# Simulink<sup>®</sup>

**Developing S-Functions** 

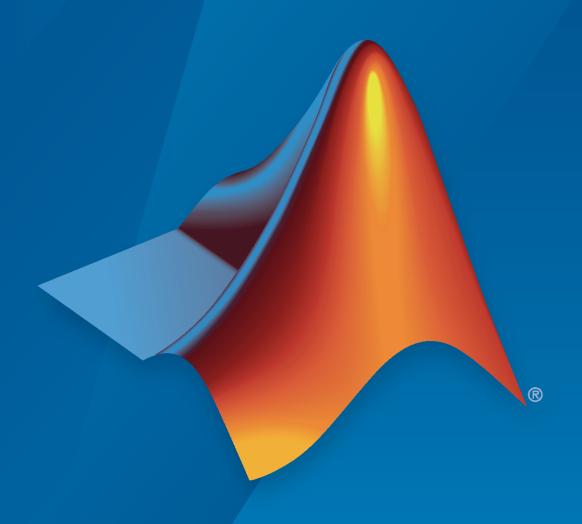

# MATLAB&SIMULINK®

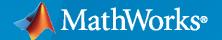

#### **How to Contact MathWorks**

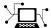

Latest news: www.mathworks.com

Sales and services: www.mathworks.com/sales\_and\_services

User community: www.mathworks.com/matlabcentral

Technical support: www.mathworks.com/support/contact\_us

T

Phone: 508-647-7000

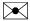

The MathWorks, Inc. 1 Apple Hill Drive Natick, MA 01760-2098

Developing S-Functions

© COPYRIGHT 1998-2021 by The MathWorks, Inc.

The software described in this document is furnished under a license agreement. The software may be used or copied only under the terms of the license agreement. No part of this manual may be photocopied or reproduced in any form without prior written consent from The MathWorks, Inc.

FEDERAL ACQUISITION: This provision applies to all acquisitions of the Program and Documentation by, for, or through the federal government of the United States. By accepting delivery of the Program or Documentation, the government hereby agrees that this software or documentation qualifies as commercial computer software or commercial computer software documentation as such terms are used or defined in FAR 12.212, DFARS Part 227.72, and DFARS 252.227-7014. Accordingly, the terms and conditions of this Agreement and only those rights specified in this Agreement, shall pertain to and govern the use, modification, reproduction, release, performance, display, and disclosure of the Program and Documentation by the federal government (or other entity acquiring for or through the federal government) and shall supersede any conflicting contractual terms or conditions. If this License fails to meet the government's needs or is inconsistent in any respect with federal procurement law, the government agrees to return the Program and Documentation, unused, to The MathWorks, Inc.

#### **Trademarks**

MATLAB and Simulink are registered trademarks of The MathWorks, Inc. See www.mathworks.com/trademarks for a list of additional trademarks. Other product or brand names may be trademarks or registered trademarks of their respective holders.

#### Patents

MathWorks products are protected by one or more U.S. patents. Please see www.mathworks.com/patents for more information.

#### **Revision History**

| November 2000 Second printing Revised for Version 4.0 (Release R12) July 2002 Third printing Revised for Version 5.1 (Release R13) April 2004 Online only Revised for Version 5.1 (Release R13SP1) April 2004 Online only Revised for Version 5.1 (Release R13SP1) June 2004 Online only Revised for Version 6.0 (Release R14SP1) October 2004 Online only Revised for Version 6.1 (Release R14SP1) March 2005 Online only Revised for Version 6.1 (Release R14SP2) September 2005 Online only Revised for Version 6.3 (Release R14SP3) March 2006 Online only Revised for Version 6.3 (Release R14SP3) March 2006 Online only Revised for Version 6.4 (Release 2006a) September 2006 Online only Revised for Version 6.6 (Release 2006b) March 2007 Online only Revised for Version 6.6 (Release 2007a) September 2007 Online only Revised for Version 6.6 (Release 2007b) March 2008 Online only Revised for Version 7.0 (Release 2007b) March 2008 Online only Revised for Version 7.0 (Release 2007b) March 2009 Online only Revised for Version 7.2 (Release 2008a) September 2009 Online only Revised for Version 7.2 (Release 2009b) March 2010 Online only Revised for Version 7.5 (Release 2009b) March 2010 Online only Revised for Version 7.5 (Release 2010a) September 2011 Online only Revised for Version 7.7 (Release 2010b) April 2011 Online only Revised for Version 7.7 (Release 2011a) September 2012 Online only Revised for Version 7.7 (Release 2011a) September 2013 Online only Revised for Version 7.8 (Release 2011b) March 2013 Online only Revised for Version 8.0 (Release 2011b) March 2013 Online only Revised for Version 8.1 (Release 2015a) September 2014 Online only Revised for Version 8.1 (Release 2015a) September 2015 Online only Revised for Version 8.1 (Release 2015a) September 2015 Online only Revised for Version 8.1 (Release 2015a) March 2015 Online only Revised for Version 8.1 (Release 2015a) March 2016 Online only Revised for Version 8.1 (Release 2015b) March 2017 Online only Revised for Version 8.1 (Release 2015b) March 2019 Online only Revised for Versi | October 1998   | First printing  | Revised for Version 3.0 (Release R11)            |
|----------------------------------------------------------------------------------------------------|----------------|-----------------|--------------------------------------------------|
| April 2003 Online only April 2004 Online only Revised for Version 5.1 (Release R13SP1) April 2004 Online only Revised for Version 6.1 (Release R14SP1) October 2004 Online only Revised for Version 6.1 (Release R14SP1) October 2004 Online only Revised for Version 6.1 (Release R14SP1) March 2005 Online only Revised for Version 6.2 (Release R14SP2) September 2005 Online only Revised for Version 6.3 (Release R14SP3) March 2006 Online only Revised for Version 6.4 (Release 2006a) September 2006 Online only Revised for Version 6.5 (Release 2006b) March 2007 Online only Revised for Version 6.6 (Release 2007a) September 2007 Online only Revised for Version 6.6 (Release 2007b) March 2008 Online only Revised for Version 7.0 (Release 2007b) March 2008 Online only Revised for Version 7.1 (Release 2008a) October 2008 Online only Revised for Version 7.2 (Release 2008b) March 2009 Online only Revised for Version 7.3 (Release 2009a) September 2009 Online only Revised for Version 7.3 (Release 2009a) September 2010 Online only Revised for Version 7.4 (Release 2010b) March 2011 Online only Revised for Version 7.6 (Release 2010a) September 2011 Online only Revised for Version 7.7 (Release 2011a) September 2012 Online only Revised for Version 7.9 (Release 2011b) March 2012 Online only Revised for Version 7.9 (Release 2011a) September 2013 Online only Revised for Version 8.1 (Release 2012b) March 2014 Online only Revised for Version 8.1 (Release 2013b) March 2014 Online only Revised for Version 8.1 (Release 2015b) Online only Revised for Version 8.1 (Release 2015b) Online only Revised for Version 8.1 (Release 2015b) Online only Revised for Version 8.1 (Release 2016b) March 2016 Online only Revised for Version 8.1 (Release 2015b) Online only Revised for Version 8.1 (Release 2015b) Online only Revised for Version 8.1 (Release 2015b) Online only Revised for Version 8.1 (Release 2015b) Online only Revised for Version 8.1 (Release 2016b) March 2016 Online only Revised for Version 8.9 (Release 2015b) Online only Revised for Version 9.1 (Rel | November 2000  | Second printing | Revised for Version 4.0 (Release R12)            |
| April 2004 Online only Revised for Version 5.1.1 (Release R13SP1+) June 2004 Online only Revised for Version 6.0 (Release R14) October 2004 Online only Revised for Version 6.1 (Release R14SP1) March 2005 Online only Revised for Version 6.2 (Release R14SP2) September 2005 Online only Revised for Version 6.3 (Release R14SP3) March 2006 Online only Revised for Version 6.3 (Release R14SP3) March 2006 Online only Revised for Version 6.5 (Release 2006a) September 2007 Online only Revised for Version 6.6 (Release 2007a) September 2007 Online only Revised for Version 6.6 (Release 2007a) September 2008 Online only Revised for Version 7.0 (Release 2007b) March 2008 Online only Revised for Version 7.1 (Release 2008a) October 2008 Online only Revised for Version 7.2 (Release 2008b) March 2009 Online only Revised for Version 7.3 (Release 2009a) September 2009 Online only Revised for Version 7.5 (Release 2009b) March 2010 Online only Revised for Version 7.5 (Release 2010a) September 2011 Online only Revised for Version 7.6 (Release 2010b) April 2011 Online only Revised for Version 7.6 (Release 2010b) March 2012 Online only Revised for Version 7.7 (Release 2011a) September 2011 Online only Revised for Version 7.8 (Release 2011b) March 2012 Online only Revised for Version 7.9 (Release 2012b) March 2013 Online only Revised for Version 8.1 (Release 2012b) March 2014 Online only Revised for Version 8.1 (Release 2013b) March 2014 Online only Revised for Version 8.2 (Release 2014b) March 2014 Online only Revised for Version 8.5 (Release 2015b) Online only Revised for Version 8.6 (Release 2015b) Online only Revised for Version 8.7 (Release 2015b) Online only Revised for Version 8.7 (Release 2015b) Online only Revised for Version 8.7 (Release 2015b) Online only Revised for Version 9.0 (Release 2015b) Online only Revised for Version 9.0 (Release 2015b) Online only Revised for Version 9.1 (Release 2015b) Online only Revised for Version 9.1 (Release 2015b) Online only Revised for Version 9.1 (Release 2015b) Online only Revised for Versi | July 2002      | Third printing  | Revised for Version 5.0 Release R13)             |
| June 2004 Online only October 2004 Online only Revised for Version 6.0 (Release R14SP1) October 2005 Online only Revised for Version 6.1 (Release R14SP1) March 2005 Online only Revised for Version 6.2 (Release R14SP2) September 2005 Online only Revised for Version 6.3 (Release R14SP3) March 2006 Online only Revised for Version 6.4 (Release 2006a) September 2007 Online only Revised for Version 6.5 (Release 2006b) March 2007 Online only Revised for Version 6.6 (Release 2006b) March 2007 Online only Revised for Version 6.6 (Release 2006b) March 2007 Online only Revised for Version 6.6 (Release 2006b) March 2007 Online only Revised for Version 6.5 (Release 2006b) March 2008 Online only Revised for Version 7.0 (Release 2007b) March 2008 Online only Revised for Version 7.1 (Release 2008a) October 2008 Online only Revised for Version 7.3 (Release 2008b) March 2010 Online only Revised for Version 7.3 (Release 2009b) March 2010 Online only Revised for Version 7.5 (Release 2009b) March 2010 Online only Revised for Version 7.6 (Release 2010a) September 2011 Online only Revised for Version 7.7 (Release 2011b) March 2012 Online only Revised for Version 7.7 (Release 2011b) March 2013 Online only Revised for Version 7.8 (Release 2012b) March 2014 Online only Revised for Version 8.0 (Release 2012b) March 2014 Online only Revised for Version 8.1 (Release 2013b) March 2014 Online only Revised for Version 8.2 (Release 2013b) March 2015 Online only Revised for Version 8.4 (Release 2014b) March 2015 Online only Revised for Version 8.5 (Release 2015b) October 2015 Online only Revised for Version 8.6 (Release 2015b) October 2015 Online only Revised for Version 8.7 (Release 2015b) October 2015 Online only Revised for Version 8.9 (Release 2015b) Ortober 2015 Online only Revised for Version 8.9 (Release 2015b) Ortober 2015 Online only Revised for Version 9.0 (Release 2015b) Ortober 2015 Online only Revised for Version 9.1 (Release 2015b) Ortober 2015 Online only Revised for Version 9.1 (Release 2015b) Online only Revised for Version 9.1 | April 2003     | Online only     | Revised for Version 5.1 (Release R13SP1)         |
| October 2004 Online only Revised for Version 6.1 (Release R14SP1) March 2005 Online only Revised for Version 6.2 (Release R14SP2) September 2005 Online only Revised for Version 6.3 (Release R14SP3) March 2006 Online only Revised for Version 6.3 (Release 2006a) September 2006 Online only Revised for Version 6.5 (Release 2006b) March 2007 Online only Revised for Version 6.6 (Release 2006b) March 2007 Online only Revised for Version 7.0 (Release 2007a) September 2007 Online only Revised for Version 7.1 (Release 2008a) October 2008 Online only Revised for Version 7.1 (Release 2008b) March 2009 Online only Revised for Version 7.2 (Release 2008b) March 2009 Online only Revised for Version 7.3 (Release 2009b) March 2010 Online only Revised for Version 7.5 (Release 2009b) March 2010 Online only Revised for Version 7.5 (Release 2010a) September 2010 Online only Revised for Version 7.7 (Release 2010a) September 2011 Online only Revised for Version 7.7 (Release 2011a) September 2012 Online only Revised for Version 7.7 (Release 2011b) March 2012 Online only Revised for Version 7.9 (Release 2011b) March 2012 Online only Revised for Version 8.1 (Release 2012b) March 2013 Online only Revised for Version 8.1 (Release 2013a) September 2014 Online only Revised for Version 8.2 (Release 2013b) March 2014 Online only Revised for Version 8.2 (Release 2013b) March 2014 Online only Revised for Version 8.5 (Release 2015b) October 2015 Online only Revised for Version 8.5 (Release 2015b) October 2015 Online only Revised for Version 8.7 (Release 2015b) October 2015 Online only Revised for Version 9.0 (Release 2015a) September 2016 Online only Revised for Version 9.1 (Release 2015b) October 2015 Online only Revised for Version 9.1 (Release 2015b) October 2015 Online only Revised for Version 9.1 (Release 2015b) October 2015 Online only Revised for Version 9.1 (Release 2015b) October 2015 Online only Revised for Version 9.1 (Release 2015b) Online only Revised for Version 9.1 (Release 2015b) Online only Revised for Version 9.1 (Release 2015b) | April 2004     | Online only     | Revised for Version 5.1.1 (Release R13SP1+)      |
| March 2005 Online only Revised for Version 6.2 (Release R14SP2) September 2006 Online only Revised for Version 6.3 (Release R14SP3) March 2006 Online only Revised for Version 6.4 (Release 2006a) September 2006 Online only Revised for Version 6.5 (Release 2006b) March 2007 Online only Revised for Version 6.5 (Release 2006b) March 2008 Online only Revised for Version 7.0 (Release 2007a) September 2008 Online only Revised for Version 7.1 (Release 2008a) October 2008 Online only Revised for Version 7.2 (Release 2008b) March 2009 Online only Revised for Version 7.3 (Release 2008b) March 2010 Online only Revised for Version 7.4 (Release 2009a) September 2010 Online only Revised for Version 7.5 (Release 2009b) March 2010 Online only Revised for Version 7.5 (Release 2010a) September 2010 Online only Revised for Version 7.6 (Release 2010b) April 2011 Online only Revised for Version 7.7 (Release 2011b) March 2012 Online only Revised for Version 7.7 (Release 2011b) March 2012 Online only Revised for Version 7.9 (Release 2011b) March 2012 Online only Revised for Version 8.0 (Release 2012b) March 2013 Online only Revised for Version 8.1 (Release 2013b) March 2014 Online only Revised for Version 8.1 (Release 2013b) March 2014 Online only Revised for Version 8.3 (Release 2013b) March 2015 Online only Revised for Version 8.5 (Release 2015a) September 2015 Online only Revised for Version 8.6 (Release 2015b) October 2014 Online only Revised for Version 8.6 (Release 2015b) October 2015 Online only Revised for Version 8.6 (Release 2015b) October 2016 Online only Revised for Version 8.7 (Release 2015b) March 2017 Online only Revised for Version 8.8 (Release 2015b) October 2015 Online only Revised for Version 9.1 (Release 2015b) October 2016 Online only Revised for Version 9.1 (Release 2015b) October 2017 Online only Revised for Version 9.1 (Release 2016b) March 2018 Online only Revised for Version 9.1 (Release 2016b) March 2018 Online only Revised for Version 9.1 (Release 2016b) Online only Revised for Version 9.2 (Release 2017b) O | June 2004      |                 | Revised for Version 6.0 (Release R14)            |
| September 2005 Online Only Revised for Version 6.3 (Release R14SP3) March 2006 Online only Revised for Version 6.4 (Release 2006a) September 2006 Online only Revised for Version 6.5 (Release 2006b) March 2007 Online only Revised for Version 6.6 (Release 2007a) September 2007 Online only Revised for Version 7.0 (Release 2007b) March 2008 Online only Revised for Version 7.1 (Release 2008a) October 2008 Online only Revised for Version 7.2 (Release 2008b) March 2009 Online only Revised for Version 7.3 (Release 2009a) September 2009 Online only Revised for Version 7.4 (Release 2009b) March 2010 Online only Revised for Version 7.5 (Release 2009b) March 2010 Online only Revised for Version 7.6 (Release 2010a) September 2010 Online only Revised for Version 7.6 (Release 2010b) April 2011 Online only Revised for Version 7.7 (Release 2011a) September 2011 Online only Revised for Version 7.8 (Release 2011b) March 2012 Online only Revised for Version 7.9 (Release 2012a) September 2012 Online only Revised for Version 8.0 (Release 2012a) September 2013 Online only Revised for Version 8.1 (Release 2013b) March 2013 Online only Revised for Version 8.1 (Release 2013b) March 2014 Online only Revised for Version 8.2 (Release 2013b) March 2015 Online only Revised for Version 8.3 (Release 2014a) October 2015 Online only Revised for Version 8.5 (Release 2015b) October 2015 Online only Revised for Version 8.6 (Release 2015b) October 2015 Online only Revised for Version 8.7 (Release 2015b) October 2016 Online only Revised for Version 8.8 (Release 2015a) September 2016 Online only Revised for Version 8.9 (Release 2015b) October 2015 Online only Revised for Version 9.1 (Release 2016b) March 2017 Online only Revised for Version 9.1 (Release 2016b) March 2018 Online only Revised for Version 9.1 (Release 2017b) March 2018 Online only Revised for Version 9.1 (Release 2018b) March 2019 Online only Revised for Version 9.1 (Release 2018b) March 2019 Online only Revised for Version 10.1 (Release 2018b) March 2020 Online only Revised for Version  | October 2004   | Online only     | Revised for Version 6.1 (Release R14SP1)         |
| March 2006Online onlyRevised for Version 6.4 (Release 2006a)September 2007Online onlyRevised for Version 6.5 (Release 2007b)March 2007Online onlyRevised for Version 7.0 (Release 2007b)September 2007Online onlyRevised for Version 7.1 (Release 2007b)March 2008Online onlyRevised for Version 7.1 (Release 2008a)October 2008Online onlyRevised for Version 7.2 (Release 2008b)March 2009Online onlyRevised for Version 7.3 (Release 2009a)September 2009Online onlyRevised for Version 7.5 (Release 2010a)September 2010Online onlyRevised for Version 7.6 (Release 2010b)April 2011Online onlyRevised for Version 7.7 (Release 2011a)September 2011Online onlyRevised for Version 7.9 (Release 2011a)March 2012Online onlyRevised for Version 8.0 (Release 2012b)September 2012Online onlyRevised for Version 8.1 (Release 2013a)September 2013Online onlyRevised for Version 8.2 (Release 2013b)March 2014Online onlyRevised for Version 8.3 (Release 2014b)October 2014Online onlyRevised for Version 8.3 (Release 2015b)March 2015Online onlyRevised for Version 8.6 (Release 2015a)September 2015Online onlyRevised for Version 8.6 (Release 2015b)October 2015Online onlyRevised for Version 8.9 (Release 2015a)March 2016Online onlyRevised for Version 9.0 (Release 2017b)March 2017Online onlyRevised for Version 9.1 (Release                                                                                                    | March 2005     | Online only     | Revised for Version 6.2 (Release R14SP2)         |
| March 2006Online onlyRevised for Version 6.4 (Release 2006a)September 2007Online onlyRevised for Version 6.5 (Release 2007b)March 2007Online onlyRevised for Version 7.0 (Release 2007b)September 2007Online onlyRevised for Version 7.1 (Release 2007b)March 2008Online onlyRevised for Version 7.1 (Release 2008a)October 2008Online onlyRevised for Version 7.2 (Release 2008b)March 2009Online onlyRevised for Version 7.3 (Release 2009a)September 2009Online onlyRevised for Version 7.5 (Release 2010a)September 2010Online onlyRevised for Version 7.6 (Release 2010b)April 2011Online onlyRevised for Version 7.7 (Release 2011a)September 2011Online onlyRevised for Version 7.9 (Release 2011a)March 2012Online onlyRevised for Version 8.0 (Release 2012b)September 2012Online onlyRevised for Version 8.1 (Release 2013a)September 2013Online onlyRevised for Version 8.2 (Release 2013b)March 2014Online onlyRevised for Version 8.3 (Release 2014b)October 2014Online onlyRevised for Version 8.3 (Release 2015b)March 2015Online onlyRevised for Version 8.6 (Release 2015a)September 2015Online onlyRevised for Version 8.6 (Release 2015b)October 2015Online onlyRevised for Version 8.9 (Release 2015a)March 2016Online onlyRevised for Version 9.0 (Release 2017b)March 2017Online onlyRevised for Version 9.1 (Release                                                                                                    | September 2005 | Online Only     | Revised for Version 6.3 (Release R14SP3)         |
| March 2007Online onlyRevised for Version 6.6 (Release 2007a)September 2007Online onlyRevised for Version 7.0 (Release 2007b)March 2008Online onlyRevised for Version 7.1 (Release 2008a)October 2008Online onlyRevised for Version 7.2 (Release 2008b)March 2009Online onlyRevised for Version 7.3 (Release 2009a)September 2009Online onlyRevised for Version 7.4 (Release 2009b)March 2010Online onlyRevised for Version 7.5 (Release 2010a)September 2010Online onlyRevised for Version 7.6 (Release 2010b)April 2011Online onlyRevised for Version 7.7 (Release 2011a)September 2011Online onlyRevised for Version 7.8 (Release 2011a)September 2012Online onlyRevised for Version 7.9 (Release 2012a)September 2013Online onlyRevised for Version 8.0 (Release 2012b)March 2013Online onlyRevised for Version 8.1 (Release 2013a)September 2013Online onlyRevised for Version 8.3 (Release 2014a)October 2014Online onlyRevised for Version 8.4 (Release 2014b)March 2015Online onlyRevised for Version 8.5 (Release 2015b)October 2015Online onlyRevised for Version 8.7 (Release 2015b)October 2015Online onlyRevised for Version 8.8 (Release 2015b)March 2016Online onlyRevised for Version 9.0 (Release 2017b)March 2017Online onlyRevised for Version 9.1 (Release 2017b)March 2018Online onlyRevised for Version 9.1 (Release 20                                                                                                    |                | Online only     | Revised for Version 6.4 (Release 2006a)          |
| September 2007 Online only Revised for Version 7.0 (Release 2007b) March 2008 Online only Revised for Version 7.1 (Release 2008a) October 2008 Online only Revised for Version 7.2 (Release 2008b) March 2009 Online only Revised for Version 7.3 (Release 2008b) September 2009 Online only Revised for Version 7.4 (Release 2009a) September 2010 Online only Revised for Version 7.5 (Release 2010a) September 2011 Online only Revised for Version 7.6 (Release 2010b) April 2011 Online only Revised for Version 7.7 (Release 2011a) September 2011 Online only Revised for Version 7.7 (Release 2011b) March 2012 Online only Revised for Version 7.9 (Release 2011b) March 2012 Online only Revised for Version 7.9 (Release 2012b) March 2013 Online only Revised for Version 8.0 (Release 2012b) March 2014 Online only Revised for Version 8.1 (Release 2013a) September 2014 Online only Revised for Version 8.1 (Release 2013b) March 2014 Online only Revised for Version 8.3 (Release 2014a) October 2014 Online only Revised for Version 8.5 (Release 2015b) September 2015 Online only Revised for Version 8.5 (Release 2015b) October 2015 Online only Revised for Version 8.6 (Release 2015b) October 2015 Online only Revised for Version 8.7 (Release 2015b) October 2016 Online only Revised for Version 8.8 (Release 2016b) March 2016 Online only Revised for Version 9.0 (Release 2016b) March 2016 Online only Revised for Version 9.1 (Release 2017b) March 2018 Online only Revised for Version 9.1 (Release 2017b) March 2018 Online only Revised for Version 9.1 (Release 2018b) March 2019 Online only Revised for Version 9.2 (Release 2018b) March 2019 Online only Revised for Version 9.1 (Release 2019b) March 2020 Online only Revised for Version 10.0 (Release 2019b) Online only Revised for Version 10.1 (Release 2019b)                                                                                                    | September 2006 | Online only     | Revised for Version 6.5 (Release 2006b)          |
| March 2008<br>October 2008<br>Online onlyRevised for Version 7.1 (Release 2008a)October 2008<br>March 2009<br>Agren 2009<br>Online only<br>September 2009<br>Online onlyRevised for Version 7.2 (Release 2008b)March 2010<br>September 2010<br>April 2011<br>September 2011<br>Online onlyRevised for Version 7.4 (Release 2009b)March 2012<br>September 2011<br>April 2011Online only<br>Online only<br>Online onlyRevised for Version 7.6 (Release 2010a)September 2012<br>March 2012<br>March 2013<br>Online onlyOnline only<br>Revised for Version 7.7 (Release 2011a)September 2013<br>March 2013<br>Online onlyRevised for Version 8.0 (Release 2012b)March 2014<br>Online onlyRevised for Version 8.1 (Release 2013a)September 2014<br>March 2014<br>Online onlyRevised for Version 8.2 (Release 2013b)March 2015<br>Orbober 2014<br>Online onlyRevised for Version 8.3 (Release 2014b)March 2015<br>September 2015<br>Online onlyRevised for Version 8.5 (Release 2015a)September 2015<br>Online onlyRevised for Version 8.6 (Release 2015b)October 2015<br>March 2016<br>Online onlyRevised for Version 8.8 (Release 2016a)September 2017<br>March 2018<br>Online onlyRevised for Version 9.9 (Release 2017a)September 2018<br>March 2019<br>Online onlyRevised for Version 9.1 (Release 2018b)March 2019<br>Online onlyRevised for Version 9.1 (Release 2018b)March 2010<br>Online onlyRevised for Version 9.1 (Release 2018b)March 2010<br>Online onlyRevised for Version 10.0 (Release 2017b)March 2010<br>Online onlyRevised for Version 10.0 (Release 2019b)                                                                                                    | March 2007     | Online only     | Revised for Version 6.6 (Release 2007a)          |
| October 2008<br>March 2009Online only<br>Online onlyRevised for Version 7.2 (Release 2008b)March 2009<br>September 2009<br>March 2010<br>September 2010<br>Online onlyRevised for Version 7.3 (Release 2009b)March 2010<br>September 2010<br>April 2011<br>September 2011<br>Online onlyRevised for Version 7.5 (Release 2010a)September 2011<br>April 2011Online only<br>Online only<br>September 2011<br>Online onlyRevised for Version 7.7 (Release 2011a)September 2012<br>March 2012<br>September 2013<br>March 2013<br>Online onlyRevised for Version 7.8 (Release 2011b)March 2013<br>September 2013<br>March 2014<br>Online onlyRevised for Version 8.0 (Release 2012b)March 2014<br>October 2014<br>March 2015<br>Online onlyRevised for Version 8.1 (Release 2013a)September 2015<br>March 2015<br>Online onlyRevised for Version 8.3 (Release 2014b)September 2015<br>Online onlyRevised for Version 8.5 (Release 2015a)September 2015<br>Online onlyRevised for Version 8.6 (Release 2015b)October 2015<br>March 2016<br>Online onlyRevised for Version 8.7 (Release 2015b)March 2017<br>September 2016<br>March 2017<br>Online onlyRevised for Version 9.9 (Release 2017a)September 2018<br>March 2018<br>September 2019<br>Online onlyRevised for Version 9.1 (Release 2018b)March 2019<br>September 2019<br>Online onlyRevised for Version 9.2 (Release 2018b)March 2020<br>Online only<br>Online onlyRevised for Version 10.0 (Release 2019b)March 2020<br>Online onlyRevised for Version 10.0 (Release 2020a)September 2020<br>Online onlyRevised for Version 10.1 (Rele                                                                                                    | September 2007 | Online only     | Revised for Version 7.0 (Release 2007b)          |
| March 2009Online onlyRevised for Version 7.3 (Release 2009a)September 2009Online onlyRevised for Version 7.4 (Release 2009b)March 2010Online onlyRevised for Version 7.5 (Release 2010a)September 2010Online onlyRevised for Version 7.6 (Release 2010b)April 2011Online onlyRevised for Version 7.7 (Release 2011a)September 2011Online onlyRevised for Version 7.8 (Release 2011b)March 2012Online onlyRevised for Version 7.9 (Release 2012a)September 2012Online onlyRevised for Version 8.0 (Release 2012b)March 2013Online onlyRevised for Version 8.1 (Release 2013a)September 2013Online onlyRevised for Version 8.2 (Release 2013b)March 2014Online onlyRevised for Version 8.3 (Release 2014a)October 2014Online onlyRevised for Version 8.4 (Release 2014b)March 2015Online onlyRevised for Version 8.5 (Release 2015a)September 2015Online onlyRevised for Version 8.6 (Release 2015b)October 2015Online onlyRevised for Version 8.7 (Release 2015a)March 2016Online onlyRevised for Version 8.7 (Release 2016a)September 2016Online onlyRevised for Version 9.0 (Release 2017b)March 2017Online onlyRevised for Version 9.0 (Release 2017b)March 2018Online onlyRevised for Version 9.1 (Release 2018b)March 2019Online onlyRevised for Version 9.3 (Release 2019b)March 2019Online onlyRevised for Version 10.0 (Release 2019b                                                                                                    | March 2008     | Online only     |                                                  |
| March 2009Online onlyRevised for Version 7.3 (Release 2009a)September 2009Online onlyRevised for Version 7.4 (Release 2009b)March 2010Online onlyRevised for Version 7.5 (Release 2010a)September 2010Online onlyRevised for Version 7.6 (Release 2010b)April 2011Online onlyRevised for Version 7.7 (Release 2011a)September 2011Online onlyRevised for Version 7.8 (Release 2011b)March 2012Online onlyRevised for Version 7.9 (Release 2012a)September 2012Online onlyRevised for Version 8.0 (Release 2012b)March 2013Online onlyRevised for Version 8.1 (Release 2013a)September 2013Online onlyRevised for Version 8.2 (Release 2013b)March 2014Online onlyRevised for Version 8.3 (Release 2014a)October 2014Online onlyRevised for Version 8.4 (Release 2014b)March 2015Online onlyRevised for Version 8.5 (Release 2015a)September 2015Online onlyRevised for Version 8.6 (Release 2015b)October 2015Online onlyRevised for Version 8.7 (Release 2015a)March 2016Online onlyRevised for Version 8.7 (Release 2016a)September 2016Online onlyRevised for Version 9.0 (Release 2017b)March 2017Online onlyRevised for Version 9.0 (Release 2017b)March 2018Online onlyRevised for Version 9.1 (Release 2018b)March 2019Online onlyRevised for Version 9.3 (Release 2019b)March 2019Online onlyRevised for Version 10.0 (Release 2019b                                                                                                    | October 2008   | Online only     | Revised for Version 7.2 (Release 2008b)          |
| March 2010Online onlyRevised for Version 7.5 (Release 2010a)September 2010Online onlyRevised for Version 7.6 (Release 2010b)April 2011Online onlyRevised for Version 7.7 (Release 2011a)September 2011Online onlyRevised for Version 7.8 (Release 2011b)March 2012Online onlyRevised for Version 7.9 (Release 2012a)September 2012Online onlyRevised for Version 8.0 (Release 2012b)March 2013Online onlyRevised for Version 8.1 (Release 2013a)September 2013Online onlyRevised for Version 8.2 (Release 2013b)March 2014Online onlyRevised for Version 8.3 (Release 2014a)October 2014Online onlyRevised for Version 8.6 (Release 2015a)September 2015Online onlyRevised for Version 8.6 (Release 2015b)October 2015Online onlyRevised for Version 8.6 (Release 2015b)October 2016Online onlyRevised for Version 8.7 (Release 2016a)September 2016Online onlyRevised for Version 8.9 (Release 2016b)March 2017Online onlyRevised for Version 9.0 (Release 2017b)March 2018Online onlyRevised for Version 9.1 (Release 2018a)September 2018Online onlyRevised for Version 9.2 (Release 2018b)March 2019Online onlyRevised for Version 10.0 (Release 2019b)March 2020Online onlyRevised for Version 10.0 (Release 2019b)March 2020Online onlyRevised for Version 10.1 (Release 2020a)September 2020Online onlyRevised for Version 10.2 (Rele                                                                                                    | March 2009     | Online only     |                                                  |
| September 2010 Online only Revised for Version 7.6 (Release 2010b) April 2011 Online only Revised for Version 7.7 (Release 2011a) September 2011 Online only Revised for Version 7.8 (Release 2011b) March 2012 Online only Revised for Version 7.9 (Release 2012a) September 2012 Online only Revised for Version 8.0 (Release 2012b) March 2013 Online only Revised for Version 8.1 (Release 2013a) September 2013 Online only Revised for Version 8.2 (Release 2013b) March 2014 Online only Revised for Version 8.3 (Release 2013b) March 2014 Online only Revised for Version 8.3 (Release 2014a) October 2014 Online only Revised for Version 8.5 (Release 2014b) March 2015 Online only Revised for Version 8.6 (Release 2015b) October 2015 Online only Revised for Version 8.6 (Release 2015b) October 2015 Online only Revised for Version 8.7 (Release 2015a) September 2016 Online only Revised for Version 8.7 (Release 2015aSP1) March 2016 Online only Revised for Version 8.8 (Release 2016a) September 2016 Online only Revised for Version 8.9 (Release 2016b) March 2017 Online only Revised for Version 9.0 (Release 2017a) September 2018 Online only Revised for Version 9.1 (Release 2018b) March 2019 Online only Revised for Version 9.1 (Release 2018b) March 2019 Online only Revised for Version 9.3 (Release 2019b) March 2020 Online only Revised for Version 10.0 (Release 2019b) September 2020 Online only Revised for Version 10.1 (Release 2020a) September 2020 Online only Revised for Version 10.2 (Release 2020b)                                                                                                    | September 2009 | Online only     | Revised for Version 7.4 (Release 2009b)          |
| September 2010 Online only Revised for Version 7.6 (Release 2010b) April 2011 Online only Revised for Version 7.7 (Release 2011a) September 2011 Online only Revised for Version 7.8 (Release 2011b) March 2012 Online only Revised for Version 7.9 (Release 2012a) September 2012 Online only Revised for Version 8.0 (Release 2012b) March 2013 Online only Revised for Version 8.1 (Release 2013a) September 2013 Online only Revised for Version 8.2 (Release 2013b) March 2014 Online only Revised for Version 8.3 (Release 2013b) March 2014 Online only Revised for Version 8.3 (Release 2014a) October 2014 Online only Revised for Version 8.5 (Release 2014b) March 2015 Online only Revised for Version 8.6 (Release 2015b) October 2015 Online only Revised for Version 8.6 (Release 2015b) October 2015 Online only Revised for Version 8.7 (Release 2015a) September 2016 Online only Revised for Version 8.7 (Release 2015aSP1) March 2016 Online only Revised for Version 8.8 (Release 2016a) September 2016 Online only Revised for Version 8.9 (Release 2016b) March 2017 Online only Revised for Version 9.0 (Release 2017a) September 2018 Online only Revised for Version 9.1 (Release 2018b) March 2019 Online only Revised for Version 9.1 (Release 2018b) March 2019 Online only Revised for Version 9.3 (Release 2019b) March 2020 Online only Revised for Version 10.0 (Release 2019b) September 2020 Online only Revised for Version 10.1 (Release 2020a) September 2020 Online only Revised for Version 10.2 (Release 2020b)                                                                                                    | March 2010     | Online only     | Revised for Version 7.5 (Release 2010a)          |
| September 2011 Online only Revised for Version 7.8 (Release 2011b)  March 2012 Online only Revised for Version 7.9 (Release 2012a)  September 2012 Online only Revised for Version 8.0 (Release 2012b)  March 2013 Online only Revised for Version 8.1 (Release 2013a)  September 2013 Online only Revised for Version 8.2 (Release 2013b)  March 2014 Online only Revised for Version 8.3 (Release 2014a)  October 2014 Online only Revised for Version 8.4 (Release 2014b)  March 2015 Online only Revised for Version 8.5 (Release 2015a)  September 2015 Online only Revised for Version 8.6 (Release 2015b)  October 2015 Online only Revised for Simulink 8.5.1 (Release 2015aSP1)  March 2016 Online only Revised for Version 8.7 (Release 2016a)  September 2016 Online only Revised for Version 8.8 (Release 2016b)  March 2017 Online only Revised for Version 8.9 (Release 2017a)  September 2017 Online only Revised for Version 9.0 (Release 2017a)  September 2018 Online only Revised for Version 9.1 (Release 2018a)  September 2019 Online only Revised for Version 9.3 (Release 2019b)  March 2020 Online only Revised for Version 10.0 (Release 2019b)  September 2020 Online only Revised for Version 10.1 (Release 2020a)  September 2020 Online only Revised for Version 10.2 (Release 2020b)                                                                                                    | September 2010 | Online only     |                                                  |
| March 2012 Online only Revised for Version 7.9 (Release 2012a)  September 2012 Online only Revised for Version 8.0 (Release 2012b)  March 2013 Online only Revised for Version 8.1 (Release 2013a)  September 2013 Online only Revised for Version 8.2 (Release 2013b)  March 2014 Online only Revised for Version 8.3 (Release 2014a)  October 2014 Online only Revised for Version 8.4 (Release 2014b)  March 2015 Online only Revised for Version 8.5 (Release 2015a)  September 2015 Online only Revised for Version 8.6 (Release 2015b)  October 2015 Online only Revised for Version 8.6 (Release 2015b)  October 2016 Online only Revised for Version 8.7 (Release 2015aSP1)  March 2016 Online only Revised for Version 8.8 (Release 2016b)  March 2017 Online only Revised for Version 8.9 (Release 2017a)  September 2017 Online only Revised for Version 9.0 (Release 2017b)  March 2018 Online only Revised for Version 9.1 (Release 2018a)  September 2018 Online only Revised for Version 9.2 (Release 2018b)  March 2019 Online only Revised for Version 9.3 (Release 2019a)  September 2019 Online only Revised for Version 10.0 (Release 2019b)  March 2020 Online only Revised for Version 10.1 (Release 2020a)  September 2020 Online only Revised for Version 10.2 (Release 2020b)                                                                                                    | April 2011     | Online only     | Revised for Version 7.7 (Release 2011a)          |
| September 2012 Online only Revised for Version 8.0 (Release 2012b)  March 2013 Online only Revised for Version 8.1 (Release 2013a)  September 2013 Online only Revised for Version 8.2 (Release 2013b)  March 2014 Online only Revised for Version 8.3 (Release 2014a)  October 2014 Online only Revised for Version 8.4 (Release 2014b)  March 2015 Online only Revised for Version 8.5 (Release 2015a)  September 2015 Online only Revised for Version 8.6 (Release 2015b)  October 2015 Online only Revised for Version 8.6 (Release 2015b)  October 2015 Online only Revised for Version 8.7 (Release 2015aSP1)  March 2016 Online only Revised for Version 8.7 (Release 2016a)  September 2016 Online only Revised for Version 8.8 (Release 2016b)  March 2017 Online only Revised for Version 8.9 (Release 2017a)  September 2017 Online only Revised for Version 9.0 (Release 2017b)  March 2018 Online only Revised for Version 9.1 (Release 2018a)  September 2018 Online only Revised for Version 9.3 (Release 2019b)  March 2019 Online only Revised for Version 10.0 (Release 2019b)  March 2020 Online only Revised for Version 10.1 (Release 2020a)  September 2020 Online only Revised for Version 10.2 (Release 2020b)                                                                                                    | September 2011 | Online only     | Revised for Version 7.8 (Release 2011b)          |
| March 2013 Online only Revised for Version 8.1 (Release 2013a) September 2013 Online only Revised for Version 8.2 (Release 2013b) March 2014 Online only Revised for Version 8.3 (Release 2014a) October 2014 Online only Revised for Version 8.4 (Release 2014b) March 2015 Online only Revised for Version 8.5 (Release 2015a) September 2015 Online only Revised for Version 8.6 (Release 2015b) October 2015 Online only Revised for Simulink 8.5.1 (Release 2015aSP1) March 2016 Online only Revised for Version 8.7 (Release 2016a) September 2016 Online only Revised for Version 8.8 (Release 2016b) March 2017 Online only Revised for Version 8.9 (Release 2017a) September 2017 Online only Revised for Version 9.0 (Release 2017b) March 2018 Online only Revised for Version 9.1 (Release 2018a) September 2018 Online only Revised for Version 9.3 (Release 2019b) March 2019 Online only Revised for Version 10.0 (Release 2019b) March 2020 Online only Revised for Version 10.1 (Release 2020a) September 2020 Online only Revised for Version 10.2 (Release 2020b)                                                                                                    | March 2012     | Online only     | Revised for Version 7.9 (Release 2012a)          |
| September 2013 Online only Revised for Version 8.2 (Release 2013b)  March 2014 Online only Revised for Version 8.3 (Release 2014a)  October 2014 Online only Revised for Version 8.4 (Release 2014b)  March 2015 Online only Revised for Version 8.5 (Release 2015a)  September 2015 Online only Revised for Version 8.6 (Release 2015b)  October 2015 Online only Revised for Simulink 8.5.1 (Release 2015aSP1)  March 2016 Online only Revised for Version 8.7 (Release 2015aSP1)  March 2016 Online only Revised for Version 8.8 (Release 2016a)  September 2016 Online only Revised for Version 8.8 (Release 2016b)  March 2017 Online only Revised for Version 9.0 (Release 2017a)  September 2018 Online only Revised for Version 9.1 (Release 2018a)  September 2018 Online only Revised for Version 9.3 (Release 2019b)  March 2019 Online only Revised for Version 10.0 (Release 2019b)  March 2020 Online only Revised for Version 10.1 (Release 2020a)  September 2020 Online only Revised for Version 10.2 (Release 2020b)                                                                                                    | September 2012 | Online only     | Revised for Version 8.0 (Release 2012b)          |
| March 2014 Online only October 2014 Online only Revised for Version 8.3 (Release 2014a) October 2015 Online only Revised for Version 8.5 (Release 2014b) March 2015 Online only Revised for Version 8.5 (Release 2015a) September 2015 Online only Revised for Version 8.6 (Release 2015b) October 2015 Online only Revised for Simulink 8.5.1 (Release 2015aSP1) March 2016 Online only Revised for Version 8.7 (Release 2015aSP1) March 2017 Online only Revised for Version 8.8 (Release 2016a) September 2017 Online only Revised for Version 8.9 (Release 2017a) September 2018 Online only Revised for Version 9.0 (Release 2017b) March 2018 Online only Revised for Version 9.1 (Release 2018a) September 2018 Online only Revised for Version 9.3 (Release 2019b) March 2019 Online only Revised for Version 10.0 (Release 2019b) March 2020 Online only Revised for Version 10.1 (Release 2020a) September 2020 Online only Revised for Version 10.2 (Release 2020b)                                                                                                    | March 2013     | Online only     | Revised for Version 8.1 (Release 2013a)          |
| October 2014 Online only Revised for Version 8.4 (Release 2014b)  March 2015 Online only Revised for Version 8.5 (Release 2015a)  September 2015 Online only Revised for Version 8.6 (Release 2015b)  October 2015 Online only Revised for Simulink 8.5.1 (Release 2015aSP1)  March 2016 Online only Revised for Version 8.7 (Release 2015aSP1)  March 2016 Online only Revised for Version 8.8 (Release 2016a)  September 2016 Online only Revised for Version 8.8 (Release 2016b)  March 2017 Online only Revised for Version 9.0 (Release 2017a)  September 2018 Online only Revised for Version 9.1 (Release 2018a)  September 2018 Online only Revised for Version 9.2 (Release 2018b)  March 2019 Online only Revised for Version 9.3 (Release 2019a)  September 2019 Online only Revised for Version 10.0 (Release 2019b)  March 2020 Online only Revised for Version 10.1 (Release 2020a)  September 2020 Online only Revised for Version 10.2 (Release 2020b)                                                                                                    | September 2013 | Online only     | Revised for Version 8.2 (Release 2013b)          |
| March 2015 Online only Revised for Version 8.5 (Release 2015a)  September 2015 Online only Revised for Version 8.6 (Release 2015b)  October 2015 Online only Revised for Simulink 8.5.1 (Release 2015aSP1)  March 2016 Online only Revised for Version 8.7 (Release 2016a)  September 2016 Online only Revised for Version 8.8 (Release 2016b)  March 2017 Online only Revised for Version 8.9 (Release 2017a)  September 2017 Online only Revised for Version 9.0 (Release 2017b)  March 2018 Online only Revised for Version 9.1 (Release 2018a)  September 2018 Online only Revised for Version 9.2 (Release 2018b)  March 2019 Online only Revised for Version 9.3 (Release 2019a)  September 2019 Online only Revised for Version 10.0 (Release 2019b)  March 2020 Online only Revised for Version 10.1 (Release 2020a)  September 2020 Online only Revised for Version 10.2 (Release 2020b)                                                                                                    | March 2014     | Online only     | Revised for Version 8.3 (Release 2014a)          |
| September 2015 Online only Revised for Version 8.6 (Release 2015b) October 2015 Online only Rereleased for Simulink 8.5.1 (Release 2015aSP1) March 2016 Online only Revised for Version 8.7 (Release 2016a) September 2016 Online only Revised for Version 8.8 (Release 2016b) March 2017 Online only Revised for Version 8.9 (Release 2017a) September 2017 Online only Revised for Version 9.0 (Release 2017b) March 2018 Online only Revised for Version 9.1 (Release 2018a) September 2018 Online only Revised for Version 9.2 (Release 2018b) March 2019 Online only Revised for Version 9.3 (Release 2019a) September 2019 Online only Revised for Version 10.0 (Release 2019b) March 2020 Online only Revised for Version 10.1 (Release 2020a) September 2020 Online only Revised for Version 10.2 (Release 2020b)                                                                                                    | October 2014   | Online only     | Revised for Version 8.4 (Release 2014b)          |
| October 2015 Online only Rereleased for Simulink 8.5.1 (Release 2015aSP1)  March 2016 Online only Revised for Version 8.7 (Release 2016a)  September 2016 Online only Revised for Version 8.8 (Release 2016b)  March 2017 Online only Revised for Version 8.9 (Release 2017a)  September 2017 Online only Revised for Version 9.0 (Release 2017b)  March 2018 Online only Revised for Version 9.1 (Release 2018a)  September 2018 Online only Revised for Version 9.2 (Release 2018b)  March 2019 Online only Revised for Version 9.3 (Release 2019a)  September 2019 Online only Revised for Version 10.0 (Release 2019b)  March 2020 Online only Revised for Version 10.1 (Release 2020a)  September 2020 Online only Revised for Version 10.2 (Release 2020b)                                                                                                    | March 2015     | Online only     | Revised for Version 8.5 (Release 2015a)          |
| March 2016 Online only Revised for Version 8.7 (Release 2016a) September 2016 Online only Revised for Version 8.8 (Release 2016b) March 2017 Online only Revised for Version 8.9 (Release 2017a) September 2017 Online only Revised for Version 9.0 (Release 2017b) March 2018 Online only Revised for Version 9.1 (Release 2018a) September 2018 Online only Revised for Version 9.2 (Release 2018b) March 2019 Online only Revised for Version 9.3 (Release 2019a) September 2019 Online only Revised for Version 10.0 (Release 2019b) March 2020 Online only Revised for Version 10.1 (Release 2020a) September 2020 Online only Revised for Version 10.2 (Release 2020b)                                                                                                    | September 2015 | Online only     | Revised for Version 8.6 (Release 2015b)          |
| September 2016 Online only Revised for Version 8.8 (Release 2016b)  March 2017 Online only Revised for Version 8.9 (Release 2017a)  September 2017 Online only Revised for Version 9.0 (Release 2017b)  March 2018 Online only Revised for Version 9.1 (Release 2018a)  September 2018 Online only Revised for Version 9.2 (Release 2018b)  March 2019 Online only Revised for Version 9.3 (Release 2019a)  September 2019 Online only Revised for Version 10.0 (Release 2019b)  March 2020 Online only Revised for Version 10.1 (Release 2020a)  September 2020 Online only Revised for Version 10.2 (Release 2020b)                                                                                                    | October 2015   | Online only     | Rereleased for Simulink 8.5.1 (Release 2015aSP1) |
| March 2017 Online only Revised for Version 8.9 (Release 2017a) September 2017 Online only Revised for Version 9.0 (Release 2017b) March 2018 Online only Revised for Version 9.1 (Release 2018a) September 2018 Online only Revised for Version 9.2 (Release 2018b) March 2019 Online only Revised for Version 9.3 (Release 2019a) September 2019 Online only Revised for Version 10.0 (Release 2019b) March 2020 Online only Revised for Version 10.1 (Release 2020a) September 2020 Online only Revised for Version 10.2 (Release 2020b)                                                                                                    | March 2016     | Online only     | Revised for Version 8.7 (Release 2016a)          |
| September 2017 Online only Revised for Version 9.0 (Release 2017b)  March 2018 Online only Revised for Version 9.1 (Release 2018a)  September 2018 Online only Revised for Version 9.2 (Release 2018b)  March 2019 Online only Revised for Version 9.3 (Release 2019a)  September 2019 Online only Revised for Version 10.0 (Release 2019b)  March 2020 Online only Revised for Version 10.1 (Release 2020a)  September 2020 Online only Revised for Version 10.2 (Release 2020b)                                                                                                    | September 2016 | Online only     | Revised for Version 8.8 (Release 2016b)          |
| March 2018Online onlyRevised for Version 9.1 (Release 2018a)September 2018Online onlyRevised for Version 9.2 (Release 2018b)March 2019Online onlyRevised for Version 9.3 (Release 2019a)September 2019Online onlyRevised for Version 10.0 (Release 2019b)March 2020Online onlyRevised for Version 10.1 (Release 2020a)September 2020Online onlyRevised for Version 10.2 (Release 2020b)                                                                                                    | March 2017     | Online only     | Revised for Version 8.9 (Release 2017a)          |
| September 2018 Online only Revised for Version 9.2 (Release 2018b) March 2019 Online only Revised for Version 9.3 (Release 2019a) September 2019 Online only Revised for Version 10.0 (Release 2019b) March 2020 Online only Revised for Version 10.1 (Release 2020a) September 2020 Online only Revised for Version 10.2 (Release 2020b)                                                                                                    | September 2017 | Online only     | Revised for Version 9.0 (Release 2017b)          |
| March 2019Online onlyRevised for Version 9.3 (Release 2019a)September 2019Online onlyRevised for Version 10.0 (Release 2019b)March 2020Online onlyRevised for Version 10.1 (Release 2020a)September 2020Online onlyRevised for Version 10.2 (Release 2020b)                                                                                                    | March 2018     | Online only     | Revised for Version 9.1 (Release 2018a)          |
| September 2019 Online only Revised for Version 10.0 (Release 2019b) March 2020 Online only Revised for Version 10.1 (Release 2020a) September 2020 Online only Revised for Version 10.2 (Release 2020b)                                                                                                    | September 2018 | Online only     | Revised for Version 9.2 (Release 2018b)          |
| March 2020 Online only Revised for Version 10.1 (Release 2020a) September 2020 Online only Revised for Version 10.2 (Release 2020b)                                                                                                    | March 2019     | Online only     | Revised for Version 9.3 (Release 2019a)          |
| September 2020 Online only Revised for Version 10.2 (Release 2020b)                                                                                                    | September 2019 |                 | Revised for Version 10.0 (Release 2019b)         |
| September 2020 Online only Revised for Version 10.2 (Release 2020b)                                                                                                    | March 2020     | Online only     | Revised for Version 10.1 (Release 2020a)         |
| March 2021 Online only Revised for Version 10.3 (Release 2021a)                                                                                                    | September 2020 |                 | Revised for Version 10.2 (Release 2020b)         |
|                                                                                                    | March 2021     | Online only     | Revised for Version 10.3 (Release 2021a)         |

# **Contents**

| Introduction to S-Funct                                                 |
|-------------------------------------------------------------------------|
|                                                                         |
| What Is an S-Function?  How S-Functions Work  Use S-Functions in Models |
| S-Function Concepts                                                     |
| Implementing S-Functions                                                |
| MATLAB S-Functions                                                      |
| S-Function Callback Methods                                             |
| Callback Methods Overview                                               |
| Callback Methods for C MEX S-Functions                                  |
| Callback Methods for Level-2 MATLAB S-Functions                         |
| S-Function Compatibility                                                |
| S-Function Examples                                                     |
| Overview of Examples                                                    |
| Level-2 MATLAB S-Function Examples                                      |
| Level-1 MATLAB S-Function Examples                                      |
| C S-Function Examples                                                   |
| Fortran S-Function Examples                                             |
| C++ S-Function Examples                                                 |
| Organizing S-Function in a Project                                      |
|                                                                         |
| Selecting an S-Function Implementa                                      |
|                                                                         |
| Available S-Function Implementations                                    |
| S-Function Features and Limitations                                     |
| S-Function Features                                                     |
| S-Function Limitations                                                  |
| S-Functions Incorporate Legacy C Code                                   |
| Overview                                                                |
| Using a Hand-Written S-Function to Incorporate Legacy Code              |

| Using the S-Function Builder to Incorpor<br>Using the Legacy Code Tool to Incorpora |                             |
|-------------------------------------------------------------------------------------|-----------------------------|
| Wri                                                                                 | ting S-Functions in MATLAB  |
| <b>3</b>                                                                            |                             |
| Write Level-2 MATLAB S-Functions                                                    |                             |
| About Level-2 MATLAB S-Functions                                                    |                             |
| About Run-Time Objects                                                              |                             |
| Level-2 MATLAB S-Function Template                                                  |                             |
| Level-2 MATLAB S-Function Callback Me                                               |                             |
| Using the setup Method                                                              |                             |
| Example of Writing a Level-2 MATLAB S-<br>Instantiating a Level-2 MATLAB S-Functi   |                             |
| Operations for Variable-Size Signals                                                |                             |
| Generating Code from a Level-2 MATLAB                                               |                             |
| MATLAB S-Function Examples                                                          |                             |
| MATLAB S-Function Limitations                                                       |                             |
| Maintain Level-1 MATLAB S-Functions                                                 |                             |
| About the Maintenance of Level-1 MATLA                                              | AB S-Functions              |
| Level-1 MATLAB S-Function Arguments                                                 |                             |
| Level-1 MATLAB S-Function Outputs                                                   |                             |
| Define S-Function Block Characteristics                                             |                             |
| Processing S-Function Parameters Convert Level-1 MATLAB S-Functions to              |                             |
|                                                                                     | Writing S-Functions in C    |
| 1                                                                                   |                             |
|                                                                                     | 4-2                         |
| About C MEX S-Functions                                                             |                             |
| Introducing an Example of a Basic C MEX Defines and Includes                        |                             |
| Callback Method Implementations                                                     |                             |
| Simulink/Simulink Coder Interfaces                                                  |                             |
| Building the Timestwo Example                                                       |                             |
| Use a Bus Signal with S-Function Builder                                            | to Create an S-Function 4-8 |
| How the S-Function Builder Builds an S-I                                            | Function 4-11               |
| Deploy the Generated S-Function                                                     | 4-12                        |
| <b>Build S-Functions Automatically Using S-</b>                                     |                             |
| Create an S-Function Builder Block and S                                            |                             |
| Specify Ports and Parameters for the S-F                                            |                             |
| Use the Libraries Table to Specify Extern                                           |                             |
| Develop the S-Function                                                              |                             |
| Duna me 3-ranchon                                                                   | 4-24                        |

| Model a State-Space System Using S-Function Builder                   |                            |
|-----------------------------------------------------------------------|----------------------------|
| Configure the S-Function Builder Settings                             |                            |
| Define Ports and Parameters                                           | <b>4-25</b>                |
| Define the Output Method                                              |                            |
| Define the Update Method                                              | . 4-27                     |
| Build the State-Space System                                          |                            |
| Templates for C S-Functions                                           | . 4-28                     |
| About the Templates for C S-Functions                                 |                            |
| S-Function Source File Requirements                                   |                            |
| The SimStruct                                                         | -                          |
| Data Types in S-Functions                                             |                            |
| Compiling C S-Functions                                               |                            |
| companing c c r unoutder receive receivers                            | . 130                      |
| Integrate C Functions Using Legacy Code Tool                          | . 4-31                     |
| Overview                                                              | . 4-31                     |
| Integrate C Functions into Simulink Models with Legacy Code Tool      | . 4-33                     |
| Integrate C Function Whose Arguments Are Pointers to Structures       | <b>4-35</b>                |
| Registering Legacy Code Tool Data Structures                          |                            |
| Declaring Legacy Code Tool Function Specifications                    |                            |
| Generating and Compiling the S-Functions                              |                            |
| Generating a Masked S-Function Block for Calling a Generated S-Funct  | ion                        |
| Forcing Simulink Accelerator Mode to Use S-Function TLC Inlining Cod  | е                          |
|                                                                       |                            |
| Calling Legacy C++ Functions                                          |                            |
| Handling Multiple Registration Files                                  |                            |
| Deploying Generated S-Functions                                       |                            |
| Legacy Code Tool Examples                                             |                            |
| Legacy Code Tool Limitations                                          | . 4-48                     |
| Simulink Engine Interaction with C S-Functions                        | . 4-50                     |
| Process View                                                          |                            |
| Data View                                                             |                            |
|                                                                       |                            |
| S-Functions in Normal Mode Referenced Models                          |                            |
| Supporting the Use of Multiple Instances of Referenced Models That Ar |                            |
| Normal Mode                                                           | . 4-59                     |
| Debug C MEX S-Functions                                               | . 4-61                     |
| About Debugging C MEX S-Functions                                     |                            |
| Debug in Simulink Environment                                         |                            |
| Debug Using Third-Party Software                                      | . 4-61                     |
| Doday Comy Inna Party Continue                                        | , <del>1</del> - <b>01</b> |
| Convert Level-1 C MEX S-Functions                                     | . 4-67                     |
| Guidelines for Converting Level-1 C MEX S-Functions to Level-2        |                            |
| Obsolete Macros                                                       | <b>4-69</b>                |

| Creating C++ S-Funct                             | 10H      |
|--------------------------------------------------|----------|
|                                                  |          |
| Create C++ Source File                           | 5-<br>5- |
| Make C++ Objects Persistent                      | 5-       |
| Build C++ S-Functions                            | 5-       |
| Creating Fortran S-Funct                         | ion      |
| Create Level-2 Fortran S-Functions               | 6-       |
| About Creating Level-2 Fortran S-Functions       | 6        |
| Template File                                    | 6.       |
| C/Fortran Interfacing Tips                       | 6-<br>6- |
| Example C MEX S-Function Calling Fortran Code    | 6-       |
| Port Legacy Code                                 | 6.       |
| Find the States                                  | 6-<br>6- |
| Store Data                                       | 6-       |
| Use Flints if Needed                             | 6-1      |
| Considerations for Real Time                     | 6-1      |
| Run S-Function Anal                              | yze      |
| Check S-Functions Using S-Function Analyzer APIs | 7-       |
| Prerequisites                                    | 7.       |
| Setup the Working Environment                    | 7-       |
| Run the S-Function Checks                        | 7.       |
| Explore and Fix Problems                         | 7        |
| Troubleshoot S-Function Checks                   | 7-1      |
| Environment Checks                               | 7-1      |
| Source Code Checks                               | 7-1      |
| S-Function MEX File Checks                       | 7-1      |
| Input Parameter Robustness Check                 | 7-1      |

| ( | 0 | þ |
|---|---|---|
|   | Q | ) |

|    | DWork Vector Basics                                                                                                    | 8-2   |
|----|----------------------------------------------------------------------------------------------------|-------|
|    | What is a DWork Vector?                                                                                                    | 8-2   |
|    | DWork Vectors and the Simulink Engine                                                                                                    | 8-3   |
|    | DWork Vectors and the Simulink Coder Product                                                                                                    | 8-3   |
|    | Types of DWork Vectors                                                                                                    | 8-4   |
|    | - <b>JP</b>                                                                                                    | _     |
|    | How to Use DWork Vectors                                                                                                    | 8-5   |
|    | Using DWork Vectors in C MEX S-Functions                                                                                                    | 8-5   |
|    | DWork Vector C MEX Macros                                                                                                    | 8-7   |
|    | Using DWork Vectors With Legacy Code                                                                                                    | 8-8   |
|    | DVA/suls V/s skeen E-months                                                                                                    | 0.0   |
|    | DWork Vector Examples                                                                                                    | 8-9   |
|    | General DWork Vector                                                                                                    | 8-9   |
|    | DWork Scratch Vector                                                                                                    | 8-10  |
|    | DState Work Vector                                                                                                    | 8-11  |
|    | DWork Mode Vector                                                                                                    | 8-13  |
|    | Flomentary Work Vectors                                                                                                    | 8-15  |
|    | Elementary Work Vectors                                                                                                    | 8-15  |
|    | Description of Elementary Work Vector                                                                                                    |       |
|    | Relationship to DWork Vectors                                                                                                    | 8-15  |
|    | Using Elementary Work Vectors                                                                                                    | 8-16  |
|    | Additional Work Vector Macros                                                                                                    | 8-17  |
|    | Elementary Work Vector Examples                                                                                                    | 8-17  |
|    | Memory Allocation                                                                                                    | 8-21  |
| ΩΓ | Implementing Block Features for C/C++ S-Funct                                                                                                    | tions |
| 9  |                                                                                                    |       |
|    | Pass Dialog Parameters to S-Functions                                                                                                    | 9-2   |
|    | About Dialog Parameters                                                                                                    | 9-2   |
|    | Tunable Parameters                                                                                                    | 9-3   |
|    | Tunuble Furumeters                                                                                                    | J-J   |
|    | Create and Update S-Function Run-Time Parameters                                                                                                    | 9-5   |
|    | About Run-Time Parameters                                                                                                    | 9-5   |
|    | Creating Run-Time Parameters                                                                                                    | 9-6   |
|    | Updating Run-Time Parameters                                                                                                    | 9-9   |
|    | Tuning Run-Time Parameters                                                                                                    | 9-10  |
|    | Accessing Run-Time Parameters                                                                                                    | 9-10  |
|    | 3                                                                                                    |       |
|    | Input and Output Ports                                                                                                    | 9-12  |
|    | Creating Input Ports for C S-Functions                                                                                                    | 9-12  |
|    | Creating Output Ports for C S-Functions                                                                                                    | 9-14  |
|    | Scalar Expansion of Inputs                                                                                                    | 9-15  |
|    | Masked Multiport S-Functions                                                                                                    | 9-16  |
|    | Patient Patient of another control of the control of the control o | J-10  |

| Configure Custom Data Types                                          | 9-18 |
|----------------------------------------------------------------------|------|
| Custom Data Types in C S-Functions                                   | 9-18 |
| Using Simulink Recognizable Data Types in C S-Functions              | 9-18 |
| Using Opaque Data Types in C S-Functions                             | 9-18 |
| Specify S-Function Sample Times                                      | 9-20 |
| About Sample Times                                                   | 9-20 |
| Block-Based Sample Times                                             | 9-21 |
| Specifying Port-Based Sample Times                                   | 9-23 |
| Hybrid Block-Based and Port-Based Sample Times                       | 9-27 |
| Multirate S-Function Blocks                                          | 9-27 |
| Multirate S-Functions and Sample Time Hit Calculations               | 9-28 |
| Synchronizing Multirate S-Function Blocks                            | 9-29 |
| Specifying Model Reference Sample Time Inheritance                   | 9-29 |
| Zero Crossings                                                       | 9-31 |
| _                                                                    |      |
| S-Function Compliance with the ModelOperatingPoint                   |      |
| ModelOperatingPoint Compliance Specification for C MEX S-Functions . | 9-34 |
| MATLAB Data in C S-Functions                                         | 9-36 |
| mxArray Manipulation                                                 | 9-36 |
| mxArrays Using 32-bit APIs                                           | 9-36 |
| mxArrays Using Interleaved Complex Representation                    | 9-37 |
| Implement Function-Call Subsystems with S-Functions                  | 9-39 |
| Use C/C++ S-Functions as Sim Viewing Devices in External Mode        | 9-43 |
| Handle Errors in S-Functions                                         | 9-44 |
| About Handling Errors                                                | 9-44 |
| Exception Free Code                                                  | 9-45 |
| ssSetErrorStatus Termination Criteria                                | 9-45 |
| Checking Array Bounds                                                | 9-46 |
| Guidelines for Writing Thread-Safe S-Functions                       | 9-47 |
| Background                                                           | 9-47 |
| Guidelines                                                           | 9-47 |
| C MEX S-Function Examples                                            | 9-51 |
| About S-Function Examples                                            | 9-51 |
| Continuous States                                                    | 9-51 |
| Discrete States                                                      | 9-55 |
| Continuous and Discrete States                                       | 9-59 |
| Variable Sample Time                                                 |      |
| Array Inputs and Outputs                                             | 9-67 |
| Zero-Crossing Detection                                              |      |
| Discontinuities in Continuous States                                 | 9-83 |

| Described Described to C.E. and and                         |      |
|-------------------------------------------------------------|------|
| Pass Dialog Parameters to S-Functions                       |      |
| Using Level-2 MATLAB S-Function Dialog Parameters           |      |
| Tunable Parameters                                          |      |
| Create and Update S-Function Run-Time Parameters            |      |
| Create Run-Time Parameters                                  |      |
| Update Run-Time Parameters                                  |      |
| Create Input and Output Ports                               |      |
| Creating Input Ports for Level-2 MATLAB S-Functions         |      |
| Creating Output Ports for Level-2 MATLAB S-Functions        |      |
| Scalar Expansion of Inputs                                  |      |
| Masked Multiport S-Functions                                |      |
| Inherit Custom Data Types                                   |      |
| Specify S-Function Sample Times                             |      |
| About Sample Times                                          |      |
| Block Based Sample Times                                    |      |
| Specifying Port-Based Sample Times                          |      |
| Hybrid Block-Based and Port-Based Sample Times              |      |
| Multirate S-Function Blocks                                 |      |
| Synchronizing Multirate S-Function Blocks                   |      |
| S-Function Compliance with ModelOperatingPoint              |      |
| ModelOperatingPoint Compliance Specification for Level-2 MA |      |
| Functions                                                   |      |
| Use DWork Vectors in S-Functions                            |      |
| What is a DWork Vector?                                     |      |
| How to use DWork Vectors in Level-2 MATLAB S-Functions      |      |
| Level-2 MATLAB S-Function DWork Vector Example              |      |
| Use MATLAB S-Functions as Sim Viewing Devices in External   | Mode |

12-2

12-2

**12-2** 

| SimStruct Macros and Functions Listed by Usage | 12-2 |
|------------------------------------------------|------|
|                                                |      |
|                                                |      |
|                                                |      |

**S-Function Options** 

# **Introduction to S-Functions**

- "What Is an S-Function?" on page 1-2
- "S-Function Concepts" on page 1-7
- "Implementing S-Functions" on page 1-12
- "S-Function Callback Methods" on page 1-14
- "S-Function Compatibility" on page 1-18
- "S-Function Examples" on page 1-19

# What Is an S-Function?

S-functions (system-functions) provide a powerful mechanism for extending the capabilities of the Simulink environment. An *S-function* is a computer language description of a Simulink block written in MATLAB®, C, C++, or Fortran. C, C++, and Fortran S-functions are compiled as MEX files using the mex utility (see "Build C MEX Function"). As with other MEX files, S-functions are dynamically linked subroutines that the MATLAB execution engine can automatically load and execute.

S-functions use a special calling syntax called the S-function API that enables you to interact with the Simulink engine. This interaction is very similar to the interaction that takes place between the engine and built-in Simulink blocks.

S-functions follow a general form and can accommodate continuous, discrete, and hybrid systems. By following a set of simple rules, you can implement an algorithm in an S-function and use the S-Function block to add it to a Simulink model. After you write your S-function and place its name in an S-Function block (available in the User-Defined Functions block library), you can customize the user interface using masking (see "Create Block Masks").

If you have Simulink Coder<sup>™</sup>, you can use S-functions in a model and generate code. You can also customize the code generated for S-functions by writing a Target Language Compiler (TLC) file. For more information, see "S-Functions and Code Generation" (Simulink Coder).

#### **How S-Functions Work**

S-functions define how a block works during different parts of simulation, such as initialization, update, derivatives, outputs and termination. In every step of a simulation, a method is invoked by the simulation engine to fulfill a specific task. S-function basics require fundamental knowledge of mathematical relationships between the block inputs, states, and outputs. To understand how S-functions work, first you need to understand the mathematics of how Simulink simulates a model, namely the stages of simulation. See "Simulation Phases in Dynamic Systems" for more detailed information.

#### **Mathematics of Simulink Blocks**

A Simulink block consists of a set of inputs, a set of states, a set of parameters, and a set of outputs, where the outputs are a function of the simulation time, the inputs, parameters, and the states.

The following equations express the mathematical relationships between the inputs, outputs, parameters, states, and simulation time.

$$y = f_0(t, x, u)$$
 (Outputs)  
 $\dot{x} = f_d(t, x, u)$  (Derivatives)  
 $x_{d_{k+1}} = f_u(t, x_c, x_{d_k}, u)$ , (Update)

where  $x = [x_c; x_d]$ .

#### **Simulation Stages**

Execution of a Simulink model proceeds in stages. In the *Initialization* phase, the Simulink engine incorporates library blocks into the model, propagates signal widths, data types, and sample times,

evaluates block parameters, determines block execution order, and allocates memory. The engine then enters a *simulation loop*, where each pass through the loop is referred to as a *simulation step*. During each simulation step, the engine executes each block in the model in the order determined during initialization. For each block, the engine invokes functions that compute the block states, derivatives, and outputs for the current sample time. The entire simulation loop then continues until the simulation is complete.

Model Initialization - Model is prepared for simulation. In this stage, block parameters are evaluated, block execution order is determined, and memory for each operation is allocated. After this stage, blocks go through a simulation loop.

Update of Continuous States and Time - Takes place only if the model has continuous states. You can modify minor step methods such as mdlOutputs, mdlDerivatives, and mdlZeroCrossing to compute the outputs

#### S-Function Callback Methods

An S-function comprises a set of *S-function callback methods* that perform tasks required at each simulation stage. During simulation of a model, at each simulation stage, the Simulink engine calls the appropriate methods for each S-Function block in the model. Tasks performed by S-function callback methods include:

- Compilation In this stage, the Simulink engine initializes the S-function. Tasks include:
  - Incorporating library blocks into the model, and propagating signal widths, data types, and sample times
  - Setting the number and dimensions of input and output ports
  - Evaluating block parameters, and determining the block execution order
  - Allocating memory and storage areas.
- Calculation of outputs At this state, outputs are calculated until all the block output ports are valid for the current time step, namely all output values are at a certain error range.
- Update discrete states In this call, the block performs once-per-time-step activities such as updating discrete states.
- Initialize and Terminate Methods These optional methods perform initialization and termination activities required by S-function only once. The initialization activities may include setting up user data, or initializing state vectors in an S-function. The termination method performs any actions such as freeing of memory that is required when the simulation is terminated, or when an S-function block is deleted from a model.
- Integration This applies to models with continuous states and/or nonsampled zero crossings. If
  your S-function has continuous states, the engine calls the output and derivative portions of your
  S-function at minor time steps. This is so the solvers can compute the states for your S-function. If
  your S-function has nonsampled zero crossings, the engine also calls the output and zerocrossings portions of your S-function at minor time steps so that it can locate the zero crossings.

To understand the terminology on simulations especially for S-functions, see "S-Function Concepts" on page 1-7.

#### **Use S-Functions in Models**

"Passing Parameters to S-Functions" on page 1-4

- "When to Use an S-Function" on page 1-5
- To incorporate a C MEX S-function in a model, drag a S-function block from the **Simulink Library Browser**. Similarly, to incorporate a Level-2 MATLAB S-function to the model, drag a Level-2 MATLAB S-function block to the model.
- Open up the **Block Parameters** dialog and specify the S-function name at the **S-function name** field to provide functionality for the S-function block. For example, type times two and hit **Apply** to add a C MEX S-function that multiplies the incoming signal by two.

**Note** If the MATLAB path includes a C MEX file and a MATLAB file having the same name referenced by an S-Function block, the S-Function block uses the C MEX file.

#### **Passing Parameters to S-Functions**

In both S-function block and Level-2 MATLAB S-Function **Block Parameters** window allows you to specify parameter values to pass to the corresponding S-function. To use these fields, you must know the parameters the S-function requires and the order in which the function requires them. (If you do not know, consult the S-function's author, documentation, or source code.) Enter the parameters, separated by a comma, in the order required by the S-function. The parameter values can be constants, names of variables defined in the MATLAB or model workspace, or MATLAB expressions.

The following example illustrates usage of the **Parameters** field to enter user-defined parameters for a Level-2 MATLAB S-function.

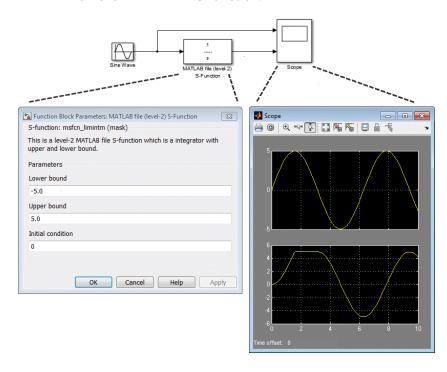

The model msfcndemo\_limintm in this example incorporates the sample S-function msfcn\_limintm.m.

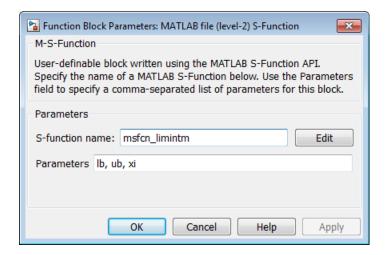

The msfcn\_limintm.m S-function accepts three parameters: a lower bound, an upper bound, and an initial condition. The S-function outputs the time integral of the input signal if the time integral is between the lower and upper bounds, the lower bound if the time integral is less than the lower bound, and the upper bound if the time integral is greater than the upper bound. The dialog box in the example specifies a lower and upper bound and an initial condition of -5.0, 5.0, and 0, respectively. The scope shows the resulting output when the input is a sine wave of amplitude 5.

See "Processing S-Function Parameters" on page 3-11 and "Handle Errors in S-Functions" on page 9-44 for information on how to access user-specified parameters in an S-function.

You can use the masking facility to create custom dialog boxes and icons for your S-Function blocks. Masked dialog boxes can make it easier to specify additional parameters for S-functions. For a discussion on masking, see "Create Block Masks".

#### When to Use an S-Function

You can use S-functions for a variety of applications, including:

- Creating new general purpose blocks
- Adding blocks that represent hardware device drivers
- Incorporating existing C code into a simulation (see "Integrate C Functions Using Legacy Code Tool" on page 4-31)
- Describing a system as a set of mathematical equations
- Using graphical animations (see the inverted pendulum example, "Inverted Pendulum with Animation")

The most common use of S-functions is to create custom Simulink blocks (see "Block Creation Basics"). When you use an S-function to create a general-purpose block, you can use it many times in a model, varying parameters with each instance of the block.

#### See Also

Level-2 MATLAB S-Function | MATLAB Function | S-Function | S-Function Builder

## **More About**

- "S-Function Concepts" on page 1-7
- "S-Function Callback Methods" on page 1-14
- "S-Function Features and Limitations" on page 2-3
- "S-Functions and Code Generation" (Simulink Coder)

# **S-Function Concepts**

#### In this section...

"Direct Feedthrough" on page 1-7

"Dynamically Sized Arrays" on page 1-7

"Setting Sample Times and Offsets" on page 1-8

### **Direct Feedthrough**

Direct feedthrough means that the output (or the variable sample time for variable sample time blocks) is controlled directly by the value of an input port signal. Typically, an S-function input port has direct feedthrough if

- The output function (mdlOutputs) is a function of the input u. That is, there is direct feedthrough if the input u is accessed by mdlOutputs. Outputs can also include graphical outputs, as in the case of an XY Graph scope.
- The "time of next hit" function (mdlGetTimeOfNextVarHit) of a variable sample time S-function accesses the input *u*.

An example of a system that requires its inputs (that is, has direct feedthrough) is the operation

$$v = k \times u$$

where u is the input, k is the gain, and y is the output.

An example of a system that does not require its inputs (that is, does not have direct feedthrough) is the simple integration algorithm

$$y = x$$

$$\dot{x} = u$$
,

where x is the state,  $\dot{x}$  is the state derivative with respect to time, u is the input, and y is the output. Simulink integrates the variable  $\dot{x}$ .

It is very important to set the direct feedthrough flag correctly because it affects the execution order of the blocks in your model and is used to detect algebraic loops (see "Algebraic Loop Concepts" in *Using Simulink*). If the simulation results for a model containing your S-function do not converge, or the simulation fails, you may have the direct feedthrough flag set incorrectly. Try turning on the direct feedthrough flag and setting the **Algebraic loop** solver diagnostic to warning (see the "Algebraic loop" option on the "Model Configuration Parameters: Diagnostics" reference page in *Simulink Graphical User Interface*). Subsequently running the simulation displays any algebraic loops in the model and shows if the engine has placed your S-function within an algebraic loop.

# **Dynamically Sized Arrays**

You can write your S-function to support arbitrary input dimensions. In this case, the Simulink engine determines the actual input dimensions when the simulation is started by evaluating the dimensions of the input vectors driving the S-function. Your S-function can also use the input dimensions to determine the number of continuous states, the number of discrete states, and the number of outputs.

**Note** A dynamically sized input can have a different size for each instance of the S-function in a particular model or during different simulations, however the input size of each instance of the S-function is static over the course of a particular simulation.

A C MEX S-function and Level-2 MATLAB S-function can have multiple input and output ports and each port can have different dimensions. The number of dimensions and the size of each dimension can be determined dynamically.

For example, the following illustration shows two instances of the same S-Function block in a model.

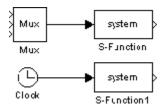

The upper S-Function block is driven by a block with a three-element output vector. The lower S-Function block is driven by a block with a scalar output. By specifying that the S-Function block has dynamically sized inputs, the same S-function can accommodate both situations. The Simulink engine automatically calls the block with the appropriately sized input vector. Similarly, if other block characteristics, such as the number of outputs or the number of discrete or continuous states, are specified as dynamically sized, the engine defines these vectors to be the same length as the input vector.

See "Input and Output Ports" on page 9-12 for more information on configuring S-function input and output ports.

# **Setting Sample Times and Offsets**

Both Level-2 MATLAB and C MEX S-functions provide the following sample time options, which allow for a high degree of flexibility in specifying when an S-function executes:

- Continuous sample time For S-functions that have continuous states and/or nonsampled zero crossings (see "Simulation Phases in Dynamic Systems" for an explanation of zero crossings). For this type of S-function, the output changes in minor time steps.
- Continuous, but fixed in minor time step sample time For S-functions that need to execute at every major simulation step, but do not change value during minor time steps.
- Discrete sample time If the behavior of your S-function is a function of discrete time intervals, you can define a sample time to control when the Simulink engine calls the S-function. You can also define an offset that delays each sample time hit. The value of the offset cannot exceed the corresponding sample time.

A sample time hit occurs at time values determined by the formula

```
TimeHit = (n * period) + offset
```

where the integer n is the current simulation step. The first value of n is always zero.

If you define a discrete sample time, the engine calls the S-function mdlOutputs and mdlUpdate routines at each sample time hit (as defined in the previous equation).

- Variable sample time A discrete sample time where the intervals between sample hits can vary.
  At the start of each simulation step, S-functions with variable sample times are queried for the
  time of the next hit.
- Inherited sample time Sometimes an S-function has no inherent sample time characteristics
  (that is, it is either continuous or discrete, depending on the sample time of some other block in
  the system). In this case, you can specify that the sample time is *inherited*. A simple example of
  this is a Gain block that inherits its sample time from the block driving it.

An S-function can inherit its sample time from

- The driving block
- The destination block
- The fastest sample time in the system

To specify an S-function sample time is inherited, use -1 in Level-2 MATLAB S-functions and INHERITED\_SAMPLE\_TIME in C MEX S-functions as the sample time. For more information on the propagation of sample times, see "How Propagation Affects Inherited Sample Times" in the Simulink User's Guide.

S-functions can be either single or multirate; a multirate S-function has multiple sample times.

Sample times are specified in pairs in this format: [sample time, offset time].

#### **Valid C MEX S-Function Sample Times**

The valid sample time pairs for a C MEX S-function are

```
[CONTINUOUS_SAMPLE_TIME, 0.0]
[CONTINUOUS_SAMPLE_TIME, FIXED_IN_MINOR_STEP_OFFSET]
[discrete_sample_time_period, offset]
[VARIABLE_SAMPLE_TIME, 0.0]
where

CONTINUOUS_SAMPLE_TIME = 0.0
FIXED_IN_MINOR_STEP_OFFSET = 1.0
VARIABLE_SAMPLE_TIME = -2.0
```

and variable names in italics indicate that a real value is required.

Alternatively, you can specify that the sample time is inherited from the driving block. In this case, the C MEX S-function has only one sample time pair, either

```
[INHERITED_SAMPLE_TIME, 0.0]
or
[INHERITED_SAMPLE_TIME, FIXED_IN_MINOR_STEP_OFFSET]
where
INHERITED_SAMPLE_TIME = -1.0
```

#### Valid Level-2 MATLAB S-Function Sample Times

The valid sample time pairs for a Level-2 MATLAB S-function are

```
[0 offset] % Continuous sample time
[discrete_sample_time_period, offset] % Discrete sample time
[-1, 0] % Inherited sample time
[-2, 0] % Variable sample time
```

where variable names in italics indicate that a real value is required. When using a continuous sample time, an offset of 1 indicates the output is fixed in minor integration time steps. An offset of 0 indicates the output changes at every minor integration time step.

#### **Guidelines for Choosing a Sample Time**

Use the following guidelines for help with specifying sample times:

- A continuous S-function that changes during minor integration steps should register the [CONTINUOUS\_SAMPLE\_TIME, 0.0] sample time.
- A continuous S-function that does not change during minor integration steps should register the [CONTINUOUS\_SAMPLE\_TIME, FIXED\_IN\_MINOR\_STEP\_OFFSET] sample time.
- A discrete S-function that changes at a specified rate should register the discrete sample time pair, [discrete\_sample\_time\_period, offset], where

```
and

0.0 ≤ offset < discrete sample period
```

• A discrete S-function that changes at a variable rate should register the variable-step discrete sample time.

```
[VARIABLE SAMPLE TIME, 0.0]
```

discrete sample period > 0.0

In a C MEX S-function, the mdlGetTimeOfNextVarHit routine is called to get the time of the next sample hit for the variable-step discrete task. In a Level-2 MATLAB S-function, the NextTimeHit property is set in the Outputs method to set the next sample hit.

If your S-function has no intrinsic sample time, you must indicate that your sample time is inherited. There are two cases:

- An S-function that changes as its input changes, even during minor integration steps, should register the [INHERITED\_SAMPLE\_TIME, 0.0] sample time.
- An S-function that changes as its input changes, but does not change during minor integration steps (that is, remains fixed during minor time steps), should register the [INHERITED\_SAMPLE\_TIME, FIXED\_IN\_MINOR\_STEP\_OFFSET] sample time.

The Scope block is a good example of this type of block. This block runs at the rate of its driving block, either continuous or discrete, but never runs in minor steps. If it did, the scope display would show the intermediate computations of the solver rather than the final result at each time point.

See "Specify S-Function Sample Times" on page 9-20 for information on implementing different types of sample times in S-functions.

#### See Also

Level-2 MATLAB S-Function | MATLAB Function | S-Function Builder

# **More About**

- "Use S-Functions in Models" on page 1-3
- "S-Function Callback Methods" on page 1-14
- "S-Function Features and Limitations" on page 2-3

# **Implementing S-Functions**

#### In this section...

"MATLAB S-Functions" on page 1-12

"MEX S-Functions" on page 1-12

#### **MATLAB S-Functions**

Level-2 MATLAB S-functions allow you to create blocks with many of the features and capabilities of Simulink built-in blocks, including:

- Multiple input and output ports
- · The ability to accept vector or matrix signals
- Support for various signal attributes including data type, complexity, and signal frames
- Ability to operate at multiple sample rates

A Level-2 MATLAB S-function consists of a setup routine to configure the basic properties of the S-function, and a number of callback methods that the Simulink engine invokes at appropriate times during the simulation.

A basic annotated version of the template resides at msfuntmpl basic.m.

The template consists of a top-level setup function and a set of skeleton local functions, each of which corresponds to a particular callback method. Each callback method performs a specific S-function task at a particular point in the simulation. The engine invokes the local functions using function handles defined in the setup routine. See "Level-2 MATLAB S-Function Callback Methods" on page 3-3 for a table of the supported Level-2 MATLAB S-function callback methods.

A more detailed Level-2 MATLAB S-function template resides at msfuntmpl.m.

We recommend that you follow the structure and naming conventions of the templates when creating Level-2 MATLAB S-functions. This makes it easier for others to understand and maintain the MATLAB S-functions that you create. See "Write Level-2 MATLAB S-Functions" on page 3-2 for information on creating Level-2 MATLAB S-functions.

#### **MEX S-Functions**

Like a Level-2 MATLAB S-function, a MEX S-function consists of a set of callback methods that the Simulink engine invokes to perform various block-related tasks during a simulation. MEX S-functions can be implemented in C, C++, or Fortran. The engine directly invokes MEX S-function routines instead of using function handles as with MATLAB S-functions. Because the engine invokes the functions directly, MEX S-functions must follow standard naming conventions specified by the S-function API.

An annotated C MEX S-function template resides at sfuntmpl doc.c.

The template contains skeleton implementations of all the required and optional callback methods that a C MEX S-function can implement.

For a more basic version of the template see sfuntmpl\_basic.c.

#### **MEX Versus MATLAB S-Functions**

Level-2 MATLAB and MEX S-functions each have advantages. The advantage of Level-2 MATLAB S-functions is speed of development. Developing Level-2 MATLAB S-functions avoids the time consuming compile-link-execute cycle required when developing in a compiled language. Level-2 MATLAB S-functions also have easier access to MATLAB toolbox functions and can utilize the MATLAB Editor/Debugger.

MEX S-functions are more appropriate for integrating legacy code into a Simulink model. For more complicated systems, MEX S-functions may simulate faster than MATLAB S-functions because the Level-2 MATLAB S-function calls the MATLAB execution engine for every callback method.

See "Available S-Function Implementations" on page 2-2 for information on choosing the type of S-function best suited for your application.

#### See Also

"Comparison of Custom Block Functionality" | Level-2 MATLAB S-Function | MATLAB Function | S-Function Builder

#### **More About**

- "S-Function Concepts" on page 1-7
- "S-Function Callback Methods" on page 1-14
- "S-Function Features and Limitations" on page 2-3

# S-Function Callback Methods

#### In this section...

"Callback Methods Overview" on page 1-14

"Callback Methods for C MEX S-Functions" on page 1-14

"Callback Methods for Level-2 MATLAB S-Functions" on page 1-16

#### **Callback Methods Overview**

Every S-function must implement a set of methods, called *callback methods*, that the Simulink engine invokes when simulating a model that contains the S-function.

The S-function callback methods perform tasks required at each simulation stage. During simulation of a model, at each simulation stage the Simulink engine calls the appropriate methods for each S-Function block in the model.

Tasks performed by S-function callback methods include:

- **Initialization** Prior to the first simulation loop, the engine initializes the S-function, including:
  - Initializing the SimStruct, a simulation structure that contains information about the Sfunction
  - · Setting the number and dimensions of input and output ports
  - Setting the block sample times
  - Allocating storage areas
- Calculation of next sample hit If you created a variable sample time block, this stage calculates the time of the next sample hit; that is, it calculates the next step size.
- Calculation of outputs in the major time step After this call is complete, all the block output ports are valid for the current time step.
- **Update of discrete states in the major time step** In this call, the block performs once-per-time-step activities such as updating discrete states.
- **Integration** This applies to models with continuous states and/or nonsampled zero crossings. If your S-function has continuous states, the engine calls the output and derivative portions of your S-function at minor time steps. This is so the solvers can compute the states for your S-function. If your S-function has nonsampled zero crossings, the engine also calls the output and zero-crossings portions of your S-function at minor time steps so that it can locate the zero crossings.

**Note** See "Simulation Phases in Dynamic Systems" for an explanation of major and minor time steps.

Some callback methods are optional. The engine invokes an optional callback only if the S-function defines the callback.

#### Callback Methods for C MEX S-Functions

#### **Required Callback Methods**

C MEX S-functions must implement the following callback methods:

- mdlInitializeSizes Specifies the sizes of various parameters in the SimStruct, such as the number of output ports for the block.
- mdlInitializeSampleTimes Specifies the sample time(s) of the block.
- mdlOutputs Calculates the output of the block.
- mdlTerminate Performs any actions required at the termination of the simulation. If no actions are required, this function can be implemented as a stub.

#### **Optional Callback Methods**

The following callback methods are optional. The engine invokes an optional callback only if the S-function defines the callback.

- mdlCheckParameters
- mdlDerivatives
- mdlDisable
- mdlEnable
- mdlGetSimState
- mdlGetTimeOfNextVarHit
- mdlInitializeConditions
- mdlProcessParameters
- mdlProjection
- mdlRTW
- mdlSetDefaultPortComplexSignals
- mdlSetDefaultPortDataTypes
- mdlSetDefaultPortDimensionInfo
- mdlSetInputPortComplexSignal
- mdlSetInputPortDataType
- mdlSetInputPortDimensionInfo
- mdlSetInputPortDimensionsModeFcn
- mdlSetInputPortSampleTime
- mdlSetInputPortWidth
- mdlSetOutputPortComplexSignal
- mdlSetOutputPortDataType
- mdlSetOutputPortDimensionInfo
- mdlSetOutputPortSampleTime
- mdlSetOutputPortWidth
- mdlSetSimState
- mdlSetWorkWidths
- mdlSimStatusChange
- mdlSetupRuntimeResources
- mdlCleanupRuntimeResources
- mdlStart

- mdlUpdate
- mdlZeroCrossings

#### Callback Methods for Level-2 MATLAB S-Functions

#### **Required Callback Methods**

Level-2 MATLAB S-functions must implement the following callback methods:

- setup Specifies the sizes of various parameters in the SimStruct, such as the number of output ports for the block.
- Outputs Calculates the output of the block.
- Terminate Performs any actions required at the termination of the simulation. If no actions are required, this function can be implemented as a stub.

For information on writing callback methods, see "Write Level-2 MATLAB S-Functions" on page 3-2.

#### **Optional Callback Methods**

The following callback methods are optional. The engine invokes an optional callback only if the S-function defines the callback.

- CheckParameters
- Derivatives
- Disable
- Enable
- GetSimState
- InitializeConditions
- PostPropagationSetup
- ProcessParameters
- Projection
- SetInputPortComplexSignal
- SetInputPortDataType
- SetInputPortDimensions
- SetInputPortDimensionsMode
- SetInputPortSampleTime
- SetOutputPortComplexSignal
- SetOutputPortDataType
- SetOutputPortDimensions
- SetOutputPortSampleTime
- SetSimState
- SimStatusChange
- Start

- Update
- WriteRTW

## **See Also**

Level-2 MATLAB S-Function | MATLAB Function | S-Function | S-Function Builder

#### **More About**

- "S-Function Concepts" on page 1-7
- "Use S-Functions in Models" on page 1-3
- "S-Function Features and Limitations" on page 2-3

# **S-Function Compatibility**

User-written level-2 S-functions are backward compatible in terms of their source code (C/C++). An S-function written in an older release that is recompiled in a newer release retains the functionality and behavior from the older release.

In addition, user-written level-2 S-function MEX files are backward compatible. For each release, all example S-function MEX files included in the previous 10 releases of MATLAB on the Windows® platform are tested for backward compatibility. In general, S-function MEX files created more than 10 releases before a new release can work in a new release if the platform and associated libraries either remain unchanged or maintain backward compatibility.

**Note** If a user-written S-function contains code that depends on additional libraries (e.g., by using the '-l' option with the MEX command), S-function compatibility might not be supported with a library update, a newer release of MATLAB, or a platform upgrade.

For best results, recompile the S-function source code in your current version of MATLAB. For more information on MEX compatibility, see "MEX Version Compatibility".

# **S-Function Examples**

#### In this section...

"Overview of Examples" on page 1-19

"Level-2 MATLAB S-Function Examples" on page 1-20

"Level-1 MATLAB S-Function Examples" on page 1-21

"C S-Function Examples" on page 1-21

"Fortran S-Function Examples" on page 1-24

"C++ S-Function Examples" on page 1-25

"Organizing S-Function in a Project" on page 1-25

# **Overview of Examples**

To run an example:

1 In the MATLAB Command Window, enter sfundemos.

The S-function example library opens.

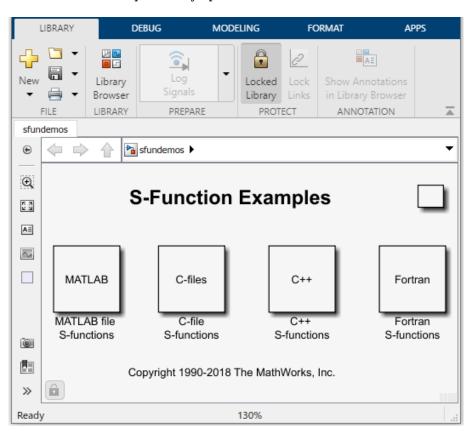

Each block represents a category of S-function examples.

2 Double-click a category to display the examples that it includes. For example, click **C-files**.

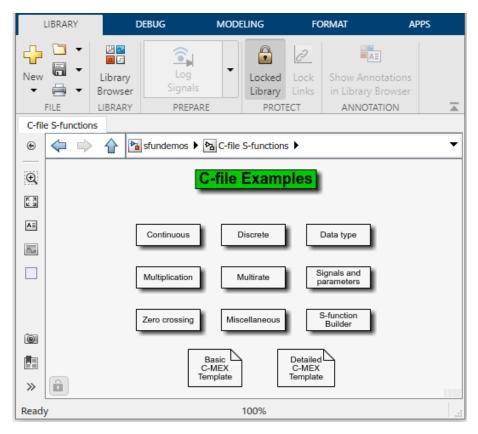

**3** Double-click a block to open and run the example that it represents.

It might be helpful to examine some sample S-functions as you read the next chapters. Code for the examples is stored in the following folder under the MATLAB root folder.

MATLAB code toolbox/simulink/simdemos/simfeatures
C, C++, and Fortran code toolbox/simulink/simdemos/simfeatures/src

# **Level-2 MATLAB S-Function Examples**

The matlabroot/toolbox/simulink/simdemos/simfeatures folder (open) contains many Level-2 MATLAB S-functions. Consider starting off by looking at these files.

| Filename          | Model Name          | Description                                                                                                    |
|-------------------|---------------------|----------------------------------------------------------------------------------------------------|
| msfcn_dsc.m       | msfcndemo_sfundsc1  | Implement an S-function with an inherited sample time.                                                                           |
| msfcn_limintm.m   | msfcndemo_limintm   | Implement a continuous limited integrator where the output is bounded by lower and upper bounds and includes initial conditions. |
| msfcn_multirate.m | msfcndemo_multirate | Implement a multirate system.                                                                                                    |
| msfcn_times_two.m | msfcndemo_timestwo  | Implement an S-function that doubles its input.                                                                                  |

| Filename           | Model Name         | Description                                                                                                    |
|--------------------|--------------------|----------------------------------------------------------------------------------------------------|
| msfcn_unit_delay.m | msfcndemo_sfundsc2 | Implement a unit delay.                                                                                                    |
| msfcn_varpulse.m   | msfcndemo_varpulse | Implement a variable pulse width generator by calling set_param from within a Level-2 MATLAB S-function. Also demonstrates how to use custom set and get methods for the block SimState. |
| msfcn_vs.m         | msfcndemo_vsfunc   | Implement a variable sample time block in which the first input is delayed by an amount of time determined by the second input.                                                          |

# **Level-1 MATLAB S-Function Examples**

The matlabroot/toolbox/simulink/simdemos/simfeatures folder (open) also contains many Level-1 MATLAB S-functions, provided as reference for legacy models. Most of these Level-1 MATLAB S-functions do not have associated example models.

| Filename       | Description                                                                                                    |
|----------------|----------------------------------------------------------------------------------------------------|
| csfunc.m       | Define a continuous system in state-space format.                                                                                                    |
| dsfunc.m       | Define a discrete system in state-space format.                                                                                                    |
| limintm.m      | Implement a continuous limited integrator where the output is bounded by lower and upper bounds and includes initial conditions.                                                                 |
| mixedm.m       | Implement a hybrid system consisting of a continuous integrator in series with a unit delay.                                                                                                    |
| sfun_varargm.m | Implement an S-function that shows how to use the MATLAB command varargin.                                                                                                    |
| vsfunc.m       | Illustrate how to create a variable sample time block. This S-function implements a variable step delay in which the first input is delayed by an amount of time determined by the second input. |

# **C S-Function Examples**

The matlabroot/toolbox/simulink/simdemos/simfeatures/src folder (open) contains examples of C MEX S-functions, many of which have a MATLAB S-function counterpart. The C MEX S-functions are listed in the following table.

| Filename   | Model Name         | Description                                   |
|------------|--------------------|-----------------------------------------------|
| csfunc.c   | sfcndemo_csfunc    | Implement a continuous system.                |
| dlimintc.c | No model available | Implement a discrete-time limited integrator. |
| dsfunc.c   | sfcndemo_dsfunc    | Implement a discrete system.                  |
| limintc.c  | No model available | Implement a limited integrator.               |

| Filename                   | Model Name              | Description                                                                                                    |
|----------------------------|-------------------------|----------------------------------------------------------------------------------------------------|
| mixedm.c                   | sfcndemo_mixedm         | Implement a hybrid dynamic system consisting of a continuous integrator (1/s) in series with a unit delay (1/z).         |
| mixedmex.c                 | sfcndemo_mixedmex       | Implement a hybrid dynamic system with a single output and two inputs.                                                   |
| slexQuantizeSFcn.c         | sfcndemo_sfun_quantize  | Implement a vectorized quantizer. Quantizes the input into steps as specified by the quantization interval parameter, q. |
| sdotproduct.c              | sfcndemo_sdotproduct    | Compute dot product (multiply-accumulate) of two real or complex vectors.                                                |
| sfbuilder_bususage.c       | sfbuilder_bususage      | Access S-Function Builder with a bus input and output.                                                                   |
| sfbuilder_movingAver age.c | sfbuilder_movingAverage | Implement simple time window moving average using <b>Start</b> and <b>Terminate</b> .                                    |
| sftable2.c                 | sfcndemo_sftable2       | Implement a two-dimensional table lookup.                                                                                |
| sfun_atol.c                | sfcndemo_sfun_atol      | Set different absolute tolerances for each continuous state.                                                             |
| sfun_cplx.c                | sfcndemo_cplx           | Add complex data for an S-function with one input port and one parameter.                                                |
| sfun_directlook.c          | No model available      | Implement a direct 1-D lookup.                                                                                           |
| sfun_dtype_io.c            | sfcndemo_dtype_io       | Implement an S-function that uses Simulink data types for inputs and outputs.                                            |
| sfun_dtype_param.c         | sfcndemo_dtype_param    | Implement an S-function that uses Simulink data types for parameters.                                                    |
| sfun_dynsize.c             | sfcndemo_sfun_dynsize   | Implements dynamically-sized outputs .                                                                                   |
| sfun_errhdl.c              | sfcndemo_sfun_errhdl    | Check parameters using the mdlCheckParameters S-function routine.                                                        |
| sfun_fcncall.c             | sfcndemo_sfun_fcncall   | Execute function-call subsystems on the first and second output elements.                                                |
| sfun_frmad.c               | sfcndemo_frame          | Implement a frame-based A/D converter.                                                                                   |
| sfun_frmda.c               | sfcndemo_frame          | Implement a frame-based D/A converter.                                                                                   |
| sfun_frmdft.c              | sfcndemo_frame          | Implement a multichannel frame-based Discrete-Fourier transformation (and its inverse).                                  |
| sfun_frmunbuff.c           | sfcndemo_frame          | Implement a frame-based unbuffer block.                                                                                  |
| sfun_multiport.c           | sfcndemo_sfun_multiport | Configure multiple input and output ports.                                                                               |
| sfun_manswitch.c           | No model available      | Implement a manual switch.                                                                                               |
| sfun_matadd.c              | sfcndemo_matadd         | Add matrices in an S-function with one input port, one output port, and one parameter.                                   |
| sfun_multirate.c           | sfcndemo_sfun_multirate | Demonstrate how to specify port-based sample times.                                                                      |

| Filename                          | Model Name                   | Description                                                                                                    |
|-----------------------------------|------------------------------|----------------------------------------------------------------------------------------------------|
| sfun_port_constant.c              | sfcndemo_port_constant       | Demonstrate how to specify constant port-based sample times.                                                                                |
| sfun_port_triggered.              | sfcndemo_port_triggered      | Demonstrate how to use port-based sample times in a triggered subsystem.                                                                    |
| sfun_runtime1.c                   | sfcndemo_runtime             | Implement run-time parameters for all tunable parameters.                                                                                   |
| sfun_runtime2.c                   | sfcndemo_runtime             | Register individual run-time parameters.                                                                                                    |
| sfun_runtime3.c                   | sfcndemo_runtime             | Register dialog parameters as run-time parameters.                                                                                          |
| sfun_runtime4.c                   | sfcndemo_runtime             | Implement run-time parameters as a function of multiple dialog parameters.                                                                  |
| sfun_simstate.c                   | No model available           | Demonstrate the S-function API for saving and restoring the SimState.                                                                       |
| sfun_zc.c                         | sfcndemo_sfun_zc             | Demonstrate use of nonsampled zero crossings to implement abs(u). This S-function is designed to be used with a variable-step solver.       |
| sfun_zc_sat.c                     | sfcndemo_sfun_zc_sat         | Demonstrate zero crossings with saturation.                                                                                                 |
| sfun_zc_cstate_sat.c              | sfcndemo_sfun_zc_cstate_sa t | Implement a continuous integrator with saturation limits and zero-crossing detection.                                                       |
| sfun_integrator_loca<br>lsolver.c | sfcndemo_sfun_localsolver    | Demonstrate a continuous integrator where the continuous states are solved using a separate local solver instead of that used by the model. |
| sfun_angle_events.c               | sfcndemo_angle_events        | Implement a method for robust and efficient detection of a rotating body crossing specified angles.                                         |
| sfun_angle_events.c               | No model available           | Demonstrate angle detection and incorporate Stateflow® to schedule function calls.                                                          |
| sfunmem.c                         | sfcndemo_sfunmem             | Implement a one-integration-step delay and hold memory function.                                                                            |
| simomex.c                         | sfcndemo_simomex             | Implement a single-input, two-output state-<br>space dynamic system described by the state-<br>space equations:                             |
|                                   |                              | dx/dt = Ax + Bu<br>y = Cx + Du                                                                                                    |
|                                   |                              | where x is the state vector, u is vector of inputs, and y is the vector of outputs.                                                         |

| Filename   | Model Name         | Description                                                                                                    |
|------------|--------------------|----------------------------------------------------------------------------------------------------|
| stspace.c  | sfcndemo_stspace   | Implement a set of state-space equations. You can turn this into a new block by using the S-Function block and mask facility. This example MEX file performs the same function as the built-in State-Space block. This is an example of a MEX file where the number of inputs, outputs, and states is dependent on the parameters passed in from the workspace. |
| stvctf.c   | sfcndemo_stvctf    | Implement a continuous-time transfer function whose transfer function polynomials are passed in via the input vector. This is useful for continuous time adaptive control applications.                                                                                                    |
| stvdtf.c   | sfcndemo_stvdtf    | Implement a discrete-time transfer function whose transfer function polynomials are passed in via the input vector. This is useful for discrete-time adaptive control applications.                                                                                                    |
| stvmgain.c | sfcndemo_stvmgain  | Implement a time-varying matrix gain.                                                                                                    |
| table3.c   | No model available | Implement a 3-D lookup table.                                                                                                    |
| timestwo.c | sfcndemo_timestwo  | Implement a C MEX S-function that doubles its input.                                                                                                    |
| vdlmintc.c | No model available | Implement a discrete-time vectorized limited integrator.                                                                                                    |
| vdpmex.c   | sfcndemo_vdpmex    | Implement the Van der Pol equation.                                                                                                    |
| vlimintc.c | No model available | Implement a vectorized limited integrator.                                                                                                    |
| vsfunc.c   | sfcndemo_vsfunc    | Illustrate how to create a variable sample time block. This block implements a variable-step delay in which the first input is delayed by an amount of time determined by the second input.                                                                                                    |
| sfun_pwm.c | sfcndemo_pwm       | Illustrate how to create a controllable sample time block.                                                                                                    |
| sfun_d2c   | sfcndemo_d2c       | Illustrate how to convert a discrete input signal into a smooth continuous output signal                                                                                                    |

# **Fortran S-Function Examples**

The following table lists sample Fortran S-functions available in the matlabroot/toolbox/simulink/simdemos/simfeatures/src folder (open).

| Filename         | Model Name | Description                            |
|------------------|------------|----------------------------------------|
|                  | <u> </u>   | Calculate the 1976 standard atmosphere |
| sfun_atmos_sub.F |            | to 86 km using a Fortran subroutine.   |

# C++ S-Function Examples

The following table lists sample C++ S-functions available in the matlabroot/toolbox/simulink/simdemos/simfeatures/src folder (open).

| Filename              | Model Name            | Description                                                                           |
|-----------------------|-----------------------|---------------------------------------------------------------------------------------|
| sfun_counter_cpp.cpp  | sfcndemo_counter_cpp  | Store a C++ object in the pointers vector PWork.                                      |
| sfbuilder_permute.cpp | sfbuilder_permutation | Implement permutation by calling external C++ classes using Start and Terminate.      |
| sfbuilder_linfilt.cpp | sfbuilder_upsampling  | Implement linear filtering with C++ STL algorithms for the upsampling of a sign wave. |

# **Organizing S-Function in a Project**

The following example shows how to arrange S-function artifacts into a project. This project can be shared with others as a zip archive or as a MATLAB toolbox.

| Filename | Description                                                                  |
|----------|------------------------------------------------------------------------------|
| · ·      | Organize S-function artifacts into a single project using Blockset Designer. |

#### **See Also**

Level-2 MATLAB S-Function | MATLAB Function | S-Function Builder

#### **More About**

- "S-Function Concepts" on page 1-7
- "Use S-Functions in Models" on page 1-3
- "S-Function Callback Methods" on page 1-14

# **Selecting an S-Function Implementation**

- "Available S-Function Implementations" on page 2-2
- "S-Function Features and Limitations" on page 2-3
- "S-Functions Incorporate Legacy C Code" on page 2-7

# **Available S-Function Implementations**

You can implement your S-function in one of five ways:

- A Level-2 MATLAB S-function provides access to a more extensive set of the S-function API and supports code generation. In most cases, use a Level-2 MATLAB S-function when you want to implement your S-function in MATLAB.
- A handwritten C MEX S-function provides the most programming flexibility. You can implement your algorithm as a C MEX S-function or write a wrapper S-function to call existing C, C++, or Fortran code. Writing a new S-function requires knowledge of the S-function API and, if you want to generate inlined code for the S-function, the Target Language Compiler (TLC).
- The S-Function Builder is a graphical user interface for programming a subset of S-function functionality. If you are new to writing C MEX S-functions, you can use the S-Function Builder to generate new S-functions or incorporate existing C or C++ code without interacting with the S-function API. The S-Function Builder can also generate TLC files for inlining your S-function during code generation with the Simulink Coder product.
- The Legacy Code Tool is a set of MATLAB commands that helps you create an S-function to incorporate legacy C or C++ code. Like the S-Function Builder, the Legacy Code Tool can generate a TLC file to inline your S-function during code generation. The Legacy Code Tool provides access to fewer of the methods in the S-function API than the S-Function Builder or a handwritten C MEX S-function.

The following sections describe the uses, features, and differences of these S-function implementations. The last section compares using a handwritten C MEX S-function, the S-Function Builder, and the Legacy Code Tool to incorporate an existing C function into your Simulink model.

# **S-Function Features and Limitations**

#### **S-Function Features**

The following tables give overviews of the features supported by different types of S-functions. The first table focuses on handwritten S-functions. The second table compares the features of S-functions automatically generated by the S-Function Builder or Legacy Code Tool.

#### **Features of Hand-Written S-Functions**

| Feature                                               | Level-2 MATLAB S-Function                                                                                                    | Handwritten C MEX S-Function                                                                                                    |
|-------------------------------------------------------|----------------------------------------------------------------------------------------------------|----------------------------------------------------------------------------------------------------|
| Data types                                            | Supports any data type supported by Simulink software, including fixed-point types.                                                        | Supports any data type supported by Simulink software, including fixed-point types.                                                                               |
| Numeric types                                         | Supports real and complex signals.                                                                                                    | Supports real and complex signals.                                                                                                    |
| Frame support                                         | Supports framed and unframed signals.                                                                                                    | Supports framed and unframed signals.                                                                                                    |
| Port dimensions                                       | Supports scalar, 1-D, and multidimensional input and output signals.                                                                       | Supports scalar, 1-D, and multidimensional input and output signals.                                                                                              |
| S-function API                                        | Supports a larger set of the S-function API. See "Level-2 MATLAB S-Function Callback Methods" on page 3-3 for a list of supported methods. | Supports the entire S-function API.                                                                                                    |
| Code generation support                               | Requires a handwritten TLC file to generate code.                                                                                          | Natively supports code generation. Requires a handwritten TLC file to inline the S-function during code generation.                                               |
| Simulink Accelerator mode                             | Provides the option to use a TLC file in Accelerator mode, instead of running interpretively.                                              | Provides the option to use a TLC or MEX file in Accelerator mode.                                                                                                 |
| Model reference                                       | Supports Normal and Accelerator mode simulations when used in a referenced model. Requires a TLC file for Accelerator mode.                | Provides options for sample time inheritance<br>and Normal mode support when used in a<br>referenced model. See "Model Reference<br>Requirements and Limitations" |
| Simulink. AliasType and Simulink. NumericType support | Supports Simulink.NumericType and Simulink.AliasType classes (see "Configure Custom Data Types" on page 9-18).                             | Supports all of these classes (see "Configure Custom Data Types" on page 9-18).                                                                                   |
| Bus input and output signals                          | Does not support bus input or output signals.                                                                                              | Supports nonvirtual bus input or output signals.                                                                                                    |
| Tunable and run-time parameters                       | Supports tunable and run-time parameters.                                                                                                  | Supports tunable and run-time parameters.                                                                                                    |
| Work vectors                                          | Supports DWork vectors (see "Using DWork Vectors in Level-2 MATLAB S-Functions" on page 10-15).                                            | Supports all work vector types (see "Types of DWork Vectors" on page 8-4).                                                                                        |

## **Features of Automatically Generated S-Functions**

| Feature                                     | S-Function Builder                                                                                                    | Legacy Code Tool                                                                                                    |
|---------------------------------------------|----------------------------------------------------------------------------------------------------|----------------------------------------------------------------------------------------------------|
| Data types                                  | Supports any data type supported by Simulink software, including fixed-point types.                                                                                                    | Supports all built-in data types. To use a fixed-point data type, you must specify the data type as a Simulink.NumericType. You cannot use a fixed-point type with unspecified scaling.                                   |
| Numeric types                               | Supports real and complex signals.                                                                                                    | Supports complex signals only for built-in data types.                                                                                                    |
| Frame support                               | Supports framed and unframed signals.                                                                                                    | Does not support frame-based signals.                                                                                                    |
| Port dimensions                             | Supports scalar, 1-D, and multidimensional input and output signals.                                                                                                    | Supports scalar, 1-D, and multidimensional input and output signals.                                                                                                    |
| S-function API                              | Supports creation of custom mdlInitializeSizes, mdlInitializeSampleTimes, mdlDerivatives, mdlUpdate, and mdlOutputs. Also allows for automatic generation of mdlStart and mdlTerminate. | Supports mdlInitializeSizes,<br>mdlInitializeSampleTimes,<br>mdlStart,<br>mdlInitializeConditions,<br>mdlOutputs, and mdlTerminate.                                                                                       |
| Code generation support                     | Natively supports code generation. Also, automatically generates a TLC file for inlining the S-function during code generation.                                                         | Natively supports code generation optimized for embedded systems. Also, automatically generates a TLC file that supports expression folding for inlining the S-function during code generation.                           |
| Simulink Accelerator™ mode                  | Uses a TLC file in Accelerator mode, if<br>the file was generated. Otherwise, uses<br>the MEX file.                                                                                     | Provides the option to use a TLC or MEX file in Accelerator mode.                                                                                                    |
| Model reference                             | Uses default behaviors when used in a referenced model.                                                                                                    | Uses default behaviors when used in a referenced model.                                                                                                    |
| Simulink.AliasType and Simulink.NumericType | Does not support these classes.                                                                                                    | Supports Simulink.AliasType and Simulink.NumericType.                                                                                                    |
| Bus input and output signals                | Supports bus input and output signals.<br>See sfbuilder_bususage for an<br>example.                                                                                                    | Supports bus input and output signals. You must define a Simulink.Bus object in the MATLAB workspace that is equivalent to the structure of the input or output used in the legacy code. Does not support bus parameters. |
| Tunable and run-time parameters             | Supports tunable parameters only during simulation. Supports run-time parameters.                                                                                                    | Supports tunable and run-time parameters.                                                                                                    |

| Feature      | S-Function Builder | Legacy Code Tool                                                                                                    |
|--------------|--------------------|----------------------------------------------------------------------------------------------------|
| Work vectors | vectors.           | Supports DWork vectors with the usage type SS_DWORK_USED_AS_DWORK. See "Types of DWork Vectors" on page 8- 4 for a discussion on the different DWork vector usage types. |

# **S-Function Limitations**

The following table summarizes the major limitations of the different types of S-functions.

| Implementation                   | Limitations                                                                                                    |
|----------------------------------|----------------------------------------------------------------------------------------------------|
| Level-2 MATLAB S-<br>functions   | <ul> <li>Does not support bus input and output signals.</li> <li>Cannot incorporate legacy code during simulation, only during code generation through a TLC file.</li> </ul>                                                                                                    |
| Handwritten C MEX S-<br>function | Supports model reference with some limitations. See "S-Functions in Referenced Models".                                                                                                    |
| S-Function Builder               | <ul> <li>Generates S-function code using a wrapper function which incurs additional overhead.</li> <li>Does not support the following S-function features:         <ul> <li>Work vectors</li> <li>Port-based sample times</li> <li>Multiple sample times or a nonzero offset time</li> <li>Dynamically-sized input and output signals for an S-function with multiple input and output ports</li> </ul> </li> <li>Note S-functions with one input and one output port can have dynamically-sized signals</li> </ul> |

| Implementation   | Limitations                                                                                                    |  |
|------------------|----------------------------------------------------------------------------------------------------|--|
| Legacy Code Tool | Generates C MEX S-functions for existing functions written in C or C++ only. The tool does not support transformation of MATLAB or Fortran functions. |  |
|                  | • Can interface with C++ functions, but not C++ objects.                                                                                              |  |
|                  | Does not support simulating continuous or discrete states.                                                                                            |  |
|                  | <ul> <li>Does not support use of function pointers as the output of the legacy function<br/>being called.</li> </ul>                                  |  |
|                  | Always sets the S-function's flag for direct feedthrough on page 1-7 (sizes.DirFeedthrough) to true.                                                  |  |
|                  | • Supports only the continuous, but fixed in minor time step, sample time and offset on page 1-8 option.                                              |  |
|                  | Supports complex numbers, but only with Simulink built-in data types.                                                                                 |  |
|                  | Does not support the following S-function features:                                                                                                   |  |
|                  | Work vectors, other than general DWork vectors                                                                                                    |  |
|                  | Frame-based input and output signals                                                                                                    |  |
|                  | Port-based sample times                                                                                                    |  |
|                  | Multiple block-based sample times                                                                                                    |  |

# S-Functions Incorporate Legacy C Code

# "Using the S-Function Builder to Incorporate Legacy Code" on page 2-9 "Using the Legacy Code Tool to Incorporate Legacy Code" on page 2-9 "Using the Legacy Code Tool to Incorporate Legacy Code" on page 2-12

#### **Overview**

C MEX S-functions allow you to call existing C code within your Simulink models. For example, consider the simple C function doubleIt.c that outputs a value two times the value of the function input.

```
double doubleIt(double u)
{
    return(u * 2.0);
}
```

You can create an S-function that calls doubleIt.c by either:

- Writing a wrapper S-function on page 2-8. Using this method, you hand write a new C S-function and associated TLC file. This method requires the most knowledge about the structure of a C S-function.
- Using an S-Function Builder block on page 2-9. Using this method, you enter the characteristics of the S-function into a block dialog. This method does not require any knowledge about writing S-functions. However, a basic understanding of the structure of an S-function can make the S-Function Builder dialog box easier to use.
- Using the Legacy Code Tool on page 2-12. Using this command line method, you define the characteristics of your S-function in a data structure in the MATLAB workspace. This method requires the least amount of knowledge about S-functions.

You can also call external C code from a Simulink model using a MATLAB Function block. For more information see "Integrate C Code Using the MATLAB Function Block".

The following sections describe how to create S-functions for use in a Simulink simulation and with Simulink Coder code generation, using the previous three methods. The example model contains blocks that use these S-functions. If you plan to create the model, copy the files doubleIt.c and doubleIt.h from the folder docroot/toolbox/simulink/examples into your working folder.

Demonstration model for choosing an S-function implementation to incorporate legacy C code.

Click on the file names to copy them into your working directory then follow each block's instructions to generate MEX-files:

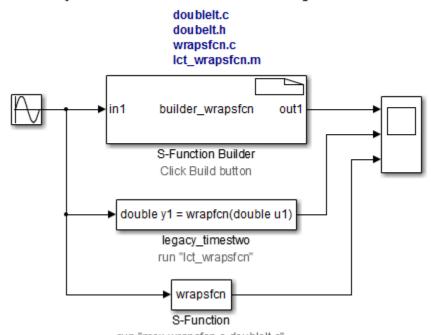

run "mex wrapsfcn.c doublelt.c"

# **Using a Hand-Written S-Function to Incorporate Legacy Code**

The S-function wrapsfcn.c calls the legacy function doubleIt.c in its mdlOutputs method. Save the wrapsfcn.c file into your working folder, if you are planning to create the example model.

To incorporate the legacy code into the S-function, wrapsfcn.c begins by declaring doubleIt.c with the following line:

```
extern real_T doubleIt(real_T u);
```

Once declared, the S-function can use doubleIt.c in its mdlOutputs method. For example:

To compile the wrapsfcn.c S-function, run the following mex command. Make sure that the doubleIt.c file is in your working folder.

```
mex wrapsfcn.c doubleIt.c
```

To generate code for the S-function using the Simulink Coder code generator, you need to write a Target Language Compiler (TLC) file. The following TLC file wrapsfcn.tlc uses the

BlockTypeSetup function to declare a function prototype for doubleIt.c. The TLC file's Outputs function then tells the Simulink Coder code generator how to inline the call to doubleIt.c. For example:

```
%implements "wrapsfcn" "C"
%% File
         : wrapsfcn.tlc
%% Abstract:
<u>ુ</u>જુ
       Example tlc file for S-function wrapsfcn.c
%% Function: BlockTypeSetup ======
%% Abstract:
       Create function prototype in model.h as:
%%
         "extern double doubleIt(double u);"
%%
<u>ુ</u>જુ
%function BlockTypeSetup(block, system) void
  %openfile buffer
 %% PROVIDE ONE LINE OF CODE AS A FUNCTION PROTOTYPE
 extern double doubleIt(double u);
 %closefile buffer
  %<LibCacheFunctionPrototype(buffer)>
 %%endfunction %% BlockTypeSetup
%% Abstract:
%%
       CALL LEGACY FUNCTION: v = doubleIt( u ):
%function Outputs(block, system) Output
  /* %<Type> Block: %<Name> */
 %assign u = LibBlockInputSignal(0, "", "", 0)
 %assign y = LibBlockOutputSignal(0, "", "", 0)
  %% PROVIDE THE CALLING STATEMENT FOR "doubleIt"
 %<y> = doubleIt( %<u> );
%endfunction %% Outputs
```

For more information on the TLC, see "Target Language Compiler Basics" (Simulink Coder).

# Using the S-Function Builder to Incorporate Legacy Code

The S-Function Builder automates the creation of S-functions and TLC files that incorporate legacy code. For this example, in addition to doubleIt.c, you need the header file doubleIt.h that declares the doubleIt.c function format, as follows:

```
extern real_T doubleIt(real_T in1);
```

Use the S-Function Builder block to configure the block dialog to call the legacy function doubleIt.c. In the S-Function Builder block dialog:

- The **S-function name** field in the **Parameters** pane defines the name builder\_wrapsfcn for the generated S-function.
- The Data Properties pane names the input and output ports as in1 and out1, respectively.
- The **Libraries** pane provides the interface to the legacy code.
  - The **Library/Object/Source files** field contains the source file name doubleIt.c.

• The **Includes** field contains the following line to include the header file that declares the legacy function:

```
#include <doubleIt.h>
```

• The **Outputs** pane calls the legacy function with the lines:

```
/* Call function that multiplies the input by 2 */
    *out1 = doubleIt(*in1);
```

• The **Build Info** pane selects the **Generate wrapper TLC** option.

When you click **Build**, the S-Function Builder generates three files.

| File Name            | Description                                                                                                    |
|----------------------|----------------------------------------------------------------------------------------------------|
| builder_wrapsfcn.c   | The main S-function.                                                                                                    |
|                      | A wrapper file containing separate functions for the code entered in the <b>Outputs</b> , <b>Continuous Derivatives</b> , and <b>Discrete Updates</b> panes of the S-Function Builder. |
| builder_wrapsfcn.tlc | The S-function's TLC file.                                                                                                    |

The builder\_wrapsfcn.c file follows a standard format:

• The file begins with a set of #define statements that incorporate the information from the S-Function Builder. For example, the following lines define the first input port:

```
1
#define NUM INPUTS
/* Input Port 0 */
#define IN PORT_0_NAME
                            in1
#define INPUT_0_WIDTH
#define INPUT DIMS 0 COL
#define INPUT 0 DTYPE
                             real T
#define INPUT_0 COMPLEX
                            COMPLEX NO
#define IN 0 FRAME BASED
                            FRAME NO
#define IN 0 DIMS
                            1-D
#define INPUT_0_FEEDTHROUGH 1
```

Next, the file declares all the wrapper functions found in the builder\_wrapsfcn\_wrapper.c file. This example requires only a wrapper function for the Outputs code.

- Following these definitions and declarations, the file contains the S-function methods, such as mdlInitializeSizes, that initialize the S-function's input ports, output ports, and parameters. See "Process View" on page 4-50 for a list of methods that are called during the S-function initialization phase.
- The mdlOutputs method of the file calls the builder\_wrapsfcn\_wrapper.c function. The method uses the input and output names inl and outl, as defined in the **Data Properties** pane, when calling the wrapper function. For example:

```
builder_wrapsfcn_Outputs_wrapper(in1, out1);
```

• The file builder wrapsfcn.c concludes with the required mdlTerminate method.

The wrapper function builder wrapsfcn wrapper.c has three parts:

• The Include Files section includes the doubleIt.h file, along with the standard S-function header files:

```
/*
 * Include Files
 *
 */
#if defined(MATLAB_MEX_FILE)
#include "tmwtypes.h"
#include "simstruc_types.h"
#else
#include "rtwtypes.h"
#endif
/* %%-SFUNWIZ_wrapper_includes_Changes_BEGIN --- EDIT HERE TO _END */
#include <math.h>
#include <doubleIt.h>
/* %%-SFUNWIZ_wrapper_includes_Changes_END --- EDIT HERE TO _BEGIN */
```

- The External References section contains information from the External reference declarations field on the Libraries pane. This example does not use this section.
- The Output functions section declares the function builder\_wrapfcn\_Outputs\_wrapper, which contains the code entered in the S-Function Builder block dialog's **Outputs** pane:

**Note** Compared to a handwritten S-function, the S-Function Builder places the call to the legacy C function down an additional level through the wrapper file builder wrapsfcn wrapper.c.

The TLC file builder\_wrapsfcn.tlc generated by the S-Function Builder is similar to the previous handwritten version. The file declares the legacy function in BlockTypeSetup and calls it in the Outputs method.

#### Using the Legacy Code Tool to Incorporate Legacy Code

The section "Integrate C Functions into Simulink Models with Legacy Code Tool" on page 4-33 in "Writing S-Functions in C" shows how to use the Legacy Code Tool to create an S-function that incorporates doubleIt.c. For a script that performs the steps in that example, copy the file lct\_wrapsfcn.m to your working folder. Make sure that the doubleIt.c and doubleIt.h files are in your working folder then run the script by typing lct\_wrapsfcn at the MATLAB command prompt. The script creates and compiles the S-function legacy\_wrapsfcn.c and creates the TLC file legacy\_wrapsfcn.tlc via the following commands.

```
% Create the data structure
def = legacy_code('initialize');
% Populate the data struture
def.SourceFiles = {'doubleIt.c'};
def.HeaderFiles = {'doubleIt.h'};
def.SFunctionName = 'legacy_wrapsfcn';
def.OutputFcnSpec = 'double y1 = doubleIt(double u1)';
def.SampleTime = [-1,0];
% Generate the S-function
legacy_code('sfcn_cmex_generate', def);
% Compile the MEX-file
legacy_code('compile', def);
% Generate a TLC-file
legacy_code('sfcn_tlc_generate', def);
```

The S-function legacy\_wrapsfcn.c generated by the Legacy Code Tool begins by including the doubleIt.h header file. The mdlOutputs method then directly calls the doubleIt.c function, as follows:

```
static void mdlOutputs(SimStruct *S, int_T tid)
{
    /*
    * Get access to Parameter/Input/Output/DWork/size information
    */
    real_T *ul = (real_T *) ssGetInputPortSignal(S, 0);
    real_T *yl = (real_T *) ssGetOutputPortSignal(S, 0);

/*
    * Call the legacy code function
    */
    *yl = doubleIt( *ul);
}
```

The S-function generated by the Legacy Code Tool differs from the S-function generated by the S-Function Builder as follows:

- The S-function generated by the S-Function Builder calls the legacy function doubleIt.c through the wrapper function builder\_wrapsfcn\_wrapper.c. The S-function generated by the Legacy Code Tool directly calls doubleIt.c from its mdlOutputs method.
- The S-Function Builder uses the input and output names entered into the **Data Properties** pane, allowing you to customize these names in the S-function. The Legacy Code Tool uses the default names y and u for the outputs and inputs, respectively. You cannot specify customized names to use in the generated S-function when using the Legacy Code Tool.
- The S-Function Builder and Legacy Code Tool both specify an inherited sample time, by default. However, the S-Function Builder uses an offset time of 0.0 while the Legacy Code Tool specifies that the offset time is fixed in minor time steps.

The TLC file legacy\_wrapsfcn.tlc supports expression folding by defining BlockInstanceSetup and BlockOutputSignal functions. The TLC file also contains a BlockTypeSetup function to declare a function prototype for doubleIt.c and an Outputs function to tell the Simulink Coder code generator how to inline the call to doubleIt.c.:

```
%% Function: BlockTypeSetup =========
%function BlockTypeSetup(block, system) void
 99
 \% The Target Language must be C
 %if ::GenCPP==1
   %<LibReportFatalError("This S-Function generated by the Legacy Code Tool
       must be only used with the C Target Language")>
 %<LibAddToCommonIncludes("doubleIt.h")>
 %<LibAddToModelSources("doubleIt")>
%endfunction
%function BlockInstanceSetup(block, system) void
 %<LibBlockSetIsExpressionCompliant(block)>
 %%
%endfunction
%function Outputs(block, system) Output
   %if !LibBlockOutputSignalIsExpr(0)
     %assign ul_val = LibBlockInputSignal(0, "", "", 0) %assign yl_val = LibBlockOutputSignal(0, "", "", 0)
     %assign u1_val = LibBlockInputSignal(0, "", "",
     %<y1 val = doubleIt( %<u1 val>);
   %endif
 99
%endfunction
<u>ુ</u>
%function BlockOutputSignal(block,system,portIdx,ucv,lcv,idx,retType) void
 %assign u1 val = LibBlockInputSignal(0, "", "", 0)
 %assign y1_val = LibBlockOutputSignal(0, "", "", 0)
 %switch retType
   %case "Signal"
     %if portIdx == 0
       %return "doubleIt( %<u1_val>)"
```

```
%else
    %assign errTxt = "Block output port index not supported: %<portIdx>"
    %endif
    %default
    %assign errTxt = "Unsupported return type: %<retType>"
    %<LibBlockReportError(block,errTxt)>
%endswitch
%%
%endfunction
```

# **Writing S-Functions in MATLAB**

- "Write Level-2 MATLAB S-Functions" on page 3-2
- "Maintain Level-1 MATLAB S-Functions" on page 3-9

## Write Level-2 MATLAB S-Functions

#### In this section...

"About Level-2 MATLAB S-Functions" on page 3-2

"About Run-Time Objects" on page 3-2

"Level-2 MATLAB S-Function Template" on page 3-3

"Level-2 MATLAB S-Function Callback Methods" on page 3-3

"Using the setup Method" on page 3-4

"Example of Writing a Level-2 MATLAB S-Function" on page 3-5

"Instantiating a Level-2 MATLAB S-Function" on page 3-7

"Operations for Variable-Size Signals" on page 3-7

"Generating Code from a Level-2 MATLAB S-Function" on page 3-8

"MATLAB S-Function Examples" on page 3-8

"MATLAB S-Function Limitations" on page 3-8

#### **About Level-2 MATLAB S-Functions**

The Level-2 MATLAB S-function API allows you to use the MATLAB language to create custom blocks with multiple input and output ports and capable of handling any type of signal produced by a Simulink model, including matrix and frame signals of any data type. The Level-2 MATLAB S-function API corresponds closely to the API for creating C MEX S-functions. Much of the documentation for creating C MEX S-functions applies also to Level-2 MATLAB S-functions. To avoid duplication, this section focuses on providing information that is specific to writing Level-2 MATLAB S-functions.

A Level-2 MATLAB S-function is MATLAB function that defines the properties and behavior of an instance of a Level-2 MATLAB S-Function block that references the MATLAB function in a Simulink model. The MATLAB function itself comprises a set of callback methods (see "Level-2 MATLAB S-Function Callback Methods" on page 3-3) that the Simulink engine invokes when updating or simulating the model. The callback methods perform the actual work of initializing and computing the outputs of the block defined by the S-function.

To facilitate these tasks, the engine passes a run-time object to the callback methods as an argument. The run-time object effectively serves as a MATLAB proxy for the S-Function block, allowing the callback methods to set and access the block properties during simulation or model updating.

# **About Run-Time Objects**

When the Simulink engine invokes a Level-2 MATLAB S-function callback method, it passes an instance of the Simulink.MSFcnRunTimeBlock class to the method as an argument. This instance, known as the run-time object for the S-Function block, serves the same purpose for Level-2 MATLAB S-function callback methods as the SimStruct structure serves for C MEX S-function callback methods. The object enables the method to provide and obtain information about various elements of the block ports, parameters, states, and work vectors. The method does this by getting or setting properties or invoking methods of the block run-time object. See the documentation for the Simulink.MSFcnRunTimeBlock class for information on getting and setting run-time object properties and invoking run-time object methods.

Run-time objects do not support MATLAB sparse matrices. For example, if the variable block is a run-time object, the following line in a Level-2 MATLAB S-function produces an error:

```
block.Outport(1).Data = speye(10);
```

where the speye command forms a sparse identity matrix.

**Note** Other MATLAB programs besides MATLAB S-functions can use run-time objects to obtain information about a MATLAB S-function in a model that is simulating. See "Access Block Data During Simulation" in *Using Simulink* for more information.

#### **Level-2 MATLAB S-Function Template**

Use the basic Level-2 MATLAB S-function template msfuntmpl\_basic.m to get a head start on creating a new Level-2 MATLAB S-function. The template contains skeleton implementations of the required callback methods defined by the Level-2 MATLAB S-function API. To write a more complicated S-function, use the annotated template msfuntmpl.m.

To create a MATLAB S-function, make a copy of the template and edit the copy as necessary to reflect the desired behavior of the S-function you are creating. The following two sections describe the contents of the MATLAB code template. The section "Example of Writing a Level-2 MATLAB S-Function" on page 3-5 describes how to write a Level-2 MATLAB S-function that models a unit delay.

#### **Level-2 MATLAB S-Function Callback Methods**

The Level-2 MATLAB S-function API defines the signatures and general purposes of the callback methods that constitute a Level-2 MATLAB S-function. The S-function itself provides the implementations of these callback methods. The implementations in turn determine the block attributes (e.g., ports, parameters, and states) and behavior (e.g., the block outputs as a function of time and the block inputs, states, and parameters). By creating an S-function with an appropriate set of callback methods, you can define a block type that meets the specific requirements of your application.

A Level-2 MATLAB S-function must include the following callback methods:

- A setup function to initialize the basic S-function characteristics
- An Outputs function to calculate the S-function outputs

Your S-function can contain other methods, depending on the requirements of the block that the S-function defines. The methods defined by the Level-2 MATLAB S-function API generally correspond to similarly named methods defined by the C MEX S-function API. For information on when these methods are called during simulation, see "Process View" on page 4-50 in "Simulink Engine Interaction with C S-Functions" on page 4-50.

The following table lists all the Level-2 MATLAB S-function callback methods and their C MEX counterparts.

| Level-2 MATLAB Method                            | Equivalent C MEX Method          |
|--------------------------------------------------|----------------------------------|
| setup (see "Using the setup Method" on page 3-4) | mdlInitializeSizes               |
| CheckParameters                                  | mdlCheckParameters               |
| Derivatives                                      | mdlDerivatives                   |
| Disable                                          | mdlDisable                       |
| Enable                                           | mdlEnable                        |
| InitializeConditions                             | mdlInitializeConditions          |
| Outputs                                          | mdl0utputs                       |
| PostPropagationSetup                             | mdlSetWorkWidths                 |
| ProcessParameters                                | mdlProcessParameters             |
| Projection                                       | mdlProjection                    |
| SetInputPortComplexSignal                        | mdlSetInputPortComplexSignal     |
| SetInputPortDataType                             | mdlSetInputPortDataType          |
| SetInputPortDimensions                           | mdlSetInputPortDimensionInfo     |
| SetInputPortDimensionsModeFcn                    | mdlSetInputPortDimensionsModeFcn |
| SetInputPortSampleTime                           | mdlSetInputPortSampleTime        |
| SetOutputPortComplexSignal                       | mdlSetOutputPortComplexSignal    |
| SetOutputPortDataType                            | mdlSetOutputPortDataType         |
| SetOutputPortDimensions                          | mdlSetOutputPortDimensionInfo    |
| SetOutputPortSampleTime                          | mdlSetOutputPortSampleTime       |
| SimStatusChange                                  | mdlSimStatusChange               |
| Start                                            | mdlStart                         |
| Terminate                                        | mdlTerminate                     |
| Update                                           | mdlUpdate                        |
| WriteRTW                                         | mdlRTW                           |

# **Using the setup Method**

The body of the setup method in a Level-2 MATLAB S-function initializes the instance of the corresponding Level-2 MATLAB S-Function block. In this respect, the setup method is similar to the mdlInitializeSizes and mdlInitializeSampleTimes callback methods implemented by C MEX S-functions. The setup method performs the following tasks:

- Initializing the number of input and output ports of the block.
- Setting attributes such as dimensions, data types, complexity, and sample times for these ports.
- Specifying the block sample time. See "Specify Sample Time" in *Using Simulink* for more information on how to specify valid sample times.
- Setting the number of S-function dialog parameters.
- Registering S-function callback methods by passing the handles of local functions in the MATLAB S-function to the RegBlockMethod method of the S-Function block's run-time object. See the

documentation for Simulink.MSFcnRunTimeBlock for information on using the RegBlockMethod method.

#### **Example of Writing a Level-2 MATLAB S-Function**

The following steps illustrate how to write a simple Level-2 MATLAB S-function. When applicable, the steps include examples from the S-function example msfcn\_unit\_delay.m used in the model msfcndemo\_sfundsc2. All lines of code use the variable name block for the S-function run-time object.

- Copy the Level-2 MATLAB S-function template msfuntmpl\_basic.m to your working folder. If you change the file name when you copy the file, change the function name in the function line to the same name.
- 2 Modify the setup method to initialize the S-function's attributes. For this example:
  - Set the run-time object's NumInputPorts and NumOutputPorts properties to 1 in order to initialize one input port and one output port.
  - Invoke the run-time object's "SetPreCompInpPortInfoToDynamic" and "SetPreCompOutPortInfoToDynamic" methods to indicate that the input and output ports inherit their compiled properties (dimensions, data type, complexity, and sampling mode) from the model.
  - Set the DirectFeedthrough property of the run-time object's InputPort to false in order to indicate the input port does not have direct feedthrough. Retain the default values for all other input and output port properties that are set in your copy of the template file. The values set for the Dimensions, DatatypeID, and Complexity properties override the values inherited using the SetPreCompInpPortInfoToDynamic and SetPreCompOutPortInfoToDynamic methods.
  - Set the run-time object's NumDialogPrms property to 1 in order to initialize one S-function dialog parameter.
  - Specify that the S-function has an inherited sample time by setting the value of the runtime object's SampleTimes property to [-1 0].
  - Call the run-time object's RegBlockMethod method to register the following four callback methods used in this S-function.
    - PostPropagationSetup
    - InitializeConditions
    - Outputs
    - Update

Remove any other registered callback methods from your copy of the template file. In the calls to RegBlockMethod, the first input argument is the name of the S-function API method and the second input argument is the function handle to the associated local function in the MATLAB S-function.

The following setup method from msfcn unit delay.m performs the previous list of steps:

```
function setup(block)
% Register a single dialog parameter
block.NumDialogPrms = 1;
```

```
%% Register number of input and output ports
block.NumInputPorts = 1;
block.NumOutputPorts = 1;
%% Setup functional port properties to dynamically
%% inherited.
block.SetPreCompInpPortInfoToDynamic;
block.SetPreCompOutPortInfoToDynamic;
% Hard-code certain port properties
block.InputPort(1).Dimensions
block.InputPort(1).DirectFeedthrough = false;
block.OutputPort(1).Dimensions
                                     = 1;
%% Set block sample time to [0.1 0]
block.SampleTimes = [0.1 0];
%% Register methods
block.RegBlockMethod('PostPropagationSetup',@DoPostPropSetup);
block.RegBlockMethod('InitializeConditions',@InitConditions);
block.RegBlockMethod('Outputs',
                                            @Output);
block.RegBlockMethod('Update',
                                            @Update);
```

If your S-function needs continuous states, initialize the number of continuous states in the setup method using the run-time object's NumContStates property. Do not initialize discrete states in the setup method.

3 Initialize the discrete states in the PostPropagationSetup method. A Level-2 MATLAB Sfunction stores discrete state information in a DWork vector. The default PostPropagationSetup method in the template file suffices for this example.

The following PostPropagationSetup method from msfcn\_unit\_delay.m, named DoPostPropSetup, initializes one DWork vector with the name x0.

function DoPostPropSetup(block)

```
%% Setup Dwork
block.NumDworks = 1;
block.Dwork(1).Name = 'x0';
block.Dwork(1).Dimensions = 1;
block.Dwork(1).DatatypeID = 0;
block.Dwork(1).Complexity = 'Real';
block.Dwork(1).UsedAsDiscState = true;
```

If your S-function uses additional DWork vectors, initialize them in the PostPropagationSetup method, as well (see "Using DWork Vectors in Level-2 MATLAB S-Functions" on page 10-15).

4 Initialize the values of discrete and continuous states or other DWork vectors in the InitializeConditions or Start callback methods. Use the Start callback method for values that are initialized once at the beginning of the simulation. Use the InitializeConditions method for values that need to be reinitialized whenever an enabled subsystem containing the Sfunction is reenabled.

For this example, use the InitializeConditions method to set the discrete state's initial condition to the value of the S-function's dialog parameter. For example, the InitializeConditions method in msfcn unit delay.mis:

```
function InitConditions(block)
```

```
%% Initialize Dwork
block.Dwork(1).Data = block.DialogPrm(1).Data;
```

For S-functions with continuous states, use the ContStates run-time object method to initialize the continuous state data. For example:

```
block.ContStates.Data(1) = 1.0;
```

5 Calculate the S-function's outputs in the Outputs callback method. For this example, set the output to the current value of the discrete state stored in the DWork vector.

The Outputs method in msfcn unit delay.mis:

```
function Output(block)
```

```
block.OutputPort(1).Data = block.Dwork(1).Data;
```

For an S-function with continuous states, calculate the state derivatives in the Derivatives callback method. Run-time objects store derivative data in their Derivatives property. For example, the following line sets the first state derivative equal to the value of the first input signal.

```
block.Derivatives.Data(1) = block.InputPort(1).Data;
```

This example does not use continuous states and, therefore, does not implement the Derivatives callback method.

7 Update any discrete states in the Update callback method. For this example, set the value of the discrete state to the current value of the first input signal.

The Update method in msfcn unit delay.m is:

```
function Update(block)
```

```
block.Dwork(1).Data = block.InputPort(1).Data;
```

Perform any cleanup, such as clearing variables or memory, in the Terminate method. Unlike C MEX S-functions, Level-2 MATLAB S-function are not required to have a Terminate method.

For information on additional callback methods, see "Level-2 MATLAB S-Function Callback Methods" on page 3-3. For a list of run-time object properties, see the reference page for Simulink.MSFcnRunTimeBlock and the parent class Simulink.RunTimeBlock.

# **Instantiating a Level-2 MATLAB S-Function**

To use a Level-2 MATLAB S-function in a model, copy an instance of the Level-2 MATLAB S-Functionblock into the model. Open the Block Parameters dialog box for the block and enter the name of the MATLAB file that implements your S-function into the **S-function name** field. If your S-function uses any additional parameters, enter the parameter values as a comma-separated list in the Block Parameters dialog box **Parameters** field.

# **Operations for Variable-Size Signals**

Following are modifications to the Level-2 MATLAB S-functions template (msfuntmpl\_basic.m) and additional operations that allow you to use variable-size signals.

```
function setup(block)
% Register the properties of the output port
block.OutputPort(1).DimensionsMode = 'Variable'
block.RegBlockMethod('SetInputPortDimensionsMode', @SetInputDimsMode);
function DoPostPropSetup(block)
%Register dependency rules to update current output size of output port a depending on
%input ports b and c
block.AddOutputDimsDependencyRules(a, [b c], @setOutputVarDims);
%Configure output port b to have the same dimensions as input port a
block.InputPortSameDimsAsOutputPort(a,b);
%Configure DWork a to have its size reset when input size changes.
block.DWorkRequireResetForSignalSize(a,true);
function SetInputDimsMode(block, port, dm)
% Set dimension mode
block.InputPort(port).DimensionsMode = dm;
block.OutputPort(port).DimensionsMode = dm;
function setOutputVarDims(block, opIdx, inputIdx)
% Set current (run-time) dimensions of the output
outDimsAfterReset = block.InputPort(inputIdx(1)).CurrentDimensions;
block.OutputPort(opIdx).CurrentDimensions = outDimsAfterReset;
```

#### Generating Code from a Level-2 MATLAB S-Function

Generating code for a model containing a Level-2 MATLAB S-function requires that you provide a corresponding Target Language Compiler (TLC) file. You do not need a TLC file to accelerate a model containing a Level-2 MATLAB S-function. The Simulink Accelerator software runs Level-2 MATLAB S-functions in interpreted mode. However, M-file S-functions do not work with accelerated mode if the M-file S-function is in a model reference. For more information on writing TLC files for MATLAB S-functions, see "Inlining S-Functions" (Simulink Coder) and "Inline MATLAB File S-Functions" (Simulink Coder).

# **MATLAB S-Function Examples**

The Level-2 MATLAB S-function examples provide a set of self-documenting models that illustrate the use of Level-2 MATLAB S-functions. Enter sfundemos at the MATLAB command prompt to view the examples.

#### **MATLAB S-Function Limitations**

- Level-2 MATLAB S-functions do not support zero-crossing detection.
- You cannot trigger a function-call subsystem from a Level-2 MATLAB S-function.

#### See Also

Level-2 MATLAB S-Function | MATLAB Function | S-Function | S-Function Builder

#### **More About**

- "S-Function Concepts" on page 1-7
- "S-Function Examples" on page 1-19
- "Configure Block Features for MATLAB S-Functions"

#### **Maintain Level-1 MATLAB S-Functions**

#### In this section...

"About the Maintenance of Level-1 MATLAB S-Functions" on page 3-9

"Level-1 MATLAB S-Function Arguments" on page 3-9

"Level-1 MATLAB S-Function Outputs" on page 3-10

"Define S-Function Block Characteristics" on page 3-11

"Processing S-Function Parameters" on page 3-11

"Convert Level-1 MATLAB S-Functions to Level-2" on page 3-12

#### About the Maintenance of Level-1 MATLAB S-Functions

**Note** The information provided in this section is intended only for use in maintaining existing Level-1 MATLAB S-functions. Use the more capable Level-2 API to develop new MATLAB S-functions (see "Write Level-2 MATLAB S-Functions" on page 3-2). Level-1 MATLAB S-functions support a much smaller subset of the S-function API then Level-2 MATLAB S-functions, and their features are limited compared to built-in blocks.

A Level-1 MATLAB S-function is a MATLAB function of the following form

$$[sys,x0,str,ts]=f(t,x,u,flag,p1,p2,...)$$

where f is the name of the S-function. During simulation of a model, the Simulink engine repeatedly invokes f, using the flag argument to indicate the task (or tasks) to be performed for a particular invocation. The S-function performs the task and returns the results in an output vector.

A template implementation of a Level-1 MATLAB S-function, sfuntmpl.m, resides in the folder matlabroot/toolbox/simulink/blocks. The template consists of a top-level function and a set of skeleton local functions, called S-function callback methods, each of which corresponds to a particular value of flag. The top-level function invokes the local function indicated by flag. The local functions perform the actual tasks required of the S-function during simulation.

# **Level-1 MATLAB S-Function Arguments**

The Simulink engine passes the following arguments to a Level-1 MATLAB S-function:

| t    | Current time                                                            |
|------|-------------------------------------------------------------------------|
| Х    | State vector                                                            |
| u    | Input vector                                                            |
| flag | Integer value that indicates the task to be performed by the S-function |

The following table describes the values that flag can assume and lists the corresponding Level-2 MATLAB S-function method for each value.

#### **Flag Argument**

| Level-1 Flag | Level-2 Callback Method                                            | Description                                                                                                    |
|--------------|--------------------------------------------------------------------|----------------------------------------------------------------------------------------------------|
| 0            | setup                                                              | Defines basic S-Function block characteristics, including sample times, initial conditions of continuous and discrete states, and the sizes array (see "Define S-Function Block Characteristics" on page 3-11 for a description of the sizes array). |
| 1            | mdlDerivatives                                                     | Calculates the derivatives of the continuous state variables.                                                                                                    |
| 2            | mdlUpdate                                                          | Updates discrete states, sample times, and major time step requirements.                                                                                                    |
| 3            | mdlOutputs                                                         | Calculates the outputs of the S-function.                                                                                                    |
| 4            | mdlOutputs method updates the run-time object NextTimeHit property | Calculates the time of the next hit in absolute time. This routine is used only when you specify a variable discrete-time sample time in the setup method.                                                                                           |
| 9            | mdlTerminate                                                       | Performs any necessary end-of-simulation tasks.                                                                                                    |

#### **Level-1 MATLAB S-Function Outputs**

A Level-1 MATLAB S-function returns an output vector containing the following elements:

- sys, a generic return argument. The values returned depend on the flag value. For example, for flag = 3, sys contains the S-function outputs.
- x0, the initial state values (an empty vector if there are no states in the system). x0 is ignored, except when flag = 0.
- str, originally intended for future use. Level-1 MATLAB S-functions must set this to the empty matrix, [].
- ts, a two-column matrix containing the sample times and offsets of the block (see "Specify Sample Time" in *Using Simulink* for information on how to specify a sample times and offsets).

For example, if you want your S-function to run at every time step (continuous sample time), set ts to  $[0\ 0]$ . If you want your S-function to run at the same rate as the block to which it is connected (inherited sample time), set ts to  $[-1\ 0]$ . If you want it to run every 0.25 seconds (discrete sample time) starting at 0.1 seconds after the simulation start time, set ts to  $[0.25\ 0.1]$ .

You can create S-functions that do multiple tasks, each at a different sample rate (i.e., a multirate S-function). In this case, ts should specify all the sample rates used by your S-function in ascending order by sample time. For example, suppose your S-function performs one task every 0.25 second starting from the simulation start time and another task every 1 second starting 0.1 second after the simulation start time. In this case, your S-function should set ts equal to [.25 0; 1.0 .1]. This will cause the Simulink engine to execute the S-function at the following times:

 $[0\ 0.1\ 0.25\ 0.5\ 0.75\ 1\ 1.1\ \dots]$ . Your S-function must decide at every sample time which task to perform at that sample time.

You can also create an S-function that performs some tasks continuously (i.e., at every time step) and others at discrete intervals.

#### **Define S-Function Block Characteristics**

For the Simulink engine to recognize a Level-1 MATLAB S-function, you must provide it with specific information about the S-function. This information includes the number of inputs, outputs, states, and other block characteristics.

To provide this information, call the simsizes function at the beginning of the S-function.

```
sizes = simsizes;
```

This function returns an uninitialized sizes structure. You must load the sizes structure with information about the S-function. The table below lists the fields of the sizes structure and describes the information contained in each field.

#### Fields in the sizes Structure

| Field Name           | Description                 |  |
|----------------------|-----------------------------|--|
| sizes.NumContStates  | Number of continuous states |  |
| sizes.NumDiscStates  | Number of discrete states   |  |
| sizes.NumOutputs     | Number of outputs           |  |
| sizes.NumInputs      | Number of inputs            |  |
| sizes.DirFeedthrough | Flag for direct feedthrough |  |
| sizes.NumSampleTimes | Number of sample times      |  |

After you initialize the sizes structure, call simsizes again:

```
sys = simsizes(sizes);
```

This passes the information in the sizes structure to sys, a vector that holds the information for use by the Simulink engine.

# **Processing S-Function Parameters**

When invoking a Level-1 MATLAB S-function, the Simulink engine always passes the standard block parameters, t, x, u, and flag, to the S-function as function arguments. The engine can pass additional block-specific parameters specified by the user to the S-function. The user specifies the parameters in the **S-function parameters** field of the S-Function Block Parameters dialog box (see "Passing Parameters to S-Functions" on page 1-4). If the block dialog specifies additional parameters, the engine passes the parameters to the S-function as additional function arguments. The additional arguments follow the standard arguments in the S-function argument list in the order in which the corresponding parameters appear in the block dialog. You can use this block-specific S-function parameter capability to allow the same S-function to implement various processing options. See the limintm.m example in the folder matlabroot/toolbox/simulink/simdemos/simfeatures for an example of an S-function that uses block-specific parameters.

#### Convert Level-1 MATLAB S-Functions to Level-2

You can convert Level-1 MATLAB S-functions to Level-2 MATLAB S-functions by mapping the code associated with each Level-1 S-function flag to the appropriate Level-2 S-function callback method. See the Flag Arguments on page 3-9 table for a mapping of Level-1 flags to Level-2 callback methods. In addition:

- Store discrete state information for Level-2 MATLAB S-functions in DWork vectors, initialized in the PostPropagationSetup method.
- Access Level-2 MATLAB S-function dialog parameters using the DialogPrm run-time object property, instead of passing them into the S-function as function arguments.
- For S-functions with variable sample times, update the NextTimeHit run-time object property in the Outputs method to set the next sample time hit for the Level-2 MATLAB S-function.

For example, the following table shows how to convert the Level-1 MATLAB S-function sfundsc2.m to a Level-2 MATLAB S-function. The example uses the Level-2 MATLAB S-function template msfuntmpl\_basic.m as a starting point when converting the Level-1 MATLAB S-function. The line numbers in the table corresponds to the lines of code in sfundsc2.m.

#### sfundsc2 level2.m

```
function sfundsc2 level2(block)
%SFUNDSC2_LEVEL2 Level-2 version of sfundsc2.m
%
    Copyright 2003-2007 The MathWorks, Inc.
%%
%% The setup method is used to setup the basic attributes of the
%% S-function such as ports, parameters, etc. Do not add any other
%% calls to the main body of the function.
setup(block);
%endfunction
function setup(block)
 % Register number of ports
 block.NumInputPorts = 1;
 block.NumOutputPorts = 1;
 % Setup port properties to be inherited or dynamic
 block.SetPreCompInpPortInfoToDynamic;
 block.SetPreCompOutPortInfoToDynamic;
 % Override input port properties
 block.InputPort(1).DatatypeID = 0; % double
 block.InputPort(1).Complexity = 'Real';
 block.InputPort(1).Dimensions
                                       = 1;
 block.InputPort(1).DirectFeedthrough = false;
 % Override output port properties
 block.OutputPort(1).DatatypeID = 0; % double
  block.OutputPort(1).Complexity = 'Real';
  block.OutputPort(1).Dimensions
```

```
% Register parameters
 block.NumDialogPrms
                   = 0:
 % Register sample times
 block.SampleTimes = [.10 0];
 888
 %% Options
 %
 % Specify if Accelerator should use TLC or call back into
 % MATLAB file
 block.SetAccelRunOnTLC(false);
 88
 %% Register methods
 -
% ------
 block.RegBlockMethod('PostPropagationSetup', @DoPostPropSetup);
 block.RegBlockMethod('InitializeConditions', @InitializeConditions);
 block.RegBlockMethod('Outputs', @Outputs);
 block.RegBlockMethod('Update', @Update);
%endfunction
9.0
0.0
%% The local functions
86
function DoPostPropSetup(block)
 block.NumDworks = 1;
 block.Dwork(1).Name
block.Dwork(1).Dimensions = 1;
block.Dwork(1).DatatypeID = 0; % double = 'Real'; % real
 block.Dwork(1).Name
                         = 'x0';
                                 % double
 block.Dwork(1).UsedAsDiscState = true;
%endfunction
function InitializeConditions(block)
%% Initialize Dwork
 block.Dwork(1).Data = 0;
%endfunction
function Outputs(block)
 block.OutputPort(1).Data = block.Dwork(1).Data;
%endfunction
function Update(block)
 block.Dwork(1).Data = block.InputPort(1).Data;
%endfunction
```

| Line<br>Number | Code in sfundsc2.m                                                                                                    | Code in Level-2 MATLAB file (sfundsc2_level2.m)                                                                                                    |  |  |
|----------------|----------------------------------------------------------------------------------------------------|----------------------------------------------------------------------------------------------------|--|--|
| 1              | <pre>function [sys,x0,str,ts]= sfundsc2(t,x,u,flag)</pre>                                                                                                    | <pre>function sfundsc2(block)   setup(block);</pre>                                                                                                    |  |  |
|                |                                                                                                    | The syntax for the function line changes to accept one input argument block, which is the Level-2 MATLAB S-Function block's run-time object. The main body of the Level-2 MATLAB S-function contains a single line that calls the local setup function.                                                                                                    |  |  |
| 13 - 19        | switch flag,                                                                                                    | function setup(block)                                                                                                    |  |  |
|                | <pre>case 0, [sys,x0,str,ts] =   mdlInitializeSizes;</pre>                                                                                                    | The flag value of zero corresponds to calling the setup method. A Level-2 MATLAB S-function does not use a switch statement to invoke the callback methods. Instead, the local setup function registers callback methods that are directly called during simulation.                                                                                                    |  |  |
| 24 - 31        | <pre>case 2,     sys = mdlUpdate(t,x,u);</pre>                                                                                                    | The setup function registers two local functions associated with flag values of 2 and 3.                                                                                                    |  |  |
|                | <pre>case 3,    sys = mdlOutputs(t,x,u);</pre>                                                                                                    | <pre>block.RegBlockMethod('Outputs' ,@Output); block.RegBlockMethod('Update' ,@Update);</pre>                                                                                                    |  |  |
| 53 - 66        | <pre>sizes = simsizes; sizes.NumContStates = 0; sizes.NumDiscStates = 1; sizes.NumOutputs = 1; sizes.NumInputs = 1; sizes.DirFeedthrough = 0; sizes.NumSampleTimes = 1; sys = simsizes(sizes); x0 = 0; str = []; ts = [.1 0];</pre> | The setup function also initializes the attributes of the Level-2 MATLAB S-function:  block.NumInputPorts = 1; block.NumOutputPorts = 1; block.InputPort(1).Dimensions = 1; block.InputPort(1).DirectFeedthrough = false; block.OutputPort(1).Dimensions = 1; block.NumDialogPrms = 0; block.SampleTimes = [0.1 0];  Because this S-function has discrete states, the setup method registers the PostPropagationSetup callback method to initialize a DWork vector and the InitializeConditions callback method to set the initial state value.  block.RegBlockMethod('PostPropagationSetup', @DoPostPropSetup); block.RegBlockMethod('InitializeConditions', @InitConditions); |  |  |
| 56             | sizes.NumDiscStates = 1;                                                                                                    | The PostPropagationSetup method initializes the DWork vector that stores the single discrete state.  function DoPostPropSetup(block)  %% Setup Dwork block.NumDworks = 1; block.Dwork(1).Name = 'x0'; block.Dwork(1).Dimensions = 1; block.Dwork(1).DatatypeID = 0; block.Dwork(1).DatatypeID = 0; block.Dwork(1).Complexity = 'Real'; block.Dwork(1).UsedAsDiscState = true;                                                                                                    |  |  |

| Line Code in sfundsc2.m Number |                                             | Code in Level-2 MATLAB file (sfundsc2_level2.m)                                       |  |  |
|--------------------------------|---------------------------------------------|---------------------------------------------------------------------------------------|--|--|
| 64                             | x0 = 0;                                     | The InitializeConditions method initializes the discrete state value.                 |  |  |
|                                |                                             | <pre>function InitConditions(block) %% Initialize Dwork block.Dwork(1).Data = 0</pre> |  |  |
| 77 - 78                        | <pre>function sys = mdlUpdate(t,x,u)</pre>  | The Update method calculates the next value of the discrete state.                    |  |  |
|                                | sys = u;                                    | <pre>function Update(block) block.Dwork(1).Data = block.InputPort(1).Data;</pre>      |  |  |
| 88 - 89                        | <pre>function sys = mdlOutputs(t,x,u)</pre> | The Outputs method calculates the S-function's output.                                |  |  |
|                                | sys = x;                                    | <pre>function Outputs(block) block.OutputPort(1).Data = block.Dwork(1).Data;</pre>    |  |  |

# **Writing S-Functions in C**

- "Create a Basic C MEX S-Function" on page 4-2
- "Use a Bus Signal with S-Function Builder to Create an S-Function" on page 4-8
- "Build S-Functions Automatically Using S-Function Builder" on page 4-13
- "Model a State-Space System Using S-Function Builder" on page 4-25
- "Templates for C S-Functions" on page 4-28
- "Integrate C Functions Using Legacy Code Tool" on page 4-31
- "Simulink Engine Interaction with C S-Functions" on page 4-50
- "S-Functions in Normal Mode Referenced Models" on page 4-59
- "Debug C MEX S-Functions" on page 4-61
- "Convert Level-1 C MEX S-Functions" on page 4-67

## Create a Basic C MEX S-Function

#### In this section...

"About C MEX S-Functions" on page 4-2

"Introducing an Example of a Basic C MEX S-Function" on page 4-3

"Defines and Includes" on page 4-5

"Callback Method Implementations" on page 4-5

"Simulink/Simulink Coder Interfaces" on page 4-7

"Building the Timestwo Example" on page 4-7

#### **About C MEX S-Functions**

You can create C MEX S-functions using any of the following approaches:

- Handwritten S-function You can write a C MEX S-function from scratch. ("Create a Basic C MEX S-Function" on page 4-2 provides a step-by-step example.) See "Templates for C S-Functions" on page 4-28 for a complete skeleton implementation of a C MEX S-function that you can use as a starting point for creating your own S-functions.
- S-Function Builder This block integrates a C/C++ code and builds a C MEX S-function from specifications and code fragments that you supply using a graphical user interface. This eliminates the need for you to write S-functions from scratch. See "Use a Bus Signal with S-Function Builder to Create an S-Function" on page 4-8 for more information about the S-Function Builder.
- Legacy Code Tool This utility builds a C MEX S-function from existing C code and specifications that you supply using MATLAB code. See "Integrate C Functions Using Legacy Code Tool" on page 4-31 for more information about integrating legacy C code into Simulink models.

Each of these approaches involves a tradeoff between the ease of writing an S-function and the features supported by the S-function. Although handwritten S-functions support the widest range of features, they can be difficult to write. The S-Function Builder block simplifies the task of writing C MEX S-functions but supports fewer features. The Legacy Code Tool provides the easiest approach to creating C MEX S-functions from existing C code but supports the fewest features. See "Available S-Function Implementations" on page 2-2 for more information on the features and limitations of each of these approaches to writing a C MEX S-function.

If you have Simulink Coder, in addition to the previous three approaches, the Simulink Coder product provides a method for generating a C MEX S-function from a graphical subsystem. If you are new to writing C MEX S-functions, you can build portions of your application in a Simulink subsystem and use the S-function target to convert it to an S-function. The generated files provides insight on how particular blocks can be implemented within an S-function. For details and limitations on using the S-function target, see "Accelerate Simulation, Reuse Code, or Protect Intellectual Property by Using S-Function Target" (Simulink Coder). You can develop an S-function to represent external code using an API that interacts with the Simulink engine. Use this S-function with the code generator to produce code. For details regarding different types of S-functions in code generation, see "S-Functions and Code Generation" (Simulink Coder).

A C MEX S-function must provide information about the function to the Simulink engine during the simulation. As the simulation proceeds, the engine, the ODE solver, and the C MEX S-function interact to perform specific tasks. These tasks include defining initial conditions and block characteristics, and computing derivatives, discrete states, and outputs.

As with MATLAB S-functions, the Simulink engine interacts with a C MEX S-function by invoking callback methods that the S-function implements. Each method performs a predefined task, such as computing block outputs, required to simulate the block whose functionality the S-function defines. However, the S-function is free to perform the task in each method according to the functionality the S-function implements. For example, the mdlOutputs method must compute the block outputs at the current simulation time. However, the S-function can calculate these outputs in any way that is appropriate for the function. This callback-based API allows you to create S-functions, and hence custom blocks, of any desired functionality.

The set of callback methods that C MEX S-functions can implement is larger than that available for MATLAB S-functions. C MEX S-functions are required to implement only a small subset of the callback methods in the S-function API. If your block does not implement a particular feature, such as matrix signals, you are free to omit the callback methods needed to implement a feature. This allows you to create simple blocks very quickly.

The general format of a C MEX S-function is shown below:

```
#define S FUNCTION_NAME your_sfunction_name_here
#define S_FUNCTION_LEVEL 2
#include "simstruc.h"
static void mdlInitializeSizes(SimStruct *S)
{
}
<additional S-function routines/code>
static void mdlTerminate(SimStruct *S)
{
}
#ifdef MATLAB_MEX_FILE
                          /* Is this file being compiled as a
                             MEX-file? */
#include "simulink.c"
                          /* MEX-file interface mechanism */
#else
#include "cg sfun.h"
                          /* Code generation registration
                              function */
#endif
```

mdlInitializeSizes is the first routine the Simulink engine calls when interacting with the S-function. The engine subsequently invokes other S-function methods (all starting with mdl). At the end of a simulation, the engine calls mdlTerminate.

# Introducing an Example of a Basic C MEX S-Function

This section presents an example of a C MEX S-function that you can use as a model for creating simple C S-functions. The example S-function timestwo.c outputs twice its input.

The following model uses the timestwo S-function to double the amplitude of a sine wave and plot it in a scope.

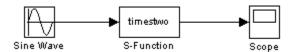

The block dialog for the S-function specifies timestwo as the S-function name; the parameters field is empty.

The timestwo S-function contains the S-function callback methods shown in this figure. At the end of S-function, include the code snippet as described in "Simulink/Simulink Coder Interfaces" on page 4-7.

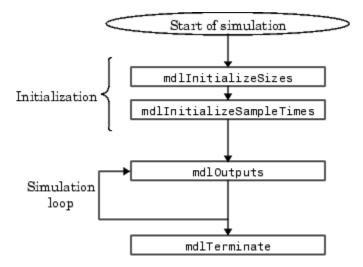

The contents of timestwo.c are shown below. A description of the code is provided after the example.

```
#define S FUNCTION NAME timestwo /* Defines and Includes on page 4-5 */
#define S FUNCTION LEVEL 2
#include "simstruc.h"
static void mdlInitializeSizes on page 4-5(SimStruct *S)
    ssSetNumSFcnParams(S, 0);
    if (ssGetNumSFcnParams(S) != ssGetSFcnParamsCount(S)) {
        return; /* Parameter mismatch reported by the Simulink engine*/
    if (!ssSetNumInputPorts(S, 1)) return;
ssSetInputPortWidth(S, 0, DYNAMICALLY_SIZED);
ssSetInputPortDirectFeedThrough(S, 0, 1);
    if (!ssSetNumOutputPorts(S,1)) return;
    ssSetOutputPortWidth(S, 0, DYNAMICALLY SIZED);
    ssSetNumSampleTimes(S, 1);
    /* Take care when specifying exception free code - see sfuntmpl.doc */
    ssSetOptions(S, SS_OPTION_EXCEPTION_FREE_CODE);
static void mdlInitializeSampleTimes on page 4-6(SimStruct *S)
    ssSetSampleTime(S, 0, INHERITED_SAMPLE_TIME);
    ssSetOffsetTime(S, 0, 0.0);
}
static void mdlOutputs on page 4-6(SimStruct *S, int_T tid)
    InputRealPtrsType uPtrs = ssGetInputPortRealSignalPtrs(S,0);
    real_T *y = ssGetOutputPortRealSignal(S,0);
    int_T width = ssGetOutputPortWidth(S,0);
```

```
for (i=0; i<width; i++) {
        *y++ = 2.0 *(*uPtrs[i]);
}

static void mdlTerminate on page 4-7(SimStruct *S){}

#ifdef MATLAB_MEX_FILE /* Is this file being compiled as a MEX-file? */
#include "simulink.c" /* MEX-file interface mechanism */
#else
#include "cg_sfun.h" /* Code generation registration function */
#endif</pre>
```

This example has three parts:

- · Defines and includes
- Callback method implementations
- Simulink (or Simulink Coder) product interfaces

## **Defines and Includes**

The example starts with the following define statements.

```
#define S_FUNCTION_NAME timestwo
#define S_FUNCTION_LEVEL 2
```

The first define statement specifies the name of the S-function (timestwo). The second define statement specifies that the S-function is in the *Level 2* format (for more information about Level 1 and Level 2 S-functions, see "Convert Level-1 C MEX S-Functions" on page 4-67).

After defining these two items, the example includes simstruc.h, which is a header file that gives access to the SimStruct data structure and the MATLAB Application Program Interface (API) functions.

```
#define S_FUNCTION_NAME timestwo
#define S_FUNCTION_LEVEL 2
#include "simstruc.h"
```

The simstruc.h file defines a data structure, called the SimStruct, that the Simulink engine uses to maintain information about the S-function. The simstruc.h file also defines macros that enable your MEX file to set values in and get values (such as the input and output signal to the block) from the SimStruct (see "About SimStruct Functions" on page 12-2).

# **Callback Method Implementations**

The next part of the timestwo S-function contains implementations of required callback methods.

#### mdlInitializeSizes

The Simulink engine calls mdlInitializeSizes to inquire about the number of input and output ports, sizes of the ports, and any other information (such as the number of states) needed by the Sfunction.

The timestwo implementation of mdlInitializeSizes specifies the following size information:

Zero parameters

Therefore, the **S-function parameters** field of the S-Function Block Parameters dialog box must be empty. If it contains any parameters, the engine reports a parameter mismatch.

• One input port and one output port

The widths of the input and output ports are dynamically sized. This tells the engine that the S-function can accept an input signal of any width. By default, the widths of dynamically sized input and output port are equal when the S-function has only one input and output port.

One sample time

The mdlInitializeSampleTimes callback method specifies the actual value of the sample time.

· Exception free code

Specifying exception-free code speeds up execution of your S-function. You must take care when specifying this option. In general, if your S-function is not interacting with the MATLAB environment, you can safely specify this option. For more details, see "Simulink Engine Interaction with C S-Functions" on page 4-50.

#### mdlInitializeSampleTimes

The Simulink engine calls mdlInitializeSampleTimes to set the sample times of the S-function. A timestwo block executes whenever the driving block executes. Therefore, it has a single inherited sample time, INHERITED\_SAMPLE\_TIME.

## mdlOutputs

The engine calls mdlOutputs at each time step to calculate the block outputs. The timestwo implementation of mdlOutputs multiplies the input signal by 2 and writes the answer to the output.

The line:

InputRealPtrsTvpe uPtrs = ssGetInputPortRealSignalPtrs(S.0):

accesses the input signal. The ssGetInputPortRealSignalPtrs macro returns a vector of pointers, which you *must* access using

```
*uPtrs[i]
```

For more details on accessing input signals, see "Accessing Signals Using Pointers" on page 4-56.

The line:

```
real T *y = ssGetOutputPortRealSignal(S,0);
```

accesses the output signal. The ssGetOutputPortRealSignal macro returns a pointer to an array containing the block outputs.

The line:

```
int_T width = ssGetOutputPortWidth(S,0);
```

obtains the width of the signal passing through the block. The S-function loops over the inputs to compute the outputs.

#### mdlTerminate

The engine calls mdlTerminate to provide the S-function with an opportunity to perform tasks at the end of the simulation. This is a mandatory S-function routine. The timestwo S-function does not perform any termination actions, and this routine is empty.

## Simulink/Simulink Coder Interfaces

At the end of the S-function, include the following code to attach your S-function to either the Simulink or Simulink Coder products.

```
#ifdef MATLAB_MEX_FILE
#include "simulink.c"
#else
#include "cg_sfun.h"
#endif
```

This trailer is required at the end of every S-function. If it is omitted, any attempt to compile your S-function will abort with a failure during build of exports file error message.

## **Building the Timestwo Example**

To compile this S-function, enter

```
mex timestwo.c
```

at the command line. The mex command compiles and links the timestwo.c file using the default compiler. The mex command creates a dynamically loadable executable for the Simulink software to use. If you have multiple MATLAB-supported compilers, you can change the default using the mex - setup command. See "Change Default Compiler" and the list of .

The resulting executable is referred to as a MEX S-function, where MEX stands for "MATLAB Executable." The MEX file extension varies from platform to platform. For example, on a 32-bit Microsoft® Windows system, the MEX file extension is .mexw32.

# Use a Bus Signal with S-Function Builder to Create an S-Function

# In this section... "How the S-Function Builder Builds an S-Function" on page 4-11 "Deploy the Generated S-Function" on page 4-12

This topic will show you how to create a bus signal and connect it to an S-Function Builder. At the end, you will use the S-Function Builder to build a simple C MEX S-function.

The S-Function Builder is a Simulink block that integrates C/C++ code to build an S-function from specifications and C code that you supply. The S-Function Builder also serves as a wrapper for the generated S-function in models that use the S-function. To learn more on S-Function Builder, see "Build S-Functions Automatically Using S-Function Builder" on page 4-13. To see more examples on how to use S-Function Builder, type sfundemos in the MATLAB Command Window, then navigate to **C-file S-functions > S-function Builder**.

Start building your S-function by setting the current folder to the folder in which you want to create an S-function. Then, add this folder to the MATLAB path.

```
mkdir newSfun
addpath(fullfile(pwd,'newSfun'))
cd('newSfun')
```

- If you wish to connect a bus signal to the Input or Output port of the S-Function Builder, you must first create a bus object. You can create a bus object interactively using the Simulink Bus Editor (see "Create and Specify Simulink.Bus Objects"). Alternatively, you can use Simulink.Bus:
  - a In the MATLAB Command Window, enter:

```
a = Simulink.Bus
```

As a result, the HeaderFile for the bus defaults to the empty character vector:

```
a =
Simulink.Bus
   Description: ''
   HeaderFile: ''
    Elements: [0x1 double]
```

**b** If you want to specify the header file for the bus, then at the MATLAB Command Window, enter the following:

```
a.Headerfile = 'Busdef.h'
```

If you do not specify a header file, Simulink automatically generates  ${\it Sfunctionname\_bus.h}$ 

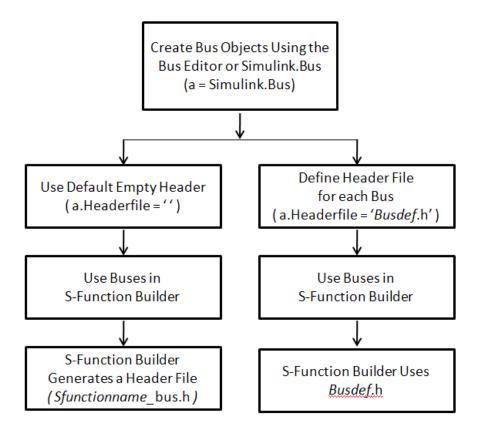

For a demonstration on how to use the S-Function Builder with a bus, enter the following command at the MATLAB Command Window:

open\_system(fullfile(matlabroot,'/toolbox/simulink/simdemos/simfeatures/sfbuilder\_bususage'))

- 3 Create a new Simulink model. Click on the canvas and type S-Function Builder to create an instance of the S-Function Builder block. Alternatively, drag an S-Function Builder block from the User-Defined Functions library in the Library Browser into the new model.
- 4 Click on the canvas and type S-Function Builder or copy an instance of the S-Function Builder block from the **User-Defined Functions** library into the new model.

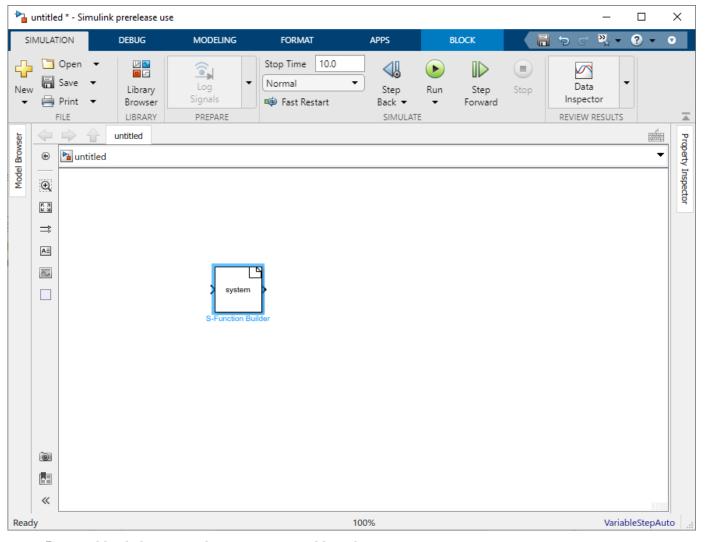

- 5 Double-click to open the S-Function Builder editor.
- **6** Use the specification and code entry panes on the S-Function Builder dialog box to enter information and custom source code required to tailor the generated S-function to your application.
- 7 Check whether the bus signal is in between the specified upper and lower saturation limits. To do so this, create two input and two output ports, and assign the ports according to the table below:

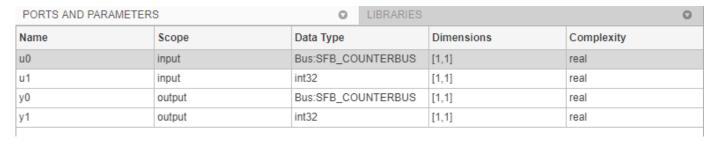

8 Fill the Outputs wrapper function with the logic of your code. See the example code:

```
void sfbuilder bus Outputs wrapper(const SFB COUNTERBUS *u0,
                                    const int32_T *u1,
                                    const SFB COUNTERBUS *y0,
                                    int32 T *y1)
/* Output BEGIN */
int32_T limit;
 boolean_T inputGElower;
 /* limit is sum of SFB SIGNALBUS.input and the second input(u1) */
 limit = u0->inputsignal.input + *u1;
 /* check if SFB SIGNALBUS.limit is >= LIMITBUS.lower saturation limit */
 inputGElower = (limit >= u0->limits.lower_saturation_limit);
 if((u0->limits.upper_saturation_limit >= limit) && inputGElower)
      *y1 = limit;
 }
 else
 {
      if(inputGElower)
          limit = u0->limits.upper saturation limit;
      } else
      {
          limit = u0->limits.lower saturation limit;
      *v1 = limit;
 }
 y0->inputsignal.input = *y1;
 y0->limits = u0->limits;
* Output END */
```

- 9 Click the arrow under Build and Select Generate TLC wrapper to create a wrapper for your S-function for code generation.
- 10 Click **Build** on the S-Function Builder to start the build process.

The S-Function Builder builds a MEX file that implements the specified S-function and saves the file in the current folder (see "How the S-Function Builder Builds an S-Function" on page 4-11).

**11** Save the model containing the S-Function Builder block.

## How the S-Function Builder Builds an S-Function

The S-Function Builder builds an S-function by generating the following source files in the current folder:

- sfun.c This file contains the C source code representation of the standard portions of the generated S-function.
- sfun\_wrapper.c This file contains the custom code that you entered in the S-Function Builder dialog box.

- sfun.tlc This file permits the generated S-function to run in Simulink Rapid Accelerator mode and allows for inlining the S-function during code generation. In addition, this file generates code for the S-function in Accelerator mode which allows the model to run faster.
- sfun\_bus.h If you specify any Input port or Output port as a bus in the **Ports and Parameters** table, but do not specify a header file, then the S-Function Builder automatically generates this header file.

After generating the S-function source code, the S-Function Builder uses the mex command to build the MEX file representation of the S-function from the generated source code and any external custom source code and libraries that you specified.

## **Deploy the Generated S-Function**

To use the generated S-function in another model, first check to ensure that the folder containing the generated S-function is on the MATLAB path. Then, copy the S-Function Builder block from the model used to create the S-function into the target model. If necessary, set the target model's parameters to the values required by the target model.

Alternatively, you can deploy the generated S-function without using the S-Function Builder block or exposing the underlying C source file.

- 1 Open the Simulink model that will include the S-function.
- 2 Click the canvas to create an instance of the S-function block, or copy an S-Function block from the **User-Defined Functions** library in the Library Browser into the model.
- **3** Double-click on the S-Function block.
- 4 In the Block Parameters dialog box that opens, in the **S-function name** edit field, enter the name of the executable file generated by the S-Function Builder.
- 5 Enter any parameters for the S-function into the **S-function parameters** edit field. Enter the parameters in the order in which they appear in the S-Function Builder dialog box.
- 6 Click **OK** on the S-Function Block Parameters dialog box.

By creating a block from a generated S-function, you can also create a mask for your S-Function block. To learn more about how to add a mask for your S-function, see "Create Block Masks". To see an example of how block masks are added to an S-function, enter the following command on the MATLAB Command Window.

open\_system(fullfile(matlabroot,'/toolbox/simulink/simdemos/simfeatures/sfcndemo\_matadd'));

You can use the generated executable file in any S-Function block in any model as long as the executable file is on the MATLAB path.

#### See Also

S-Function | S-Function Builder

## **More About**

- "Build S-Functions Automatically Using S-Function Builder" on page 4-13
- "Model a State-Space System Using S-Function Builder" on page 4-25

# **Build S-Functions Automatically Using S-Function Builder**

The S-Function Builder is a Simulink block that integrates C/C++ code to build an S-function from specifications and C code that you supply. The S-Function Builder also serves as a wrapper for the generated S-function in models that use the S-function.

## Create an S-Function Builder Block and Specify Settings

To use the S-Function Builder, click the Simulink canvas and type S-Function Builder or drag a S-Function Builder block from **Simulink Library** > **User-Defined**. To open the S-Function Builder editor, double-click the S-Function Builder block icon or select the block. Then select **Open Block** from the **Edit** menu on the model editor or the block's context menu.

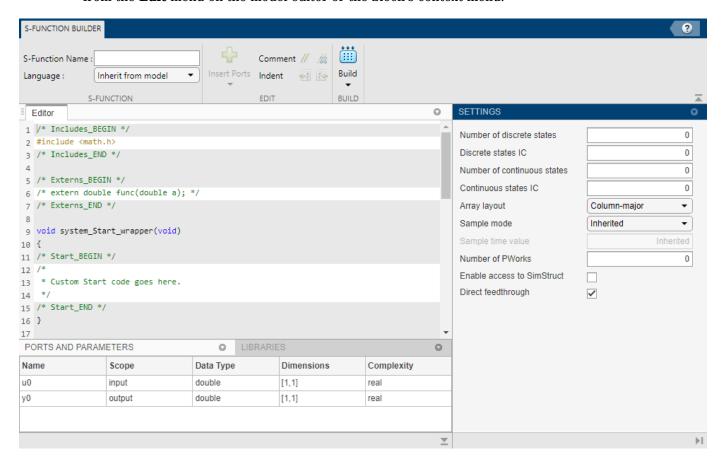

S-Function Builder editor is composed of four user interface components:

- S-Function Builder toolstrip
- Settings pane
- Ports and Parameters Table
- Libraries table

Specify a name for your S-function to start constructing your S-Function Builder block. Note that when you name an S-function, all functions in the S-Function Builder editor changes and the S-function name becomes a prefix to all wrapper functions.

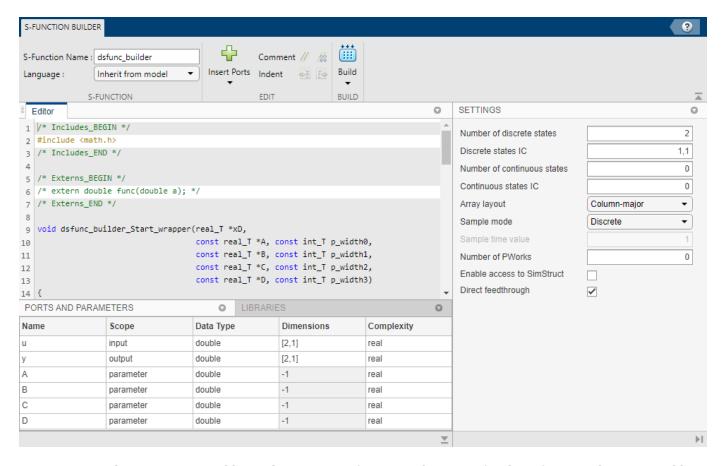

Use the S-Function Builder toolstrip to specify a target language for the S-function that you would like to generate:

- **C** Generate C S-functions.
- **C++** Generate C++ S-functions.
- Inherit from model Inherit the language settings from the Language setting of the model. See "Language" (Simulink Coder) for more information.

Customize the basic features your S-function, such as initial conditions, and number of states, by using the **Settings** pane on the right of the S-Function Builder editor. The S-Function Builder uses the information that you enter on this pane to generate the mdlInitializeSizes callback method. The Simulink engine invokes this method during the model initialization phase of the simulation to obtain basic information about the S-function.

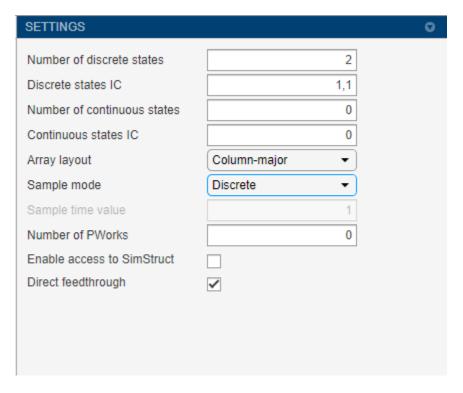

## **Set Number of States and Initial Conditions**

Using the **Settings** table, you can specify the number of discrete and continuous states and their initial conditions.

You can enter the values of initial conditions as a comma-seperated list, (for example, 1,1,1) or as a vector (for example, [1 1 1]). The number of initial conditions must be equal to the number of states indicated.

## **Set Array Layout**

Set the array layout of your C/C++ code. You can select one of the options listed in the table.

| Option       | Array Layout of C/C++ Function | Action                                                                                                    |
|--------------|--------------------------------|----------------------------------------------------------------------------------------------------|
| Column-major |                                | The S-Function Builder block adds the SimStruct function ssSetArrayLayoutForCodeGen in mdlInitializeSizes to mark the S-function for column-major code generation. |

| Option    | Array Layout of C/C++ Function                 | Action                                                                                                    |
|-----------|------------------------------------------------|----------------------------------------------------------------------------------------------------|
| Row-major | Row-major                                      | The S-Function Builder block adds the SimStruct function ssSetArrayLayoutForCodeGen in mdlInitializeSizes to mark the S-function for row-major code generation.  During simulation, if your C/C++ code involves matrices or multidimensional inputs, outputs, or parameters, transposes are added to these S-function callback methods:  • mdlOutputs • mdlUpdate • mdlDerivatives  Simulink also applies the these transposes when running simulation in Accelerator and Rapid Accelerator modes. The S-function is not |
|           |                                                | inlined by using TLC. Instead, the MEX S-function with transposes is compiled directly.                                                                                                    |
| Any       | C/C++ function is not affected by array layout | The S-Function Builder block adds the SimStruct function ssSetArrayLayoutForCodeGen in mdlInitializeSizes to mark the S-function as accepting both row-major and column-major code generation.                                                                                                    |

## **Select Sample Mode**

Select the sample mode of your S-function. The sample mode determines the length of the interval between the times when the S-function updates its output. You can select one of the following options:

- Inherited The S-function inherits its sample time from the block connected to its input port. When inherited sample time is selected, note that the **Sample time value** field of the **Settings** table is inactive.
- Continuous The block updates its outputs at each simulation step. When continuous sample time is selected, note that the **Sample time value** field of the **Settings** table is inactive.
- Discrete The S-function updates its outputs at the rate specified in the **Sample time value** field of the **Settings** table.

#### Set the Number of PWorks

Set PWorks, the number of data pointers used by the S-function. PWorks points to the memory over the lifecycle of the block. If you enter any other value than 0 for **Number of PWorks**, it adds a pointer, void \*\*PW, to all functions in S-Function Builder. For example, you can declare and initialize a pointer to a file or memory at the Start\_wrapper, access it in Outputs\_wrapper, Update\_wrapper, and Derivatives\_wrapper functions, and deallocate it at the Terminate\_wrapper function. The code written in these functions is called by the mdlStart,

mdlOutputs, mdlUpdate, mdlDerivatives, and mdlTerminate methods. See the examples Moving Average with Start and Terminate and Permutation using Cpp Classes in S-Function Demos.

**Note** Use of PWorks affects the SimState compliance. If you declare PWorks, the use of SimState save and restore is not allowed. Otherwise, the default SimState compliance setting, USE DEFAULT SIM STATE, is used.

#### **Enable Access to SimStruct**

Make the SimStruct (S) accessible to the wrapper functions that the S-Function Builder is using. This selection enables you to use the SimStruct macros and functions with your code in the Outputs\_wrapper, Derivatives\_wrapper, and the Update\_wrapper functions. When you turn this setting on, SimStruct \*S is added to the list of parameters.

For example, with this option enabled, you can use macros such as ssGetT in code that computes the S-function outputs:

```
double t = ssGetT(S);
  if(t < 2)
  {
    y0[0] = u0[0];
  } else
  {
    y0[0]= 0.0;
  }</pre>
```

## **Direct Feedthrough**

Select the **Direct Feedthrough** check box on the **Settings** table if the values from the current time step of the S-function inputs are used to compute its outputs. The Simulink engine uses this information to detect algebraic loops created by directly or indirectly connecting the S-function output to the S-function input.

# **Specify Ports and Parameters for the S-Function**

Use the **Ports and Parameters** table on the bottom of the editor to specify input and output ports and parameters for the S-function. To add a port or parameter:

- Select the **Ports and Parameters** table, and from the S-Function Builder toolstrip, select your choice under Insert Port.
- Select the Ports and Parameters table and right-click on one of the headers on the table.

To delete a port or parameter in the table, select the port or parameter you would like to delete, right-click to open the menu and click **Delete**.

The order of the ports and parameters in the table is the order of ports and parameters on the block. For example, the first input port on the table is the input port with the index  $\theta$ , and the first parameter is the parameter with index  $\theta$ .

In the **Ports and Parameters**, table you can define the following:

**Name** — Name of the port or parameter. To change the name of a port or parameter, double-click on the name.

- **Scope** Scope of the port or parameter. The variable could be an input or output port or a parameter. Click on the scope value to change scope of the port or parameter.
- **Data type** Data type of the port or parameter. You can specify all Simulink built-in data types as well as fixdt data types and buses as ports.
- **4 Dimensions** Dimension of the port or parameter. For ports, specify the dimension to -1 to inherit the dimensions from another block. For parameters, the dimension is set to -1 and is inherited from the block parameters on the block interface.

To specify a 1-D dimension, only enter the number of rows for the dimension, for example, [2]. To enter a 2-D dimension, enter the dimension as number of row and columns, for example, [2,1].

**5 Complexity** — You can specify the complexity of the port or parameter as real or complex.

## Use the Libraries Table to Specify External Code and Paths

The **Libraries** table allows you to specify the location of external code files referenced by custom code that you enter in other the wrapper methods of the S-Function Builder editor.

To enter a new path or an entry, select the **Libraries** table and select one of the options under Insert Paths on the S-Function Builder toolstrip. Alternatively, click on one of the tags or values on the **Libraries** table. Once you select path or entry, you can change your selection by clicking on the tag on the table. You can enter paths or entries to the external libraries, object codes and source files referenced by custom code on the S-Function Builder editor.

| Tag to choose | Purpose                                                                                                    |
|---------------|----------------------------------------------------------------------------------------------------|
| LIB_PATH      | Specify object and library paths.                                                                                                    |
| INC_PATH      | Specify the include search paths for header files and source files.                                                                                                    |
| SRC_PATH      | Specify search paths for object files and source files.                                                                                                    |
| ENV_PATH      | Specify environment variables.                                                                                                    |
| ENTRY         | Specify the object, source, and library file names. You can also enter preprocessor directives in this field, for example, -DDEBUG, -DHARDWARE_VARIANT=1 or -UDEBUG. Specify each file on a separate line. |

Enclose the names of the header files on the top of the code editor. If you are using custom header files that are not on the same path, make sure to include the directory with the INC\_PATH tag. Similarly, use the top of the editor to declare of external functions that are not declared in the header files. Include each declaration on a separate line.

You can enter paths or entries for to the external libraries, object codes, and source files referenced by custom code on the S-Function Builder editor.

For example, consider an S-Function Builder project in C:\Program Files\MATLAB\work. The table shows on how to link to external files:

| File Locations                      | Entries to the Libraries Table   |
|-------------------------------------|----------------------------------|
| c:\customfolder\customfunctions.lib | LIB_PATH c:\customfolder         |
|                                     | ENTRY customfunctions.lib        |
| C:\Program Files\MATLAB\work        | LIB_PATH \$MATLABROOT\customobjs |
| \customobjs\userfunctions.obj       | ENTRY userfunctions.obj          |
| D:\externalsource\freesource.c      | SRC_PATH D:\externalsource       |
|                                     | ENTRY freesource.c               |

You can use LIB\_PATH to specify both object and library file paths. You can include the library name in the LIB\_PATH declaration, however, you must place the object file name on a separate line. The tag \$MATLABROOT indicates a path relative to the MATLAB installation. List multiple LIB\_PATH entries on separate lines. The paths are searched in the order you specify.

Each directive must be listed on a separate line.

**Note** Do not put quotation marks around the library path, even if the path name has spaces in it. If you add quotation marks, the compiler will not find the library.

## **Develop the S-Function**

S-Function Builder uses wrapper methods to specify the S-function code and properties that generate the corresponding S-function. Use the appropriate wrapper methods to construct the S-function body. Click **Apply** on the toolstrip to generate the S-function code.

This table provides a summary of S-Function Builder methods:

| S-Function Method   | Wrapper Method                                                                                       | Purpose                                                                                                    |
|---------------------|----------------------------------------------------------------------------------------------------|----------------------------------------------------------------------------------------------------|
| Start and Terminate | <pre><system_name>_Start_wrap per <system_name>_Terminate_ wrapper</system_name></system_name></pre> | Allocate and deallocate memory at the start and the end of simulation. Allocated memory is referenced using PWorks for use throughout the S-Function.                                                                |
| Outputs             | <pre><system_name>_Outputs_wr apper</system_name></pre>                                              | Enter the code that computes the outputs of the S-function at each simulation time step.                                                                                                    |
| Update              | <system_name>_Update_wra<br/>pper</system_name>                                                      | Enter the code that computes the value of discrete states at the next time step using the values at the current time step. This method only exists when you specify Number of Discrete States on the Settings table. |

| S-Function Method | Wrapper Method | Purpose                                                                                                    |
|-------------------|----------------|----------------------------------------------------------------------------------------------------|
|                   | s_wrapper      | Enter the code to compute state derivatives. This method only exists when you specify <b>Number of Continuous States</b> on the <b>Settings</b> table. |

Now, you can investigate these methods in more detail.

## **Compute Outputs Using Outputs Method**

In the S-Function Builder, use the Outputs\_wrapper method to enter the code that computes the outputs of the S-function at each simulation time step. Note that when generating the S-function code, S-Function Builder generates a wrapper method using the name of your model and a wrapper function in the form of <system\_name>\_<function\_name>\_wrapper. For example, if your model's name is dsfunc\_builder, the output method appears as dsfunc\_builder\_Output\_wrapper in the S-Function Builder editor. If you do not have a name for your S-Function Builder block yet, it appears as system Output wrapper.

See the following code for an example of the Outputs method:

where sfun is the name of the S-function. The S-Function Builder inserts a call to this wrapper function in the mdlOutputs callback method that it generates for your S-function. The Simulink engine invokes the mdlOutputs method at each simulation or sample time step to compute the S-function output. The mdlOutputs method in turn invokes the wrapper function containing your output code. Your output code then computes and returns the S-function output.

The mdlOutputs method passes some or all of the following arguments to the outputs wrapper function.

| Argument                                                   | Description                                                                                                    |
|------------------------------------------------------------|----------------------------------------------------------------------------------------------------|
| u0, u1, uN                                                 | Pointers to arrays containing the inputs to the S-function, where N is the number of input ports specified on the <b>Input</b> scope found on the <b>Ports and Parameters</b> table. The names of the arguments that appear in the outputs wrapper function are the same as the names found on the <b>Input</b> scope of the <b>Ports and Parameters</b> table. The width of each array is the same as the input width specified for each input on the <b>Dimensions</b> pane. If the input is a matrix, the width equals the product of the dimensions of the arrays. If you specify -1 as an input width, the width of the array is specified by the wrapper function's u_width argument.                                                                                      |
| y0, y1, yN                                                 | Pointer to arrays containing the outputs of the S-function, where N is the number of output ports specified on the <b>Scope</b> pane on the <b>Ports and Parameters</b> table. The names of the arguments that appear in the outputs wrapper function are the same as the names found on the <b>Output</b> scope of <b>Ports and Parameters</b> table. The width of each array is the same as the output width specified for each output on the <b>Dimensions</b> pane. If an output is a matrix, the width equals the product of the dimensions of the arrays. If you specified -1 as the output width, the width of the array is specified by the wrapper function's y_width argument. Use this array to pass the outputs that your code computes back to the Simulink engine. |
| xD                                                         | Pointer to an array containing the discrete states of the S-function. This argument appears only if you specify discrete states on the <b>Number of discrete states</b> in the <b>Settings</b> menu. At the first simulation time step, the discrete states have the initial values that you specify on the <b>Discrete states IC</b> . At subsequent sample-time steps, the states are obtained from the values that the S-function computes at the preceding time step.                                                                                                    |
| xC                                                         | Pointer to an array containing the continuous states of the S-function. This argument appears only if you specify number of continuous states on the <b>Number of continuous states</b> row of the <b>Settings</b> menu. At the first simulation time step, the continuous states have the initial values that you specify on the <b>Continuous states IC</b> row. At subsequent time steps, the states are obtained by numerically integrating the derivatives of the states at the preceding time step.                                                                                                    |
| param0, p_width0,<br>param1, p_width1,<br>paramN, p_widthN | param0, param1,paramN are pointers to arrays containing the S-function parameters, where N is the number of parameters specify on the <b>Ports and Parameters</b> table. p_width0, p_width1,p_widthN are the widths of the parameter arrays. If a parameter is a matrix, the width equals the product of the dimensions of the arrays. For example, the width of a 3-by-2 matrix parameter is 6.                                                                                                    |
| y_width                                                    | Width of the array containing the S-function outputs. This argument appears in the generated code only if you specify -1 as the width of the S-function output. If the output is a matrix, y_width is the product of the dimensions of the matrix.                                                                                                    |

| Argument | Description                                                                                                    |
|----------|----------------------------------------------------------------------------------------------------|
| u_width  | Width of the array containing the S-function inputs. This argument appears in the generated code only if you specify -1 as the width of the S-function input. If the input is a matrix, u_width is the product of the dimensions of the matrix. |

These arguments permit you to compute the output of the block as a function of its inputs and, optionally, its states and parameters. The code that you enter in this field can invoke external functions declared in the header files or external declarations on the **Libraries** table, which allows you to use existing code to compute the outputs of the S-function.

## **Update Discrete States Using Update Method**

Use the <code>Update\_wrapper</code> function to enter code that computes the values of the discrete states at the next time step according to the values at the current time step. See the following code:

where sfun is the name of the S-function. The S-Function Builder inserts a call to this wrapper function in the mdlUpdate callback method that it generates for the S-function. The Simulink engine calls the mdlUpdate method at the end of each time step to obtain the values of the discrete states at the next time step (see "Simulink Engine Interaction with C S-Functions" on page 4-50). At the next time step, the engine passes the updated states back to the mdlOutputs method.

The mdlUpdate callback method generated for the S-function passes the following arguments to the Update\_wrapper function:

- u
- y
- xD
- param0, p width0, param1, p width1, ... paramN, p widthN
- y width
- u width

See "Compute Outputs Using Outputs Method" on page 4-20 for the meanings and usage of these arguments. Your code should use the discrete states variable, xD, to return the values of the discrete states that it computes. The arguments allow your code to compute the discrete states as functions of the S-function inputs, outputs, and, optionally, parameters. Your code can invoke external functions declared in the code editor.

## **Compute Continuous States Using Derivatives Method**

If the S-function has continuous states, use the <code>Derivatives\_wrapper</code> function to enter the code required to compute the state derivatives. Enter code for the <code>mdlDerivatives</code> function to compute the derivatives of the continuous states editor under this field. An example declaration of the function may look like the following:

where system is the name of the S-function.

The S-Function Builder inserts a call to this wrapper function in the mdlDerivatives method that it generates for the S-function. The Simulink engine calls the mdlDerivatives method at the end of each time step to obtain the derivatives of the continuous states (see "Simulink Engine Interaction with C S-Functions" on page 4-50). The Simulink solver numerically integrates the derivatives to determine the continuous states at the next time step. At the next time step, the engine passes the updated states back to the mdlOutputs method. For more information on how Simulink engine interacts with S-functions, see "Simulink Engine Interaction with C S-Functions" on page 4-50.

The mdlDerivatives method generated for the S-function passes the following arguments to the derivatives wrapper function:

- u
- y
- dx
- xC
- param0, p width0, param1, p width1, ... paramN, p widthN
- y\_width
- u width

The dx argument is a pointer to an array whose width is the same as the number of continuous derivatives specified on the **Settings** pane. Your code should use this array to return the values of the derivatives that it computes. See the explanation under "Compute Outputs Using Outputs Method" on page 4-20 method for the meanings and usage of the other arguments. The arguments allow your code to compute derivatives as a function of the S-function inputs, outputs, and, optionally, parameters. Your code can invoke external functions declared in the code editor.

## Allocate and Deallocate Memory Using Start and Terminate Methods

Use the Start\_wrapper method to write code to allocate memory at the start of simulation. The allocated is referenced by Pworks for use throughout the S-function. Similarly, use the Terminate\_wrapper method to write code to free up the memory allocated at the Start\_wrapper method. Memory referenced by Pworks can also be seen by Terminate, and should be deallocated here.

See the "Set the Number of PWorks" on page 4-16 to learn more about PWorks.

## **Build the S-Function**

After entering the code in the S-Function Builder editor, investigate the options under **Build** menu to build your S-function.

The build menu contains the following selections:

- **Show compile steps** Log each build step in the **Build Log** field.
- **Create a debuggable MEX-file** Include debugging information in the generated MEX file.
- Generate wrapper TLC Selecting this option allows you to generate a TLC file. You need to
  generate a TLC file if you are running your model in Rapid Accelerator mode or generating
  Simulink Coder code from your model. Also, while it is not necessary for Accelerator mode
  simulations, the TLC file generates code for the S-function and thus makes your model run faster
  in Accelerator mode.
- Enable support for coverage Make an S-Function compatible with model coverage. For more information, see "Coverage for Custom C/C++ Code in Simulink Models" (Simulink Coverage) in the Simulink Coverage™ documentation.
- Enable support for design verifier Generate an S-function for use with the Simulink Design Verifier™. For more information, see "Support Limitations for S-Functions and C/C++ Code" (Simulink Design Verifier).

When you make your selection, click **Build** to build your S-function and build a MEX-file. To exclude building of a MEX-file from the generated source code, select **Generate Code Only**.

#### See Also

S-Function | S-Function Builder

## **More About**

- "Model a State-Space System Using S-Function Builder" on page 4-25
- "Use a Bus Signal with S-Function Builder to Create an S-Function" on page 4-8

# Model a State-Space System Using S-Function Builder

In this example, you will use the basic methods in the S-Function Builder to model a two-input, twooutput discrete state-space system with two states. The state-space matrices are parameters to the Sfunction, and the S-function input and output are vectors.

If you would like to study a manually written version of the created S-function, see dsfunc.c. Note that to create a S-function from an example S-Function Builder model, you need to build the model first.

## **Configure the S-Function Builder Settings**

Specify the number of discrete states and their initial conditions, the sample mode, and the sample time of the S-function. This example contains two discrete states, each initialized to 1, and a discrete sample mode with a sample time of 1. Ensure that the **Direct feedthrough** is selected, because the current values of the S-function inputs are used to compute its outputs.

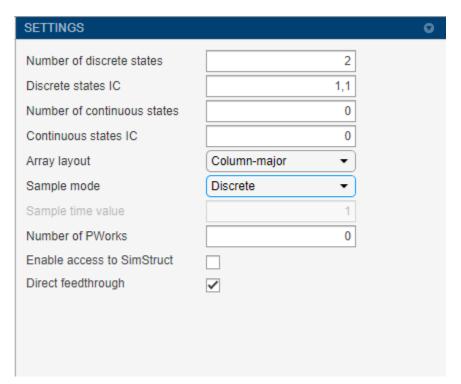

## **Define Ports and Parameters**

Use the **Ports and Parameters** table on the bottom of the editor to specify the ports and parameters of the S-function. For this example, we have one input, one output port, and four parameters.

To set or change the values of the block parameters, you can:

- Double-click the S-Function Builder block on the model.
- Use the **Block Parameters** from the context menu.

Alternatively, you can store the state-space matrices in variables in the MATLAB workspace and enter the variable names into the **Value** field for each parameter. Enter the values in the image for state-space parameters on the **Value** field of the **Block Parameters** table.

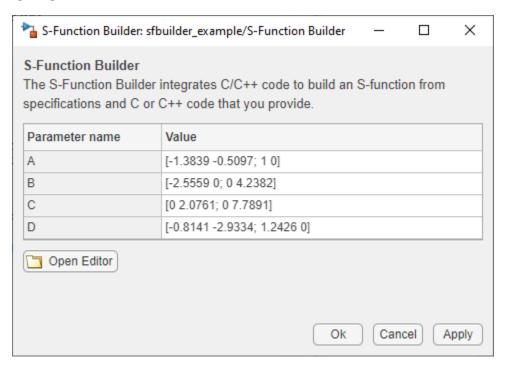

# **Define the Output Method**

In this example, The Outputs\_wrapper method calculates the S-function output as a function of the input and state vectors and the state-space matrices. In the outputs code, reference S-function parameters using the parameter names defined on the **Ports and Parameters** table. Index into 2-D matrices using a scalar index, again keeping in mind that S-functions use zero-based indexing. For example, to access the element C(2,1) in the S-function parameter C, use C[1]in the S-function code.

## **Define the Update Method**

The Update\_wrapper method updates the discrete states. As with the outputs code, use the S-function parameter names and index into 2-D matrices using a scalar index, keeping in mind that S-functions use zero-based indexing. For example, to access the element A(2,1) in the S-function parameter A, use A[1] in the S-function code. The variable xD stores the final values of the discrete states. Enter the following code in the Update wrapper function.

## **Build the State-Space System**

Click the arrow under Build and select the following options:

- Show compile steps
- Create a debuggable MEX-file
- Generate wrapper TLC

To learn more about what each option does, see "Build S-Functions Automatically Using S-Function Builder" on page 4-13.

To build your S-function, click **Build** on the toolstrip to create an executable file for this S-function. You can now run the model and compare the output to the original discrete state-space S-function contained in sfcndemo dsfunc.

## See Also

S-Function | S-Function Builder

## **More About**

- "Build S-Functions Automatically Using S-Function Builder" on page 4-13
- "Use a Bus Signal with S-Function Builder to Create an S-Function" on page 4-8

# **Templates for C S-Functions**

#### In this section...

"About the Templates for C S-Functions" on page 4-28

"S-Function Source File Requirements" on page 4-28

"The SimStruct" on page 4-30

"Data Types in S-Functions" on page 4-30

"Compiling C S-Functions" on page 4-30

## **About the Templates for C S-Functions**

Use one of the provided C MEX S-function templates as a starting point for creating your own S-function. The templates contain skeleton implementations of callback methods with comments that explain their use. The template file, sfuntmpl\_basic.c, contains commonly used S-function routines. A template containing all available routines (as well as more comments) can be found in sfuntmpl doc.c in the same folder.

**Note** We recommend that you use the C MEX file template when developing MEX S-functions.

## S-Function Source File Requirements

This section describes requirements that every S-function source file must meet to compile correctly. The S-function templates meet these requirements.

## Statements Required at the Top of S-Functions

For S-functions to operate properly, each source module of your S-function that accesses the SimStruct must contain the following sequence of defines and include

```
#define S_FUNCTION_NAME your_sfunction_name_here
#define S_FUNCTION_LEVEL 2
#include "simstruc.h"
```

where <code>your\_sfunction\_name\_here</code> is the name of your S-function (i.e., what you enter in the S-Function Block Parameters dialog box). These statements give you access to the <code>SimStruct</code> data structure that contains pointers to the data used by the simulation. The included code also defines the macros used to store and retrieve data in the <code>SimStruct</code>, described in detail in "Convert Level-1 C MEX S-Functions" on page 4-67. In addition, the code specifies that you are using the Level-2 S-function format.

**Note** All S-functions from Simulink version 1.3 through version 2.1 are considered to be Level-1 S-functions. They are compatible with newer versions of the software, but we recommend that you write new S-functions in the Level-2 format.

The following headers are included by simstruc. h when compiling as a MEX file.

## Header Files Included by simstruc.h When Compiling as a MEX File

| Header File                                             | Description                                                                     |
|---------------------------------------------------------|---------------------------------------------------------------------------------|
| <pre>matlabroot/extern/include/tmwtypes.h</pre>         | General data types, e.g., real_T                                                |
| <pre>matlabroot/simulink/include/simstruc_types.h</pre> | SimStruct data types, e.g., DTypeId                                             |
| <pre>matlabroot/extern/include/mex.h</pre>              | MATLAB MEX file API routines to interface MEX files with the MATLAB environment |
| <pre>matlabroot/extern/include/matrix.h</pre>           | MATLAB External Interface API routines to query and manipulate MATLAB matrices  |

When compiling your S-function for use with the Simulink Coder product, simstruc.h includes the following.

#### Header Files Included by simstruc.h When Used by the Simulink Coder Product

| Header File                                             | Description                         |
|---------------------------------------------------------|-------------------------------------|
| <pre>matlabroot/extern/include/tmwtypes.h</pre>         | General types, e.g., real_T         |
| <pre>matlabroot/simulink/include/simstruc_types.h</pre> | SimStruct data types, e.g., DTypeId |
| matlabroot/rtw/c/src/rt_matrx.h                         | Macros for MATLAB API routines      |

## Callback Methods That an S-Function Must Implement

Your S-function must implement the following functions (see "Configure C/C++ S-Function Features"):

- mdlInitializeSizes specifies the sizes of various parameters in the SimStruct, such as the number of output ports for the block.
- mdlInitializeSampleTimes specifies the sample time(s) of the block.
- mdlOutputs calculates the output of the block.
- mdlTerminate performs any actions required at the termination of the simulation. If no actions are required, this function can be implemented as a stub.

## Statements Required at the Bottom of S-Functions

Your S-function must include the following trailer code at the end of the main module only.

These statements select the appropriate code for your particular application:

- simulink.c is included if the file is being compiled into a MEX-file.
- cg\_sfun.h is included if the file is being used with the Simulink Coder product to produce a standalone or real-time executable.

**Note** This trailer code must not be in the body of any S-function routine.

## The SimStruct

The file simstruc.h is a C language header file that defines the SimStruct data structure and its access macros. It encapsulates all the data relating to the model or S-function, including block parameters and outputs.

There is one SimStruct data structure allocated for the Simulink model. Each S-function in the model has its own SimStruct associated with it. The organization of these SimStructs is much like a folder tree. The SimStruct associated with the model is the *root* SimStruct. Any SimStruct associated with an S-function is a *child* SimStruct.

The Simulink product provides a set of macros that S-functions can use to access the fields of the SimStruct. See "About SimStruct Functions" on page 12-2 for more information.

## **Data Types in S-Functions**

The file tmwtypes.h is a C language header file that defines a set of data types used in the S-function template and in the SimStruct. These data types, such as real\_T, uint32\_T, etc., provide a way to switch between different data types for 16, 32, and 64 bit systems, allowing greater platform independence and flexibility.

S-functions are not required to use these data types. For example, you can edit the example csfunc.c and change real\_T to double and int\_T to int. If you compile and simulate the S-function, the results will be identical to the results using the previous data types.

## **Compiling C S-Functions**

Your S-function can be compiled in one of three modes, defined either by the mex command or by the Simulink Coder product when the S-function is built:

- MATLAB\_MEX\_FILE Indicates that the S-function is being built as a MEX file for use with the Simulink product.
- RT Indicates that the S-function is being built with the Simulink Coder product for a real-time application using a fixed-step solver.
- NRT Indicates that the S-function is being built with the Simulink Coder product for a non-real-time application using a variable-step solver.

The build process you use automatically defines the mode for your S-function.

# **Integrate C Functions Using Legacy Code Tool**

#### In this section...

"Overview" on page 4-31

"Integrate C Functions into Simulink Models with Legacy Code Tool" on page 4-33

"Integrate C Function Whose Arguments Are Pointers to Structures" on page 4-35

"Registering Legacy Code Tool Data Structures" on page 4-39

"Declaring Legacy Code Tool Function Specifications" on page 4-40

"Generating and Compiling the S-Functions" on page 4-46

"Generating a Masked S-Function Block for Calling a Generated S-Function" on page 4-46

"Forcing Simulink Accelerator Mode to Use S-Function TLC Inlining Code" on page 4-47

"Calling Legacy C++ Functions" on page 4-47

"Handling Multiple Registration Files" on page 4-47

"Deploying Generated S-Functions" on page 4-48

"Legacy Code Tool Examples" on page 4-48

"Legacy Code Tool Limitations" on page 4-48

#### Overview

You can integrate existing C (or C++) functions, such as device drivers, lookup tables, and general functions and interfaces, into Simulink models by using the Legacy Code Tool. Using specifications that you supply as MATLAB code, the tool transforms existing functions into C MEX S-functions that you can include in Simulink models. If you use Simulink Coder to generate code, Legacy Code Tool can insert an appropriate call to your C function into the generated code. For details, see "Import Calls to External Code into Generated Code with Legacy Code Tool" (Simulink Coder).

In comparison to using the S-Function Builder or writing an S-function, Legacy Code Tool is easier to use and generates optimized code (does not generate wrapper code) often required by embedded systems. However, consider alternative approaches for a hybrid system, such as a system that includes a plant and controller, or a system component written in a language other than C or C++. Alternative approaches are more flexible in that they support more features and programming languages.

To interact with the Legacy Code Tool, you

- Use a Legacy Code Tool data structure to specify
  - A name for the S-function
  - Specifications for the existing C functions
  - Files and paths required for compilation
  - Options for the generated S-function
- Use the legacy code function to
  - Initialize the Legacy Code Tool data structure for a given C function
  - Generate an S-function for use during simulation

- · Compile and link the generated S-function into a dynamically loadable executable
- · Generate a masked S-function block for calling the generated S-function
- Generate a TLC block file and, if necessary, an sFunction\_makecfg.m or rtwmakecfg.m file for code generation (Simulink Coder product license required)

**Note** Before you can use legacy\_code, ensure that a C compiler is set up for your MATLAB installation.

The following diagram illustrates a general procedure for using the Legacy Code Tool. "Integrate C Functions into Simulink Models with Legacy Code Tool" on page 4-33 provides an example that uses the Legacy Code Tool to transform an existing C function into a C MEX S-function.

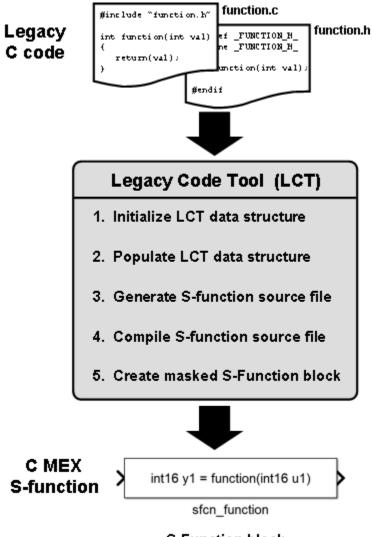

S-Function block

If you have a Simulink Coder product license, see "Import Calls to External Code into Generated Code with Legacy Code Tool" (Simulink Coder) for information on using the Legacy Code Tool for code generation.

## Integrate C Functions into Simulink Models with Legacy Code Tool

This example demonstrates how to integrate an existing C function into a Simulink model using Legacy Code Tool.

Suppose that you have a C function that outputs the value of its floating-point input multiplied by two. The function is defined in a source file named doubleIt.c, and its declaration exists in a header file named doubleIt.h.

```
#include "doubleIt.h"

double doubleIt(double inVal)
{
    return(2 * inVal);
}
```

```
#ifndef_DOUBLEIT_H_
#define_DOUBLEIT_H_
double doubleIt(double inVal);
#endif
```

#### doublelt.c

#### doublelt.h

1 Initialize a MATLAB struct def with fields that represent Legacy Code Tool properties using the legacy\_code function.

```
def = legacy code('initialize')
```

The Legacy Code Tool data structure named def displays its fields in the MATLAB command window as shown here:

def =

```
SFunctionName: ''
InitializeConditionsFcnSpec: ''
OutputFcnSpec: ''
StartFcnSpec: ''
TerminateFcnSpec: ''
HeaderFiles: {}
SourceFiles: {}
HostLibFiles: {}
TargetLibFiles: {}
IncPaths: {}
SrcPaths: {}
LibPaths: {}
SampleTime: 'inherited'
Options: [1x1 struct]
```

2 Specify appropriate values for fields in the Legacy Code Tool data structure to identify properties of the existing C function. For example, specify the C function source and header filenames by entering the following commands at the MATLAB command prompt:

```
def.SourceFiles = {'doubleIt.c'};
def.HeaderFiles = {'doubleIt.h'};
```

You must also specify information about the S-function that the Legacy Code Tool produces from the C code. For example, specify a name for the S-function and its output function declaration by entering:

```
def.SFunctionName = 'ex_sfun_doubleit';
def.OutputFcnSpec = 'double y1 = doubleIt(double u1)';
```

For information about the various data structure fields, see the legacy code reference page.

**3** Generate an S-function source file from the existing C function by using the legacy\_code function. At the MATLAB command prompt, type:

```
legacy code('sfcn cmex generate', def);
```

The Legacy Code Tool uses the information specified in def to create the S-function source file named ex sfun doubleit.c in the current MATLAB folder.

4 Compile and link the S-function source file into a dynamically loadable executable for Simulink using thelegacy\_code function. At the MATLAB command prompt, type:

```
legacy code('compile', def);
```

The following messages appear in the MATLAB command window:

On a 32-bit Microsoft Windows system, the resulting S-function executable is named ex\_sfun\_doubleit.mexw32.

Insert a masked S-Function block into a Simulink model.

```
legacy_code('slblock_generate', def);
```

The Legacy Code Tool configures the block to use the C MEX S-function created in the previous step. Also, the tool masks the block such that it displays the value of its OutputFcnSpec property (see the description of the legacy\_code function).

**6** Add a Sine Wave block of amplitude 1 to the input of the C-MEX S-function block and a Scope block to the output.

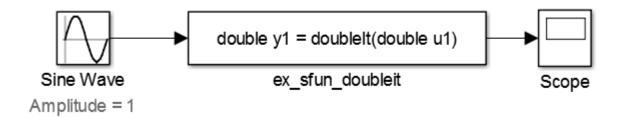

Run the simulation. The C-MEX S-Function block returns the value of its floating-point input multiplied by two. It behaves like the C function doubleIt.

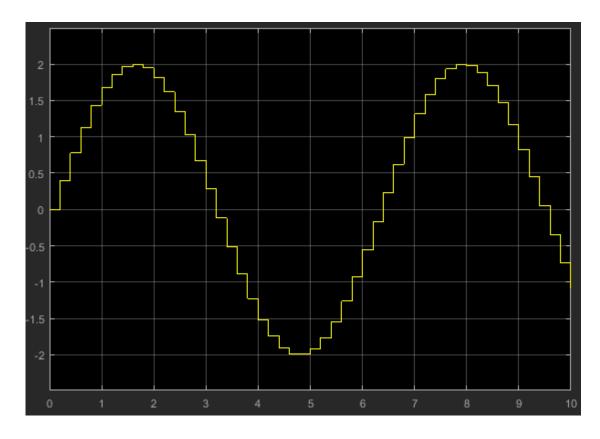

## **Integrate C Function Whose Arguments Are Pointers to Structures**

This example shows how to use the Legacy Code Tool to integrate a C function whose arguments are pointers to structures.

In Simulink®, create a Simulink.Bus object to represent a structure type. Use bus signals in a model to represent structured signals and states. Create MATLAB structures in a workspace or in a block parameter dialog box to represent parameter structures.

For basic information about bus signals, see "Virtual Bus". For basic information about parameter structures, see "Organize Related Block Parameter Definitions in Structures". To create bus objects, see "Create and Specify Simulink.Bus Objects".

## **Explore External Code**

Copy this custom source code into a file named ex mySrc LCT.c in your current folder.

```
#include "ex_myTypes_LCT.h"

void myFcn(sigStructType *in, paramStructType *params, sigStructType *out)
{
   out->sig1 = in->sig1 * params->param1;
   out->sig2 = in->sig2 * params->param2 + params->param3;
}
```

The arguments of the function myFcn are pointers to structures. The function accepts an input signal argument, a parameter argument, and an output signal argument.

Copy this custom header code into a file named ex myTypes LCT.h in your current folder.

```
#ifndef _MY_TYPES_H_
#define _MY_TYPES_H_

typedef struct {
   double sig1;
   double sig2;
} sigStructType;

typedef struct {
   double param1;
   double param2;
   double param3;
} paramStructType;

void myFcn(sigStructType *in, paramStructType *params, sigStructType *out);
#endif
```

The file defines the signal and parameter structure types that myFcn uses.

#### Create Bus Objects to Represent Structure Types in Simulink

At the command prompt, use the function Simulink.importExternalCTypes to generate bus objects in the base workspace.

```
Simulink.importExternalCTypes('ex myTypes LCT.h');
```

The bus objects correspond to the struct types that ex\_myTypes\_LCT.h defines.

#### Create Block to Execute External Code

Create a structure variable, def, to store the specifications for an S-function that calls the external code. Use the function legacy code to create the structure and set default values.

```
def = legacy_code('initialize');
Set the name of the S-function to sfun_ex_mySrc_LCT.
def.SFunctionName = 'sfun_ex_mySrc_LCT';
Identify the external source and header files by their file names.
def.SourceFiles = {'ex_mySrc_LCT.c'};
def.HeaderFiles = {'ex_myTypes_LCT.h'};
```

Specify the prototype of the output function, which the model calls every simulation step, by copying the prototype of the external function myFcn. Set the names of the arguments to u1, p1, and y1 to represent the input argument, the parameter argument, and the output argument. Use the syntax [1] to specify that each argument is a pointer.

Use the function <code>legacy\_code</code> to create the S-function and the corresponding C MEX executable from the specification, <code>def</code>. Specify the option <code>'generate\_for\_sim'</code> to prepare the S-function for normal and accelerated simulations.

```
legacy_code('generate_for_sim',def);

### Start Compiling sfun_ex_mySrc_LCT
    mex('-IC:\TEMP\Bdoc21a_1606923_3504\ib7FC80E\9\tp4a3531fa\ex12763634', '-c', '-outdir', 'C:\Temp\Building with 'Microsoft Visual C++ 2019 (C)'.

MEX completed successfully.
    mex('sfun_ex_mySrc_LCT.c', '-IC:\TEMP\Bdoc21a_1606923_3504\ib7FC80E\9\tp4a3531fa\ex12763634'

Building with 'Microsoft Visual C++ 2019 (C)'.

MEX completed successfully.

### Finish Compiling sfun_ex_mySrc_LCT
### Exit
```

Create a masked S-Function block that calls the S-function during simulation.

```
legacy_code('slblock_generate', def);
```

```
void myFcn(sigStructType u1[1], paramStructType p1[1], sigStructType y1[1])

sfun_ex_mySrc_LCT
```

The block appears in a new model.

To use the S-Function block in your model, create a bus signal of type sigStructType to use as the block input. The block output is also a bus signal. The block mask accepts a parameter, **P1**. To set the value of the parameter, use a MATLAB structure whose fields match those of the structure type paramStructType.

#### **Verify Execution of External Code**

Create a harness model that verifies the execution of the external code during simulation.

For an example, view the model ex lct struct.

```
open_system('ex_lct_struct')
```

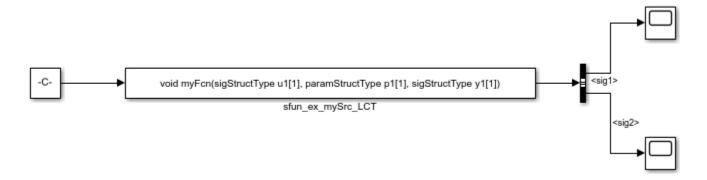

In the Constant block dialog box, the **Constant value** parameter is set to a structure whose fields match those of the structure type sigStructType. On the **Signal Attributes** tab, **Output data type** is set to the bus object sigStructType.

The S-Function block calls the S-function sfun\_ex\_mySrc\_LCT that you created. The output of the block enters a Bus Selector block, which extracts the signal elements sig1 and sig2.

The S-Function block accepts a parameter through the mask dialog box. Create a MATLAB structure structParam to use as the value of the parameter.

```
structParam = struct;
structParam.param1 = 15;
structParam.param2 = 20;
structParam.param3 = 5;
```

Optionally, use a Simulink.Parameter object to contain the structure. If you use a parameter object, you can set the data type of the structure by using the bus object paramStructType.

```
structParam = Simulink.Parameter(structParam);
structParam.DataType = 'Bus: paramStructType';
```

In the mask dialog box, set P1 to structParam.

```
set_param('ex_lct_struct/sfun_ex_mySrc_LCT','SParameter1','structParam')
```

Simulate the model. The Scope blocks show that the S-Function block calls the external function myFcn.

```
open_system('ex_lct_struct/Scope')
open_system('ex_lct_struct/Scope1')
sim('ex_lct_struct')
...
```

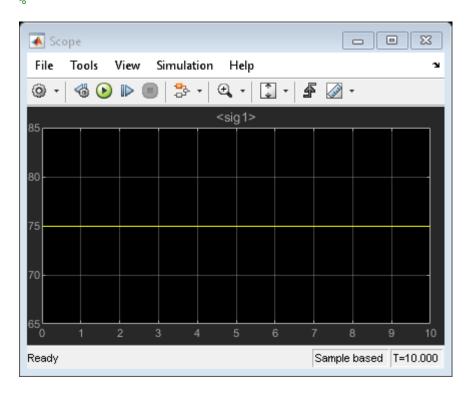

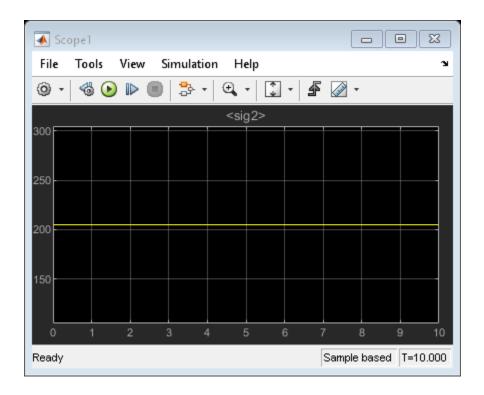

## **Registering Legacy Code Tool Data Structures**

The first step to using the Legacy Code Tool is to register one or more MATLAB structures with fields that represent properties of the existing C code and the S-function being generated. The registration process is flexible. You can choose to set up resources and initiate registration in a variety of ways, including

- Placing all required header and source files in the current working folder or in a hierarchical folder structure
- Generating and placing one or more S-functions in the current working folder
- Having one or more registration files in the same folder

To register a Legacy Code Tool data structure:

1 Use the legacy code function, specifying 'initialize' as the first argument.

```
lct spec = legacy code('initialize')
```

The Legacy Code Tool data structure named lct\_spec displays its fields in the MATLAB command window as shown below:

```
HostLibFiles: {}
TargetLibFiles: {}
    IncPaths: {}
    SrcPaths: {}
    LibPaths: {}
SampleTime: 'inherited'
    Options: [1x1 struct]
```

- 2 Define values for the data structure fields (properties) that apply to your existing C function and the S-function you intend to generate. Minimally, you must specify
  - Source and header files for the existing C function (SourceFiles and HeaderFiles)
  - A name for the S-function (SFunctionName)
  - At least one function specification for the S-function (InitializeConditionsFcnSpec, OutputFcnSpec, StartFcnSpec, TerminateFcnSpec)

For a complete list and descriptions of the fields in the structure, see the <code>legacy\_code</code> function reference page.

If you define fields that specify compilation resources and you specify relative paths, the Legacy Code Tool searches for the resources relative to the following directories, in the following order:

- 1 Current working folder
- **2** C-MEX S-function folder, if different than the current working folder
- **3** Directories you specify
  - IncPaths for header files
  - SrcPaths for source files
  - LibPaths for target and host libraries
- 4 Directories on the MATLAB search path, excluding toolbox directories

# **Declaring Legacy Code Tool Function Specifications**

The InitializeConditionsFcnSpec, OutputFcnSpec, StartFcnSpec, and TerminateFcnSpec fields defined in the Legacy Code Tool data structure (see the description of the legacy\_code function) require character vector values that adhere to a specific syntax format. The required syntax format enables the Legacy Code Tool to map the return value and arguments of an existing C function to the return value, inputs, outputs, parameters, and work vectors of the S-function that the tool generates.

## **General syntax**

```
return-spec = function-name(argument-spec)
```

For example, the following character vector specifies a function named doubleIt with return specification double y1 and input argument specification double u1.

```
def.OutputFcnSpec = 'double y1 = doubleIt(double u1)';
```

For more detail on declaring function specifications, see

- "Return Specification" on page 4-41
- "Function Name" on page 4-41

- "Argument Specification" on page 4-41
- "Supported Data Types" on page 4-44
- "Legacy Code Tool Function Specification Rules" on page 4-45
- "Legacy C Function Rules" on page 4-45

#### **Return Specification**

The return specification defines the data type and variable name for the return value of the existing C function.

return-type return-variable

| return-type     | A data type listed in "Supported Data Types" on page 4-44.                             |
|-----------------|----------------------------------------------------------------------------------------|
| return-variable | Token of the form y1, y2, , y $n$ , where $n$ is the total number of output arguments. |

If the function does not return a value, you can omit the return specification or specify it as void.

The following table shows valid function specification syntax for an integer return value. Use the table to identify the syntax you should use for your C function prototype.

| Return Type     |                               | Legacy Code Tool Function<br>Specification |
|-----------------|-------------------------------|--------------------------------------------|
| No return value | <pre>void myfunction()</pre>  | <pre>void myfunction()</pre>               |
| Scalar value    | <pre>int = myfunction()</pre> | <pre>int16 y1 = myfunction()</pre>         |

#### **Function Name**

The function name that you specify must be the same as your existing C function name.

For example, consider the following C function prototype:

```
float doubleIt(float inVal);
```

In this case, the function name in the Legacy Code Tool function specification must be doubleIt.

You should not specify the name of a C macro. If you must, set the field <code>Options.isMacro</code> to <code>true</code> in case expression folding is enabled.

#### **Argument Specification**

The argument specification defines one or more data type and token pairs that represent the input, output, parameter, and work vector arguments of the existing C function. The function input and output arguments map to block input and output ports and parameters map to workspace parameters.

argument-type argument-token

| argument-type   | A data type listed in "Supported Data Types" on page 4-44. |
|-----------------|------------------------------------------------------------|
| ar gameric type | A data type listed in Supported Data Types on page 4 44.   |

| argument-token | Token of one of the following forms:                                                                                                  |
|----------------|----------------------------------------------------------------------------------------------------|
|                | • Input — $u1$ , $u2$ , , $un$ , where $n$ is the total number of input arguments                                                     |
|                | • Output — $y1$ , $y2$ , , $yn$ , where $n$ is the total number of output arguments                                                   |
|                | • Parameter — $p1$ , $p2$ , , $pn$ , where $n$ is the total number of parameter arguments                                             |
|                | <ul> <li>Work vectors (persistent memory) — work1, work2,, workn,<br/>where n is the total number of work vector arguments</li> </ul> |

If the function has no arguments, you can omit the argument specification or specify it as void.

Consider the following C function prototype:

```
float powerIt(float inVal, int exponent);
```

To generate an S-function that calls the preceding function at each time step, set the Legacy Code Tool data structure field OutputFcnSpec to the following:

```
'single y1 = powerIt(single u1, int16 p1)'
```

Using this function specification, the Legacy Code Tool maps the following information.

| Return Value or<br>Argument | of C Type | To Token | of Data Type |
|-----------------------------|-----------|----------|--------------|
| Return value                | float     | y1       | single       |
| inVal                       | float     | u1       | single       |
| exponent                    | int       | p1       | int16        |

If your function requires a Simulink S-function block with multiple input and output ports, map function arguments to input ports using a uniquely numbered u token. For output ports, use a uniquely numbered y token. These tokens are described in the preceding argument specification table. For example, consider the following C function prototype:

```
void myfunc(double *y2, double u2, double u3, double u1, double *y1);
```

An OutputFcnSpec character vector mapping the arguments to input and output ports looks similar to the following:

```
'void myfunc(double y2[1], double u2, double u3, double u1, double y1[1])'
```

The resulting S-function block includes three input ports and two output ports. The first input maps to function argument u1, the second input to u2, and the third input to u3. For the output ports, the function argument y1[1] maps to the first output, and argument y2[1] maps to the second output. For another example of mapping a function prototype to multiple input and output ports, see "Using Buses with Legacy Functions Having Structure Arguments".

The following table shows valid function specification syntax for arguments of type integer. Use the table to identify and then adapt the syntax you should use for your C function prototype.

| Argument Type          | C Function Prototype                                                          | Legacy Code Tool Function Specification                                                    |
|------------------------|-------------------------------------------------------------------------------|--------------------------------------------------------------------------------------------|
| Input Arguments        |                                                                               |                                                                                            |
| No arguments           | function(void)                                                                | function(void)                                                                             |
| Scalar pass by value   | function(int in1)                                                             | function(int16 u1)                                                                         |
| Scalar pass by pointer | <pre>function(int *in1)</pre>                                                 | function(int16 u1[1])                                                                      |
| Fixed vector           | <pre>function(int in1[10]) or<br/>function(int *in1)</pre>                    | function(int16 u1[10])                                                                     |
| Variable vector        | <pre>function(int in1[]) or<br/>function(int *in1)</pre>                      | <pre>function(int16 u1[])</pre>                                                            |
| Fixed matrix           | <pre>function(int in1[15]) or function(int in1[]) or function(int *in1)</pre> | function(int16 u1[3][5])                                                                   |
| Variable matrix        | <pre>function(int in1[]) or<br/>function(int *in1)</pre>                      | <pre>function(int16 u1[][])</pre>                                                          |
| Output Arguments       |                                                                               |                                                                                            |
| Scalar pointer         | <pre>function(int *y1)</pre>                                                  | function(int16 y1[1])                                                                      |
| Fixed vector           | <pre>function(int y1[10]) or<br/>function(int *y1)</pre>                      | function(int16 y1[10])                                                                     |
| Fixed matrix           | <pre>function(int y1[15]) or function(int y1[]) or function(int *y1)</pre>    | <pre>function(int16 y1[3][5])</pre>                                                        |
| Parameter Arguments    |                                                                               | ,                                                                                          |
| Scalar pass by value   | function(int p1)                                                              | function(int16 p1)                                                                         |
| Scalar pass by pointer | <pre>function(int *p1)</pre>                                                  | function(int16 p1[1])                                                                      |
| Fixed vector           | <pre>function(int p1[10]) or<br/>function(int *p1)</pre>                      | function(int16 p1[10])                                                                     |
| Variable vector        | <pre>function(int p1[]) or<br/>function(int *p1)</pre>                        | <pre>function(int16 p1[])</pre>                                                            |
| Fixed matrix           | <pre>function(int p1[15]) or function(int p1[]) or function(int *p1)</pre>    | <pre>function(int16 p1[3][5])</pre>                                                        |
| Variable matrix        | <pre>function(int p1[]) or function(int *p1)</pre>                            | <pre>function(int16 p1[][])</pre>                                                          |
| Work Vector Arguments  |                                                                               |                                                                                            |
| Scalar passed by value | function(int work1)                                                           | function(int16 work1)                                                                      |
| Scalar pointer         | <pre>function(int *work1) function(void *work1) function(void **work1)</pre>  | <pre>function(int16 work1[1]) void function(void *work1) void function(void **work1)</pre> |
| Fixed vector           | <pre>function(int work1[10]) or<br/>function(int *work1)</pre>                | <pre>function(int16 work1[10])</pre>                                                       |

| Argument Type |                                                                                             | Legacy Code Tool Function<br>Specification |
|---------------|---------------------------------------------------------------------------------------------|--------------------------------------------|
|               | <pre>function(int work1[15]) or<br/>function(int work1[]) or<br/>function(int *work1)</pre> | <pre>function(int16 work1[3][5])</pre>     |

#### **Supported Data Types**

| Data Type                                                         | Supported for Input and Output? | Supported for<br>Parameters? | Supported for Work Vectors? |
|-------------------------------------------------------------------|---------------------------------|------------------------------|-----------------------------|
| "Data Types Supported by Simulink" (with the exception of string) | Yes                             | Yes                          | Yes                         |
| Simulink.Bus <sup>1</sup>                                         | Yes                             | Yes                          | Yes                         |
| Array of Simulink.Bus <sup>2</sup>                                | Yes                             | No                           | Yes                         |
| Simulink.NumericType <sup>3</sup>                                 | Yes                             | Yes                          | Yes                         |
| Simulink.AliasType <sup>1</sup>                                   | Yes                             | Yes                          | Yes                         |
| enum <sup>1</sup>                                                 | Yes                             | Yes                          | Yes                         |
| Fixed-point <sup>4</sup>                                          | Yes                             | Yes                          | Yes                         |
| Fi objects                                                        | N/A                             | Yes                          | N/A                         |
| Complex numbers <sup>5</sup>                                      | Yes                             | Yes                          | Yes                         |
| 1-D array                                                         | Yes                             | Yes                          | Yes                         |
| 2-D array <sup>6</sup>                                            | Yes                             | Yes                          | Yes                         |
| n-D array <sup>7</sup>                                            | Yes                             | Yes                          | Yes                         |
| void *                                                            | No                              | No                           | Yes                         |
| void **                                                           | No                              | No                           | Yes                         |

- You must supply the header file that defines the structure of the bus, defines the enum type, or defines the data type with the same name as an alias. The structure of the bus declared in the header file must match the structure of the bus object (for example, the number and order of elements, data types and widths of elements, and so on). For an example, see "Using Buses with Legacy Functions Having Structure Arguments".
  - To generate data type objects and enumeration classes that correspond to custom data types that your C code defines, use the Simulink.importExternalCTypes function.
- A bus element can be complex, but only with Simulink built-in data types. Nesting of arrays to any level is also supported.
- **3** You must supply the header file that defines the data type only if the numeric data type is also an alias.
- 4 You must declare the data as a Simulink.NumericType object (unspecified scaling is not supported). For examples, see "Fixed Point Signals in Legacy Functions" and "Fixed Point Parameters in Legacy Functions".
- 5 Limited to use with Simulink built-in data types. To specify a complex data type, enclose the built-in data type within angle brackets (<>) and prepend the word complex (for example, complex<double>). For an example, see "Complex Signals in Legacy Function".

- The MATLAB, Simulink, and Simulink Coder products store multidimensional array data in column-major format as a vector. If your external function code is written for row-major data, use convertNDArrayToRowMajor S-function option in legacy\_code.
- For a multidimensional signal, you can use the size function to determine the number of elements in the signal. For examples, see "Lookup Tables Implemented in Legacy Functions" and "Multi-Dimensional Signals in Legacy Functions".

For more information, see "Data Types Supported by Simulink".

#### **Legacy Code Tool Function Specification Rules**

Specifications for the legacy code must adhere to the following rules:

- If an argument is not scalar, you must pass the argument by reference.
- The numbering of input, output, parameter, and work vector argument tokens must start at 1 and increase monotonically.
- For a given Legacy Code Tool data structure, the data type and size of input, output, parameter, and work vector arguments must be the same across function specifications for StartFcnSpec, InitializeConditionsFcnSpec, OutputFcnSpec, and TerminateFcnSpec.
- You can specify argument dimensions with expressions that use the following:
  - Functions: numel, size
  - · Parameter values
  - Operators: +, -, \*, and /
  - Integer and floating point literals
  - Parentheses for grouping sub-expressions

For example:

```
def.OutputFcnSpec=
foo4(int8 p1[], int8 u1[], double y1[numel(u1)+2][numel(u1)+3], ...
int32 (numel(p1)+numel(u1))*2+size(y1,2))';
```

#### **Legacy C Function Rules**

To integrate a C function using the Legacy Code Tool, the function must adhere to the following rules:

- The function must not change the value of input arguments. If an input signal is a passed-byreference argument to the function, the function must not modify the data pointed to by the argument.
- The function's return value cannot be a pointer.
- Function specifications you define for the StartFcnSpec, InitializeConditionsFcnSpec, or TerminateFcnSpec cannot access input or output arguments. For StartFcnSpec and InitializeConditionsFcnSpec, you can access output ports if the S-Function option outputsConditionallyWritten is set to true. With this option setting, the generated S-Function specifies that the memory associated with each output port cannot be overwritten and is global (SS NOT REUSABLE AND GLOBAL).

## Generating and Compiling the S-Functions

After you register a Legacy Code Tool data structure for an existing C function, use the legacy\_code function as explained below to generate, compile, and link the S-function.

1 Generate a C MEX S-function based on the information defined in the structure. Call legacy\_code with 'sfcn\_cmex\_generate' as the first argument and the name of the data structure as the second argument.

```
legacy code('sfcn cmex generate', lct spec);
```

Compile and link the S-function. This step assumes that a C compiler is set up for your MATLAB installation. Call legacy\_code with 'compile' as the first argument and the name of the data structure as the second argument.

```
legacy_code('compile', lct_spec);
```

Informational messages similar to the following appear in the MATLAB command window and a dynamically loadable executable results. On a 32-bit Windows system, the Simulink software names the file ex sfun doubleit.mexw32.

```
### Start Compiling ex_sfun_doubleit
mex ex_sfun_doubleit.c -Id:\work\lct\lct_demos
### Finish Compiling ex_sfun_doubleit
### Exit
```

As a convenience, you can generate, compile, and link the S-function in a single step by calling legacy\_code with the character vector 'generate\_for\_sim'. The function also generates a TLC file for accelerated simulations, if the Options.useTlcWithAccel field of the Legacy Code Tool data structure is set to 1.

Once you have generated a dynamically loadable executable, you or others can use it in a model by adding an S-Function block that specifies the compiled S-function.

# Generating a Masked S-Function Block for Calling a Generated S-Function

You have the option of using the Legacy Code Tool to generate a masked S-function block (graphical representation) that is configured to call a generated C MEX S-function. To generate such a block, call legacy\_code with 'slblock\_generate' as the first argument and the name of the Legacy Code Tool data structure as the second argument.

```
legacy code('slblock generate', lct spec);
```

The tool masks the block such that it displays the value of the OutputFcnSpec field. You can then add the block to a model manually.

If you prefer that the Legacy Code Tool add the block to a model automatically, specify the name of the model as a third argument. For example:

```
legacy code('slblock generate', lct spec, 'myModel');
```

If the specified model (for example, myModel) exists, legacy\_code opens the model and adds the masked S-function block described by the Legacy Code Tool data structure. If the model does not exist, the function creates a new model with the specified name and adds the masked S-function block.

# Forcing Simulink Accelerator Mode to Use S-Function TLC Inlining Code

If you are using Simulink Accelerator mode, you can generate and force the use of TLC inlining code for the S-function generated by the Legacy Code Tool. To do this:

1 Generate a TLC block file for the S-function by calling the legacy\_code function with 'sfcn\_tlc\_generate' as the first argument and the name of the Legacy Code Tool data structure as the second argument.

```
legacy_code('sfcn_tlc_generate', lct_spec);
```

Consider the example in "Integrate C Functions into Simulink Models with Legacy Code Tool" on page 4-33. To generate a TLC file for the model shown at the end of that example, enter the following command:

```
legacy code('sfcn tlc generate', def);
```

2 Force Accelerator mode to use the TLC file by using the ssSetOptions SimStruct function to set the S-function option SS OPTION USE TLC WITH ACCELERATOR.

## Calling Legacy C++ Functions

To call a legacy C++ function after initializing the Legacy Code Tool data structure, assign the value 'C++' to the Options.language field. For example,

```
def = legacy_code('initialize');
def.Options.language = 'C++';
To verify the new setting, enter
def.Options.language
```

**Note** The Legacy Code Tool can interface with C++ functions, but not C++ objects. For a work around, see "Legacy Code Tool Limitations" on page 4-48 in the Simulink documentation.

# **Handling Multiple Registration Files**

You can have multiple registration files in the same folder and generate an S-function for each file with a single call to legacy\_code. Likewise, you can use a single call to legacy\_code in order to compile and link the S-functions and another to generate corresponding TLC block files, if appropriate.

Consider the following example, where lct\_register\_1, lct\_register\_2, and lct\_register\_3 each create and initialize fields of a Legacy Code Tool structure.

```
defs1 = lct_register_1;
defs2 = lct_register_2;
defs3 = lct_register_3;
defs = [defs1(:);defs2(:);defs3(:)];
```

You can then use the following sequence of calls to legacy\_code in order to generate files based on the three registration files:

```
legacy_code('sfcn_cmex_generate', defs);
legacy code('compile', defs);
legacy_code('sfcn_tlc_generate', defs);
Alternatively, you can process each registration file separately. For example:
defs1 = lct register1;
legacy code('sfcn cmex generate', defs1);
legacy code('compile', defs1);
legacy code('sfcn tlc generate', defs1);
defs2 = lct register2;
legacy_code('sfcn_cmex_generate', defs2);
legacy_code('compile', defs2);
legacy code('sfcn tlc generate', defs2);
defs3 = lct_register3;
legacy code('sfcn cmex generate', defs3);
legacy code('compile', defs3);
legacy_code('sfcn_tlc_generate', defs3);
```

## **Deploying Generated S-Functions**

You can deploy the S-functions that you generate with the Legacy Code Tool for use by others. To deploy an S-function for simulation use only, you need to share only the compiled dynamically loadable executable.

# **Legacy Code Tool Examples**

For examples of the Legacy Code Tool, see "Implement Algorithms Using Legacy Code Tool".

# **Legacy Code Tool Limitations**

Legacy Code Tool

- Generates C MEX S-functions for existing functions written in C or C++. The tool does not support transformation of MATLAB or Fortran functions.
- Can interface with C++ functions, but not C++ objects. One way of working around this limitation is to use the S-Function Builder to generate the shell of an S-function and then call the legacy C+ + code from the S-function's mdlOutputs callback function.
- Does not support simulating continuous or discrete states. This prevents you from using the mdlUpdate and mdlDerivatives callback functions. If your application requires this support, see "Using the S-Function Builder to Incorporate Legacy Code" on page 2-9.
- Always sets the S-functions flag for direct feedthrough on page 1-7 (sizes.DirFeedthrough) to true. Due to this setting and the preceding limitation, the generated S-function cannot break algebraic loops.
- Supports only the continuous, but fixed in minor time step, sample time and offset on page 1-8 option.

- · Supports complex numbers, but only with Simulink built-in data types.
- Does not support use of function pointers as the output of the legacy function being called.
- Does not support the following S-function features:
  - Work vectors, other than general DWork vectors
  - · Frame-based input and output signals
  - · Port-based sample times
  - Multiple block-based sample times
- Does not support use of the scope (::) operator for access of C++ class data and methods. For static methods, you can write simple preprocessor macros, similar to the following, to work around this:

#define CCommon computeVectorDotProduct CCommon::computeVectorDotProduct

• Can generate a terminate function when you have not specified one if the function specification includes a Simulink data type that has the property HeaderFile. For an export function model, this terminate function can make the generated S-function incompatible with code generation.

# Simulink Engine Interaction with C S-Functions

#### In this section...

"Process View" on page 4-50

"Data View" on page 4-55

You can examine how the Simulink engine interacts with S-functions from two perspectives:

- **Process perspective**, i.e., at which points in a simulation the engine invokes the S-function.
- **Data perspective**, i.e., how the engine and the S-function exchange information during a simulation.

#### **Process View**

The following figures show the order in which the Simulink engine invokes the callback methods in an S-function. Solid rectangles indicate callbacks that always occur during model initialization or at every time step. Dotted rectangles indicate callbacks that may occur during initialization and/or at some or all time steps during the simulation loop. See the documentation for each callback method to determine the exact circumstances under which the engine invokes the callback.

**Note** The process view diagram represents the execution of S-functions that contain continuous and discrete states, enable zero-crossing detection, and reside in a model that uses a variable-step solver. Different solvers omit certain steps in the diagram. For a better understanding of how the Simulink engine executes your particular S-function, run the model containing the S-function using the Simulink debugger. For more information, see "Introduction to the Debugger".

In the following model initialization loop, the Simulink engine configures the S-function for an upcoming simulation. The engine always makes the required calls to mdlInitializeSizes and mdlInitializeSampleTime to set up the fundamental attributes of the S-function, including input and output ports, S-function dialog parameters, work vectors, sample times, etc.

The engine calls additional methods, as needed, to complete the S-function initialization. For example, if the S-function uses work vectors, the engine calls mdlSetWorkWidths. Also, if the mdlInitializeSizes method deferred setting up input and output port attributes, the engine calls any methods necessary to complete the port initialization, such as mdlSetInputPortWidth, during signal propagation. The mdlStart method calls the mdlCheckParameters and mdlProcessParameters methods if the S-function uses dialog parameters.

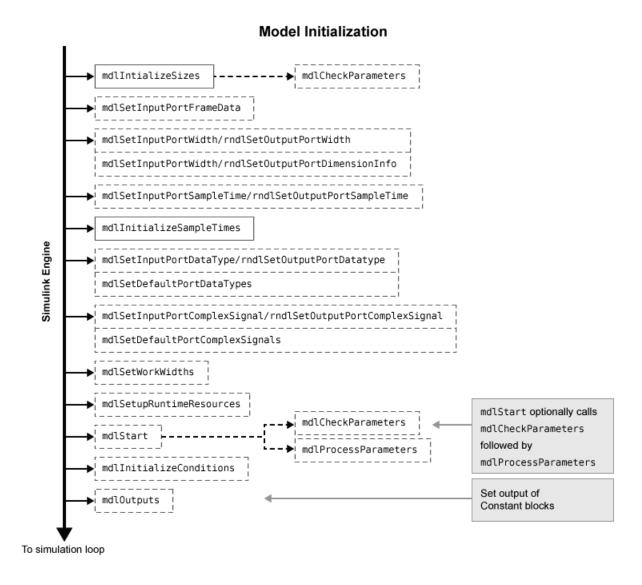

**Note** The mdlInitializeSizes callback method also runs when you enter the name of a compiled S-function into the S-Function Block Parameters dialog box.

After initialization, the Simulink engine executes the following simulation loop. If the simulation loop is interrupted, either manually or when an error occurs, the engine jumps directly to the mdlTerminate method. If the simulation was manually halted, the engine first completes the current time step before invoking mdlTerminate.

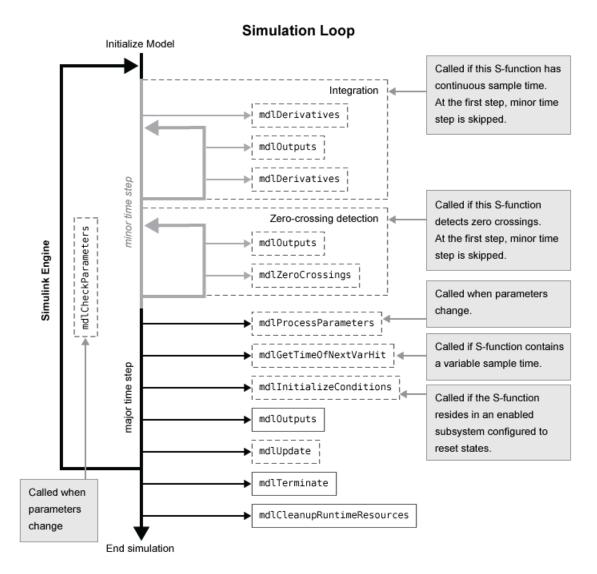

If your model contains multiple S-Function blocks at a given level of model hierarchy, the engine invokes a particular method for every S-function before proceeding to the next method. For example, the engine calls all the mdlInitializeSizes methods before calling any mdlInitializeSampleTimes methods. The engine uses the block sorted order to determine the order to execute the S-functions. To learn more about how the engine determines the block execution order, see "Control and Display Execution Order".

#### **Calling Structure for Code Generation**

If you use the Simulink Coder product to generate code for a model containing S-functions, the Simulink engine does not execute the entire calling sequence outlined above. Initialization proceeds as outlined above until the engine reaches the mdlStart method. The engine then calls the S-function methods shown in the following figure, where the mdlRTW method is unique to the Simulink Coder product.

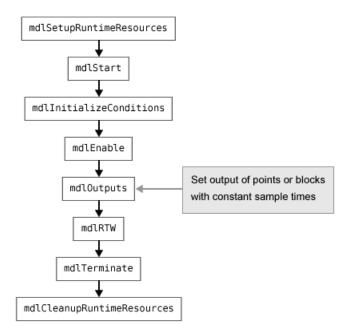

If the S-function resides in a conditionally executed subsystem, it is possible for the generated code to interleave calls to mdlInitializeConditions and mdlStart. Consider the following Simulink model.

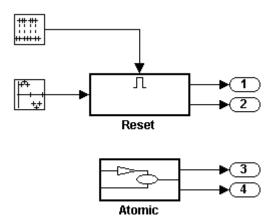

The model contains two nonvirtual subsystems, the conditionally executed enabled subsystem named Reset and the atomic subsystem named Atomic. Each subsystem contains an S-Function block that calls the S-function <code>dsfunc.c</code>, which models a discrete state-space system with two states. The enabled subsystem Reset resets the state values when the subsystem is enabled, and the output values when the subsystem is disabled.

Using the generic real-time (GRT) target, the generated code for the model-wide Start function calls the Start functions of the two subsystems before calling the model-wide MdlInitialize function, as shown in the following code:

```
void MdlStart(void)
  /* snip */
  /* Start for enabled SubSystem: '<Root>/Reset' */
  sfcndemo_enablesub_Reset_Start();
  /* end of Start for SubSystem: '<Root>/Reset' */
  /* Start for atomic SubSystem: '<Root>/Atomic' */
  sfcndemo_enablesub_Atomic_Start();
  /* end of Start for SubSystem: '<Root>/Atomic' */
MdlInitialize();
The Start function for the enabled subsystem calls the subsystem's InitializeConditions
function:
void sfcndemo enablesub Reset Start(void)
   sfcndemo_enablesub_Reset_Init();
   /* snip \overline{*}/
The MdlInitialize function, called in MdlStart, contains a call to the InitializeConditions
function for the atomic subsystem:
void MdlInitialize(void)
   /* InitializeConditions for atomic SubSystem:
        '<Root>/Atomic' */
   sfcndemo_enablesub_Atomic_Init();
}
```

Therefore, the model-wide Start function interleaves calls to the Start and InitializeConditions functions for the two subsystems and the S-functions they contain.

For more information about the Simulink Coder product and how it interacts with S-functions, see "S-Functions and Code Generation" (Simulink Coder).

#### **Alternate Calling Structure for External Mode**

When you are running a Simulink model in external mode, the calling sequence for S-function routines changes as shown in the following figure.

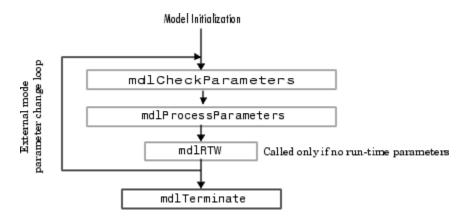

The engine calls mdlRTW once when it enters external mode and again each time a parameter changes or when you click **Update Model** on the **Modeling** tab.

**Note** Running a Simulink model in external mode requires the Simulink Coder product.

#### **Data View**

S-function blocks have input and output signals, parameters, and internal states, plus other general work areas. In general, block inputs and outputs are written to, and read from, a block I/O vector. Inputs can also come from

- · External inputs via the root Inport blocks
- Ground if the input signal is unconnected or grounded

Block outputs can also go to the external outputs via the root Outport blocks. In addition to input and output signals, S-functions can have

- Continuous states
- Discrete states
- Other working areas such as real, integer, or pointer work vectors

You can parameterize S-function blocks by passing parameters to them using the S-Function Block Parameters dialog box.

The following figure shows the general mapping between these various types of data.

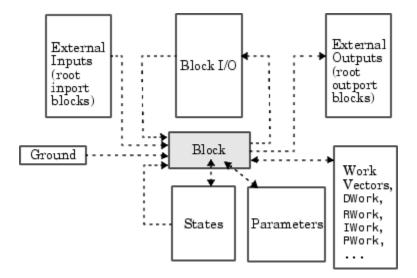

An S-function's mdlInitializeSizes routine sets the sizes of the various signals and vectors. S-function methods called during the simulation loop can determine the sizes and values of the signals.

An S-function method can access input signals in two ways:

- Via pointers
- Using contiguous inputs

#### **Accessing Signals Using Pointers**

During the simulation loop, access the input signals using

```
InputRealPtrsType uPtrs =
  ssGetInputPortRealSignalPtrs(S,portIndex)
```

This returns an array of pointers for the input port with index portIndex, where portIndex starts at 0. There is one array of pointers for each input port. To access an element of this array you must use

\*uPtrs[element]

The following figure describes how to access the input signals of an S-function with two inputs.

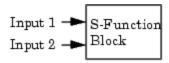

To access Input 1:

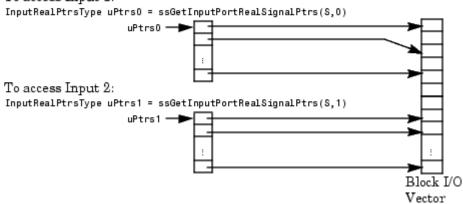

As shown in the previous figure, the input array pointers can point at noncontiguous places in memory.

You can retrieve the output signal by using this code.

real T \*y = ssGetOutputPortSignal(S,outputPortIndex);

#### **Accessing Contiguous Input Signals**

An S-function's mdlInitializeSizes method can specify that the elements of its input signals must occupy contiguous areas of memory, using ssSetInputPortRequiredContiguous. If the inputs are contiguous, other methods can use ssGetInputPortSignal to access the inputs.

#### **Accessing Input Signals of Individual Ports**

This section describes how to access all input signals of a particular port and write them to the output port. The preceding figure shows that the input array of pointers can point to noncontiguous entries in the block I/O vector. The output signals of a particular port form a contiguous vector. Therefore, the correct way to access input elements and write them to the output elements (assuming the input and output ports have equal widths) is to use this code.

```
int_T element;
int_T portWidth = ssGetInputPortWidth(S,inputPortIndex);
InputRealPtrsType uPtrs = ssGetInputPortRealSignalPtrs(S,inputPortIndex);
real_T *y = ssGetOutputPortSignal(S,outputPortIdx);

for (element=0; element<portWidth; element++) {
   y[element] = *uPtrs[element];
}</pre>
```

A common mistake is to try to access the input signals via pointer arithmetic. For example, if you were to place

```
real T *u = *uPtrs; /* Incorrect */
```

just below the initialization of uPtrs and replace the inner part of the above loop with

```
*y++ = *u++; /* Incorrect */
```

the code compiles, but the MEX file might crash the Simulink software. This is because it is possible to access invalid memory (which depends on how you build your model). When accessing the input signals incorrectly, a crash occurs when the signals entering your S-function block are not contiguous. Noncontiguous signal data occurs when signals pass through virtual connection blocks such as the Mux or Selector blocks.

To verify that your S-function correctly accesses wide input signals, pass a replicated signal to each input port of your S-function. To do this, create a Mux block with the number of input ports equal to the width of the desired signal entering your S-function. Then, connect the driving source to each S-function input port, as shown in the following figure. Finally, run your S-function using this input signal to verify that it does not crash and produces expected results.

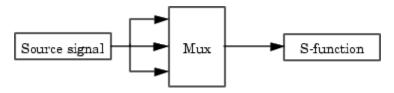

#### See Also

Level-2 MATLAB S-Function | MATLAB Function | S-Function Builder

#### **More About**

- "S-Function Concepts" on page 1-7
- "Use S-Functions in Models" on page 1-3
- "S-Function Callback Methods" on page 1-14

# S-Functions in Normal Mode Referenced Models

**Note** For additional information, see "Model Reference Requirements and Limitations".

When a C S-function appears in a referenced model that executes in Normal mode, successful execution is impossible if all of the following are true:

- The S-function has both an mdlProcessParameters function and an mdlStart function.
- The mdlProcessParameters function depends on the mdlStart function.
- The referenced model calls mdlProcessParameters before calling mdlStart.

Execution fails because mdlProcessParameters has dependency requirements that mdlStart has not satisfied. Automated analysis cannot guard against all possible causes of such failure: you must check your code manually and verify that mdlProcessParameters is not in any way dependent on mdlStart being called first. Examples of such dependency include:

- Allocating memory in mdlStart and using that memory in mdlProcessParameters. This is often done using ssSetUserData and ssGetUserData.
- Initializing any DWork or any global memory in mdlStart and reading the values in mdlProcessParameters.

To remind you to check for any such dependency problems, an error message appears by default for any S-function that is used in a Normal mode referenced model and contains both an mdlProcessParameters function and an mdlStart function. The error message does not mean that any dependency problems exist, but only that they might exist.

If you get such an error message, check for any problematic dependencies in the S-function, and recode as needed to eliminate them. When no such dependencies exist, you can safely suppress the error message and use the S-function in a Normal mode referenced model. To certify that the S-function is compliant, and the message is therefore unnecessary, include the following statement in mdlInitializeSizes:

ssSetModelReferenceNormalModeSupport (S, MDL\_START\_AND\_MDL\_PROCESS\_PARAMS\_OK);

For information about referenced models, see "Model Reference Basics".

# Supporting the Use of Multiple Instances of Referenced Models That Are in Normal Mode

You may need to modify S-functions that are used by a model so that the S-functions work with multiple instances of referenced models in Normal mode. The S-functions must indicate explicitly that they support multiple exec instances.

- For C S-functions, use ssSupportsMultipleExecInstances(s, true).
- For MATLAB file S-functions, use blockSupportMultipleExecInstances = true.

The limitations for using S-functions with multiple instances of referenced models in Normal mode are the same as the limitations that apply to using S-functions with For Each Subsystem block.

# **See Also**

Level-2 MATLAB S-Function | MATLAB Function | S-Function Builder

#### **More About**

- "S-Function Concepts" on page 1-7
- "S-Function Features and Limitations" on page 2-3
- "S-Function SimStruct Functions" on page 12-2

# **Debug C MEX S-Functions**

#### In this section...

"About Debugging C MEX S-Functions" on page 4-61

"Debug in Simulink Environment" on page 4-61

"Debug Using Third-Party Software" on page 4-64

## **About Debugging C MEX S-Functions**

This section provides high-level tips on how to debug C MEX S-functions within the Simulink environment and using third-party software. The following lists highlight some of the more common errors made when writing an S-function. For a more detailed analysis, use the debugger provided with your C compiler.

The examples at the end of this section show how to debug a C MEX S-function during simulation, using third-party software.

- The first example uses the Microsoft Visual C++® .NET (version 7.0) environment.
- The second example debugs an S-function on The Open Group UNIX® platform.

Refer to your compiler documentation for further information on debugging files.

#### **Debug in Simulink Environment**

Before you begin, make sure you have a good understanding of how to write C S-functions and the required callback methods. For assistance:

- Read the section "Available S-Function Implementations" on page 2-2 to determine if you implemented your S-function using the most appropriate method.
- Use the S-Function Builder block to generate simple S-functions and study the contents of the source files.
- Inspect the S-function example models available in sfundemos. The folder matlabroot/simulink/src (open) contains the S-function source files for these models.

If your S-function is not compiling, first ensure that the mex command is properly configured and your S-function includes all necessary files:

- Run mex -setup to ensure that your compiler is correctly installed.
- Confirm that you are passing all the source files needed by your S-function to the mex command.
- Check that these additional source files are on the MATLAB path.
- Make sure that your S-function includes the simstruc.h header file. If you are accessing legacy code, make sure that any header files needed by that code are also included in your S-function.
- Make sure that your S-function does not include the simstruc\_types.h or rtwtypes.h header files. These Simulink and Simulink Coder header files are automatically included for you. If you are compiling your S-function as a MEX file for simulation, including the rtwtypes.h file results in errors.

If the mex command compiles your S-function, but your S-function does not simulate or the simulation produces incorrect results, inspect your S-function source code to ensure that:

- You are not overwriting important memory
- You are not using any uninitialized variables

The following table describes additional common S-function constructs that can lead to compilation and simulation errors.

| Does your S-function            | Look for                                                                                                    |
|---------------------------------|----------------------------------------------------------------------------------------------------|
| Use for loops to assign memory? | Instances where your S-function might inadvertently assign values outside of the array bounds.                                                                                                    |
| Use global variables?           | Locations in the code where the global variables can be corrupted. If you have multiple instances of your S-function in a model, they can write over the same memory location.                                                                                                    |
| Allocate memory?                | Memory your S-function does not deallocate. Always free memory that your S-function allocates, using the malloc and free commands to allocate and deallocate memory, respectively.                                                                                                    |
| Have direct feedthrough?        | An incorrect direct feedthrough flag setting in your S-function. An S-function can access its inputs in the mdlOutputs method only if it specifies that the input ports have direct feedthrough. Accessing input signals in mdlOutputs when the input port direct feedthrough flag is set to false leads to indeterminate behavior. To check if you have a direct feedthrough flag incorrectly set, you can turn on the model property TryForcingSFcnDF using the command                    |
|                                 | set_param(model_name,'TryForcingSFcnDF','on')                                                                                                    |
|                                 | This command specifies that all S-functions in the model <code>model_name</code> have a direct feedthrough flag of true for all their input ports. After you turn on this property, if your simulation produces correct answers without causing an algebraic loop, one of your S-functions in the model potentially set an incorrect direct feedthrough flag. Consult the on direct feedthrough in <code>sfuntmpl_doc.c</code> for more information on diagnosing direct feedthrough errors. |

| Does your S-function            | Look for                                                                                                    |
|---------------------------------|----------------------------------------------------------------------------------------------------|
| Access input signals correctly? | Instances in the code where your S-function uses incorrect macros to access input signals, for example when accessing a discontiguous signal. Discontiguous signals result when an S-function input port is fed by a Selector block that selects every other element of a vector signal. For discontiguous input signals, use the following commands: |
|                                 | <pre>// In mdlInitializeSizes ssSetInputPortRequiredContiguous(S, 0, 0);</pre>                                                                                                    |
|                                 | <pre>// In mdlOutputs, access the inputs using InputRealPtrsType uPtrs1 =    ssGetInputPortRealSignalPtrs(S,0);</pre>                                                                                                    |
|                                 | For contiguous input signals, use the following commands:                                                                                                    |
|                                 | <pre>// In mdlInitializeSizes ssSetInputPortRequiredContiguous(S, 0, 1);</pre>                                                                                                    |
|                                 | <pre>// In mdlOutputs, access the inputs using const real_T *u0 =   (const real_T*) ssGetInputPortSignal(S,0);</pre>                                                                                                    |
|                                 | <pre>/* If ssSetInputPortRequiredContiguous is 0, ssGetInputPortSignal returns an invalid pointer.*/</pre>                                                                                                    |

#### **Debugging Techniques**

You can use the following techniques for additional assistance with debugging your S-function.

- Compile the S-function in debug mode using the -g option for the mex command. This enables additional diagnostics features that are called only when you compile your S-function in debug mode.
- Place ssPrintf statements inside your callback methods to ensure that they are running and that
  they are executing in the order you expect. Also, use ssPrintf statements to print return values
  to the MATLAB command prompt to check if your code is producing the expected results.
- Type feature memstats at the MATLAB command prompt to query the memory usage.
- Use the MATLAB File & folder Comparisons tool, or other text differencing application, to look for textual changes in different versions of your S-function. This can help you locate changes that disabled an S-function that previously compiled and ran. See "Compare Files and Folders and Merge Files" for instructions on how to use the File & folder Comparisons tool.
- Use settings on the Configuration Parameters dialog box to check for memory problems.
  - Set the **Solver data inconsistency** diagnostic to warning.
  - Set the **Array bounds exceeded** diagnostic to warning or error (See "Checking Array Bounds" on page 9-46 for more information on how to use this diagnostic).
  - Turn the "Signal storage reuse" (Simulink Coder) optimization off.
- Separate the S-function's algorithm from its Simulink interface then use the S-Function Builder to generate a new Simulink interface for the algorithm. The S-Function Builder ensures that the interface is implemented in the most consistent method.

## **Debug Using Third-Party Software**

You can debug and profile the algorithm portion of your S-function using third-party software if you separate the algorithm from the S-function's Simulink interface. You cannot debug and profile the S-function's interface with the Simulink engine because the Simulink interface code does not ship with the product.

You can additionally use third-party software to debug an S-function during simulation, as shown in the following two examples. These examples use the Simulink model sfcndemo\_timestwo and the C MEX S-function timestwo.c.

#### Debugging C MEX S-Functions Using the Microsoft Visual C++ .NET Environment

Before beginning the example, save the files sfcndemo\_timestwo and timestwo.c into your working folder.

- 1 Open the Simulink model sfcndemo timestwo.
- 2 Create a version of the MEX file that you can debug by compiling the C file using the mex command with the -q option.

```
mex -g timestwo.c
```

The -g option creates the executable timestwo.mexw64 with debugging symbols included. At this point, you may want to simulate the sfcndemo timestwo model to ensure it runs properly.

- **3** Without exiting the MATLAB environment, start the Microsoft Development Environment.
- 4 From the Microsoft Development Environment menu bar, select **Tools > Debug Processes**.
- 5 In the **Processes** dialog box that opens, select the MATLAB. exe process in the **Available Processes** list and click **Attach**.
- In the **Attach to Process** dialog box that opens, select **Native** in the list of program types and click **OK**. You should now be attached to the MATLAB process.
- 7 Click **Close** on the **Processes** dialog box.
- **8** Clear the MEX functions in MATLAB using the clear command.

```
clear mex
```

- 9 From the Microsoft Development Environment **File** menu, select **Open > File**. Select the timestwo.c source files from the file browser that opens.
- 10 Set a breakpoint on the desired line of code by right-clicking on the line and selecting **Insert**Breakpoint from the context menu. If you have not previously run the model, the breakpoint may show up with a question mark, indicating that the executable is not loaded. Subsequently running the model loads the .mexw32 file and removes the question mark from the breakpoint.
- 11 Start the simulation from the sfcndemo\_timestwo Simulink model. You should be running the S-function in the Microsoft Development Environment and can debug the file within that environment.

#### **Debugging C MEX S-Functions on The Open Group UNIX Platforms**

Before beginning the example, save the files sfcndemo\_timestwo and timestwo.c into your working folder.

Create a version of the MEX file for debugging:

- 1 Open the Simulink model sfcndemo timestwo.
- 2 Create a version of the MEX file that you can debug by compiling the C file using the mex command with the -g option:

```
mex -g timestwo.c
```

The -g option creates the executable timestwo.mexa64 with debugging symbols included.

- 3 Simulate the sfcndemo timestwo model to ensure it runs properly.
- **4** Exit the MATLAB environment.

Debug the MEX file:

**1** Start the MATLAB environment in debugging mode using this command:

```
matlab -D<nameOfDebugger>
```

The -D flag starts the MATLAB environment within the specified debugger. For example, to use the gdb debugging tool on the Linux® platform, enter this command.

```
matlab -Dgdb
```

2 Once the debugger has loaded, continue loading the MATLAB environment by typing run at the debugger prompt (gdb).

```
run -nodesktop
Starting program: matlab
...
```

**Note** The debugger might stop on spurious segmentation violation signals that result from interactions with the underlying Java<sup>®</sup> Virtual Machine (JVM<sup>™</sup>). You can ignore these messages and continue, using the cont command. If you are not debugging segmentation violation signals and want to suppress these messages, enter the command handle SIGSEGV nostop noprint pass.

- 3 Open the sfcndemo timestwo Simulink model.
- **4** Press **Ctrl+C** to open the debugger.
- **5** At the (qdb) prompt, set breakpoints in the source code, for example:

```
break timestwo.c:37

Breakpoint 1 (timestwo.c:37) pending
(adh)
```

6 At the (gdb) prompt, enter the cont command to continue.

cont

7 Use your debugger routines to debug the S-function. For more information, see the gdb documentation that is part of your operating system documentation.

#### See Also

Level-2 MATLAB S-Function | MATLAB Function | S-Function | S-Function Builder

# **More About**

"Check S-Functions Using S-Function Analyzer APIs" on page 7-2  $\,$ 

# **Convert Level-1 C MEX S-Functions**

# In this section... "Guidelines for Converting Level-1 C MEX S-Functions to Level-2" on page 4-67 "Obsolete Macros" on page 4-69

## Guidelines for Converting Level-1 C MEX S-Functions to Level-2

Level-2 S-functions were introduced with Simulink version 2.2. Level-1 S-functions refer to S-functions that were written to work with Simulink version 2.1 and previous releases. Level-1 S-functions are compatible with Simulink version 2.2 and subsequent releases; you can use them in new models without making any code changes. However, to take advantage of new features in S-functions, Level-1 S-functions must be updated to Level-2 S-functions. Here are some guidelines:

- Start by looking at simulink/src/sfunctmpl\_doc.c. This template S-function file concisely summarizes Level-2 S-functions.
- At the top of your S-function file, add this define:

```
#define S_FUNCTION_LEVEL 2
```

• Update the contents of mdlInitializeSizes. In particular, add the following error handling for the number of S-function parameters:

```
ssSetNumSFcnParams(S, NPARAMS); /*Number of expected parameters*/
if (ssGetNumSFcnParams(S) != ssGetSFcnParamsCount(S)) {
    /* Return if number of expected != number of actual parameters */
      return;
Set up the inputs using:
if (!ssSetNumInputPorts(S, 1)) return; /*Number of input ports */
ssSetInputPortWidth(S, 0, width);
                                       /* Width of input
                                          port one (index 0)*/
ssSetInputPortDirectFeedThrough(S, 0, 1); /* Direct feedthrough
                                             or port one */
ssSetInputPortRequiredContiguous(S, 0);
Set up the outputs using:
if (!ssSetNumOutputPorts(S, 1)) return;
                                       /* Width of output port
ssSetOutputPortWidth(S, 0, width);
                                          one (index 0) */
```

If your S-function has a nonempty mdlInitializeConditions, update it to the following form:

```
#define MDL_INITIALIZE_CONDITIONS
static void mdlInitializeConditions(SimStruct *S)
{
}
```

Otherwise, delete the function.

- Access the continuous states using ssGetContStates. The ssGetX macro has been removed.
- Access the discrete states using ssGetRealDiscStates(S). The ssGetX macro has been removed.
- For mixed continuous and discrete state S-functions, the state vector no longer consists of the continuous states followed by the discrete states. The states are saved in separate vectors and hence might not be contiguous in memory.
- The mdlOutputs prototype has changed from

- ssGetInputPortSignal to access inputs
- ssGetOutputPortSignal to access the outputs
- ssGetContStates or ssGetRealDiscStates to access the states
- The mdlUpdate function prototype has changed from

```
void mdlUpdate(real_T *x, real_T *u, Simstruct *S, int_T tid)
to
void mdlUpdate(SimStruct *S, int_T tid)
```

• If your S-function has a nonempty mdlUpdate, update it to this form:

```
#define MDL_UPDATE
static void mdlUpdate(SimStruct *S, int_T tid)
{
}
```

Otherwise, delete the function.

• If your S-function has a nonempty mdlDerivatives, update it to this form:

```
#define MDL_DERIVATIVES
static void mdlDerivatives(SimStruct *S)
{
}
```

Otherwise, delete the function.

- Replace all obsolete SimStruct macros. See "Obsolete Macros" on page 4-69 for a complete list
  of obsolete macros.
- When converting Level-1 S-functions to Level-2 S-functions, you should build your S-functions with full (i.e., highest) warning levels. For example, if you have gcc on a UNIX<sup>1</sup> system, use these options with the mex utility.

```
mex CC=gcc CFLAGS=-Wall sfcn.c
```

If your system has Lint, use this code.

```
lint -DMATLAB_MEX_FILE -I<matlabroot>/simulink/include
    -Imatlabroot/extern/include sfcn.c
```

On a PC, to use the highest warning levels, you must create a project file inside the integrated development environment (IDE) for the compiler you are using. Within the project file, define MATLAB MEX FILE and add

matlabroot/simulink/include
matlabroot/extern/include

<sup>1.</sup> UNIX is a registered trademark of The Open Group in the United States and other countries.

to the path (be sure to build with alignment set to 8).

# **Obsolete Macros**

The following macros are obsolete. Replace each obsolete macro with the macro specified in the following table.

| Obsolete Macro                      | Replace with                                                                        |
|-------------------------------------|-------------------------------------------------------------------------------------|
| <pre>ssGetU(S), ssGetUPtrs(S)</pre> | <pre>ssGetInputPortSignalPtrs(S,port), ssGetInputPortSignal(S,port)</pre>           |
| ssGetY(S)                           | ssGetOutputPortRealSignal(S,port)                                                   |
| ssGetX(S)                           | ssGetContStates(S), ssGetRealDiscStates(S)                                          |
| ssGetStatus(S)                      | Normally not used, but ssGetErrorStatus(S) is available.                            |
| ssSetStatus(S,msg)                  | ssSetErrorStatus(S,msg)                                                             |
| ssGetSizes(S)                       | Specific call for the wanted item (i.e., ssGetNumContStates(S))                     |
| ssGetMinStepSize(S)                 | No longer supported                                                                 |
| ssGetPresentTimeEvent(S,sti)        | ssGetTaskTime(S, <i>sti</i> )                                                       |
| ssGetSampleTimeEvent(S,sti)         | ssGetSampleTime(S,sti)                                                              |
| ssSetSampleTimeEvent(S,t)           | ssSetSampleTime(S,sti,t)                                                            |
| ssGetOffsetTimeEvent(S,sti)         | ssGetOffsetTime(S,sti)                                                              |
| ssSetOffsetTimeEvent(S,sti,t)       | ssSetOffsetTime(S,sti,t)                                                            |
| ssIsSampleHitEvent(S,sti,tid)       | ssIsSampleHit(S, <i>sti</i> , <i>tid</i> )                                          |
| ssGetNumInputArgs(S)                | ssGetNumSFcnParams(S)                                                               |
| ssSetNumInputArgs(S, numInputArgs)  | ssSetNumSFcnParams(S,numInputArgs)                                                  |
| ssGetNumArgs(S)                     | ssGetSFcnParamsCount(S)                                                             |
| ssGetArg(S,argNum)                  | ssGetSFcnParam(S, argNum)                                                           |
| ssGetNumInputs                      | <pre>ssGetNumInputPorts(S) and ssGetInputPortWidth(S,port)</pre>                    |
| ssSetNumInputs                      | <pre>ssSetNumInputPorts(S,nInputPorts) and ssSetInputPortWidth(S,port,val)</pre>    |
| ssGetNumOutputs                     | <pre>ssGetNumOutputPorts(S) and ssGetOutputPortWidth(S,port)</pre>                  |
| ssSetNumOutputs                     | <pre>ssSetNumOutputPorts(S,nOutputPorts) and ssSetOutputPortWidth(S,port,val)</pre> |

# **See Also**

Level-2 MATLAB S-Function | MATLAB Function | S-Function Builder

# **More About**

• "Create a Basic C MEX S-Function" on page 4-2

# **Creating C++ S-Functions**

The procedure for creating C++ S-functions is nearly the same as that for creating C S-functions. The following sections explain the differences.

- "Create C++ Source File" on page 5-2
- "Make C++ Objects Persistent" on page 5-3
- "Build C++ S-Functions" on page 5-4

# **Create C++ Source File**

To create a C++ S-function from a C S-function, see "C++ References" on page 5-2.

In addition, set up the MEX function to use a C++ compiler (see "Build C MEX Function"). To build the C++ S-function, see "Build C++ S-Functions" on page 5-4.

#### **C++ References**

- [1] Meyers, S., More Effective C++, Boston, Addison-Wesley, 1996, Item 34
- [2] Oualline, S., Practical C++ Programming, Sebastopol, California, O'Reilly, 1995, Chapter 27
- [3] Stroustrup, B., *The C++ Programming Language*, 3rd Ed., Boston, Addison-Wesley, 1997, Appendix B

# **Make C++ Objects Persistent**

Your C++ callback methods might need to create persistent C++ objects, that is, objects that continue to exist after the method exits. For example, a callback method might need to access an object created during a previous invocation. Or one callback method might need to access an object created by another callback method. To create persistent C++ objects in your S-function:

Create a pointer work vector to hold pointers to the persistent object between method invocations:

**2** Store a pointer to each object that you want to be persistent in the pointer work vector:

```
static void mdlStart(SimStruct *S)
{
    ssGetPWork(S)[0] = (void *) new counter; // store new C++ object in the
}
    // pointers vector
```

**3** Retrieve the pointer in any subsequent method invocation to access the object:

**4** Destroy the objects when the simulation terminates:

# **Build C++ S-Functions**

Use the mex command to build C++ S-functions exactly the way you use it to build C S-functions. For example, to build the C++ version of the  $sfun\_counter\_cpp.cpp$  file, enter

mex sfun\_counter\_cpp.cpp

at the MATLAB command prompt.

**Note** The extension of the source file for a C++ S-function must be .cpp to ensure that the compiler treats the contents of the file as C++ code.

# **Creating Fortran S-Functions**

- "Create Level-2 Fortran S-Functions" on page 6-2
- "Port Legacy Code" on page 6-9

# **Create Level-2 Fortran S-Functions**

#### In this section...

"About Creating Level-2 Fortran S-Functions" on page 6-2

"Template File" on page 6-2

"C/Fortran Interfacing Tips" on page 6-2

"Constructing the Gateway" on page 6-5

"Example C MEX S-Function Calling Fortran Code" on page 6-7

## **About Creating Level-2 Fortran S-Functions**

To use the features of a Level-2 S-function with Fortran code, you must write a skeleton S-function in C that has code for interfacing to the Simulink software and also calls your Fortran code.

Using the C MEX S-function as a gateway is quite simple if you are writing the Fortran code from scratch. If instead you have legacy Fortran code that exists as a standalone simulation, there is some work to be done to identify parts of the code that need to be registered with the Simulink software, such as identifying continuous states if you are using variable-step solvers or getting rid of static variables if you want to have multiple copies of the S-function in a Simulink model (see "Port Legacy Code" on page 6-9).

## **Template File**

The file sfuntmpl\_gate\_fortran.c contains a template for creating a C MEX-file S-function that invokes a Fortran subroutine in its mdlOutputs method. It works with a simple Fortran subroutine if you modify the Fortran subroutine name in the code. The template allocates DWork vectors to store the data that communicates with the Fortran subroutine. See "How to Use DWork Vectors" on page 8-5 for information on setting up DWork vectors.

# **C/Fortran Interfacing Tips**

The following are some tips for creating the C-to-Fortran gateway S-function.

#### **MEX Environment**

mex -setup needs to find the MATLAB, C, and the Fortran compilers, but it can work with only one of these compilers at a time. If you change compilers, you must run mex -setup between other mex commands.

Test the installation and setup using sample MEX-files from the MATLAB, C, and Fortran MEX examples in the folder matlabroot/extern/examples/mex (open), as well as S-function examples.

If using a C compiler on a Microsoft Windows platform, test the mex setup using the following commands and the example C source code file, yprime.c, in matlabroot/extern/examples/mex.

```
cd(fullfile(matlabroot,'\extern\examples\mex'))
mex yprime.c
```

If using a Fortran compiler, test the mex setup using the following commands and the example Fortran source code files, yprime.F and yprimefg.F, in matlabroot/extern/examples/mex.

```
cd(fullfile(matlabroot,'\extern\examples\mex'))
mex yprimef.f yprimefg.f
```

For more information, see "Build C MEX Function".

#### **Compiler Compatibility**

Your C and Fortran compilers need to use the same object format. If you use the compilers explicitly supported by the mex command this is not a problem. When you use the C gateway to Fortran, it is possible to use Fortran compilers not supported by the mex command, but only if the object file format is compatible with the C compiler format. Common object formats include ELF and COFF.

The compiler must also be configurable so that the caller cleans up the stack instead of the callee. Intel® Visual Fortran (the replacement for Compaq® Visual Fortran) has the default stack cleanup as the caller.

#### **Symbol Decorations**

Symbol decorations can cause run-time errors. For example, g77 decorates subroutine names with a trailing underscore when in its default configuration. You can either recognize this and adjust the C function prototype or alter the Fortran compiler's name decoration policy via command-line switches, if the compiler supports this. See the Fortran compiler manual about altering symbol decoration policies.

If all else fails, use utilities such as od (octal dump) to display the symbol names. For example, the command

```
od -s 2 <file>
```

lists character vectors and symbols in binary (.obj) files.

These binary utilities can be obtained for the Windows platform as well. The MKS, Inc. company provides commercial versions of powerful utilities for The Open Group UNIX platforms. Additional utilities can also be obtained free on the Web. hexdump is another common program for viewing binary files. As an example, here is the output of

```
od -s 2 sfun_atmos_for.o
on a Linux platform.
     0000115 E"
     0000136 E"
     0000271 E""
     0000467 E"@
     0000530 E
     0000575 E" E 5@
     0001267 CffVC- :C
     0001323 :|.-:8~#8 Kw6
     0001353 ?333@
     0001364 333
     0001414 01.01
     0001425 GCC: (GNU) egcs-2.91.66 19990314/
     0001522 .symtab
     0001532 .strtab
     0001542 .shstrtab
     0001554 .text
     0001562 .rel.text
```

```
0001574 .data
0001602 .bss
0001607 .note
0001615 .comment
0003071 sfun_atmos_for.for
0003101 gcc2_compiled.
0003120 rearth.0
0003131 gmr.1
0003137 htab.2
0003146 ttab.3
0003155 ptab.4
0003164 gtab.5
0003173 atmos_
0003207 exp
0003213 pow d
```

Note that Atmos has been changed to atmos, which the C program must call to be successful.

With Visual Fortran on 32-bit Windows machines, the symbol is suppressed, so that Atmos becomes ATMOS (no underscore).

#### Fortran Math Library

Fortran math library symbols might not match C math library symbols. For example, A^B in Fortran calls library function pow\_dd, which is not in the C math library. In these cases, you must tell mex to link in the Fortran math library. For gcc environments, these routines are usually found in /usr/local/lib/libf2c.a, /usr/lib/libf2c.a, or equivalent.

The mex command becomes

```
mex -L/usr/local/lib -lf2c cmex c file fortran object file
```

**Note** On a UNIX system, the -lf2c option follows the conventional UNIX library linking syntax, where -l is the library option itself and f2c is the unique part of the library file's name, libf2c.a. Be sure to use the -L option for the library search path, because -I is only followed while searching for include files.

The f2c package can be obtained for the Windows and UNIX environments from the Internet. The file libf2c.a is usually part of g77 distributions, or else the file is not needed as the symbols match. In obscure cases, it must be installed separately, but even this is not difficult once the need for it is identified.

On 32-bit Windows machines, using Microsoft Visual C++ and Intel Visual Fortran 10.1, this example can be compiled using the following two mex commands. Enter each command on one line. The mex -setup C command must be run to return to the C compiler before executing the second command. In the second command, replace the variable IFORT\_COMPILER10 with the name of the system's environment variable pointing to the Visual Fortran 10.1 root folder on your system.

```
mex -v -c fullfile(matlabroot,'toolbox','simulink','simdemos','simfeatures',
'srcFortran','sfun_atmos_sub.F'), -f fullfile(matlabroot,'bin','win32',
'mexopts','intelf10msvs2005opts.bat'))
!mex -v -L"%IFORT_COMPILER10%\IA32\LIB" -llibifcoremd -lifconsol
-lifportmd -llibmmd -llibirc sfun_atmos.c sfun_atmos_sub.obj
```

On 64-bit Windows machines, using Visual C++ and Visual Fortran 10.1, this example can be compiled using the following two mex commands (each command is on one line). The mex -setup C

command must be run to return to the C compiler before executing the second command. The variable IFORT\_COMPILER10 is the name of the system's environment variable pointing to the Visual Fortran 10.1 root folder and may vary on your system. Replace <code>matlabroot</code> with the path name to your MATLAB root folder.

```
mex -v -c fullfile(matlabroot,'toolbox','simulink','simdemos','simfeatures',
'srcFortran','sfun_atmos_sub.F'), -f fullfile(matlabroot,'bin','win64','mexopts',
'intelf10msvs2005opts.bat'))
!mex -v -L"%IFORT_COMPILER10%\EM64T\LIB" -llibifcoremd -lifconsol
-lifportmd -llibmmd -llibirc sfun_atmos.c sfun_atmos_sub.obj
```

#### **CFortran**

Or you can try using CFortran to create an interface. CFortran is a tool for automated interface generation between C and Fortran modules, in either direction. Search the Web for cfortran or visit

http://www-zeus.desy.de/~burow/cfortran/

for downloading.

#### **Choosing a Fortran Compiler**

On a Windows machine, using Visual C++ with Fortran is best done with Visual Fortran 10.1.

For an up-to-date list of all the supported compilers, see the MathWorks supported and compatible compiler list at:

https://www.mathworks.com/support/compilers/current\_release/

## **Constructing the Gateway**

The mdlInitializeSizes and mdlInitializeSampleTimes methods are coded in C. It is unlikely that you will need to call Fortran routines from these S-function methods. In the simplest case, the Fortran is called only from mdlOutputs.

#### **Simple Case**

The Fortran code must at least be callable in one-step-at-a-time fashion. If the code doesn't have any states, it can be called from mdlOutputs and no mdlDerivatives or mdlUpdate method is required.

#### **Code with States**

If the code has states, you must decide whether the Fortran code can support a variable-step solver or not. For fixed-step solver only support, the C gateway consists of a call to the Fortran code from mdlUpdate, and outputs are cached in an S-function DWork vector so that subsequent calls by the Simulink engine into mdlOutputs will work properly and the Fortran code won't be called until the next invocation of mdlUpdate. In this case, the states in the code can be stored however you like, typically in the work vector or as discrete states.

If instead the code needs to have continuous time states with support for variable-step solvers, the states must be registered and stored with the engine as doubles. You do this in mdlInitializeSizes (registering states), then the states are retrieved and sent to the Fortran code whenever you need to execute it. In addition, the main body of code has to be separable into a call form that can be used by mdlDerivatives to get derivatives for the state integration and also by the mdlOutputs and mdlUpdate methods as appropriate.

#### **Setup Code**

If there is a lengthy setup calculation, it is best to make this part of the code separable from the one-step-at-a-time code and call it from mdlStart. This can either be a separate SUBROUTINE called from mdlStart that communicates with the rest of the code through COMMON blocks or argument I/O, or it can be part of the same piece of Fortran code that is isolated by an IF-THEN-ELSE construct. This construct can be triggered by one of the input arguments that tells the code if it is to perform either the setup calculations or the one-step calculations.

#### **SUBROUTINE Versus PROGRAM**

To be able to call Fortran from the Simulink software directly without having to launch processes, etc., you must convert a Fortran PROGRAM into a SUBROUTINE. This consists of three steps. The first is trivial; the second and third can take a bit of examination.

- 1 Change the line PROGRAM to SUBROUTINE subName.
  - Now you can call it from C using C function syntax.
- 2 Identify variables that need to be inputs and outputs and put them in the SUBROUTINE argument list or in a COMMON block.
  - It is customary to strip out all hard-coded cases and output dumps. In the Simulink environment, you want to convert inputs and outputs into block I/O.
- If you are converting a standalone simulation to work inside the Simulink environment, identify the main loop of time integration and remove the loop and, if you want the Simulink engine to integrate continuous states, remove any time integration code. Leave time integrations in the code if you intend to make a discrete time (sampled) S-function.

#### **Arguments to a SUBROUTINE**

Most Fortran compilers generate SUBROUTINE code that passes arguments by reference. This means that the C code calling the Fortran code must use only pointers in the argument list.

```
PROGRAM ...
becomes
SUBROUTINE somename( U, X, Y )
```

A SUBROUTINE never has a return value. You manage I/O by using some of the arguments for input, the rest for output.

#### Arguments to a FUNCTION

A FUNCTION has a scalar return value passed by value, so a calling C program should expect this. The argument list is passed by reference (i.e., pointers) as in the SUBROUTINE.

If the result of a calculation is an array, then you should use a subroutine, as a FUNCTION cannot return an array.

#### Interfacing to COMMON Blocks

While there are several ways for Fortran COMMON blocks to be visible to C code, it is often recommended to use an input/output argument list to a SUBROUTINE or FUNCTION. If the Fortran code has already been written and uses COMMON blocks, it is a simple matter to write a small

SUBROUTINE that has an input/output argument list and copies data into and out of the COMMON block.

The procedure for copying in and out of the COMMON block begins with a write of the inputs to the COMMON block before calling the existing SUBROUTINE. The SUBROUTINE is called, then the output values are read out of the COMMON block and copied into the output variables just before returning.

## **Example C MEX S-Function Calling Fortran Code**

The S-function example sfcndemo\_atmos contains an example of a C MEX S-function calling a Fortran subroutine. The Fortran subroutine Atmos is in the file sfun\_atmos\_sub.F. This subroutine calculates the standard atmosphere up to 86 kilometers. The subroutine has four arguments.

```
SUBROUTINE Atmos(alt, sigma, delta, theta)
```

The gateway C MEX S-function, sfun atmos.c, declares the Fortran subroutine.

The mdlOutputs method calls the Fortran subroutine using pass-by-reference for the arguments.

```
/* call the Fortran routine using pass-by-reference */
atmos_(&falt, &fsigma, &fdelta, &ftheta);
```

To see this example working in the sample model sfcndemo\_atmos, enter the following command at the MATLAB command prompt.

```
sfcndemo atmos
```

#### **Building Gateway C MEX S-Functions on a Windows System**

On 64-bit Windows systems using Intel C++12.0 and Intel Visual Fortran 12, you need to use separate commands to compile the Fortran file and then link it to the C gateway file. Each command is on one line.

- 1 Run cd(matlabroot) to go to your MATLAB root.
- 2 Run mex -setup Fortran to select a Fortran compiler.
- 3 Compile the Fortran file using the following command. Enter the command on one line.

```
\mbox{mex} -v -c toolbox/simulink/simdemos/simfeatures/srcFortran/sfun_atmos_sub.F ... -f bin/win64/mexopts/intelf12msvs2008opts.bat
```

- 4 Run mex -setup C to select a C compiler.
- 5 Link the compiled Fortran subroutine to the gateway C MEX S-function using the following command. The variable IFORT\_COMPILER12 is the name of the system's environment variable pointing to the Visual Fortran 12 root folder and may vary on your system.

```
!mex -v -L"%IFORT_COMPILER12%\IA64\LIB" -llibifcoremd -lifconsol -lifportmd ...
-llibmmd -llibirc
toolbox\simulink\simdemos\simfeatures\srcFortran\sfun_atmos.c sfun_atmos_sub.obj
mex -v -c toolbox\simulink/simdemos\simfeatures\srcFortran\sfun_atmos_sub.F
-f bin/win64/mexopts/intelf12msvs2008opts.bat
```

#### **Building Gateway C MEX S-Functions on a UNIX System**

Build the gateway on a UNIX system using the command

```
mex sfun_atmos.c sfun_atmos_sub.o
```

On some UNIX systems where the C and Fortran compilers were installed separately (or are not aware of each other), you might need to reference the library libf2c.a. To do this, use the -lf2c flag.

If the libf2c.a library is not on the library path, you need to add the path to the mex process explicitly with the -L command. For example:

```
mex -L/usr/local/lib/ -lf2c sfun_atmos.c sfun_atmos_sub.o
```

## **Port Legacy Code**

#### In this section...

"Find the States" on page 6-9

"Sample Times" on page 6-9

"Store Data" on page 6-9

"Use Flints if Needed" on page 6-10

"Considerations for Real Time" on page 6-10

#### **Find the States**

If a variable-step solver is being used, it is critical that all continuous states are identified in the code and put into the C S-function state vector for integration instead of being integrated by the Fortran code. Likewise, all derivative calculations must be made available separately to be called from the mdlDerivatives method in the C S-function. Without these steps, any Fortran code with continuous states will not be compatible with variable-step solvers if the S-function is registered as a continuous block with continuous states.

Telltale signs of implicit advancement are incremented variables such as M=M+1 or X=X+0.05. If the code has many of these constructs and you determine that it is impractical to recode the source so as not to "ratchet forward," you might need to try another approach using fixed-step solvers.

If it is impractical to find all the implicit states and to separate out the derivative calculations for the Simulink engine, another approach can be used, but you are limited to using fixed-step solvers. The technique here is to call the Fortran code from the mdlUpdate method so the Fortran code is only executed once per major simulation integration step. Any block outputs must be cached in a work vector so that mdlOutputs can be called as often as needed and output the values from the work vector instead of calling the Fortran routine again (causing it to inadvertently advance time). See sfuntmpl\_gate\_fortran.c for an example that uses DWork vectors. See "How to Use DWork Vectors" on page 8-5 for details on allocating data-typed work vectors.

## **Sample Times**

If the Fortran code has an implicit step size in its algorithm, coefficients, etc., ensure that you register the proper discrete sample time in the C S-function mdlInitializeSampleTimes method and only change the block's output values from the mdlUpdate method.

#### **Store Data**

If you plan to have multiple copies of this S-function used in one Simulink model, you need to allocate storage for each copy of the S-function in the model. The recommended approach is to use DWork vectors (see "DWork Vector Basics" on page 8-2).

If you plan to have only one copy of the S-function in the model, DWork vectors still provide the most advanced method for storing data. However, another alternative is to allocate a block of memory using the malloc command and store the pointer to that memory in a PWork vector (see "Elementary Work Vectors" on page 8-15). In this case, you must remember to deallocate the memory using the free command in the S-function mdlTerminate method.

#### **Use Flints if Needed**

Use flints (floating-point ints) to keep track of time. Flints (for IEEE-754 floating-point numerics) have the useful property of not accumulating roundoff error when adding and subtracting flints. Using flint variables in DOUBLE PRECISION storage (with integer values) avoids roundoff error accumulation that would accumulate when floating-point numbers are added together thousands of times.

```
DOUBLE PRECISION F
:
:
F = F + 1.0
TIME = 0.003 * F
```

This technique avoids a common pitfall in simulations.

#### **Considerations for Real Time**

Since very few Fortran applications are used in a real-time environment, it is common to come across simulation code that is incompatible with a real-time environment. Common failures include unbounded (or large) iterations and sporadic but time-intensive side calculations. You must deal with these directly if you expect to run in real time.

Conversely, it is still perfectly good practice to have iterative or sporadic calculations if the generated code is not being used for a real-time application.

# **Run S-Function Analyzer**

- "Check S-Functions Using S-Function Analyzer APIs" on page 7-2
- "Troubleshoot S-Function Checks" on page 7-12

## **Check S-Functions Using S-Function Analyzer APIs**

Use the S-function analyzer APIs to run quality checks on C-MEX S-functions in a model or library. These checks identify potential problems and improvements and suggest solutions. In this tutorial, you see how to:

- · Find the S-functions in a model
- Specify the build information for S-functions
- · Specify the options and run the S-function analyzer
- See and interpret the results

## **Prerequisites**

To complete the tutorial, you need the following products:

- MATLAB
- Simulink
- Polyspace® (optional)
- C compiler For most platforms, a default C compiler is supplied with the MATLAB installation. For a list of supported compilers, see "Change Default Compiler". You can also change the default compiler using mex -setup command.

## **Setup the Working Environment**

- 1 Create a local working folder, for example C:\sfa.
- 2 Change to the docroot\toolbox\simulink\examples folder. At the MATLAB command line, enter:

```
cd(fullfile(docroot, 'toolbox', 'simulink', 'examples'))
```

- **3** Copy the listed files to your local working folder:
  - ex slexSfunctionCheckExample.slx
  - external.c
  - external.h
  - sfcnModifyMinorStepDiscState.c
  - sfcnModifyMinorStepDiscState wrapper.c
  - sfcnUpdateModifyContinuous.c
  - sfcnUpdateModifyContinuous\_wrapper.c
  - sfcnUseExternalSrc.c
  - slexBadSFcn.c
  - slexBadSFcn\_wrapper.c

#### **Run the S-Function Checks**

Open a new script from the MATLAB Editor, and save it as ex\_slexSfunctionCheckScript.m. To see the example model, double-click ex\_slexSfunctionCheckExample.slx in **Current Folder** or type ex\_slexSfunctionCheckExample at the MATLAB command line.

#### Specify the Model

```
model = 'ex slexSfunctionCheckExample'
```

#### Find S-Functions in the Model (Optional)

Use Simulink.sfunction.analyzer.findSfunctions method to see all the S-functions to be analyzed in the model. This method does not find S-functions in a referenced model.

```
sfunctions = Simulink.sfunction.analyzer.findSfunctions(model)
```

#### Specify Build Information (Optional)

To specify the build information, such as S-function source code, external libraries, and header files, you can use Simulink.sfunction.analyzer.BuildInfo. In this tutorial, because we have four S-functions in the model, there are four different BuildInfo objects. For more information, see Simulink.sfunction.Analyzer and Simulink.sfunction.analyzer.BuildInfo.

#### Specify Options (Optional)

You can configure the options for executing the S-function analyzer using Simulink.sfunction.analyzer.Options class. You can enable Polyspace Code  $Prover^{\text{TM}}$  check and parameter robustness check, set the maximum model simulation time, and set the report path. If you do not use the class to specify any of the options, the default options are applied to the analysis. See Simulink.sfunction.analyzer.Options for more details.

**Note** Running Polyspace Code Prover and parameter robustness checks take some time.

Performing Polyspace Code Prover checks requires a Polyspace license. For more information on using Polyspace checks in the S-function analyzer, see "Enable Polyspace Checks" on page 7-9. For this tutorial, parameter robustness checks are turned on.

```
opts = Simulink.sfunction.analyzer.Options();
opts.EnableRobustness = 1;
```

#### **Run Checks and See Results**

Run the S-function analyzer checks using Simulink.sfunction.Analyzer.run. Then use the Simulink.sfunction.Analyzer.generateReport to see the issues in your model or code.

```
sfunAnalyzer = Simulink.sfunction.Analyzer(model, 'BuildInfo', {bdInfo1, bdInfo2, bdInfo3, bdInfo4}, '
analysisResult=sfunAnalyzer.run();
sfunAnalyzer.generateReport()
```

When applied, the generateReport method produces a struct and an HTML report of the result of S-function analyzer checks.

S-Function Check Report - ex slexSfunctionCheckExample

Time Generated: 13-Jul-2017 16:04:17 Release: (R2017b) MEX Compiler: mingw64 Platform: win64 Simulink Version: 9.0

#### **Check Summary**

| S-Function name                     | Environment Checks <sup>?</sup> | Source Code Checks? | S-Function MEX-file Checks <sup>?</sup> | Robustness Checks <sup>?</sup> |
|-------------------------------------|---------------------------------|---------------------|-----------------------------------------|--------------------------------|
| <u>sfcnModifyMinorStepDiscState</u> | Pass                            | Pass                | S Fail 1                                | Pass                           |
| <u>sfcnUpdateModifyContinuous</u>   | Pass                            | ▲ Warning 1         | S Fail 1                                | Pass                           |
| <u>sfcnUseExternalSrc</u>           | Pass                            | Pass                | Pass                                    | Pass                           |
| <u>slexBadSFcn</u>                  | Pass                            | ▲ Warning 1         |                                         | Pass                           |

## **Explore and Fix Problems**

The example model has two warnings in Source Code Checks and four issues on S-function MEX-file checks. In general, warnings are not as significant as fails, but they are good sources to obtain further information about your S-functions.

#### S-Function MEX-file Checks

| Description                    | Result | Detail                                                                                                    |
|--------------------------------|--------|----------------------------------------------------------------------------------------------------|
| MinorStepModifyDiscreteStates? | Fail   | S-function 'C:\sfa\slprj\_sfcncheck\sfcnModifyMinorStepDiscState\sfcnModifyMinorStepDiscState.mexw64' in block 'ex_slexSfunctionCheckExample/S-Function4' has modified its discrete state at minor step in mdlOutputs method at time '0.50383708566631'. |

This issue has the description code MinorStepModifyDiscreteStates. This error description indicates that block's discrete states is modified at a minor step in mdlOutputs. To fix this issue, discrete states should only be modified at a major step guarded by ssIsMajorTimeStep.

| Original Code                                                                                                    | Modified Code                                                                                                    |  |  |
|----------------------------------------------------------------------------------------------------|----------------------------------------------------------------------------------------------------|--|--|
| <pre>MinorStepDiscState_Outputs_wrapper(u0,     if (ssGetT(S)&gt;0.5) {         xD[0] = xD[0]+1;         xD[1] = xD[0]+xD[1]*2.0; }</pre> | <pre>y0, xiG);(ssGetT(S)&gt;0.5) {     if (ssIsMajorTimeStep(S)) {         xD[0] = xD[0]+1;         xD[1] = xD[0]+xD[1]*2.0;     } }</pre> |  |  |

#### S-Function:sfcnUpdateModifyContinuous

#### **Source Code Checks**

| Description        | Result  | Detail                                                                                                    |
|--------------------|---------|----------------------------------------------------------------------------------------------------|
| MEX Compile Check? | Warning | C:\sfa\sfcnUpdateModifyContinuous.c:208:19: warning: unused variable 'u0' [-<br>Wunused-variable] const real_T *u0 = (const real_T*)<br>ssGetInputPortSignal(S,0); |

The MEX Compile Check description code indicates that there is an unused variable in the line indicated on the report. This warning is eliminated by deleting the line 208 and rerunning the code.

```
Original Code

static void mdlOutputs(SimStruct *S, in static) void mdlOutputs(SimStruct *S, in t_T tid)
{
   const real_T *u0 = (const real_T*)
   real_T *y0 = (real_T *)ssGe
   real_T *xC = ssGetContStates(S);
   *y0 = *xC;
}

*y0 = *xC;
}

*y0 = *xC;
}

*y0 = *xC;
}

*Modified Code

*SimStruct *S, in t_T tid)

*ssGet/I/npuotrBotrtsEiaglnant(*Si,00);; (const real_T*) ssGetIntOutputPort *ToutputPort *Toutp
```

| S-Function | MIEV file | Chaaka |
|------------|-----------|--------|
| a-runction |           | CHECKS |

|   | Description                      | Result | Detail                                                                                                    |
|---|----------------------------------|--------|----------------------------------------------------------------------------------------------------|
| M | ldIUpdateModifyContinuousStates? | Fail   | S-function 'C:\sfa\s prj\_sfcncheck\sfcnUpdateModifyContinuous\sfcnUpdateModifyContinuous.mexw64' in block 'ex_slexSfunctionCheckExample/S-Function1' has modified its continuous states in its mdlUpdate method. Continuous states should only be changed in a major time step and the S-function should request a solver reset using 'ssSetSolverNeedsReset' macro. Changing states without resetting the solver can lead to unexpected results. |

The description code MdlUpdateModifyContinuousStates indicates that in the S-function source code (in this case, in the source code of block S-Function1), the continuous states are modified in its mdlUpdate method. You can only change the states of a block at a major time step using ssSetSolverNeedsReset macro.

| Original Code                                                                                                    | Modified Code                                                                                                    |       |  |
|----------------------------------------------------------------------------------------------------|----------------------------------------------------------------------------------------------------|-------|--|
| <pre>#define MDL_UPDATE static void mdlUpdate(SimStruct *S, int {     real_T          *xC = ssGetContStates(S);                 *xC = *xC + 1.0; }</pre> | <pre>#define MDL_UPDATE Statixt) void mdlUpdate(SimStruct *S, int {     real_T     *xC = ssGetContStates(S);     // Modify continuous states     if (ssIsMajorTimeStep(S)) {           *xC = *xC + 1.0;           ssSetSolverNeedsReset(S);     } }</pre> | _T ti |  |

### S-Function:slexBadSFcn

#### **Source Code Checks**

| Description        | Result  | Detail                                                                                                    |
|--------------------|---------|----------------------------------------------------------------------------------------------------|
| MEX Compile Check? | Warning | C:\sfa\slexBadSFcn.c:109:28: warning: unused variable 'outputDimsInfo' [-Wunused-variable] DECL_AND_INIT_DIMSINFO(outputDimsInfo);  C:\sfa\slexBadSFcn.c:108:28: warning: unused variable 'inputDimsInfo' [-Wunused-variable] DECL_AND_INIT_DIMSINFO(inputDimsInfo); |

The description code MEX Compile Check indicates that variables outputDimsInfo and inputDimsInfo are not used in the source code. You can fix this by commenting or deleting the lines that contain these variables.

| Original Code                                        | Modified Code                                                                                                    |       |
|------------------------------------------------------|----------------------------------------------------------------------------------------------------|-------|
| <pre>static void mdlInitializeSizes(SimStruc {</pre> | tstatic void mdlInitializeSizes(SimStruc                                                                              | t *S) |
|                                                      | o); // DECL_AND_INIT_DIMSINFO(inputDims<br>fo);// DECL_AND_INIT_DIMSINFO(outputDim<br>ssSetNumSFcnParams(S, NPARAMS); |       |

#### S-Function MEX-file Checks

| Description                                               | Result | Detail                                                                                                    |
|-----------------------------------------------------------|--------|----------------------------------------------------------------------------------------------------|
| CombinedMdlOutputsMdlUpdateWithDiscreteState <sup>?</sup> | Fail   | S-function 'C:\sfa\slprj\_sfcncheck\slexBadSFcn\slexBadSFcn.mexw64' in block 'ex_slexSfunctionCheckExample/S-Function3' has discrete states, but its mdlOutputs and mdlUpdate methods are combined. This may cause unexpected behaviors when the S-function is placed within an algebraic loop. |

The description code CombinedMdlOutputsMdlUpdateWithDiscreteState indicates that the S-function has discrete states, and you need to use MdlUpdate and MdlOutputs methods in your code separately. As a solution for this description code, define a separate mdlUpdate to change states in your S-function.

```
#define MDL_UPDATE
static void mdlUpdate(SimStruct *S, int_T tid)
{
    /* update the discrete states here! */
    real_T *xD = ssGetDiscStates(S);
}
```

| DeclareCanBeConditionalExecWithState? | Fail | S-function 'C:\sfa\slprj\_sfcncheck\slexBadSFcn\slexBadSFcn.mexw64' in block 'ex_slexSfunctionCheckExample/S-Function3' has state-like data or multiple sample times, but the S-function sets SS_OPTION_CAN_BE_CALLED_CONDITIONALLY option. |
|---------------------------------------|------|----------------------------------------------------------------------------------------------------|
|---------------------------------------|------|----------------------------------------------------------------------------------------------------|

The description code DeclareCanBeConditionalExecWithState indicates that you have state-like data or if you are using multiple sample times in your model, you cannot use SS\_OPTION\_CAN\_BE\_CALLED\_CONDITIONALLY option in your S-function source code.

To fix the issue in this particular example, delete the ssSetOptions function.

```
Original Code
                                                                                         Modified Code
static void mdlInitializeSizes(SimStruc<mark>hstat</mark>ic void mdlInitializeSizes(SimStruct *S)
         DECL AND INIT DIMSINFO(inputDimsInfo); DECL AND INIT DIMSINFO(inputDimsInfo);
         DECL AND INIT DIMSINFO(outputDimsInfo); DECL AND INIT DIMSINFO(outputDimsInfo);
         ssSetNumSFcnParams(S, NPARAMS);
                                                                                                  ssSetNumSFcnParams(S, NPARAMS);
           if (ssGetNumSFcnParams(S) != ssGetSFcnPairfam(ssCsGuenttN(LGn)S)Fc(nParams(S) != ssGetSFcnParams
           return; /* Parameter mismatch will be repetuter; b/* 9Pannametter*/mismatch will be report
         ssSetNumContStates(S, NUM CONT STATES); ssSetNumContStates(S, NUM CONT STATES);
         ssSetNumDiscStates(S, NUM_DISC_STATES); ssSetNumDiscStates(S, NUM_DISC_STATES);
         if (!ssSetNumInputPorts(S, NUM INPUTS)) infet(drstsSetNumInputPorts(S, NUM INPUTS)) retur
         ssSetInputPortWidth(S, 0, INPUT_0_WIDTH)ssSetInputPortWidth(S, 0, INPUT_0_WIDTH);
         ssSetInputPortDataType(S, 0, SS_DOUBLE);ssSetInputPortDataType(S, 0, SS_DOUBLE);
         ssSetInputPortComplexSignal(S, 0, INPUT_sQsScOMPHpExt)PortComplexSignal(S, 0, INPUT_0_COM
        ssSetInputPortDirectFeedThrough(S, 0, INPUSE to Infinite the Continue to the continue to the c
        if (!ssSetNumOutputPorts(S, NUM_OUTPUTS)i)f r(etssSe;tNumOutputPorts(S, NUM_OUTPUTS)) retsSetOutputPortWidth(S, 0, OUTPUT_0_WIDTH);
         ssSetOutputPortDataType(S, 0, SS_DOUBLE)ssSetOutputPortDataType(S, 0, SS_DOUBLE);
         ssSetOutputPortComplexSignal(S, 0, DUTPUsts SetCOMMFLEXP)o;rtComplexSignal(S, 0, DUTPUT 0 C
         ssSetNumSampleTimes(S, 1);
                                                                                                  ssSetNumSampleTimes(S, 1);
         ssSetNumRWork(S, 0);
                                                                                                  ssSetNumRWork(S, 0);
         ssSetNumIWork(S, 0);
                                                                                                  ssSetNumIWork(S, 0);
         ssSetNumPWork(S, 0);
                                                                                                  ssSetNumPWork(S, 0);
         ssSetNumModes(S, 0);
                                                                                                  ssSetNumModes(S, 0);
         ssSetNumNonsampledZCs(S, 0);
                                                                                                  ssSetNumNonsampledZCs(S, 0);
         ssSetOptions(S, SS_OPTION_CAN_BE_CALLED_CONDITIONALLY);
```

When you fix all issues in your model, the report shows green check marks for each group of checks.

#### **Check Summary**

| S-Function name                     | Environment<br>Checks <sup>?</sup> | Source Code<br>Checks <sup>?</sup> | S-Function MEX-file<br>Checks <sup>?</sup> | Robustness<br>Checks <sup>?</sup> |
|-------------------------------------|------------------------------------|------------------------------------|--------------------------------------------|-----------------------------------|
| <u>sfcnModifyMinorStepDiscState</u> | Pass                               | Pass                               | Pass                                       | Pass                              |
| <u>sfcnUpdateModifyContinuous</u>   | Pass                               | Pass                               | Pass                                       | Pass                              |
| <u>sfcnUseExternalSrc</u>           | Pass                               | Pass                               | Pass                                       | Pass                              |
| slexBadSFcn                         | Pass                               | Pass                               | Pass                                       | Pass                              |

#### **Enable Undocumented API Checks**

You can check for the use of undocumented APIs in your S-function source code to avoid any incompatibilities in the future releases. To enable this check, in the Simulink.sfunction.analyzer.Options object, set EnableUsePublishedOnly to 1. Alternatively, when building your MEX files, use -DUSE\_PUBLISHED\_ONLY option. For example, try building sfcnModifyMinorStepDiscState.c with this option using:

mex sfcnModifyMinorStepDiscState.c -DUSE\_PUBLISHED\_ONLY

#### **Enable Polyspace Checks**

S-function analyzer gives you the option to run Polyspace Code Prover checks on your code. To enable the check, in the Simulink.sfunction.analyzer.Options object, set EnablePolyspace to 1. Polyspace Code Prover divides checks into red, green, orange, and gray checks. For more information on types of checks, see "Code Prover Result and Source Code Colors" (Polyspace Code Prover).

In the S-function analyzer, the most important error code is red. If the S-function source code fails execution in all paths, Polyspace Code Prover gives a red check error. For more information, see "Interpret Code Prover Results in Polyspace Desktop User Interface" (Polyspace Code Prover). Here is an example on how to troubleshoot the red check error.

#### S-Function:sfcnUseExternalSrc

#### **Source Code Checks**

| Description                  | Result | Detail                                                      |        |       |     |      |        |
|------------------------------|--------|-------------------------------------------------------------|--------|-------|-----|------|--------|
|                              |        | File                                                        | Proven | Green | Red | Gray | Orange |
| Polyspace Code Prover Check? | Fail   | external.c                                                  | 85.7%  | 5     | 1   | 0    | 1      |
|                              |        | sfcnUseExternalSrc.c                                        | 62.8%  | 52    | 0   | 2    | 32     |
|                              |        | C:\sfa\slprj\_sfcncheck\sfcnUseExternalSrc\polyspace_result |        |       |     |      |        |

The red Polyspace Code Prover check indicates that there is a problem in your S-function source code. To investigate the issue using Polyspace, click the hyperlink in the report. This link automatically opens a **Polyspace Project** window. In the Results List pane, expand **Red Check** and select the error. The source file opens in the **Source** window. From this window, you can fix and save your code the same way as you do in the MATLAB Editor.

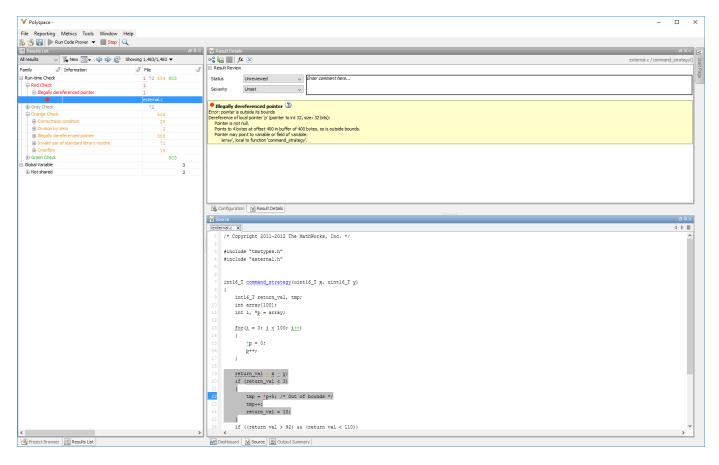

The Polyspace Code Prover error code indicates a problem with a pointer. Pointer \*p is out of bounds because it is used in an earlier loop. Correct the error by replacing this pointer with a variable of your choice, or deleting \*p from this line of code.

```
Original Code

if (return_val < 3)
{
    tmp = *p+5; /* Out of bounds */
    tmp++;
    return_val = 10;
}

Modified Code

if (return_val < 3)
{
    tmp = 5;
    tmp++;
    return_val = 10;
}</pre>
```

#### See Also

Simulink.sfunction.Analyzer|Simulink.sfunction.analyzer.BuildInfo|
Simulink.sfunction.analyzer.Options|findSfunctions

## See Also

#### **More About**

"Troubleshoot S-Function Checks" on page 7-12

## See Also

## **Related Examples**

• "Run Quality Checks on S-Functions"

## **Troubleshoot S-Function Checks**

To help you identify and troubleshoot issues with your S-function model and source code, S-function checks use S-function analyzer APIs to help you detect potential S-function issues.

#### **Environment Checks**

Environment checks inspect your environment for S-function analyzer APIs. This check includes the MEX compiler setup check.

#### **MEX Setup Check**

This check indicated the presence of the MEX compiler in the current machine. A default C compiler is included in your MATLAB installation. To see the supported list of compilers, see "Change Default Compiler". You can change the default compiler by typing mex -setup at the command line.

#### **Source Code Checks**

These checks inspect the source code for S-functions. These checks include the MEX compile check and Polyspace Code Prover check.

#### **MEX Compile Check**

The MEX compile check uses MEX compilers to identify compiler warnings and errors in the S-function source code.

#### **Polyspace Code Prover Check**

If you have a Polyspace license, this check uses Polyspace Code Prover to conduct code analysis. See "Polyspace Verification" (Polyspace Code Prover) for more information.

#### S-Function MEX File Checks

This set of checks inspects the semantics of S-function MEX-file.

### ${\bf MdlOutputs Modify Continuous States}$

This check indicates that the continuous states of the S-function are modified in the mdlOutputs method. Continuous states can only be modified at a major time step and requires the ssSetSolverNeedsReset macro to reset the S-function solver. Changing the S-function states without resetting the solver can lead to unexpected results.

#### MdIUpdateModifyContinuousStates

This check indicates whether the continuous states of the S-function are modified in the mdlUpdate method. Continuous states can only be modified at a major time step and requires the ssSetSolverNeedsReset macro to reset the S-function solver. Changing the S-function states without resetting the solver can lead to unexpected results.

#### MinorStepModifyDiscreteStates

This check indicates whether the discrete states of the S-function are modified in its mdlOutputs method at a minor step. Discrete states of an S-function can only be modified at a major step, guarded by sslsMajorTimeStep.

#### MinorStepModifyModes

This check investigates whether the mode vector of the S-function is modified in the mdlOutputs at a minor step. Mode step of the S-function can only be modified at a major time step, guarded by ssIsMajorTimeStep function.

#### GlobalStaticAsInvisibleState

This check indicates whether the S-function is using static or global variables to represent internal states. To avoid unexpected behavior that results from having the S-function in multiple S-function blocks, declare the S-function states explicitly using ssSetNumDiscreteStates or using data store memory function APIs.

#### ${\bf Continuous State Without Continuous Sample Time}$

This check inspects whether the S-function continuous sample time is explicitly declared when it has continuous states. You can use ssSetSampleTime to specify continuous sample time when S-function has continuous states.

#### ${\bf Combined Mdl Outputs Mdl Update With Discrete State}$

This check inspects whether the S-function mdlUpdate and mdlOutputs methods are combined when the S-function has discrete states. When the S-function has discrete states, define mdlUpdate and mdlOutputs methods separately and modify discrete states only in the mdlUpdate method.

#### **DeclareCanBeConditionalExecWithState**

This check inspects whether the S-function sets the SS\_OPTION\_CAN\_BE\_CALLED\_CONDITIONALLY option when it has state-like data or multiple sample times. This option could cause the Simulink engine to move the S-functions into a conditionally executed mode, such as a conditionally executed subsystem. Remove this option when you have state-like or multiple sample times.

#### **TestHarnessCreationError**

This error code indicates that the S-function analyzer encounters an error when creating test harness for the input S-functions in a Simulink library. Possible reasons could be a missing .mex file or mask parameter definitions.

#### ModelCompileError

The S-function analyzer encounters error when compiling the input model. You can try to recompile the model and check the diagnostic viewer for more information.

## **Input Parameter Robustness Check**

This check inspects the robustness of S-functions by specifying incompatible number and type of parameters with certain random values. This check could cause MATLAB to crash. To fix this issue, follow the reproduction steps when you relaunch S-function checks and check the S-function parameter data types and values.

### See Also

Simulink.sfunction.Analyzer|Simulink.sfunction.analyzer.BuildInfo|
Simulink.sfunction.analyzer.Options|findSfunctions

### **More About**

• "Check S-Functions Using S-Function Analyzer APIs" on page 7-2

## **See Also**

## **Related Examples**

• "Run Quality Checks on S-Functions"

# **Using Work Vectors**

- "DWork Vector Basics" on page 8-2
- "Types of DWork Vectors" on page 8-4
- "How to Use DWork Vectors" on page 8-5
- "DWork Vector Examples" on page 8-9
- "Elementary Work Vectors" on page 8-15
- "Memory Allocation" on page 8-21

## **DWork Vector Basics**

#### In this section...

"What is a DWork Vector?" on page 8-2

"DWork Vectors and the Simulink Engine" on page 8-3

"DWork Vectors and the Simulink Coder Product" on page 8-3

#### What is a DWork Vector?

DWork vectors are blocks of memory that an S-function asks the Simulink engine to allocate to each instance of the S-function in a model. If multiple instances of your S-function can occur in a model, your S-function must use DWork vectors instead of global or static memory to store instance-specific values of S-function variables. Otherwise, your S-function runs the risk of one instance overwriting data needed by another instance, causing a simulation to fail or produce incorrect results. The ability to keep track of multiple instances of an S-function is called *reentrancy*.

You can create an S-function that is reentrant by using DWork vectors that the engine manages for each particular instance of the S-function.

DWork vectors have several advantages:

- Provide instance-specific storage for block variables
- Support floating-point, integer, pointer, and general data types
- Eliminate static and global variables
- Interact directly with the Simulink engine to perform memory allocation, initialization, and deallocation
- Facilitate inlining the S-function during code generation
- Provide more control over how data appears in the generated code

**Note** DWork vectors are the most generalized and versatile type of work vector and the following sections focus on their use. The Simulink product provides additional elementary types of work vectors that support floating-point, integer, pointer, and mode data. You can find a discussion of these work vectors in "Elementary Work Vectors" on page 8-15.

DWork vectors provide the most flexibility for setting data types, names, etc., of the data in the simulation and during code generation. The following list describes all the properties that you can set on a DWork vector:

- Data type
- Size
- Numeric type, either real or complex
- Name
- Usage type (see "Types of DWork Vectors" on page 8-4)
- Simulink Coder identifier
- Simulink Coder storage class

• Simulink Coder C type qualifier

See "How to Use DWork Vectors" on page 8-5 for instructions on how to set these properties. The three Simulink Coder properties pertain only to code generation and have no effect during simulation.

## **DWork Vectors and the Simulink Engine**

A key advantage of DWork vectors is their connection to the Simulink engine. Over the course of the simulation, the engine relieves the S-function of all memory management tasks related to DWork vectors.

To see how this connection is useful, consider an S-function that uses a global variable to store data. If more than one copy of the S-function exists in a model, each instance of the S-function must carefully allocate, manipulate, and deallocate each piece of memory it uses.

In an S-function that uses DWork vectors, the engine, not the S-function, manages the memory for the DWork vector. At the start of a simulation, the engine allocates the memory required for each instance of the S-function based on the size and the data type of the DWork vector contents. At the end of the simulation, the engine automatically deallocates the memory.

**Note** You have no control over how the engine allocates memory for DWork vectors during simulation. When using the Simulink Coder software, you can use storage classes to customize the memory allocation during code generation. See the ssSetDWorkRTWStorageClass reference page for more information on using storage classes.

The engine also performs special tasks based on the type of DWork vector used in the S-function. For example, it includes DWork vectors that store discrete state information in the model-wide state vector and makes them available during state logging.

#### **DWork Vectors and the Simulink Coder Product**

DWork vectors allow you to customize how data appears in the generated code. When code is generated, the Simulink Coder code generator includes the DWork vector in the data structure for the model. The DWork vector controls the field name used in the structure. DWork vectors also control the storage class and C type qualifier used in the generated code. See sfun\_rtwdwork.c for an example.

## **Types of DWork Vectors**

All DWork vectors are S-function memory that the Simulink engine manages. The Simulink software supports four types of DWork vectors:

- **General DWork vectors** contain information of any data type.
- **DState vectors** contain discrete state information. Information stored in a DState vector appears as a state in the linearized model and is available during state logging.
- Scratch vectors contain values that do not need to persist from one time step to the next.
- Mode vectors contain mode information, usually stored as Boolean or integer data.

S-functions register the DWork vector type using the ssSetDWorkUsageType macro. This macro accepts one of the four usage types described in the following table.

| DWork   | Usage Type               | Functionality                                                                                                    |
|---------|--------------------------|----------------------------------------------------------------------------------------------------|
| General | SS_DWORK_USED_AS_DWORK   | Store instance specific persistent data. General DWork vectors can also be used to store discrete state and mode data, however the Simulink engine will not treat this information specially. You might choose to use a general DWork vector to store state information if you want to avoid data logging.                                                                                                    |
| DState  | SS_DWORK_USED_AS_DSTATE  | Store discrete state information. Using the DState vector instead of ssSetNumDiscStates to store discrete states provides more flexibility for naming and data typing the states. The engine marks blocks with discrete states as special during sample time propagation. In addition, the engine makes the data stored in the DState vector available during data logging.                                                                                                    |
| Mode    | SS_DWORK_USED_AS_MODE    | Indicate to the Simulink engine that the S-function contains modes. The engine handles blocks with modes specially when solving algebraic loops. In addition, the engine updates an S-function with modes only at major time steps. DWork mode vectors are more efficient than standard mode work vectors (see "Elementary Work Vectors" on page 8-15) because they can store mode information as Boolean data. In addition, while an S-function has only one mode work vectors, it can have multiple DWork vectors configured to store modes. |
| Scratch | SS_DWORK_USED_AS_SCRATCH | Store memory that is not persistent, for example, a large variable that you do not want to mark on the stack. Scratch vectors are scoped to a particular S-function method (for example, mdlOutputs) and exist across a single time step. Scratch memory can be shared across S-function blocks. The Simulink engine attempts to minimize the amount of memory used by scratch variables and reuses scratch memory whenever possible.                                                                                                    |

## **How to Use DWork Vectors**

```
In this section...

"Using DWork Vectors in C MEX S-Functions" on page 8-5

"DWork Vector C MEX Macros" on page 8-7

"Using DWork Vectors With Legacy Code" on page 8-8
```

## **Using DWork Vectors in C MEX S-Functions**

The following steps show how to initialize and use DWork vectors in a C MEX S-function. For a full list of SimStruct macros pertaining to DWork vectors, see "DWork Vector C MEX Macros" on page 8-7.

In mdlInitializeSizes, specify the number of DWork vectors using the ssSetNumDWork macro. For example, to specify that the S-function contains two DWork vectors, use the command

```
ssSetNumDWork(S, 2);
```

Although the mdlInitializeSizes method tells the Simulink engine how many DWork vectors the S-function will use, the engine does not allocate memory for the DWork vectors, at this time.

An S-function can defer specifying the number of DWork vectors until all information about the S-function inputs is available by passing the value DYNAMICALLY\_SIZED to the ssSetNumDWork macro. If an S-function defers specifying the number of DWork vectors in mdlInitializeSizes, it must provide a mdlSetWorkWidths method to set up the DWork vectors.

If the S-function does not provide an mdlSetWorkWidths method, the mdlInitializeSizes method sets any applicable attributes for each DWork vector. For example, the following lines initialize the widths and data types of the DWork vectors initialized in the previous step.

```
ssSetDWorkWidth(S, 0, 2);
ssSetDWorkWidth(S, 1, 1);
ssSetDWorkDataType(S, 0, SS_DOUBLE);
ssSetDWorkDataType(S, 1, SS_BOOLEAN);
```

The following table lists attributes you can set for a DWork vector and shows an example of the macro that sets it. See ssSetDWorkRTWStorageClass for a list of supported storage classes.

| Attribute                            | Macro                                                 |
|--------------------------------------|-------------------------------------------------------|
| Data type                            | ssSetDWorkDataType(S, 0, SS_DOUBLE);                  |
| Size                                 | ssSetDWorkWidth(S, 0, 2);                             |
| Name                                 | ssSetDWorkName(S, 0, "sfcnState");                    |
| Usage type                           | ssSetDWorkUsageType(S, 0, SS_DWORK_USED_AS_DSTATE);   |
| Numeric type, either real or complex | <pre>ssSetDWorkComplexSignal(S, 0, COMPLEX_NO);</pre> |
| Simulink Coder identifier            | ssSetDWorkRTWIdentifier(S, 0, "Gain");                |
| Simulink Coder storage class         | ssSetDWorkRTWStorageClass(S, 0, 2);                   |

| Attribute                       | Macro                                         |
|---------------------------------|-----------------------------------------------|
| Simulink Coder C type qualifier | ssSetDWorkRTWTypeQualifier(S, 0, "volatile"); |

In mdlStart, initialize the values of any DWork vectors that should be set only at the beginning of the simulation. Use the ssGetDWork macro to retrieve a pointer to each DWork vector and initialize the values. For example, the following mdlStart method initializes the first DWork vector.

```
static void mdlStart(SimStruct *S)
{
    real_T *x = (real_T*) ssGetDWork(S,0);

    /* Initialize the first DWork vector */
    x[0] = 0;
    x[1] = 2;
}
```

The Simulink engine allocates memory for the DWork vector before calling the mdlStart method. Because the mdlStart method is called only once at the beginning of the simulation, do not use it for data or states that need to be reinitialized, for example, when reenabling a disabled subsystem containing the S-function.

- 4 In mdlInitializeConditions, initialize the values of any DWork vectors that need to be reinitialized at certain points in the simulation. The engine executes mdlInitializeConditions at the beginning of the simulation and any time an enabled subsystem containing the S-function is reenabled. See the mdlStart example in the previous step for the commands used to initialize DWork vector values.
- In mdlOutputs, mdlUpdate, etc., use the ssGetDWork macro to retrieve a pointer to the DWork vector and use or update the DWork vector values. For example, for a DWork vector storing two discrete states, the following mdlOutputs and mdlUpdate methods calculate the output and update the discrete state values.

The S-function previously defined U(element) as (\*uPtrs[element]), A, B, C, and D as the state-space matrices for a discrete state-space system.

```
* Abstract:
       y = Cx + Du
static void mdlOutputs(SimStruct *S, int T tid)
   if( ssGetDWorkUsageType(S, 0) == SS DWORK USED AS DSTATE) {
       real_T
                       *у
                              = ssGetOutputPortRealSignal(S,0);
                              = (real T*) ssGetDWork(S, 0);
       InputRealPtrsType uPtrs
                             = ssGetInputPortRealSignalPtrs(S,0);
       UNUSED ARG(tid); /* not used in single tasking mode */
       y[0]=C[0][0]*x[0]+C[0][1]*x[1]+D[0][0]*U(0)+D[0][1]*U(1);
       y[1]=C[1][0]*x[0]+C[1][1]*x[1]+D[1][0]*U(0)+D[1][1]*U(1);
   }
}
#define MDL UPDATE
/* Function: mdlUpdate ==
* Abstract:
       xdot = Ax + Bu
static void mdlUpdate(SimStruct *S, int T tid)
   real_T
                   tempX[2] = \{0.0, 0.0\};
```

You do not have to include any code in the mdlTerminate method to deallocate the memory used to store the DWork vector. Similarly, if you are generating inlined code for the S-function, you do not have to write an mdlRTW method to access the DWork vector in the TLC file. The Simulink software handles these aspects of the DWork vector for you.

### **DWork Vector C MEX Macros**

The following table lists the C MEX macros pertaining to DWork vectors.

| Macro                                            | Description                                                                                  |
|--------------------------------------------------|----------------------------------------------------------------------------------------------|
| ssSetNumDWork                                    | Specify the number of DWork vectors.                                                         |
| ssGetNumDWork                                    | Query the number of DWork vectors.                                                           |
| ssGetDWork                                       | Get a pointer to a specific DWork vector.                                                    |
| ssGetDWorkComplexSignal                          | Determine if a specific DWork vector is real or complex.                                     |
| ssGetDWorkDataType                               | Get the data type of a DWork vector.                                                         |
| ssGetDWorkName                                   | Get the name of a DWork vector.                                                              |
| ssGetDWorkRTWIdentifier                          | Get the identifier used to declare a DWork vector in the generated code.                     |
| ssGetDWorkRTWIdentifierMustResolveToSignalObject | Indicate if a DWork vector must resolve to a Simulink.Signal object in the MATLAB workspace. |
| ssGetDWorkRTWStorageClass                        | Get the storage class of a DWork vector.                                                     |
| ssGetDWorkRTWTypeQualifier                       | Get the C type qualifier used to declare a DWork vector in the generated code.               |
| ssGetDWorkUsageType                              | Determine how a DWork vector is used in the S-function.                                      |
| ssGetDWorkUsedAsDState                           | Determine if a DWork vector stores discrete states.                                          |
| ssGetDWorkWidth                                  | Get the size of a DWork vector.                                                              |
| ssSetDWorkComplexSignal                          | Specify if the elements of a DWork vector are real or complex.                               |
| ssSetDWorkDataType                               | Specify the data type of a DWork vector.                                                     |
| ssSetDWorkName                                   | Specify the name of a DWork vector.                                                          |

| Macro                                            | Description                                                                        |
|--------------------------------------------------|------------------------------------------------------------------------------------|
| ssSetDWorkRTWIdentifier                          | Specify the identifier used to declare a DWork vector in the generated code.       |
| ssSetDWorkRTWIdentifierMustResolveToSignalObject | Specify if a DWork vector must resolve to a Simulink. Signal object.               |
| ssSetDWorkRTWStorageClass                        | Specify the storage class for a DWork vector.                                      |
| ssSetDWorkRTWTypeQualifier                       | Specify the C type qualifier used to declare a DWork vector in the generated code. |
| ssSetDWorkUsageType                              | Specify how a DWork vector is used in the S-function.                              |
| ssSetDWorkUsedAsDState                           | Specify that a DWork vector stores discrete state values.                          |
| ssSetDWorkWidth                                  | Specify the width of a DWork vector.                                               |

## **Using DWork Vectors With Legacy Code**

You can use DWork vectors to communicate with legacy code. If you have existing code that allocates data structures in memory, store a pointer to those data structures in a DWork vector. Your S-function can then communicate with the legacy code via the pointer. Alternatively, for simplicity in setting up your S-function, you can use a pointer work vector to store the pointer. See "Elementary Work Vectors" on page 8-15 for a description of pointer work vectors.

You can also use DWork vectors to store the state of legacy code. The template file sfuntmpl\_gate\_fortran.c shows how to use DWork vectors to interact with legacy Fortran code. The Legacy Code Tool uses DWork vectors to maintain the states of legacy C or C++ code incorporated through the tool. See "Integrate C Functions Using Legacy Code Tool" on page 4-31 for more information on the Legacy Code Tool.

## **DWork Vector Examples**

```
In this section...

"General DWork Vector" on page 8-9

"DWork Scratch Vector" on page 8-10

"DState Work Vector" on page 8-11

"DWork Mode Vector" on page 8-13
```

#### **General DWork Vector**

The S-function sfun\_rtwdwork.c shows how to configure a DWork vector for use with the Simulink Coder product. The Simulink model sfcndemo\_sfun\_rtwdwork uses this S-function to implement a simple accumulator.

The following portion of the mdlInitializeSizes method initializes the DWork vector and all code generation properties associated with it.

```
ssSetNumDWork(S, 1);
ssSetDWorkWidth(S, 0, 1);
ssSetDWorkDataType(S, 0, SS_DOUBLE);
/* Identifier; free any old setting and update */
id = ssGetDWorkRTWIdentifier(S, 0);
if (id != NULL) {
    free(id);
id = malloc(80);
mxGetString(ID PARAM(S), id, 80);
ssSetDWorkRTWIdentifier(S, 0, id);
/* Type Qualifier; free any old setting and update */
tq = ssGetDWorkRTWTypeQualifier(S, 0);
if (tq != NULL) {
    free(tq);
tq = malloc(80);
mxGetString(TQ_PARAM(S), tq, 80);
ssSetDWorkRTWTypeQualifier(S, 0, tq);
/* Storage class */
sc = ((int T) * ((real T*) mxGetPr(SC PARAM(S)))) - 1;
ssSetDWorkRTWStorageClass(S, 0, sc);
```

The S-function initializes the DWork vector in mdlInitializeConditions.

The mdlOutputs method assigns the DWork vector value to the S-function output.

```
* y = x
*/
static void mdlOutputs(SimStruct *S, int_T tid)
{
   real_T *y = ssGetOutputPortRealSignal(S,0);
   real_T *x = (real_T*) ssGetDWork(S,0);

   /* Return the current state as the output */
   y[0] = x[0];
}
```

The mdlUpdate method increments the DWork value by the input.

### **DWork Scratch Vector**

The following example uses a scratch DWork vector to store a static variable value. The mdlInitializeSizes method configures the width and data type of the DWork vector. The ssSetDWorkUsageType macro then specifies the DWork vector is a scratch vector.

```
ssSetNumDWork(S, 1);
ssSetDWorkWidth(S, 0, 1);
ssSetDWorkDataType(S, 0, SS_DOUBLE);
ssSetDWorkUsageType(S,0, SS_DWORK_USED_AS_SCRATCH);
```

The remainder of the S-function uses the scratch DWork vector exactly as it would any other type of DWork vector. The InitializeConditions method sets the initial value and the mdlOutputs method uses the value stored in the DWork vector.

If you have Simulink Coder, the Simulink Coder software handles scratch DWork differently from other DWork vectors when generating code for inlined S-function. To inline the S-function, create the following Target Language Compiler (TLC) file to describe the mdlOutputs method.

When the Simulink Coder software generates code for the model, it inlines the S-function and declares the second DWork vector as a local scratch vector. For example, the model outputs function contains the following lines:

```
/* local scratch DWork variables */
real_T SFunction_DWORK1;
SFunction_DWORK1 = 2000.0;
```

If the S-function used a general DWork vector instead of a scratch DWork vector, generating code with the same TLC file would have resulted in the DWork vector being included in the data structure, as follows:

sfcndemo\_dscratch\_DWork.SFunction\_DWORK1 = 2000.0;

#### **DState Work Vector**

This example rewrites the S-function example dsfunc.c to use a DState vector instead of an explicit discrete state vector. The mdlInitializeSizes macro initializes the number of discrete states as zero and, instead, initializes one DWork vector.

The mdlInitializeSizes method then configures the DWork vector as a DState vector using a call to ssSetDWorkUsedAsDState. This is equivalent to calling the ssSetDWorkUsageType macro with the value SS\_DWORK\_USED\_AS\_DSTATE. The mdlInitializeSizes method sets the width and data type of the DState vector and gives the state a name using ssSetDWorkName.

**Note** DWork vectors configured as DState vectors must be assigned a name for the Simulink engine to register the vector as discrete states. The function Simulink.BlockDiagram.getInitialStates(mdl) returns the assigned name in the label field for the initial states.

```
static void mdlInitializeSizes(SimStruct *S)
{
    ssSetNumSFcnParams(S, 0);    /* Number of expected parameters */
    if (ssGetNumSFcnParams(S) != ssGetSFcnParamsCount(S)) {
        return;    /* Parameter mismatch reported by the Simulink engine */
    }
    ssSetNumContStates(S, 0);
    ssSetNumDiscStates(S, 0);
    if (!ssSetNumInputPorts(S, 1)) return;
    ssSetInputPortWidth(S, 0, 2);
    ssSetInputPortDirectFeedThrough(S, 0, 1);
    if (!ssSetNumOutputPorts(S, 1)) return;
    ssSetOutputPortWidth(S, 0, 2);
    ssSetNumSampleTimes(S, 1);
```

```
ssSetNumRWork(S, 0);
ssSetNumIWork(S, 0);
ssSetNumPWork(S, 0);
ssSetNumModes(S, 0);
ssSetNumNonsampledZCs(S, 0);
ssSetNumNonsampledZCs(S, 0);
ssSetDWorkUsedAsDState(S, 0, SS_DWORK_USED_AS_DSTATE);
ssSetDWorkWidth(S, 0, 2);
ssSetDWorkDataType(S, 0, SS_DOUBLE);
ssSetDWorkName(S, 0, "SfunStates");
ssSetOptions(S, SS_OPTION_EXCEPTION_FREE_CODE);
}
```

The mdlInitializeConditions method initializes the DState vector values using the pointer returned by ssGetDWork.

The mdlOutputs method then uses the values stored in the DState vector to compute the output of the discrete state-space equation.

Finally, the mdlUpdate method updates the DState vector with new values for the discrete states.

```
x[0]=tempX[0];
x[1]=tempX[1];
```

#### **DWork Mode Vector**

This example rewrites the S-function sfun\_zc.c to use a DWork mode vector instead of an explicit mode work vector (see "Elementary Work Vectors" on page 8-15 for more information on mode work vectors). This S-function implements an absolute value block.

The mdlInitializeSizes method sets the number of DWork vectors and zero-crossing vectors (see "Zero Crossings" on page 9-31) to DYNAMICALLY\_SIZED. The DYNAMICALLY\_SIZED setting allows the Simulink engine to defer specifying the work vector sizes until it knows the dimensions of the input, allowing the S-function to support an input with an arbitrary width.

```
static void mdlInitializeSizes(SimStruct *S)
    ssSetNumSFcnParams(S, 0):
   if (ssGetNumSFcnParams(S) != ssGetSFcnParamsCount(S)) {
        return; /* Parameter mismatch reported by the Simulink engine */
    ssSetNumContStates(
                           S, 0);
   ssSetNumDiscStates(
                           S, 0);
   if (!ssSetNumInputPorts(S, 1)) return;
   ssSetInputPortWidth(S, 0, DYNAMICALLY SIZED);
   ssSetInputPortDirectFeedThrough(S, 0, 1);
   if (!ssSetNumOutputPorts(S,1)) return;
   ssSetOutputPortWidth(S, 0, DYNAMICALLY SIZED);
   ssSetNumSampleTimes(S, 1);
   ssSetNumRWork(S, 0);
   ssSetNumIWork(S, 0);
   ssSetNumPWork(S, 0);
   ssSetNumDWork(S, 1);
   ssSetNumModes(S, 0);
   /* Initializes the zero-crossing and DWork vectors */
   ssSetDWorkWidth(S,0,DYNAMICALLY SIZED);
   ssSetNumNonsampledZCs(S, DYNAMICALLY SIZED);
    /* Take care when specifying exception free code - see sfuntmpl doc.c */
   ssSetOptions(S, SS_OPTION_EXCEPTION_FREE_CODE);
```

The Simulink engine initializes the number of zero-crossing vectors and DWork vectors to the number of elements in the signal coming into the first S-function input port. The engine then calls the mdlSetWorkWidths method, which uses ssGetNumDWork to determine how many DWork vectors were initialized and then sets the properties for each DWork vector.

```
#define MDL_SET_WORK_WIDTHS
static void mdlSetWorkWidths(SimStruct *S) {
   int_T numdw = ssGetNumDWork(S);
   int_T i;

   for (i = 0; i < numdw; i++) {
       ssSetDWorkUsageType(S, i, SS_DWORK_USED_AS_MODE);
       ssSetDWorkDataType(S, i, SS_BOOLEAN);
       ssSetDWorkComplexSignal(S, i, COMPLEX_NO);
   }
}</pre>
```

The mdlOutputs method uses the value stored in the DWork mode vector to determine if the output signal should be equal to the input signal or the absolute value of the input signal.

# **Elementary Work Vectors**

#### In this section...

"Description of Elementary Work Vector" on page 8-15

"Relationship to DWork Vectors" on page 8-15

"Using Elementary Work Vectors" on page 8-16

"Additional Work Vector Macros" on page 8-17

"Elementary Work Vector Examples" on page 8-17

## **Description of Elementary Work Vector**

In addition to DWork vectors, the Simulink software provides a simplified set of work vectors. In some S-functions, these elementary work vectors can provide an easier solution than using DWork vectors:

- IWork vectors store integer data.
- Mode vectors model zero crossings or other features that require a single mode vector.
- **PWork vectors** store pointers to data structures, such as those that interface the S-function to legacy code, another software application, or a hardware application.
- **RWork vectors** store floating-point (real) data.

# **Relationship to DWork Vectors**

The following table compares each type of work vector to a DWork vector.

| Work Vector<br>Type | Comparison to DWork Vector                                                                                                    | How to create equivalent DWork vector                                                                                   |
|---------------------|----------------------------------------------------------------------------------------------------|----------------------------------------------------------------------------------------------------|
| IWork               | IWork vectors cannot be customized in the generated code. Also, you are allowed only one IWork vector.                                                            | <pre>ssSetNumDWork(S,1); ssSetDWorkDataType(S, 0, SS_INT8);</pre>                                                       |
| Mode                | Mode vectors require more memory than DWork vectors since the mode vector is always stored with an integer data type. Also, you are allowed only one Mode vector. | <pre>ssSetNumDWork(S,1); ssSetDWorkUsageType(S, 0,     SS_DWORK_USED_AS_MODE); ssSetDWorkDataType(S, 0, SS_INT8);</pre> |
| PWork               | Unlike DWork vectors, PWork vectors cannot be named in the generated code. Also, you are allowed only one PWork vector.                                           | <pre>ssSetNumDWork(S,1); ssSetDWorkDataType(S, 0, SS_POINTER); The DWork vector then stores a pointer.</pre>            |
| RWork               | RWork vectors cannot be customized in the generated code. Also, you are allowed only one RWork vector.                                                            | <pre>ssSetNumDWork(S,1); ssSetDWorkDataType(S, 0, SS_DOUBLE);</pre>                                                     |

## **Using Elementary Work Vectors**

The process for using elementary work vectors is similar to that for DWork vectors (see "Using DWork Vectors in C MEX S-Functions" on page 8-5.) The elementary work vectors have fewer properties, so the initialization process is simpler. However, if you need to generate code for the S-function, the S-function becomes more involved than when using DWork vectors.

The following steps show how to set up and use elementary work vectors. See "Additional Work Vector Macros" on page 8-17 for a list of macros related to each step in the following process.

In mdlInitializeSizes, specify the size of the work vectors using the ssSetNumXWork macro, for example:

```
ssSetNumPWork(S, 2);
```

This macro indicates how many elements the work vector contains, however, the Simulink engine does not allocate memory, at this time.

An S-function can defer specifying the length of the work vectors until all information about the S-function inputs is available by passing the value DYNAMICALLY\_SIZED to the ssSetNumXWork macro. If an S-function defers specifying the length of the work vectors in mdlInitializeSizes, it must provide a mdlSetWorkWidths method to set up the work vectors.

**Note** If an S-function uses mdlSetWorkWidths, all work vectors used in the S-function must be set to DYNAMICALLY\_SIZED in mdlInitializeSizes, even if the exact value is known before mdlInitializeSizes is called. The sizes to be used by the S-function are than specified in mdlSetWorkWidths.

For an example, see sfun dynsize.c.

- In mdlStart, assign values to the work vectors that are initialized only at the start of the simulation. Use the ssGetXWork macro to retrieve a pointer to each work vector and use the pointer to initialize the work vector values. Alternatively, use the ssGetXWorkValues to assign values to particular elements of the work vector.
  - The Simulink engine calls the mdlStart method once at the beginning of the simulation. Before calling this method, the engine allocates memory for the work vectors. Do not use the mdlStart method for data that needs to be reinitialized over the course of the simulation, for example, data that needs to be reinitialized when an enabled subsystem containing the S-function is enabled.
- 3 In mdlInitializeConditions, initialize the values of any work vectors that might need to be reinitialized at certain points in the simulation. The engine executes mdlInitializeConditions at the beginning of the simulation and any time an enabled subsystem containing the S-function is reenabled.
- 4 In mdlOutputs, mdlUpdate, etc., use the ssGetXWork macro to retrieve a pointer to the work vector and use the pointer to access or update the work vector values.
- Write an mdlRTW method to allow the Target Language Compiler (TLC) to access the work vector. This step is not necessary if the S-function uses DWork vectors. For information on writing parameter data in an mdlRTW method, see ssWriteRTWParamSettings. For more information on generating code using an mdlRTW method, see "Write Fully Inlined S-Functions with mdlRTW Routine" (Simulink Coder).

## **Additional Work Vector Macros**

| Macro                | Description                                                     |  |  |
|----------------------|-----------------------------------------------------------------|--|--|
| ssSetNumRWork        | Specify the width of the real work vector.                      |  |  |
| ssGetNumRWork        | Query the width of the real work vector.                        |  |  |
| ssSetNumIWork        | Specify the width of the integer work vector.                   |  |  |
| ssGetNumIWork        | Query the width of the integer work vector.                     |  |  |
| ssSetNumPWork        | Specify the width of the pointer work vector.                   |  |  |
| ssGetNumPWork        | Query the width of the pointer work vector.                     |  |  |
| ssSetNumModes        | Specify the width of the mode work vector.                      |  |  |
| ssGetNumModes        | Query the width of the mode work vector.                        |  |  |
| ssGetIWork           | Get a pointer to the integer work vector.                       |  |  |
| ssGetIWorkValue      | Get an element of the integer work vector.                      |  |  |
| ssGetModeVector      | Get a pointer to the mode work vector.                          |  |  |
| ssGetModeVectorValue | Get an element of the mode work vector.                         |  |  |
| ssGetPWork           | Get a pointer to the pointer work vector.                       |  |  |
| ssGetPworkValue      | Get one element from the pointer work vector.                   |  |  |
| ssGetRWork           | Get a pointer to the floating-point work vector.                |  |  |
| ssGetRWorkValue      | Get an element of the floating-point work vector.               |  |  |
| ssSetIWorkValue      | Set the value of one element of the integer work vector.        |  |  |
| ssSetModeVectorValue | Set the value of one element of the mode work vector.           |  |  |
| ssSetPWorkValue      | Set the value of one element of the pointer work vector.        |  |  |
| ssSetRWorkValue      | Set the value of one element of the floating-point work vector. |  |  |

# **Elementary Work Vector Examples**

The following sections provide examples of the four types of elementary work vectors.

## **Pointer Work Vector**

This example opens a file and stores the FILE pointer in the pointer work vector.

The following statement, included in the mdlInitializeSizes function, indicates that the pointer work vector is to contain one element.

```
ssSetNumPWork(S, 1) /* pointer-work vector */
```

The following code uses the pointer work vector to store a FILE pointer, returned from the standard I/O function fopen.

```
#define MDL_START /* Change to #undef to remove function. */
#if defined(MDL_START)
static void mdlStart(real_T *x0, SimStruct *S)
{
    FILE *fPtr;
    void **PWork = ssGetPWork(S);
    fPtr = fopen("file.data", "r");
```

```
PWork[0] = fPtr;
}
#endif /* MDL START */
```

The following code retrieves the FILE pointer from the pointer work vector and passes it to fclose in order to close the file.

```
static void mdlTerminate(SimStruct *S)
{
  if (ssGetPWork(S) != NULL) {
    FILE *fPtr;
    fPtr = (FILE *) ssGetPWorkValue(S,0);
    if (fPtr != NULL) {
       fclose(fPtr);
    }
    ssSetPWorkValue(S,0,NULL);
  }
}
```

**Note** Although the Simulink engine handles deallocating the PWork vector, the mdlTerminate method must always free the memory stored in the PWork vector.

#### **Real and Integer Work Vectors**

The S-function stvctf.c uses RWork and IWork vectors to model a time-varying continuous transfer function. For a description of this S-function, see the example "Discontinuities in Continuous States" on page 9-83.

#### **Mode Vector**

The following example implements a switch block using a mode work vector. The mdlInitializeSizes method configures two input ports with direct feedthrough and one output port. The mode vector element indicates if the signal from the first or second input port is propagated to the output. The S-function uses one S-function parameter and a corresponding run-time parameter to store the mode value and allow the switch to be toggled during simulation.

```
static void mdlInitializeSizes(SimStruct *S)
    /* Initialize one S-function parameter to toggle the mode value */
    ssSetNumSFcnParams(S, 1);
    if (ssGetNumSFcnParams(S) != ssGetSFcnParamsCount(S)) {
        /* Return if number of expected != number of actual parameters */
   }
        int iParam = 0;
        int nParam = ssGetNumSFcnParams(S);
        for ( iParam = 0; iParam < nParam; iParam++ )</pre>
            ssSetSFcnParamTunable( S, iParam, SS_PRM_TUNABLE );
    /* Initialize two input ports with direct feedthrough */
    if (!ssSetNumInputPorts(S, 2)) return;
    ssSetInputPortWidth(S, 0, 1);
    ssSetInputPortWidth(S, 1, 1);
   ssSetInputPortDataType( S, 0, SS_DOUBLE);
ssSetInputPortDataType( S, 1, SS_DOUBLE);
    ssSetInputPortDirectFeedThrough( S, 0, 1);
    ssSetInputPortDirectFeedThrough( S, 1, 1);
    /* Initialize one output port */
```

The mdlInitializeConditions method initializes the mode vector value using the current value of the S-function dialog parameter.

The mdlProcessParameters and mdlSetWorkWidths methods initialize and update the run-time parameter. As the simulation runs, changes to the S-function dialog parameter are mapped to the run-time parameter.

The mdlOutputs method updates the mode vector value with the new run-time parameter value at every major time step. It then uses the mode vector value to determine which input signal to pass through to the output.

```
if (!mode[0]) {
    /* first input */
    y[0] = (*uPtrs[0]);
       }
if (mode[0]) {
    /* second input */
    y[0] = (*u2Ptrs[0]);
}
```

# **Memory Allocation**

When you create an S-function, you might need to allocate memory for each instance of your S-function. The standard MATLAB API memory allocation routines mxCalloc and mxFree should not be used with C MEX S-functions, because these routines are designed to be used with MEX files that are called from the MATLAB environment and not the Simulink environment. The correct approach for allocating memory is to use the stdlib.h library routines calloc and free. In mdlStart, allocate and initialize the memory

```
UD *ptr = (UD *)calloc(1,sizeof(UD));
where UD, in this example, is a data structure defined at the beginning of the S-function. Then, place
the pointer to it either in the pointer work vector
ssSetPWorkValue(S, 0, ptr);
or attach it as user data.
ssSetUserData(S,ptr);
In mdlTerminate, free the allocated memory. For example, if the pointer was stored in the user data
UD *ptr = ssGetUserData(S);
free(ptr);
ssGetUserData | ssSetPWorkValue | ssSetUserData
```

# Implementing Block Features for C/C++ S-Functions

- "Pass Dialog Parameters to S-Functions" on page 9-2
- "Create and Update S-Function Run-Time Parameters" on page 9-5
- "Input and Output Ports" on page 9-12
- "Configure Custom Data Types" on page 9-18
- "Specify S-Function Sample Times" on page 9-20
- "Zero Crossings" on page 9-31
- "S-Function Compliance with the ModelOperatingPoint" on page 9-34
- "MATLAB Data in C S-Functions" on page 9-36
- "Implement Function-Call Subsystems with S-Functions" on page 9-39
- "Use C/C++ S-Functions as Sim Viewing Devices in External Mode" on page 9-43
- "Handle Errors in S-Functions" on page 9-44
- "Guidelines for Writing Thread-Safe S-Functions" on page 9-47
- "C MEX S-Function Examples" on page 9-51

# **Pass Dialog Parameters to S-Functions**

# In this section... "About Dialog Parameters" on page 9-2 "Tunable Parameters" on page 9-3

## **About Dialog Parameters**

You can pass parameters to an S-function at the start of and during the simulation, using the **S-function parameters** field of the Block Parameters dialog box. Such parameters are called *dialog box parameters* to distinguish them from run-time parameters created by the S-function to facilitate code generation (see "Create and Update S-Function Run-Time Parameters" on page 9-5).

**Note** You cannot use the Model Explorer, the S-function Block Parameters dialog box, or a mask to tune the parameters of a source S-function, i.e., an S-function that has outputs but no inputs, while a simulation is running. For more information, see "Tune and Experiment with Block Parameter Values".

## **Using C S-Function Dialog Parameters**

The Simulink engine stores the values of the dialog box parameters in the S-function SimStruct structure. Use the S-function callback methods and SimStruct macros to access and check the parameters and use them to compute the S-function output. To use dialog parameters in your C S-function, perform the following steps when you create the S-function:

- 1 Determine the order in which the parameters are to be specified in the block's dialog box.
- In the mdlInitializeSizes function, use the ssSetNumSFcnParams macro to tell the Simulink engine how many parameters the S-function accepts. Specify S as the first argument and the number of dialog box parameters as the second argument. If your S-function implements the mdlCheckParameters method, the mdlInitializeSizes routine should call mdlCheckParameters to check the validity of the initial values of the parameters. For example, the mdlInitializeSizes function in sfun runtime1.c begins with the following code.

```
ssSetNumSFcnParams(S, NPARAMS); /* Number of expected parameters */
#if defined(MATLAB_MEX_FILE)
   if (ssGetNumSFcnParams(S) == ssGetSFcnParamsCount(S)) {
       mdlCheckParameters(S);
       if (ssGetErrorStatus(S) != NULL) {
            return;
       }
   } else {
       return; /* Parameter mismatch reported by the Simulink engine*/
   }
#endif
```

3 Access the dialog box parameters in the S-function using the ssGetSFcnParam macro.

Specify S as the first argument and the relative position of the parameter in the list entered on the dialog box (0 is the first position) as the second argument. The ssGetSFcnParam macro returns a pointer to the mxArray containing the parameter. You can use ssGetDTypeIdFromMxArray to get the data type of the parameter. Alternatively, you can use ssGetSFcnParamDataType to get the data type of the parameter by specifying the index of the parameter.

For example, in sfun\_runtimel.c, the following #define statements at the beginning of the S-function specify the order of three dialog box parameters and access their values on the block's dialog.

```
#define SIGNS_IDX 0
#define SIGNS_PARAM(S) ssGetSFcnParam(S,SIGNS_IDX) /* First parameter */
#define GAIN_IDX 1
#define GAIN_PARAM(S) ssGetSFcnParam(S,GAIN_IDX) /* Second parameter */
#define OUT_IDX 2
#define OUT_PARAM(S) ssGetSFcnParam(S,OUT_IDX) /* Third parameter */
```

When running a simulation, you must specify the parameters in the **S-Function parameters** field of the S-Function Block Parameters dialog box in the same order that you defined them in step 1. You can enter any valid MATLAB expression as the value of a parameter, including literal values, names of workspace variables, function invocations, or arithmetic expressions. The Simulink engine evaluates the expression and passes its value to the S-function.

As another example, the following code is part of a device driver S-function. Four input parameters are used: BASE\_ADDRESS\_PRM, GAIN\_RANGE\_PRM, PROG\_GAIN\_PRM, and NUM\_OF\_CHANNELS\_PRM. The code uses #define statements at the top of the S-function to associate particular input arguments with the parameter names.

When running the simulation, enter four variable names or values in the **S-function parameters** field of the S-Function Block Parameters dialog box. The first corresponds to the first expected parameter, BASE\_ADDRESS\_PRM(S). The second corresponds to the next expected parameter, and so on.

The mdlInitializeSizes function contains this statement.

```
ssSetNumSFcnParams(S, 4);
```

### **Tunable Parameters**

Dialog parameters can be either tunable or nontunable. A tunable parameter is a parameter that a user can change while the simulation is running.

**Note** Dialog box parameters are tunable by default. Nevertheless, it is good programming practice to set the tunability of every parameter, even those that are tunable. If you enable the simulation diagnostic **S-function upgrades needed**, the Simulink engine issues the diagnostic whenever it encounters an S-function that fails to specify the tunability of all its parameters.

The mdlCheckParameters method enables you to validate changes to tunable parameters during a simulation. The engine invokes the mdlCheckParameters method whenever you change the values of parameters during the simulation loop. This method should check the S-function dialog box parameters to ensure that the changes are valid.

The optional mdlProcessParameters callback method allows an S-function to process changes to tunable parameters. The engine invokes this method only if valid parameter changes have occurred in

the previous time step. A typical use of this method is to perform computations that depend only on the values of parameters and hence need to be computed only when parameter values change. The method can cache the results of the parameter computations in work vectors or, preferably, as runtime parameters (see "Create and Update S-Function Run-Time Parameters" on page 9-5).

## **Using Tunable Parameters in a C S-Function**

In a C S-function, use the macro ssSetSFcnParamTunable in mdlInitializeSizes to specify the tunability of each S-function dialog box parameter. The code below is taken from the mdlInitializeSizes function in the example sfun\_runtimel.c. The code first sets the number of S-function dialog box parameters to three before invoking mdlCheckParameters. If the parameter check passes, the tunability of the three S-function dialog box parameters is specified.

```
#if defined(MATLAB_MEX_FILE)
  if (ssGetNumSFcnParams(S) == ssGetSFcnParamsCount(S)) {
    mdlCheckParameters(S);
    if (ssGetErrorStatus(S) != NULL) {
        return;
    }
  } else {
        return; /* Parameter mismatch reported by the Simulink engine*/
  }
#endif

ssSetSFcnParamTunable(S,GAIN_IDX,true); /* Tunable */
ssSetSFcnParamTunable(S,SIGNS_IDX,false); /* Not tunable */
ssSetSFcnParamTunable(S,OUT_IDX,false); /* Not tunable */
```

**Note** The S-function mdlInitializeSizes routine invokes the mdlCheckParameters method to ensure that the initial values of the parameters are valid.

#### **Tuning Parameters in External Mode**

When you tune parameters during simulation, the Simulink engine invokes the S-function mdlCheckParameters method to validate the changes and then the S-functions' mdlProcessParameters method to give the S-function a chance to process the parameters in some way. The engine also invokes these methods when running in external mode, but it passes the unprocessed changes to the S-function target. Thus, if it is essential that your S-function process parameter changes, you need to create a Target Language Compiler (TLC) file that inlines the S-function, including its parameter processing code, during the code generation process. For information on inlining S-functions, see "Inlining S-Functions" in the Simulink Coder Target Language Compiler documentation.

## See Also

ssGetSFcnParamDataType

## **More About**

- "Create and Update S-Function Run-Time Parameters" on page 10-4
- "SimStruct Macros and Functions Listed by Usage" on page 12-2

# **Create and Update S-Function Run-Time Parameters**

#### In this section...

"About Run-Time Parameters" on page 9-5

"Creating Run-Time Parameters" on page 9-6

"Updating Run-Time Parameters" on page 9-9

"Tuning Run-Time Parameters" on page 9-10

"Accessing Run-Time Parameters" on page 9-10

## **About Run-Time Parameters**

You can create internal representations of external S-function dialog box parameters called *run-time parameters*. Every run-time parameter corresponds to one or more dialog box parameters and can have the same value and data type as its corresponding external parameters or a different value or data type. If a run-time parameter differs in value or data type from its external counterpart, the dialog parameter is said to have been transformed to create the run-time parameter. The value of a run-time parameter that corresponds to multiple dialog parameters is typically a function of the values of the dialog parameters. The Simulink engine allocates and frees storage for run-time parameters and provides functions for updating and accessing them, thus eliminating the need for S-functions to perform these tasks. Run-time parameters facilitate the following kinds of S-function operations:

## Computed parameters

Often the output of a block is a function of the values of several dialog parameters. For example, suppose a block has two parameters, the volume and density of some object, and the output of the block is a function of the input signal and the mass of the object. In this case, the mass can be viewed as a third internal parameter computed from the two external parameters, volume and density. An S-function can create a run-time parameter corresponding to the computed weight, thereby eliminating the need to provide special case handling for weight in the output computation. See "Creating Run-Time Parameters from Multiple S-Function Parameters" on page 9-7 for more information.

#### • Data type conversions

Often a block needs to change the data type of a dialog parameter to facilitate internal processing. For example, suppose that the output of the block is a function of the input and a dialog parameter and the input and dialog parameter are of different data types. In this case, the S-function can create a run-time parameter that has the same value as the dialog parameter but has the data type of the input signal, and use the run-time parameter in the computation of the output.

### Code generation

During code generation, the Simulink Coder product writes all run-time parameters automatically to the <code>model.rtw</code> file, eliminating the need for the S-function to perform this task via an <code>mdlRTW</code> method.

The sfcndemo\_runtime Simulink model contains four example S-functions that create run-time parameters.

## **Creating Run-Time Parameters**

In a C S-function, you can create run-time parameters in a number of ways. The following sections describe different methods for creating run-time parameters in a C S-function.

## **Creating Run-Time Parameters All at Once**

Use the SimStruct function ssRegAllTunableParamsAsRunTimeParams in mdlSetWorkWidths to create run-time parameters corresponding to all tunable parameters. This function requires that you pass it an array of names, one for each run-time parameter. The Simulink Coder product uses these names as the names of the parameters during code generation. The S-function sfun runtimel.c shows how to create run-time parameters all at once.

This approach to creating run-time parameters assumes that there is a one-to-one correspondence between an S-function run-time parameters and its tunable dialog parameters. This might not be the case. For example, an S-function might want to use a computed parameter whose value is a function of several dialog parameters. In such cases, the S-function might need to create the run-time parameters individually.

## **Creating Run-Time Parameters Individually**

To create run-time parameters individually, the S-function mdlSetWorkWidths method should

- 1 Specify the number of run-time parameters it intends to use, using ssSetNumRunTimeParams.
- 2 Use ssRegDlgParamAsRunTimeParam to register a run-time parameter that corresponds to a single dialog parameter, even if there is a data type transformation, or ssSetRunTimeParamInfo to set the attributes of a run-time parameter that corresponds to more than one dialog parameter.

The following example uses ssRegDlgParamAsRunTimeParam and is taken from the S-function sfun\_runtime3.c. This example creates a run-time parameter directly from the dialog parameter and with the same data type as the first input port's signal.

The next example uses  ${\tt ssSetRunTimeParamInfo}$  and is taken from the S-function  ${\tt sfun}$  runtime2.c.

The S-function sfun\_runtime2.c defines the parameters GAIN\_IDX and GAIN\_PARAM as follows, prior to using these parameters in mdlSetWorkWidths.

```
#define GAIN_IDX 1
#define GAIN_PARAM(S) ssGetSFcnParam(S,GAIN_IDX)
```

#### **Creating Run-Time Parameters from Multiple S-Function Parameters**

Use the ssSetRunTimeParamInfo function in mdlSetWorkWidths to create run-time parameters as a function of multiple S-function parameters. For example, consider an S-function with two S-function parameters, density and volume. The S-function inputs a force (F) and outputs an acceleration (a). The mdlOutputs method calculates the force using the equation F=m\*a, where the mass (m) is the product of the density and volume.

The S-function sfun\_runtime4.c implements this example using a single run-time parameter to store the mass. The S-function begins by defining the run-time parameter data type, as well as variables associated with volume and density.

```
#define RUN_TIME_DATA_TYPE SS_DOUBLE
#if RUN_TIME_DATA_TYPE == SS_DOUBLE
typedef real_T RunTimeDataType;
#endif

#define VOL_IDX 0
#define VOL_PARAM(S) ssGetSFcnParam(S,VOL_IDX)

#define DEN_IDX 1
#define DEN_PARAM(S) ssGetSFcnParam(S,DEN_IDX)
```

The mdlSetWorkWidths method then initializes the run-time parameter, as follows.

```
static void mdlSetWorkWidths(SimStruct *S)
    ssParamRec p; /* Initialize an ssParamRec structure */
                     dlg[2]; /* Stores dialog indices */
   real_T vol
                    = *mxGetPr(VOL PARAM(S));
                   = *mxGetPr(DEN_PARAM(S));
    real_T den
   RunTimeDataType *mass;
   /* Initialize dimensions for the run-time parameter as a
    * local variable. The Simulink engine makes a copy of this
    ^{st} information to store in the run-time parameter. ^{st}/
   int T massDims[2] = \{1,1\};
    /* Allocate memory for the run-time parameter data. The S-function
     * owns this memory location. The Simulink engine does not copy the data.*/
   if ((mass=(RunTimeDataType*)malloc(1)) == NULL) {
        ssSetErrorStatus(S, "Memory allocation error");
        return;
    /* Store the pointer to the memory location in the S-function
     * userdata. Since the S-function owns this data, it needs to
```

```
* free the memory during mdlTerminate */
    ssSetUserData(S, (void*)mass);
    /* Call a local function to initialize the run-time
     * parameter data. The Simulink engine checks that the data is not
    * empty so an initial value must be stored. */
    calcMass(mass, vol, den);
    /* Specify mass as a function of two S-function dialog parameters */
   dlg[0] = VOL_IDX;
dlg[1] = DEN_IDX;
    /* Configure run-time parameter information. */
   p.name
                       = "Mass";
    p.nDimensions
                       = 2;
    p.dimensions
                       = massDims;
                       = RUN TIME DATA TYPE;
   p.dataTypeId
                       = COMPLEX NO;
    p.complexSignal
    p.data
                       = mass;
    p.dataAttributes
    p.nDlqParamIndices = 2;
    p.dlgParamIndices = &dlg
    p.transformed
                       = RTPARAM TRANSFORMED;
    p.outputAsMatrix
                      = false;
    /* Set number of run-time parameters */
    if (!ssSetNumRunTimeParams(S, 1)) return;
    /* Set run-time parameter information */
   if (!ssSetRunTimeParamInfo(S,0,&p)) return;
}
```

The local function calcMass updates the run-time parameter value in mdlSetWorkWidths and in mdlProcessParameters, when the values of density or volume are tuned.

The mdlOutputs method uses the stored mass to calculate the force.

Lastly, the mdlTerminate method frees the memory allocated for the run-time parameter in mdlSetWorkWidths.

```
* Free the user data.
*/
static void mdlTerminate(SimStruct *S)
{
   /* Free memory used to store the run-time parameter data*/
   RunTimeDataType *mass = ssGetUserData(S);
   if (mass != NULL) {
       free(mass);
   }
}
```

To run the example, open the Simulink model:

sfcndemo runtime

## **Updating Run-Time Parameters**

Whenever you change the values of S-function dialog parameters during simulation, the Simulink engine invokes the S-function mdlCheckParameters method to validate the changes. If the changes are valid, the engine invokes the S-function mdlProcessParameters method at the beginning of the next time step. This method should update the S-function run-time parameters to reflect the changes in the dialog parameters.

In a C S-function, update the run-time parameters using the method appropriate for how the run-time parameters were created, as described in the following sections.

## **Updating All Parameters at Once**

In a C MEX S-function, if there is a one-to-one correspondence between the S-function tunable dialog parameters and the run-time parameters, i.e., the run-time parameters were registered using <code>ssRegAllTunableParamsAsRunTimeParams</code>, the S-function can use the <code>SimStruct</code> function <code>ssUpdateAllTunableParamsAsRunTimeParams</code> to accomplish this task. This function updates each run-time parameter to have the same value as the corresponding dialog parameter. See <code>sfun\_runtimel.c</code> for an example.

### **Updating Parameters Individually**

If there is not a one-to-one correspondence between the S-function dialog and run-time parameters or the run-time parameters are transformed versions of the dialog parameters, the mdlProcessParameters method must update each parameter individually. Choose the method used to update the run-time parameter based on how it was registered.

If you register a run-time parameter using ssSetRunTimeParamInfo, the mdlProcessParameters method uses ssUpdateRunTimeParamData to update the run-time parameter, as shown in sfun\_runtime2.c. This function updates the data field in the parameter's attributes record, ssParamRec, with a new value. You cannot directly modify the ssParamRec, even though you can obtain a pointer to the ssParamRec using ssGetRunTimeParamInfo.

If you register a run-time parameter using ssRegDlgParamAsRunTimeParam, the mdlProcessParameters method uses ssUpdateDlgParamAsRunTimeParam to update the run-time parameter, as is shown in sfun\_runtime3.c.

## **Updating Parameters as Functions of Multiple S-Function Parameters**

If you register a run-time parameter as a function of multiple S-function parameters, the mdlProcessParameters method uses ssUpdateRunTimeParamData to update the run-time parameter.

The S-function sfun\_runtime4.c provides an example. In this example, the mdlProcessParameters method calculates a new value for the run-time parameter and passes the value to the pointer of the run-time parameter's memory location, which was allocated during the call to mdlSetWorkWidths. The mdlProcessParameters method then passes the updated run-time parameter's pointer to ssUpdateRunTimeParamData.

## **Tuning Run-Time Parameters**

Tuning a dialog parameter tunes the corresponding run-time parameter during simulation and in code generated only if the dialog parameter meets the following conditions:

- The S-function marks the dialog parameter as tunable, using ssSetSFcnParamTunable.
- The dialog parameter is a MATLAB array of values with a data type supported by the Simulink product.

Note that you cannot tune a run-time parameter whose value is a cell array or structure.

## **Accessing Run-Time Parameters**

You can easily access run-time parameters from the S-function code. In order to access run-time parameter data, choose one of the following methods based on the data type.

• If the data is of type double:

```
real T *dataPtr = (real T *) ssGetRunTimeParamInfo(S, #)->data;
```

• If the parameter is complex, the real and imaginary parts of the data are interleaved. For example, if a user enters the following:

The memory for this matrix is laid out as

```
[1, 2, 5, 6, 3, 4, 7, 8]
```

To access a complex run-time parameter from the S-function code:

```
for (i = 0; i<width; i++)
{
real_T realData = dataPtr[(2*i)];
real_T imagData = dataPtr[(2*i)+1];
}</pre>
```

**Note** Matrix elements are written out in column-major format. Real and imaginary values are interleaved.

## See Also

ssGetSFcnParamDataType

# **More About**

- "Input and Output Ports" on page 9-12
- "SimStruct Macros and Functions Listed by Usage" on page 12-2

# **Input and Output Ports**

#### In this section...

"Creating Input Ports for C S-Functions" on page 9-12

"Creating Output Ports for C S-Functions" on page 9-14

"Scalar Expansion of Inputs" on page 9-15

"Masked Multiport S-Functions" on page 9-16

## Creating Input Ports for C S-Functions

To create and configure input ports, the mdlInitializeSizes method should first specify the number of S-function input ports, using ssSetNumInputPorts. Then, for each input port, the method should specify

• The dimensions of the input port (see "Initializing Input Port Dimensions" on page 9-13)

If you want your S-function to inherit its dimensionality from the port to which it is connected, you should specify that the port is dynamically sized in mdlInitializeSizes (see "Sizing an Input Port Dynamically" on page 9-13).

- Whether the input port allows scalar expansion of inputs (see "Scalar Expansion of Inputs" on page 9-15)
- Whether the input port has direct feedthrough, using ssSetInputPortDirectFeedThrough

A port has direct feedthrough if the input is used in either the mdlOutputs or mdlGetTimeOfNextVarHit functions. The direct feedthrough flag for each input port can be set to either 1=yes or 0=no. It should be set to 1 if the input, u, is used in the mdlOutputs or mdlGetTimeOfNextVarHit routine. Setting the direct feedthrough flag to 0 tells the Simulink engine that u is not used in either of these S-function routines. Violating this leads to unpredictable results.

The data type of the input port, if not the default double

Use ssSetInputPortDataType to set the input port's data type. If you want the data type of the port to depend on the data type of the port to which it is connected, specify the data type as DYNAMICALLY\_TYPED. In this case, you must provide implementations of the mdlSetInputPortDataType and mdlSetDefaultPortDataTypes methods to enable the data type to be set correctly during signal propagation.

• The numeric type of the input port, if the port accepts complex-valued signals

Use ssSetInputPortComplexSignal to set the input port's numeric type. If you want the numeric type of the port to depend on the numeric type of the port to which it is connected, specify the numeric type as COMPLEX\_INHERITED. In this case, you must provide implementations of the mdlSetInputPortComplexSignal and mdlSetDefaultPortComplexSignals methods to enable the numeric type to be set correctly during signal propagation.

You can configure additional input port properties using other S-function macros. See "Input and Output Ports" on page 12-6 in the "SimStruct Macros and Functions Listed by Usage" section for more information.

**Note** The mdlInitializeSizes method must specify the number of ports before setting any properties. If it attempts to set a property of a port that doesn't exist, it is accessing invalid memory and a segmentation violation occurs.

## **Initializing Input Port Dimensions**

You can set input port dimensions using one of the following macros:

- $\bullet \hspace{0.4cm}$  If the input signal must be one-dimensional and the input port width is w, use
  - ssSetInputPortWidth(S, inputPortIdx, w)
- If the input signal must be a matrix of dimension m-by-n, use
  - ssSetInputPortMatrixDimensions(S, inputPortIdx, m, n)
- Otherwise, if the input signal can have either one or two dimensions, use

```
ssSetInputPortDimensionInfo(S, inputPortIdx, dimsInfo)
```

You can use this function to fully or partially initialize the port dimensions (see next section).

## Sizing an Input Port Dynamically

If your S-function does not require that its input signals have specific dimensions, you can set the dimensionality of the input ports to match the dimensionality of the signals connected to them.

To dynamically dimension an input port:

 Specify some or all of the dimensions of the input port as dynamically sized in mdlInitializeSizes.

If the input port can accept a signal of any dimensionality, use ssSetInputPortDimensionInfo(S, inputPortIdx, DYNAMIC\_DIMENSION)

to set the dimensionality of the input port.

If the input port can accept only vector (1-D) signals but the signals can be of any size, use ssSetInputPortWidth(S, inputPortIdx, DYNAMICALLY SIZED)

to specify the dimensionality of the input port.

If the input port can accept only matrix signals but can accept any row or column size, use

• Provide an mdlSetInputPortDimensionInfo method that sets the dimensions of the input port to the size of the signal connected to it.

The Simulink engine invokes this method during signal propagation when it has determined the dimensionality of the signal connected to the input port.

• Provide an mdlSetDefaultPortDimensionInfo method that sets the dimensions of the block's ports to a default value. See sfun\_dynsize.c for an example that implements this macro.

The engine invokes this method during signal propagation when it cannot determine the dimensionality of the signal connected to some or all of the block's input ports. This can happen,

for example, if an input port is unconnected. If the S-function does not provide this method, the signal propagation routine sets the dimension of the block's ports to 1-D scalar.

## **Example: Defining Multiple S-Function Input Ports**

The following code in mdlInitializeSizes configures an S-function with two input ports. See "Input and Output Ports" on page 12-6 in the "SimStruct Macros and Functions Listed by Usage" section for more information on the macros used in this example.

During signal propagation, the Simulink engine calls this S-function's mdlSetInputPortDimensionInfo macro to initialize the input port dimensions. In this example, mdlSetInputPortDimensionInfo sets the input dimensions to the candidate dimensions passed to the macro by the engine.

For an example that configures an S-function with multiple input and output ports, open the Simulink model sfcndemo\_sfun\_multiport and inspect the S-function sfun\_multiport.c.

# Creating Output Ports for C S-Functions

To create and configure output ports, the mdlInitializeSizes method should first specify the number of S-function output ports, using ssSetNumOutputPorts. Then, for each output port, the method should specify

• Dimensions of the output port

You can set output port dimensions using one of the following macros:

- ssSetOutputPortDimensionInfo
- ssSetOutputPortMatrixDimensions
- ssSetOutputPortVectorDimension
- ssSetOutputPortWidth

If you want the port's dimensions to depend on block connectivity, set the dimensions to DYNAMIC\_DIMENSIONS when using ssSetOutputPortDimensionInfo or to DYNAMICALLY\_SIZED for all other macros. The S-function must then provide mdlSetOutputPortDimensionInfo and mdlSetDefaultPortDimensionInfo methods to ensure that output port dimensions are set to the correct values in code generation.

• Data type of the output port

Use ssSetOutputPortDataType to set the output port's data type. If you want the data type of the port to depend on block connectivity, specify the data type as DYNAMICALLY\_TYPED. In this case, you must provide implementations of the mdlSetOutputPortDataType and mdlSetDefaultPortDataTypes methods to enable the data type to be set correctly during signal propagation.

• The numeric type of the output port, if the port outputs complex-valued signals

Use ssSetOutputPortComplexSignal to set the output port's numeric type. If you want the numeric type of the port to depend on the numeric type of the port to which it is connected, specify the numeric type as COMPLEX\_INHERITED. In this case, you must provide implementations of the mdlSetOutputPortComplexSignal and mdlSetDefaultPortComplexSignals methods to enable the numeric type to be set correctly during signal propagation.

See "Creating Input Ports for C S-Functions" on page 9-12 for an example showing how to initialize an S-function input port. You use the same procedure to initialize the S-function output ports, but with the corresponding output port macro.

# **Scalar Expansion of Inputs**

Scalar expansion of inputs refers conceptually to the process of expanding scalar input signals to the same dimensions as wide input signals connected to other S-function input ports. This is done by setting each element of the expanded signal to the value of the scalar input.

A Level-2 MATLAB S-function uses the default scalar expansion rules if the input and output ports are specified as dynamically sized (see "Scalar Expansion of Inputs and Parameters" in *Using Simulink*).

With scalar expansion on, the S-function mdlInitializeSizes method should specify that the input and output ports are dynamically sized. The Simulink engine uses a default method to set the dimensions of the input and output ports. If the block has more than two inputs, the input signals can be scalar or wide signals, where the wide signals all have the same number of elements. In this case, the engine sets the dimensions of the output ports to the width of the wide input signals and expands any scalar inputs to this width. If the wide inputs are driven by 1-D and 2-D vectors, the output is a 2-D vector signal, and the scalar inputs are expanded to a 2-D vector signal.

If scalar expansion is not on, the engine assumes that all ports (input and output ports) must have the same dimensions, and it sets all port dimensions to the same dimensions specified by one of the driving blocks.

**Note** The engine ignores the scalar expansion option if the S-function specifies or controls the dimensions of its input and output ports either by initializing the dimensions in mdlInitializeSizes, using mdlSetInputPortWidth and mdlSetOutputPortWidth, or using mdlSetInputPortDimensionInfo, mdlSetOutputPortDimensionInfo, and mdlSetDefaultPortDimensionInfo.

The best way to understand how to use scalar expansion is to consider the example sfcndemo\_sfun\_multiport. This model contains three S-function blocks, each with multiple input ports. The S-function sfun\_multiport.c used in these blocks sets the SS\_OPTION\_ALLOW\_INPUT\_SCALAR\_EXPANSION option in its mdlInitializeSizes method, allowing scalar expansion of the inputs. The S-function specifies that its inputs and outputs are dynamically sized. Therefore, during signal propagation, the engine sets the width of the input ports to the width of the signal connected to the port, and the width of the output ports to the width of any wide input signal. The mdlOutputs method performs an element-by-element sum on the input signals, expanding any scalar inputs, as needed.

```
/* Calculate an element-by-element sum of the input signals.
   yWidth is the width of the output signal. */
for (el = 0; el < yWidth; el++) {
   int_T port;
   real T sum = 0.0;
   for (port = 0; port < nInputPorts; port++) {</pre>
      /* Get the input signal value */
      InputRealPtrsType uPtrs =
                   ssGetInputPortRealSignalPtrs(S,port);
      if (el < ssGetInputPortWidth(S,port)) {</pre>
         /* Input is a wide signal. Use specific element */
         sum = sum + ((real_T)signs[port] * (*uPtrs[el]));
         /* Use the scalar value to expand the signal */
         sum = sum + ((real_T)signs[port] * (*uPtrs[0]));
   }
}
```

# **Masked Multiport S-Functions**

If you are developing masked multiport S-function blocks whose number of ports varies based on some parameter, and want to place them in a Simulink library, you must specify that the mask modifies the appearance of the block. To do this, execute the command

```
set_param(blockname, 'MaskSelfModifiable', 'on')
```

at the MATLAB command prompt before saving the library, where block mame is the full path to the block. Failure to specify that the mask modifies the appearance of the block means that an instance of

the block in a model reverts to the number of ports in the library whenever you load the model or update the library link.

# **Configure Custom Data Types**

```
In this section...

"Custom Data Types in C S-Functions" on page 9-18

"Using Simulink Recognizable Data Types in C S-Functions" on page 9-18

"Using Opaque Data Types in C S-Functions" on page 9-18
```

## **Custom Data Types in C S-Functions**

C S-Functions can communicate using user-defined data types. There are two broad categories for these data types:

- Simulink recognizable custom data types These are custom data types from a Simulink.AliasType, Simulink.Bus, Simulink.NumericType, or an Enumerated data type that can also interact with other Simulink blocks.
- Opaque data types These are data types for use only with S-Function blocks programmed to understand them. You might define opaque data types in cases in which other Simulink blocks do not need to use the data types.

## Using Simulink Recognizable Data Types in C S-Functions

To register a custom data type recognizable by Simulink, the S-function mdlInitializeSizes routine must register the data type, using ssRegisterTypeFromNamedObject.

For example, the following code placed at the beginning of mdlInitializeSizes defines a custom data type from a Simulink.AliasType object named u8 in the MATLAB workspace. The example then assigns the custom data type to the first output port.

```
int id1;
ssRegisterTypeFromNamedObject(S, "u8", &id1);
ssSetOutputPortDataType(S, 0, id1);
```

In addition, you can use the identifier id1 to assign this data type to S-function parameters, DWork vectors, and input ports.

# Using Opaque Data Types in C S-Functions

For cases in which S-Functions need to communicate using a data type that cannot be understood by Simulink, the S-function mdlInitializeSizes routine must:

- **1** Register the data type, using ssRegisterDataType.
- 2 Specify the amount of memory in bytes required to store an instance of the data type, using ssSetDataTypeSize.
- 3 Specify the value that represents zero for the data type, using ssSetDataTypeZero.

Define the user-defined data type in an external header file to include in the level 2 C S-Function.

```
/* Define the structure of the user-defined data type */
typedef struct{
   int8_T a;
```

```
uint16_T b;
}myStruct;
```

Place the following code at the beginning of mdlInitializeSizes to set the size and zero representation of the custom data type myStruct.

**Note** If you have Simulink Coder, you cannot use the software to generate code for S-functions that contain macros to define custom data types. You must use an inline S-function that accesses Target Language Compiler functions to generate code with custom data types. For more information, see "Inlining S-Functions" (Simulink Coder).

## See Also

ssGetNumInputPorts | ssGetNumOutputPorts | ssSetNumInputPorts |
ssSetNumOutputPorts

## **More About**

"SimStruct Macros and Functions Listed by Usage" on page 12-2

# **Specify S-Function Sample Times**

#### In this section...

"About Sample Times" on page 9-20

"Block-Based Sample Times" on page 9-21

"Specifying Port-Based Sample Times" on page 9-23

"Hybrid Block-Based and Port-Based Sample Times" on page 9-27

"Multirate S-Function Blocks" on page 9-27

"Multirate S-Functions and Sample Time Hit Calculations" on page 9-28

"Synchronizing Multirate S-Function Blocks" on page 9-29

"Specifying Model Reference Sample Time Inheritance" on page 9-29

## **About Sample Times**

You can specify the sample-time behavior of your S-functions in mdlInitializeSampleTimes. Your S-function can inherit its rates from the blocks that drive it or define its own rates.

You can specify your S-function rates (i.e., sample times) as

- · Block-based sample times
- Port-based sample times
- Hybrid block-based and port-based sample times

With block-based sample times, the S-function specifies a set of operating rates for the block as a whole during the initialization phase of the simulation. With port-based sample times, the S-function specifies a sample time for each input and output port individually during initialization. During the simulation phase, with block-based sample times, the S-function processes all inputs and outputs each time a sample hit occurs for the block. By contrast, with port-based sample times, the block processes a particular port only when a sample hit occurs for that port.

For example, consider two sample rates, 0.5 and 0.25 seconds, respectively:

- In the block-based method, selecting 0.5 and 0.25 directs the block to execute inputs and outputs at 0.25 second increments.
- In the port-based method, setting the input port to 0.5 and the output port to 0.25 causes the block to process inputs at 2 Hz and outputs at 4 Hz.

You should use port-based sample times if your application requires unequal sample rates for input and output execution or if you do not want the overhead associated with running input and output ports at the highest sample rate of your block.

In some applications, an S-Function block might need to operate internally at one or more sample rates while inputting or outputting signals at other rates. The hybrid block- and port-based method of specifying sample rates allows you to create such blocks.

In typical applications, you specify only one block-based sample time. Advanced S-functions might require the specification of port-based or multiple block sample times.

## **Block-Based Sample Times**

C MEX S-functions specify block-based sample time information in

- mdlInitializeSizes
- mdlInitializeSampleTimes

The next two sections discuss how to specify block-based sample times for C MEX S-functions. A third section presents a simple example that shows how to specify sample times in mdlInitializeSampleTimes. For a detailed example, see mixedm.c.

### Specifying the Number of Sample Times in mdlInitializeSizes

To configure your S-function for block-based sample times, use

```
ssSetNumSampleTimes(S,numSampleTimes);
```

where numSampleTimes > 0. This tells the Simulink engine that your S-function has block-based sample times. the engine calls mdlInitializeSampleTimes, which in turn sets the sample times.

## Setting Sample Times and Specifying Function Calls in mdlInitializeSampleTimes

mdlInitializeSampleTimes specifies two pieces of execution information:

- Sample and offset times In mdlInitializeSampleTimes, you must specify the sampling period and offset for each sample time using ssSetSampleTime and ssSetOffsetTime. If applicable, you can calculate the appropriate sampling period and offset prior to setting them, for example, by computing the best sample time for the block based on the S-function dialog parameters obtained using ssGetSFcnParam.
- Function calls In mdlInitializeSampleTimes, use ssSetCallSystemOutput to specify the
  output elements that are performing function calls. Seesfun\_fcncall.c for an example and
  "Implement Function-Call Subsystems with S-Functions" on page 9-39 for an explanation of this
  S-function.

You specify the sample times as pairs [sample time, offset time], using these macros

```
ssSetSampleTime(S, sampleTimePairIndex, sample_time)
ssSetOffsetTime(S, offsetTimePairIndex, offset_time)
```

where <code>sampleTimePairIndex</code> and <code>offsetTimePairIndex</code> starts at 0.

The valid sample time pairs are (uppercase values are macros defined in simstruc.h):

```
[CONTINUOUS_SAMPLE_TIME, 0.0 ]
[CONTINUOUS_SAMPLE_TIME, FIXED_IN_MINOR_STEP_OFFSET]
[discrete_sample_period, offset ]
[VARIABLE_SAMPLE_TIME , 0.0 ]
```

Alternatively, you can specify that the sample time is inherited from the driving block, in which case the S-function can have only one sample time pair,

```
[INHERITED_SAMPLE_TIME, 0.0 ]
or
[INHERITED_SAMPLE_TIME, FIXED_IN_MINOR_STEP_OFFSET]
```

**Note** If your S-function inherits its sample time, you should specify whether it is safe to use the S-function in a referenced model, i.e., a model referenced by another model. See "Specifying Model Reference Sample Time Inheritance" on page 9-29 for more information.

The following guidelines might help in specifying sample times:

- A continuous function that changes during minor integration steps should register the [CONTINUOUS SAMPLE TIME, 0.0] sample time.
- A continuous function that does not change during minor integration steps should register the [CONTINUOUS SAMPLE TIME, FIXED IN MINOR STEP OFFSET] sample time.
- · A discrete function that changes at a specified rate should register the discrete sample time pair

```
[discrete_sample_period, offset]
where
discrete_sample_period > 0.0
and
0.0 <= offset < discrete sample period</pre>
```

• A discrete function that changes at a variable rate should register the variable-step discrete [VARIABLE\_SAMPLE\_TIME, 0.0] sample time. In C MEX S-functions, the mdlGetTimeOfNextVarHit function is called to get the time of the next sample hit for the variable-step discrete task. The VARIABLE\_SAMPLE\_TIME can be used with variable-step solvers only.

If your function has no intrinsic sample time, you must indicate that it is inherited according to the following guidelines:

- A function that changes as its input changes, even during minor integration steps, should register the [INHERITED\_SAMPLE\_TIME, 0.0] sample time.
- A function that changes as its input changes, but doesn't change during minor integration steps (meaning, is held during minor steps), should register the [INHERITED\_SAMPLE\_TIME, FIXED\_IN\_MINOR\_STEP\_OFFSET] sample time.

To check for a sample hit during execution (in mdlOutputs or mdlUpdate), use the ssIsSampleHit or ssIsContinuousTask macro. For example, use the following code fragment to check for a continuous sample hit:

```
if (ssIsContinuousTask(S,tid)) {
}
```

To determine whether the third (discrete) task has a hit, use the following code fragment:

```
if (ssIsSampleHit(S,2,tid) {
}
```

The Simulink engine always assigns an index of 0 to the continuous sample rate, if it exists, however you get incorrect results if you use ssIsSampleHit(S,0,tid).

#### **Example: mdlInitializeSampleTimes**

This example specifies that there are two discrete sample times with periods of 0.01 and 0.5 seconds.

```
static void mdlInitializeSampleTimes(SimStruct *S)
{
   ssSetSampleTime(S, 0, 0.01);
   ssSetOffsetTime(S, 0, 0.0);
   ssSetSampleTime(S, 1, 0.5);
   ssSetOffsetTime(S, 1, 0.0);
} /* End of mdlInitializeSampleTimes. */
```

## **Specifying Port-Based Sample Times**

You cannot use port-based sample times with S-functions that have neither input ports nor output ports. If an S-function uses port-based sample times and has no ports, the S-function produces errors when the Simulink model is updated or run. If the number of input or output ports on an S-function is variable, extra protection should be added into the S-function to ensure the total number of ports does not go to zero.

To use port-based sample times in your C MEX S-function, you must specify the number of sample times as port-based in the S-function mdlInitializeSizes method:

```
ssSetNumSampleTimes(S, PORT_BASED_SAMPLE_TIMES)
```

You must also specify the sample time of each input and output port in the S-function mdlInitializeSizes method, using the following macros

```
ssSetInputPortSampleTime(S, idx, period)
ssSetInputPortOffsetTime(S, idx, offset)
ssSetOutputPortSampleTime(S, idx, period)
ssSetOutputPortOffsetTime(S, idx, offset)
```

The call to ssSetNumSampleTimes can be placed before or after the port-based sample times are actually specified in mdlInitializeSizes. However, if ssSetNumSampleTimes does not configure the S-function to use port-based sample times, any sample times set on the ports will be ignored.

For any given port, you can specify

A specific sample time and period

For example, the following code sets the sample time of the S-function first input port to 0.1 and the offset time to 0.

```
ssSetInputPortSampleTime(S, 0, 0.1);
ssSetInputPortOffsetTime(S, 0, 0);
```

- Inherited sample time (-1), i.e., the port inherits its sample time from the port to which it is connected (see "Specifying Inherited Sample Time for a Port" on page 9-24)
- Constant sample time (Inf), i.e., the signal coming from the port is constant (see "Specifying Constant Sample Time (Inf) for a Port" on page 9-24)

**Note** To be usable in a triggered subsystem, all your S-function ports must have either inherited (-1) or constant sample time (Inf). For more information, see "Configuring Port-Based Sample Times for Use in Triggered Subsystems" on page 9-25.

## **Specifying Inherited Sample Time for a Port**

To specify that a port's sample time is inherited in a C MEX S-function, the mdlInitializeSizes method should set its period to -1 and its offset to 0. For example, the following code specifies inherited sample time for a C MEX S-function first input port:

```
ssSetInputPortSampleTime(S, 0, -1);
ssSetInputPortOffsetTime(S, 0, 0);
```

When you specify port-based sample times, the Simulink engine calls mdlSetInputPortSampleTime and mdlSetOutputPortSampleTime to determine the rates of inherited signals.

Once all rates have been determined, the engine calls mdlInitializeSampleTimes. Even though there is no need to initialize port-based sample times at this point, the engine invokes this method to give your S-function an opportunity to configure function-call connections. Your S-function must thus provide an implementation for this method regardless of whether it uses port-based sample times or function-call connections. Although you can provide an empty implementation, you might want to use it to check the appropriateness of the sample times that the block inherited during sample time propagation. Use ssGetInputPortSampleTime and ssGetOutputPortSampleTime in mdlInitializeSampleTimes to obtain the values of the inherited sample times. For example, the following code in mdlInitializeSampleTimes checks if the S-function first input inherited a continuous sample time.

```
if (!ssGetInputPortSampleTime(S,0)) {
    ssSetErrorStatus(S,"Cannot inherit a continuous sample time.")
}:
```

**Note** If you specify that your S-function ports inherit their sample time, you should also specify whether it is safe to use the S-function in a referenced model, i.e., a model referenced by another model. See "Specifying Model Reference Sample Time Inheritance" on page 9-29 for more information.

If you write TLC code to generate inlined code from an S-function, and if the TLC code contains an Outputs function, you must modify the TLC code if these conditions are true:

- The output port has a constant value. It uses or inherits a sample time of Inf.
- The S-function is a multirate S-function or uses port-based sample times.

In this case, the TLC code must generate code for the constant-valued output port by using the function OutputsForTID instead of the function Outputs. For more information, see "Specifying Constant Sample Time (Inf) for a Port" on page 9-24.

To prevent ports from inheriting a sample time of Inf, set the option SS\_OPTION\_DISALLOW\_CONSTANT\_SAMPLE\_TIME in the S-function code. In this case, you can use the TLC function Outputs to generate code for constant-valued output ports.

## Specifying Constant Sample Time (Inf) for a Port

If your S-function uses port-based sample times, it can set a sample time of Inf on any of its ports. A port-based sample time of Inf means that the signal entering or leaving the port stays constant.

To make a port output a constant value, the S-function must:

 Use ssSetOptions in its mdlInitializeSizes method to add support for a sample time of Inf:

```
ssSetOptions(S,SS_OPTION_ALLOW_CONSTANT_PORT_SAMPLE_TIME);
```

**Note** This option causes the S-function's ports to support a sample time of Inf, including ports that inherit their sample times from other blocks. If any S-function ports that inherit sample time cannot have a sample time of Inf, an error occurs. Set sample times for these ports using the mdlSetInputPortSampleTime and mdlSetOutputPortSampleTime methods.

• Set the port's sample time to Inf and its offset to 0, e.g.,

```
ssSetInputPortSampleTime(S,0,mxGetInf());
ssSetInputPortOffsetTime(S,0,0);
```

• Check in mdlOutputs whether the method's tid argument equals CONSTANT\_TID and if so, set the value of the port's output if it is an output port.

To see an example of how to create ports which output a constant value, see sfun port constant.c, the source file for the sfcndemo port constant example.

If you write TLC code to generate inlined code from an S-function, and if the TLC code contains an Outputs function, modify the TLC code if all these conditions are true:

- The output port has a constant value. It uses or inherits a sample time of Inf.
- The S-function is a multirate S-function or uses port-based sample times.

In this case, the TLC code must generate code for the constant-valued output port by using the function <code>OutputsForTID</code> instead of the function <code>Outputs</code>. The function <code>OutputsForTID</code> generates output code for the constant-valued component of the S-function. If you configure a model to generate multitasking code, <code>OutputsForTID</code> also generates output code for the periodic components of the S-function.

For example, view the TLC file sfun\_port\_constant.tlc for the C S-function sfun\_port\_constant.c in the model sfcndemo\_port\_constant. In the model, the input of the block S-Function2 has a constant value throughout the simulation. In the S-function code, the first output port inherits the sample time of the input port, so the output port also has a constant value. The S-function code directly specifies a constant value for the second output port.

In the TLC code, if the port has a constant value, the function Outputs does not generate code for the first output port. The function does not generate code for the second output port under any circumstances because the port always has a constant value.

For this S-function, OutputsForTID generates code for output ports that have a constant value. The code generator invokes the function OutputsForTID, and sets the argument tid to the task identifier that corresponds to constant values. Only if the task identifier of an output port corresponds to constant values does,OutputsForTID then generate code for the port.

#### Configuring Port-Based Sample Times for Use in Triggered Subsystems

To use a C MEX S-function in a triggered subsystem, your port-based sample time S-function must perform the following tasks.

• Use ssSetOptions in the mdlInitializeSizes method to indicate the S-function can run in a triggered subsystem:

```
ssSetOptions(S,
SS_OPTION_ALLOW_PORT_SAMPLE_TIME_IN_TRIGSS);
```

- Set all of its ports to have either inherited (-1) or constant sample time (Inf) in its mdlInitializeSizes method.
- Handle inheritance of a triggered sample time in mdlSetInputPortSampleTime and mdlSetOutputPortSampleTime methods as follows.

Since the S-function ports inherit their sample times, the Simulink engine invokes either mdlSetInputPortSampleTime or mdlSetOutputPortSampleTime during sample time propagation. The macro ssSampleAndOffsetAreTriggered can be used in these methods to determine if the S-function resides in a triggered subsystem. If the S-function does reside in a triggered subsystem, whichever method is called must set the sample time and offset of the port for which it is called to INHERITED SAMPLE TIME (-1).

Setting a port's sample time and offset both to INHERITED\_SAMPLE\_TIME indicates that the sample time of the port is triggered, i.e., it produces an output or accepts an input only when the subsystem in which it resides is triggered. The method must then also set the sample times and offsets of all of the other S-function input and output ports to have either triggered or constant sample time (Inf), whichever is appropriate, e.g.,

```
static void mdlSetInputPortSampleTime(SimStruct *S,
                                         int T portIdx,
                                         real T sampleTime
                                         real_T offsetTime)
    /* If the S-function resides in a triggered subsystem,
       the sample time and offset passed to this method
       are both equal to INHERITED_SAMPLE_TIME. Therefore,
       if triggered, the following lines set the sample time
       and offset of the input port to INHERITED SAMPLE TIME.*/
    ssSetInputPortSampleTime(S, portIdx, sampleTime);
    ssSetInputPortOffsetTime(S, portIdx, offsetTime);
    /* If triggered, set the output port to inherited, as well */
    if (ssSampleAndOffsetAreTriggered(sampleTime,offsetTime)) {
        ssSetOutputPortSampleTime(S, 0, INHERITED_SAMPLE_TIME);
ssSetOutputPortOffsetTime(S, 0, INHERITED_SAMPLE_TIME);
        /* Note, if there are additional input and output ports
           on this S-function, they should be set to either
            inherited or constant at this point, as well. */
    }
```

There is no way for an S-function residing in a triggered subsystem to predict whether the Simulink engine will call mdlSetInputPortSampleTime or mdlSetOutputPortSampleTime to set its port sample times. For this reason, both methods must be able to set the sample times of all ports correctly so the engine has to call only one of the methods a single time.

 In mdlUpdate and mdlOutputs, use ssGetPortBasedSampleTimeBlockIsTriggered to check whether the S-function resides in a triggered subsystem and if so, use appropriate algorithms for computing its states and outputs.

See sfun\_port\_triggered.c, the source file for the sfcndemo\_port\_triggered example model, for an example of how to create an S-function that can be used in a triggered subsystem.

## **Hybrid Block-Based and Port-Based Sample Times**

The hybrid method of assigning sample times combines the block-based and port-based methods. You first specify, in mdlInitializeSizes, the total number of rates at which your block operates, including both block and input and output rates, using ssSetNumSampleTimes.

You then set the SS\_OPTION\_PORT\_SAMPLE\_TIMES\_ASSIGNED option, using ssSetOptions, to tell the simulation engine that you are going to use the port-based method to specify the rates of the input and output ports individually. Next, as in the block-based method, you specify the periods and offsets of all of the block's rates, both internal and external, using

```
ssSetSampleTime
ssSetOffsetTime
```

Finally, as in the port-based method, you specify the rates for each port, using

```
ssSetInputPortSampleTime(S, idx, period)
ssSetInputPortOffsetTime(S, idx, offset)
ssSetOutputPortSampleTime(S, idx, period)
ssSetOutputPortOffsetTime(S, idx, offset)
```

Note that each of the assigned port rates must be the same as one of the previously declared block rates. For an example S-function, see mixedm.c.

**Note** If you use the SS\_OPTION\_PORT\_SAMPLE\_TIMES\_ASSIGNED option, your S-function cannot inherit sample times. Instead, you must specify the rate at which each input and output port runs.

## **Multirate S-Function Blocks**

In a multirate S-Function block, you can encapsulate the code that defines each behavior in the mdlOutputs and mdlUpdate functions with a statement that determines whether a sample hit has occurred. In a C MEX S-function, the ssIsSampleHit macro determines whether the current time is a sample hit for a specified sample time. The macro has this syntax:

```
ssIsSampleHit(S, st_index, tid)
```

where S is the SimStruct, st\_index identifies a specific sample time index, and tid is the task ID (tid is an argument to the mdlOutputs and mdlUpdate functions).

For example, these statements in a C MEX S-function specify three sample times: one for continuous behavior and two for discrete behavior.

```
ssSetSampleTime(S, 0, CONTINUOUS_SAMPLE_TIME);
ssSetSampleTime(S, 1, 0.75);
ssSetSampleTime(S, 2, 1.0);
```

In the mdlUpdate function, the following statement encapsulates the code that defines the behavior for the sample time of 0.75 second.

```
if (ssIsSampleHit(S, 1, tid)) {
}
```

The second argument, 1, corresponds to the second sample time, 0.75 second.

Use the following lines to encapsulate the code that defines the behavior for the continuous sample hit:

```
if (ssIsContinuousTask(S,tid)) {
}
```

## **Example of Defining a Sample Time for a Continuous Block**

This example defines a sample time for a block that is continuous.

```
/* Initialize the sample time and offset. */
static void mdlInitializeSampleTimes(SimStruct *S)
{
   ssSetSampleTime(S, 0, CONTINUOUS_SAMPLE_TIME);
   ssSetOffsetTime(S, 0, 0.0);
}
```

You must add this statement to the mdlInitializeSizes function.

```
ssSetNumSampleTimes(S, 1);
```

### **Example of Defining a Sample Time for a Hybrid Block**

This example defines sample times for a hybrid S-Function block.

```
/* Initialize the sample time and offset. */
static void mdlInitializeSampleTimes(SimStruct *S)
{
   /* Continuous state sample time and offset. */
   ssSetSampleTime(S, 0, CONTINUOUS_SAMPLE_TIME);
   ssSetOffsetTime(S, 0, 0.0);

   /* Discrete state sample time and offset. */
   ssSetSampleTime(S, 1, 0.1);
   ssSetOffsetTime(S, 1, 0.025);
}
```

In the second sample time, the offset causes the Simulink engine to call the mdlUpdate function at these times: 0.025 second, 0.125 second, 0.225 second, and so on, in increments of 0.1 second.

The following statement, which indicates how many sample times are defined, also appears in the mdlInitializeSizes function.

```
ssSetNumSampleTimes(S, 2);
```

# **Multirate S-Functions and Sample Time Hit Calculations**

For fixed-step solvers, Simulink uses integer arithmetic, rather than floating-point arithmetic, to calculate the sample time hits. Consequently, task times are integer multiples of their corresponding sample time periods.

This calculation method becomes important if you consider performing Boolean logic based upon task times in multirate S-functions. For example, consider an S-function that has two sample times. The fact that (ssIsSampleHit(S, idx1) == true && ssIsSampleHit(S, idx2) == true, does not guarantee that <math>ssGetTaskTime(S, idx1) == ssGetTaskTime(S, idx2).

## Synchronizing Multirate S-Function Blocks

If tasks running at different rates need to share data, you must ensure that data generated by one task is valid when accessed by another task running at a different rate. You can use the ssIsSpecialSampleHit macro in the mdlUpdate or mdlOutputs routine of a multirate S-function to ensure that the shared data is valid. This macro returns true if a sample hit has occurred at one rate and a sample hit has also occurred at another rate in the same time step. It thus permits a higher rate task to provide data needed by a slower rate task at a rate the slower task can accommodate. When using the ssIsSpecialSampleHit macro, the slower sample time must be an integer multiple of the faster sample time.

Suppose, for example, that your model has an input port operating at one rate (with a sample time index of 0) and an output port operating at a slower rate (with a sample time index of 1). Further, suppose that you want the output port to output the value currently on the input. The following example illustrates usage of this macro.

```
if (ssIsSampleHit(S, 0, tid) {
   if (ssIsSpecialSampleHit(S, 0, 1, tid) {
        /* Transfer input to output memory. */
        ...
   }
}
if (ssIsSampleHit(S, 1, tid) {
   /* Emit output. */
        ...
}
```

In this example, the first block runs when a sample hit occurs at the input rate. If the hit also occurs at the output rate, the block transfers the input to the output memory. The second block runs when a sample hit occurs at the output rate. It transfers the output in its memory area to the block's output.

Note that higher-rate tasks always run before slower-rate tasks. Thus, the input task in the preceding example always runs before the output task, ensuring that valid data is always present at the output port.

# **Specifying Model Reference Sample Time Inheritance**

If your C MEX S-function inherits its sample times from the blocks that drive it, your S-function should specify whether referenced models containing your S-function can inherit sample times from their parent model. If the S-function output does not depend on its inherited sample time, use the ssSetModelReferenceSampleTimeInheritanceRule macro to set the S-function sample time inheritance rule to USE\_DEFAULT\_FOR\_DISCRETE\_INHERITANCE. Otherwise, set the rule to DISALLOW\_SAMPLE\_TIME\_INHERITANCE to disallow sample-time inheritance for referenced models that include S-functions whose outputs depend on their inherited sample time and thereby avoid inadvertent simulation errors.

**Note** If your S-function does not set this flag, the Simulink engine assumes that it does not preclude a referenced model containing it from inheriting a sample time. However, the engine optionally warns you that the referenced model contains S-functions that do not specify a sample-time inheritance rule (see "Blocks Whose Outputs Depend on Inherited Sample Time").

If you are uncertain whether an existing S-function output depends on its inherited sample time, check whether it invokes any of the following C macros:

- ssGetSampleTime
- ssGetInputPortSampleTime
- ssGetOutputPortSampleTime
- ssGetInputPortOffsetTime
- ssGetOutputPortOffsetTime
- ssGetInputPortSampleTimeIndex
- ssGetOutputPortSampleTimeIndex

#### or TLC functions:

- LibBlockSampleTime
- CompiledModel.SampleTime
- LibBlockInputSignalSampleTime
- LibBlockInputSignalOffsetTime
- LibBlockOutputSignalSampleTime
- LibBlockOutputSignalOffsetTime

If your S-function does not invoke any of these macros or functions, its output does not depend on its inherited sample time and hence it is safe to use in referenced models that inherit their sample time.

#### Sample-Time Inheritance Rule Example

As an example of an S-function that precludes a referenced model from inheriting its sample time, consider an S-function that has the following mdlOutputs method:

The output of this S-function is its inherited sample time, hence its output depends on its inherited sample time, and hence it is unsafe to use in a referenced model. For this reason, this S-function should specify its model reference inheritance rule as follows:

```
ssSetModelReferenceSampleTimeInheritanceRule
(S, DISALLOW_SAMPLE_TIME_INHERITANCE);
```

#### See Also

ssGetSampleTime | ssSetInputPortSampleTime | ssSetSampleTime

#### **More About**

"SimStruct Macros and Functions Listed by Usage" on page 12-2

# **Zero Crossings**

S-functions model zero crossings using the mode work vector (or a DWork vector configured as a mode vector) and the continuous zero-crossing vector. Whether the S-function uses mode or DWork vectors, the concept and implementation are the same. For an example using DWork vectors to model zero crossings, see "DWork Mode Vector" on page 8-13 in the "Using Work Vectors" section. The remainder of this section uses mode vectors to model zero crossings.

Elements of the mode vector are integer values. You specify the number of mode vector elements in mdlInitializeSizes, using ssSetNumModes(S,num). You can then access the mode vector using ssGetModeVector. The mode vector values determine how the mdlOutputs routine operates when the solvers are homing in on zero crossings. The Simulink solvers track the zero crossings or state events (i.e., discontinuities in the first derivatives) of some signal, usually a function of an input to your S-function, by looking at the continuous zero crossings. Register the number of continuous zero crossings in mdlInitializeSizes, using ssSetNumNonsampledZCs(S, num), then include an mdlZeroCrossings routine to calculate the continuous zero crossings. The S-function sfun\_zc\_sat.c contains a zero-crossing example. The remainder of this section describes the portions of this S-function that pertain to zero-crossing detection. For a full description of this example, see "Zero-Crossing Detection" on page 9-73.

First, mdlInitializeSizes specifies the sizes for the mode and continuous zero-crossing vectors using the following lines of code.

```
ssSetNumModes(S, DYNAMICALLY_SIZED);
ssSetNumNonsampledZCs(S, DYNAMICALLY_SIZED);
```

Since the number of modes and continuous zero crossings is dynamically sized, mdlSetWorkWidths must initialize the actual size of these vectors. In this example, shown below, there is one mode vector for each output element and two continuous zero crossings for each mode. In general, the number of continuous zero crossings needed for each mode depends on the number of events that need to be detected. In this case, each output (mode) needs to detect when it hits the upper or the lower bound, hence two continuous zero crossings per mode.

Next, mdlOutputs determines which mode the simulation is running in at the beginning of each major time step. The method stores this information in the mode vector so it is available when calculating outputs at both major and minor time steps.

```
/* Get the mode vector */
int_T *mode = ssGetModeVector(S);

/* Specify three possible mode values.*/
enum { UpperLimitEquation, NonLimitEquation, LowerLimitEquation };

/* Update the mode vector at the beginning of a major time step */
if ( ssIsMajorTimeStep(S) ) {
```

```
for ( iOutput = 0; iOutput < numOutput; iOutput++ ) {</pre>
        if ( *uPtrs[uIdx] > *upperLimit ) {
   /* Upper limit is reached. */
            mode[iOutput] = UpperLimitEquation;
        } else if ( *uPtrs[uIdx] < *lowerLimit ) {</pre>
            /* Lower limit is reached. */
            mode[iOutput] = LowerLimitEquation;
        } else {
            /* Output is not limited. */
             mode[iOutput] = NonLimitEquation;
         /* Adjust indices to give scalar expansion. */
                    += uInc;
        upperLimit += upperLimitInc;
        lowerLimit += lowerLimitInc;
    /* Reset index to input and limits. */
    uIdx
                = 0:
    upperLimit = mxGetPr( P_PAR_UPPER LIMIT );
    lowerLimit = mxGetPr( P PAR LOWER LIMIT );
} /* end IsMajorTimeStep */
```

Output calculations in mdlOutputs are done based on the values stored in the mode vector.

```
for ( iOutput = 0; iOutput < numOutput; iOutput++ ) {
   if ( mode[iOutput] == UpperLimitEquation ) {
      /* Output upper limit. */
      *y++ = *upperLimit;

} else if ( mode[iOutput] == LowerLimitEquation ) {
      /* Output lower limit. */
      *y++ = *lowerLimit;

} else {
      /* Output is equal to input */
      *y++ = *uPtrs[uIdx];
}</pre>
```

After outputs are calculated, the Simulink engine calls mdlZeroCrossings to determine if a zero crossing has occurred. A zero crossing is detected if any element of the continuous zero-crossing vector switches from negative to positive, or positive to negative. If this occurs, the simulation modifies the step size and recalculates the outputs to try to locate the exact zero crossing. For this example, the values for the continuous zero-crossing vectors are calculated as shown below.

```
static void mdlZeroCrossings(SimStruct *S)
   int_T
                      iOutput:
                      numOutput = ssGetOutputPortWidth(S,0);
   int T
                      *zcSignals = ssGetNonsampledZCs(S);
   InputRealPtrsType uPtrs
                                 = ssGetInputPortRealSignalPtrs(S,0);
   /* Set index and increment for the input signal, upper limit, and lower
    * limit parameters so that each gives scalar expansion if needed. */
   int T uIdx
                        = 0:
                        = ( ssGetInputPortWidth(S,0) > 1 );
   int T uInc
    const real_T *upperLimit = mxGetPr( P_PAR_UPPER_LIMIT );
   int T upperLimitInc = ( mxGetNumberOfElements( P PAR UPPER LIMIT ) > 1 );
   const real_T *lowerLimit = mxGetPr( P_PAR_LOWER_LIMIT );
   int T lowerLimitInc = ( mxGetNumberOfElements( P PAR LOWER LIMIT ) > 1 );
    /*Check if the input has crossed an upper or lower limit */
   for ( iOutput = 0; iOutput < numOutput; iOutput++ ) {</pre>
        zcSignals[2*iOutput] = *uPtrs[uIdx] - *upperLimit;
```

```
zcSignals[2*iOutput+1] = *uPtrs[uIdx] - *lowerLimit;

/* Adjust indices to give scalar expansion if needed */
uIdx += uInc;
upperLimit += upperLimitInc;
lowerLimit += lowerLimitInc;
}
}
```

# **See Also**

ssGetNumNonsampledZCs

# **More About**

• "SimStruct Macros and Functions Listed by Usage" on page 12-2

# S-Function Compliance with the ModelOperatingPoint

# ModelOperatingPoint Compliance Specification for C MEX S-Functions

As with the MATLAB S-function, your C MEX S-function code must inform Simulink of the S-function compliance with the ModelOperatingPoint feature. You can accomplish this task by using the S-function API, ssSetOperatingPointCompliance.

In most cases, specifying the compliance to be default is sufficient to save and restore the necessary state data. To specify the default compliance, add this line:

 ${\tt ssSetOperatingPointCompliance(S, USE\_DEFAULT\_OPERATING\_POINT)}.$ 

The options are as follows:

| Setting                             | Result                                                                                                    |
|-------------------------------------|----------------------------------------------------------------------------------------------------|
| OPERATING_POINT_COMPLIANCE_UNK NOWN | This is the default setting for all S-functions. For S-functions that do not use PWorks, Simulink saves and restores the default simulation operating point (see USE_DEFAULT_OPERATING_POINT) and issues a warning to inform the user of this assumption. On the other hand, Simulink reports an error during the save and restore if it encounters an S-function that uses PWorks. |
| USE_DEFAULT_OPERATING_POINT         | This setting instructs Simulink to treat the S-function like a built-in block when saving and restoring the ModelOperatingPoint object. This setting saves continuous states, non-scratch Dworks, and zero crossing signal information                                                                                                    |
| USE_EMPTY_OPERATING_POINT           | This setting informs Simulink that the S-function does not have any simulation state. With this setting, no state information is saved for this block. This setting is primarily useful for "sink" blocks (i.e., blocks with no output ports) that use PWorks or DWorks to store handles to files or figure windows.                                                                |
|                                     | <b>Note</b> This setting is not allowed if the S-function registers any discrete or continuous states or zero crossing signals.                                                                                                    |
| DISALLOW_OPERATING_POINT            | This setting informs Simulink that the S-function does not allow the saving or restoring of its operating point. Simulink reports an error if you try to save or restore the ModelOperatingPoint object of the model that contains this S-function. You can use this setting if the S-function communicates with a 3rd party library and state serialization is not possible.       |
| USE_CUSTOM_OPERATING_POINT          | This setting informs Simulink that the S-function has mdlGetOperatingPoint and mdlSetOperatingPoint methods.                                                                                                    |

For S-functions that use PWork vectors or static variables to hold data that Simulink updates during simulation, the S-function must use the custom mdlGetOperatingPoint and mdlSetOperatingPoint methods. The following statements demonstrate the proper format.

mxArray\* mdlGetOperatingPoint(SimStruct\* S)
void mdlSetOperatingPoint(SimStruct\* S, const mxArray\* inSS)

For an example of how to implement these methods, see "Custom Code and Hand Coded Blocks using the S-function API".

#### See Also

GetOperatingPoint | SetOperatingPoint | mdlGetOpeartingPoint |
mdlSetOperatingPoint | ssSetOperatingPointCompliance |
ssSetOperatingPointVisibility

# **More About**

- "SimStruct Macros and Functions Listed by Usage" on page 12-2
- "Save and Restore Simulation Operating Point"
- "Operating Point Behavior"

# **MATLAB Data in C S-Functions**

MATLAB data is represented as mxArrays in C/C++ language. The mxArray structure typically contains type, dimension, data, data type, sparsity, and the field and field numbers of the MATLAB array. In S-functions, "Pass Dialog Parameters to S-Functions" on page 9-2 values evaluated in MATLAB are transferred into Simulink as an mxArray. See "C Matrix API" for a list of functions.

S-functions read MATLAB data mainly for the following purposes:

- Access block dialog parameters using mxArrays
- Pass arguments to or from a MATLAB Function using mexCallMATLAB

## mxArray Manipulation

You can manipulate mxArrays in S-functions using the standard MATLAB API functions. In general, if your S-function is declared exception free by passing the SS\_OPTION\_EXCEPTION\_FREE\_CODE option to ssSetOptions (see Exception Free Code on page 9-45 in "Handle Errors in S-Functions" on page 9-44), it should avoid MATLAB API functions that throw exceptions (i.e., long jump), such as mxCreateDoubleMatrix. Otherwise, the S-function can use any of the listed functions.

**Note** S-function parameters are read-only within the S-function algorithm. You can modify parameter values via the S-function block dialog or mask.

If you have Simulink Coder, it supports a subset of the mxArray manipulation functions when generating noninlined code for an S-function. For a list of supported functions, see "Write Noninlined S-Function" (Simulink Coder).

Calls to the macro ssGetSFcnParam return a pointer to an mxArray, which can be used with the mxArray manipulation functions. If your S-function contains S-function parameters, use the mxArray manipulation functions in the mdlCheckParameters method to check the S-function parameter values. See the S-function sfun\_runtime3.c for an example

In this S-function, the following lines check that the first S-function parameter is a character array with a length greater than or equal to two.

```
if (!mxIsChar(ssGetSFcnParam(S, 0)) ||
     (nu=mxGetNumberOfElements(ssGetSFcnParam(S, 0))) < 2) {
     ssSetErrorStatus(S, "1st parameter to S-function must be a "
          "string of at least 2 '+' and '-' characters");
     return;
}</pre>
```

# mxArrays Using 32-bit APIs

To write C/C++ programs that work with MATLAB mxArray data structure, use C matrix APIs. C matrix APIs support 32-bit and 64-bit indexing. By default, your S-functions are built using 32-bit APIs. Check "Upgrade MEX Files to Use 64-Bit API" to see how to upgrade your existing MEX files.

To check the use of 32-bit APIs, you can run the S-function upgrade advisor. In the **Modeling** tab, select **Model Advisor** > **Upgrade Advisor**.

If you build your code with -largeArrayDims and your code populates the ssParamRec structure's dimension field with mxArray dimensions, starting R2018a, you can no longer cast the return value

of mxGetDimensions to an int\_T pointer because mxGetDimensions now returns a size\_T pointer on 64-bit platforms. As a workaround, create a temporary copy of type int\_T and assign it to the dims field of ssParamRec structure.

```
With:
Replace:
                                             ssParamRec p;
ssParamRec p;
p.dims = (int T *) mxGetDimensions(ssGetSFdmDasatmfmSArOba); mxPrm = ssGetSFcnParam(S, 0);
// Set up other fields of p
                                             const mwSize* mxDims = mxGetDimensions(mxPrm);
if (!ssSetRunTimeParamInfo(S, 0, &p)) {
                                             const mwSize mxNumDims = mxGetNumberOfDimersions(mxPr
       free(dims);
                                             mwSize idx:
                                             int T * dims = malloc(sizeof(int)*mxNumDims);
       return;
                                             for (idx=0; idx < mxNumDims; idx++)</pre>
free(dims); // free memory allocated for dimensions
                                                dims[idx] = mxDims[idx];
                                             p.dims = dims;
                                             // Set up other fields of p
                                             if (!ssSetRunTimeParamInfo(S, 0, &p)) {
                                                    free(dims);
                                                    return;
                                             free(dims); // free memory allocated for dimensions
```

### mxArrays Using Interleaved Complex Representation

Until MATLAB version 9.4 (R2018a), mxArrays used separate complex representation where the real and imaginary parts of a complex number were stored separately. Starting version 9.4 (R2018a), MATLAB uses interleaved representation to store complex data, where the real and imaginary parts of a complex numbers are stored together. For S-functions to manipulate mxArrays, there is no longer need to convert data from separate to interleaved complex. See "MATLAB Support for Interleaved Complex API in MEX Functions" for more information on how to update your code.

**Note** To store complex data for input and output signals or DWorks on page 8-2, Simulink uses interleaved representation.

To automatically check your S-functions on potential interleaved complex data issues, in the **Modeling** tab, select **Model Advisor > Upgrade Advisor**. In the Upgrade Advisor window, select **Check model for S-function upgrade issues**.

The following code sample copies a parameter value from an mxArray to the output of the S-function. In this example, the dimensions, data type, and the complexity of the parameter and the output argument are ensured to be the same. For example, if the parameter is complex, the output signal is complex. If the parameter is real, the output signal is real. For the example below, the data type of both the parameter and the output is a double (real\_T). Before R2018a, you could use mxGetPr and mxGetPr to copy the real and imaginary parts of a complex data separately. With interleaved complex representation, you can use memcpy, which is a single copy instruction.

```
Replace:
                                             With:
                              = ssGetOutputPortRealsignal(S,0);
    real T
                                                                           = ssGetOutputPortRealSig
                       *y
                                                                    *y
    boolean T
                yIsComplex = ssGetOutputPortCompbexSagnaTl(SyIGComplexMPLEXGetSutputPortComplexSi
    int_T
                       yWidth = ssGetOutputPortWidth(S,0);
                                                                    yWidth = ssGetOutputPortWidth(S
                       *pr
                              = mxGetPr(ssGetSFcmR&pamplexxD0)uble *pc;
    const real_T
                              = mxGetPi(ssGetSFcmRappanb(la, *6));
    const real T
                       *pi
                                                if (yIsComplex) {
   int
                      i;
    for (i = 0; i < yWidth; i++) {
                                                      pc = mxGetComplexDoubles(ssGetSFcnParam(S, 0)
                                                     memcpy(y, pc, yWidth*sizeof(mxComplexDouble))
        int_T idx = (yIsComplex) ? 2*i : i;
        y[i\overline{d}x] = pr[idx];
                                                } else {
        if(yIsComplex){
                                                    pr = mxGetDoubles(ssGetSFcnParam(S, |0));
             y[idx+1] = pi[idx];
                                                    memcpy(y, pr, yWidth*sizeof(mxDouble));
                                                }
    }
```

a. sizeof(mxComplexDouble)=2\*sizeof(mxDouble)=2\*sizeof(real\_T)

#### See Also

S-Function | S-Function Builder

#### More About

- "MATLAB Support for 64-Bit Indexing"
- "MATLAB Support for Interleaved Complex API in MEX Functions"
- "Upgrade MEX Files to Use Interleaved Complex API"

# Implement Function-Call Subsystems with S-Functions

You can create a triggered subsystem whose execution is determined by logic internal to a C MEX S-function instead of by the value of a signal. A subsystem so configured is called a *function-call subsystem*. To implement a function-call subsystem:

- In the Trigger block, select **function-call** as the **Trigger type** parameter.
- In the S-function, use the ssEnableSystemWithTid and ssDisableSystemWithTid to enable or disable the triggered subsystem and the ssCallSystemWithTid macro to call the triggered subsystem.
- In the model, connect the S-Function block output directly to the trigger port.

**Note** Function-call connections can only be performed on the first output port.

Function-call subsystems are not executed directly by the Simulink engine; rather, the S-function determines when to execute the subsystem. When the subsystem completes execution, control returns to the S-function. This figure illustrates the interaction between a function-call subsystem and an S-function.

```
void md1Outputs(SimStruct *S, int_T tid)
{
...
  if (!ssCallSystemWithTid(S,outputElement,tid)) {
    return; /* error or output is unconnected */
}
<next statement>
...
Function-call
subsystem
}
```

In this figure, ssCallSystemWithTid executes the function-call subsystem that is connected to the first output port element. ssCallSystemWithTid returns 0 if an error occurs while executing the function-call subsystem or if the output is unconnected. After the function-call subsystem executes, control is returned to your S-function.

Function-call subsystems can only be connected to S-functions that have been properly configured to accept them.

To configure an S-function to call a function-call subsystem:

• In mdlInitializeSizes, set the data type of the S-function first output port to function-call by specifying

```
ssSetOutputPortDataType(S, 0, SS_FCN_CALL);
```

 Specify the elements that are to execute the function-call subsystem in mdlInitializeSampleTimes. For example:

```
ssSetCallSystemOutput(S,0); /* call on first element */
ssSetCallSystemOutput(S,1); /* call on second element */
```

 Specify in mdlInitializeSampleTimes whether you want the S-function to be able to enable or disable the function-call subsystem. Only S-functions that explicitly enable and disable the function-call subsystem can reset the states and outputs of the subsystem, as determined by the function-call subsystem's Trigger and Outport blocks. For example, the code

```
ssSetExplicitFCSSCtrl(S, 1);
```

in mdlInitializeSampleTimes specifies that the S-function can enable and disable the function-call subsystem. In this case, the S-function must invoke ssEnableSystemWithTid before executing the subsystem using ssCallSystemWithTid.

• Execute the subsystem in the appropriate mdlOutputs or mdlUpdate S-function routine. For example:

See sfun\_fcncall.c for an example that executes a function-call subsystem on the first and second elements of the first S-function output. The following Simulink model (sfcndemo\_sfun\_fcncall) uses this S-function.

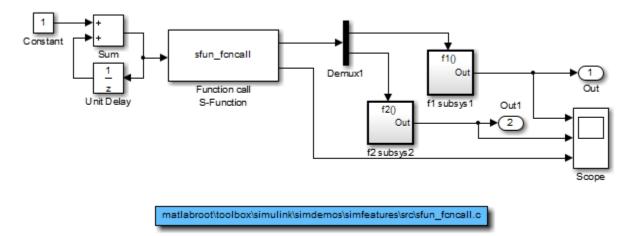

The first function-call subsystem provides a sine wave output. The second function-call subsystem is a simple feedback loop containing a Unit Delay block.

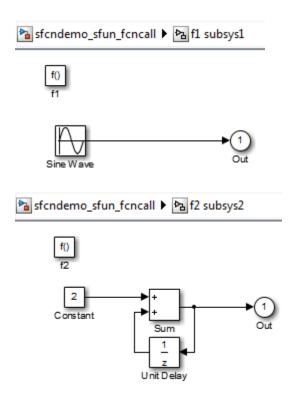

When the Pulse Generator emits its upper value, the function-call subsystem connected to the first element of the first S-function output port is triggered. Similarly, when the Pulse Generator emits its lower value, the function-call subsystem connected to the second element is triggered. The simulation output is shown on the following Scope.

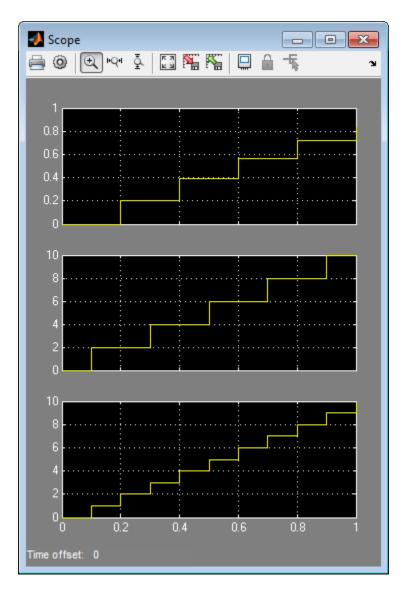

Function-call subsystems are a powerful modeling construct. You can configure Stateflow blocks to execute function-call subsystems, thereby extending the capabilities of the blocks. For more information, see the Stateflow documentation.

# **See Also**

 $ss {\tt CallSystemWithTid} \mid ss {\tt DisableSystemWithTid} \mid ss {\tt EnableSystemWithTid}$ 

#### **More About**

• "SimStruct Macros and Functions Listed by Usage" on page 12-2

# Use C/C++ S-Functions as Sim Viewing Devices in External Mode

A sim viewing device encapsulates processing and viewing of signals received from the target system in external mode. During simulation in external mode, the target system uploads the appropriate input values to the sim viewing device in the Simulink model. The sim viewing device then conditions the input signals as needed and renders the signals on the screen. A sim viewing device runs only on the host, generating no code in the target system and, therefore, allowing extra processing of displayed signals without burdening the generated code. You can use your S-function as a sim viewing device in external mode if it satisfies the following conditions.

- The S-function has no output ports.
- The S-function contains no states.
- The generated code does not require the conditioned signals produced by the S-function.

To specify a C MEX S-function as a sim viewing device, set the SS\_OPTION\_SIM\_VIEWING\_DEVICE option in the mdlInitializeSizes function. For example

```
ssSetOptions(S, SS_OPTION_SIM_VIEWING_DEVICE);
```

When simulating a model in Rapid Accelerator mode with signal logging enabled, no data is logged for antenna elements or To Workspace blocks that are inside of a sim viewing device.

External mode compatible S-functions are selected, and the trigger is armed, by using the External Signal & Triggering dialog box. For more information see "External Mode Simulation with TCP/IP or Serial Communication" (Simulink Coder).

#### See Also

mdlInitializeSizes

#### **More About**

"SimStruct Macros and Functions Listed by Usage" on page 12-2

# **Handle Errors in S-Functions**

# **About Handling Errors**

When working with S-functions, it is important to handle unexpected events such as invalid parameter values correctly.

If your C MEX S-function has parameters whose contents you need to validate, use the following technique to report errors.

```
ssSetErrorStatus(S,"Error encountered due to ...");
return:
```

In most cases, the Simulink engine displays errors in the Diagnostic Viewer. If the error is encountered in mdlCheckParameters as the S-function parameters are being entered into the block dialog, the engine opens the error dialog shown below. In either case, the engine displays the error message along with the name of the S-function and the associated S-function block that invoked the error.

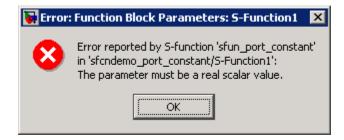

The second argument to ssSetErrorStatus must be persistent memory. It cannot be a local variable in your function. For example, the following causes unpredictable errors.

Because ssSetErrorStatus does not generate exceptions, using it to report errors in your S-function is preferable to using mexErrMsgTxt. The mexErrMsgTxt function uses exception handling to terminate S-function execution. To support exception handling in S-functions, the Simulink engine must set up exception handlers prior to each S-function invocation. This introduces overhead into simulation.

## **Exception Free Code**

You can avoid simulation overhead by ensuring that your C MEX S-function contains entirely exception free code. Exception free code refers to code that never long-jumps. Your S-function is not exception free if it contains any routine that, when called, has the potential of long-jumping. For example, mexErrMsgTxt throws an exception (i.e., long-jumps) when called, thus ending execution of your S-function. Using mxCalloc can cause unpredictable results in the event of a memory allocation error, because mxCalloc long-jumps. If memory allocation is needed, use the stdlib.h calloc routine directly and perform your own error handling.

If you do not call mexErrMsgTxt or other API routines that cause exceptions, use the SS\_OPTION\_EXCEPTION\_FREE\_CODE S-function option. You do this by issuing the following command in the mdlInitializeSizes function.

```
ssSetOptions(S, SS_OPTION_EXCEPTION_FREE_CODE);
```

Setting this option increases the performance of your S-function by allowing the Simulink engine to bypass the exception-handling setup that is usually performed prior to each S-function invocation. You must take extreme care to verify that your code is exception free when using SS\_OPTION\_EXCEPTION\_FREE\_CODE. If your S-function generates an exception when this option is set, unpredictable results occur.

All mex\* routines have the potential of long-jumping. Several mx\* routines also have the potential of long-jumping. To avoid any difficulties, use only the API routines that retrieve a pointer or determine the size of parameters. For example, the following API routines never throw an exception: mxGetPr, mxGetData, mxGetNumberOfDimensions, mxGetM, mxGetN, and mxGetNumberOfElements.

Code in *run-time routines* can also throw exceptions. Run-time routines refer to certain S-function routines that the engine calls during the simulation loop (see "Simulink Engine Interaction with C S-Functions" on page 4-50). The run-time routines include

- mdlGetTimeOfNextVarHit
- mdlOutputs
- mdlUpdate
- mdlDerivatives

If all run-time routines within your S-function are exception free, you can use this option:

```
ssSetOptions(S, SS_OPTION_RUNTIME_EXCEPTION FREE CODE);
```

The other routines in your S-function do not have to be exception free.

#### ssSetErrorStatus Termination Criteria

If one of your C MEX S-function callback methods invokes ssSetErrorStatus during a simulation, the Simulink engine posts the error and terminates the simulation as soon as the callback method returns. If your S-function SS\_OPTION\_CALL\_TERMINATE\_ON\_EXIT option is enabled (see ssSetOptions), The engine invokes your S-function mdlTerminate method as part of the termination process. Otherwise, the engine invokes your S-function mdlTerminate method only if at least one block mdlStart method has executed without error during the simulation.

# **Checking Array Bounds**

If your C MEX S-function causes otherwise inexplicable errors, the reason might be that the S-function is writing beyond its assigned areas in memory. You can verify this possibility by enabling the array bounds checking feature. This feature detects any attempt by an S-Function block to write beyond the areas assigned to it for the following types of block data:

- Work vectors (R, I, P, D, and mode)
- States (continuous and discrete)
- Outputs

To enable array bounds checking, select warning or error from the **Array bounds exceeded** options list on the **Configuration Parameters** dialog box. Alternatively, enter the following command at the MATLAB command prompt.

```
set_param(modelName, 'ArrayBoundsChecking', ValueStr)
```

where *modelName* is the name of the Simulink model and *ValueStr* is either 'none', 'warning', or 'error'.

#### See Also

mdlInitializeSizes | ssSetErrorStatus

#### **More About**

"SimStruct Macros and Functions Listed by Usage" on page 12-2

# **Guidelines for Writing Thread-Safe S-Functions**

Simulink lets you run S-functions in parallel with multithreaded programming, which makes simulations run more quickly than serial runs. Multithreaded programming with S-functions requires you to make S-functions thread-safe. Creating thread-safe code involves ensuring that data shared between multiple threads is protected so that data and results are as expected. Simulation with S-functions that are not thread-safe might cause unexpected behavior.

# **Background**

C/C++ S-functions are implemented in C or C++ and built into shared libraries known as MEX files. When an S-function block refers to a shared library, MATLAB loads the S-function block into the process. When multiple S-function blocks refer to the same shared library, they also refer to the initial shared library copy. This process results in multiple S-function blocks sharing the same data owned by the shared library. Thus, multithreaded S-function blocks access the same data at the same time.

In addition, if these S-functions refer to the same resources, multithreaded S-function blocks can access the same resources (such as files) at the same time, even when the S-function blocks are associated with different S-functions.

#### **Guidelines**

An S-function is generally considered thread-safe when it can safely execute concurrently using multiple threads. To designate an S-function as thread-safe, use the ssSetRuntimeThreadSafetyCompliance function. If you are not sure about the thread-safety of your S-function, use these guidelines to investigate and make it thread-safe.

#### **Data Share**

| Definition                                                                                                    | Problem                                                                                                    | Solution                                                                                                    |
|----------------------------------------------------------------------------------------------------|----------------------------------------------------------------------------------------------------|----------------------------------------------------------------------------------------------------|
| S-function refers to data using pointers (for example, ssSetUserData, ssGetUserData, ssSetPWorkValue and ssGetPWorkValue). An S-function easily shares data using these pointers. | Multiple threads can use pointers to access the same data. If the threads try to write to the same memory location at the same time, they violate thread-safety. Concurrent reads from multiple threads are safe as long as there are no writes before, during, or after the reads, which can cause incoherent caches. | <ul> <li>Be cautious when accessing data shared by multiple threads.</li> <li>Make the data constant if it is read-only.</li> <li>To control access to data, consider using mutexes.  Mutexes can also ensure cache coherence.</li> </ul> |

# **Global Variables**

| Definition                                                             | Problem                                                                                                    | Solution                                                                                                    |
|------------------------------------------------------------------------|----------------------------------------------------------------------------------------------------|----------------------------------------------------------------------------------------------------|
| Global variables are shared data accessible throughout an application. | Multiple threads writing to non-protected shared data is not safe. Reading is safe as long as there are no writes before, during, or after the reads, which can cause incoherent caches. | <ul> <li>If you are writing to global data, localize it, control access to it using mutexes, or change the semantics of your algorithm. To ensure cache coherence, also consider using memory fences such as atomic or mutex.</li> <li>If you are reading, make your global variable constant.</li> </ul> |

#### **Local Static Variables Initialization**

| Definition                                                                                                    | Problem                                                                                                    | Solution                                                                                                    |
|----------------------------------------------------------------------------------------------------|----------------------------------------------------------------------------------------------------|----------------------------------------------------------------------------------------------------|
| <ul> <li>Local static variables are stored in one location.</li> <li>In C++, local static variables are initialized upon entering the function scope and are not thread-safe.</li> <li>In C, local static variables are initialized at the start of the application as long as the value on the right of the assignment (the value being assigned into the variable) is compile-time constant. These variables are thread-safe.</li> </ul> | If multiple threads enter the function scope at the same time, the software makes multiple attempts to write to the same location. This issue holds even if the local static variable is constant. | <ul> <li>If you are using a C++ version prior to C++11, protect the initialization of local static variable using a mutex or thread-safe initialization mechanism, such as std::call_once or boost::call_once.</li> <li>If you are using C++11 or later, local static variable initialization is guaranteed to be thread-safe.</li> </ul> |

#### Resources

| Definition                                                                                                    | Problem                                                                                                    | Solution                                                                                                    |
|----------------------------------------------------------------------------------------------------|----------------------------------------------------------------------------------------------------|----------------------------------------------------------------------------------------------------|
| Resources are entities that are explicitly requested from and returned to the system. Some examples of resources include dynamically allocated memory, files, database connections, and network sockets. Your application might need to manage resources. | Accessing resources from multiple threads might not be thread-safe, such as reading and writing to a file from multiple threads. Even if these operations are thread-safe, they might not produce the expected results. | Be cautious when managing a resource. Thread-safety of a resource depends on its implementation. For more information about thread-safety specifications, see the resource documentation. Optionally, you can guard access to the resource using a mechanism such as a mutex. |

# Reentrancy

| Definition                                                                                                    | Problem                                                                  | Solution                                                                                                    |
|----------------------------------------------------------------------------------------------------|--------------------------------------------------------------------------|----------------------------------------------------------------------------------------------------|
| A function is reentrant if it is safe to call multiple times from the same thread (recursively) . For example, the strtok function is not reentrant | Calling a nonreentrant function from multiple threads might not be safe. | Make your function reentrant. For example:  • Eliminate the states the function holds.                                  |
| because it keeps some internal<br>state of the string to be<br>tokenized. A function is<br>reentrant if it does not call<br>nonreentrant functions. |                                                                          | Replace nonreentrant<br>functions calls with<br>reentrant equivalents. For<br>example, replace strtok<br>with strtok_r. |

#### mexCallMATLAB

| Definition       | Problem                                                                    | Solution                                      |
|------------------|----------------------------------------------------------------------------|-----------------------------------------------|
| MATLAB using the | Simulink code that handles mexCallMATLAB functionality is not thread-safe. | Do not call mexCallMATLAB in your S-function. |

# **Exception Free Code**

| Definition                                                                                                    | Problem                                                                                                    | Solution                                                                                                    |
|----------------------------------------------------------------------------------------------------|----------------------------------------------------------------------------------------------------|----------------------------------------------------------------------------------------------------|
| An S-function is exception free as long as none of its subroutines, when called, has the potential of long jumping. For more information about exception free S-functions, see "Exception Free Code" on page 9-45. | When an S-function is not exception free, its subroutines are indirectly called through mexCallMATLAB, which is not thread-safe (see mexCallMATLAB). | Examine your S-function for long jumps. If there are none, mark the S-function as exception free using the ssSetOptions(S, SS_OPTION_EXCEPTION_FREE _CODE) function. If the S-function long jumps despite this flag, unpredictable behavior occurs.  If an S-function throws an exception but uses a try/catch block to catch the exception, that S-function is safe. |

#### **Data Race**

| Definition                                                                                                    | Problem                                         | Solution                                                                                                    |
|----------------------------------------------------------------------------------------------------|-------------------------------------------------|----------------------------------------------------------------------------------------------------|
| Data race occurs when the output of your application depends on the order of execution such that the behavior of your application changes between executions. | The application might have unexpected behavior. | <ul> <li>Consider one of the following:</li> <li>Revise your algorithm to eliminate data races.</li> <li>Use locks to control the order of execution in critical parts of your code, or make critical operations atomic.</li> </ul> |

#### **Volatile**

| Definition                                                       | Problem                                              | Solution                                           |
|------------------------------------------------------------------|------------------------------------------------------|----------------------------------------------------|
| variable because its value might<br>be changed by some mechanism | use volatile to achieve thread-safety. volatile does | Do not use the volatile keyword for thread-safety. |

#### **Error Status**

| Definition                                                                                                    | Problem                                                                                                    | Solution                                                                                                    |
|----------------------------------------------------------------------------------------------------|----------------------------------------------------------------------------------------------------|----------------------------------------------------------------------------------------------------|
| S-functions use ssSetErrorStatus, ssGetErrorStatus, ssSetLocalErrorStatus, and ssGetLocalErrorStatus to access error status. | ssSetErrorStatus and<br>ssGetErrorStatus are not<br>thread-safe. These functions can<br>overwrite existing errors and<br>cause reporting of inaccurate<br>errors. For example, Block A<br>might report the error thrown<br>by Block B. | Use the thread-safe ssSetLocalErrorStatus, and ssGetLocalErrorStatus functions. Do not use ssSetErrorStatus and ssGetErrorStatus. |

# **See Also**

ssGetLocalErrorStatus | ssSetLocalErrorStatus

# **More About**

- "Exception Free Code" on page 9-45
- "Run Co-Simulation Components on Multiple Cores"

# **C MEX S-Function Examples**

#### In this section...

"About S-Function Examples" on page 9-51

"Continuous States" on page 9-51

"Discrete States" on page 9-55

"Continuous and Discrete States" on page 9-59

"Variable Sample Time" on page 9-63

"Array Inputs and Outputs" on page 9-67

"Zero-Crossing Detection" on page 9-73

"Discontinuities in Continuous States" on page 9-83

## **About S-Function Examples**

All examples are based on the C MEX S-function templates sfuntmpl\_basic.c and sfuntmpl\_doc.c. Open sfuntmpl\_doc.c. for a detailed discussion of the S-function template.

#### **Continuous States**

The csfunc.c example shows how to model a continuous system with states using a C MEX S-function. The following Simulink model uses this S-function.

sfcndemo\_csfunc

In continuous state integration, the Simulink solvers integrate a set of continuous states using the following equations.

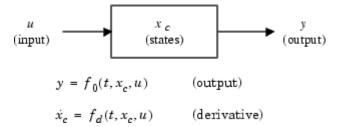

S-functions that contain continuous states implement a state-space equation. The mdlOutputs method contains the output portion and mdlDerivatives method contains the derivative portion of the state-space equation. To visualize how the integration works, see the flowchart in "Simulink Engine Interaction with C S-Functions" on page 4-50. The output equation corresponds to the mdlOutputs in the major time step. Next, the example enters the integration section of the flowchart. Here the Simulink engine performs a number of minor time steps during which it calls mdlOutputs and mdlDerivatives. Each of these pairs of calls is referred to as an integration stage. The integration returns with the continuous states updated and the simulation time moved forward. Time is moved forward as far as possible, providing that error tolerances in the state are met. The maximum time step is subject to constraints of discrete events such as the actual simulation stop time and the user-imposed limit.

The csfunc.c example specifies that the input port has direct feedthrough. This is because matrix D is initialized to a nonzero matrix. If D is set equal to a zero matrix in the state-space representation,

the input signal is not used in mdlOutputs. In this case, the direct feedthrough can be set to 0, which indicates that csfunc.c does not require the input signal when executing mdlOutputs.

#### matlabroot/toolbox/simulink/simdemos/simfeatures/src/csfunc.c

The S-function csfunc.c begins with #define statements for the S-function name and level, and a #include statement for the simstruc.h header. After these statements, the S-function can include or define any other necessary headers, data, etc. The csfunc.c example defines the variable U as a pointer to the first input port's signal and initializes static variables for the state-space matrices.

The required S-function method mdlInitializeSizes then sets up the following S-function characteristics.

- ssSetNumSFcnParams sets the number of expected S-function dialog parameters to zero.
- ssGetSFcnParamsCount determines how many parameters the user actually entered into the S-function dialog. If the number of user-specified parameters does not match the number returned by ssGetNumSFcnParams, the S-function errors out.
- If the S-function parameter count passes, mdlInitializeSizes sets the number of continuous and discrete states using ssSetNumContStates and ssSetNumDiscStates, respectively. This example has two continuous states and zero discrete states.
- Next, the method configures the S-function to have a single input and output port, each with a width of two to match the dimensions of the state-space matrices. The method passes a value of 1 to ssSetInputPortDirectFeedThrough to indicate the input port has direct feedthrough.
- ssSetNumSampleTimes initializes one sample time, which the mdlInitializeSampleTimes function configures later.
- The S-function indicates that no work vectors are used by passing a value of 0 to ssSetNumRWork, ssSetNumIWork, etc. You can omit these lines because zero is the default value for all of these macros. However, for clarity, the S-function explicitly sets the number of work vectors.

• Lastly, ssSetOptions sets any applicable options. In this case, the only option is SS OPTION EXCEPTION FREE CODE, which stipulates that the code is exception free.

The mdlInitializeSizes function for this example is shown below.

```
* S-function methods *
*======*/
Determine the S-function block's characteristics:
     number of inputs, outputs, states, etc.
*/
static void mdlInitializeSizes(SimStruct *S)
   ssSetNumSFcnParams(S, 0); /* Number of expected parameters */
   if (ssGetNumSFcnParams(S) != ssGetSFcnParamsCount(S)) {
       return; /* Parameter mismatch reported by the Simulink engine*/
   ssSetNumContStates(S, 2);
   ssSetNumDiscStates(S, 0);
   if (!ssSetNumInputPorts(S, 1)) return;
   ssSetInputPortWidth(S, 0, 2);
   ssSetInputPortDirectFeedThrough(S, 0, 1);
   if (!ssSetNumOutputPorts(S, 1)) return;
   ssSetOutputPortWidth(S, 0, 2);
   ssSetNumSampleTimes(S, 1);
   ssSetNumRWork(S, 0);
   ssSetNumIWork(S, 0);
   ssSetNumPWork(S, 0);
   ssSetNumModes(S, 0);
   ssSetNumNonsampledZCs(S, 0);
   /* Take care when specifying exception free code - see sfuntmpl_doc.c */
   ssSetOptions(S, SS_OPTION_EXCEPTION_FREE_CODE);
```

The required S-function method mdlInitializeSampleTimes specifies the S-function sample rates. The value CONTINUOUS\_SAMPLE\_TIME passed to the ssSetSampleTime macro specifies that the first S-function sample rate be continuous. ssSetOffsetTime then specifies an offset time of zero for this sample rate. The call to ssSetModelReferenceSampleTimeDefaultInheritance tells the solver to use the default rule to determine if referenced models containing this S-function can inherit their sample times from the parent model.

The optional S-function method mdlInitializeConditions initializes the continuous state vector. The #define statement before this method is required for the Simulink engine to call this function. In the example below, ssGetContStates obtains a pointer to the continuous state vector. The for loop then initializes each state to zero.

The required mdlOutputs function computes the output signal of this S-function. The beginning of the function obtains pointers to the first output port, continuous states, and first input port. The S-function uses the data in these arrays to solve the output equation y=Cx+Du.

The mdlDerivatives function calculates the continuous state derivatives. Because this function is an optional method, a #define statement must precede the function. The beginning of the function obtains pointers to the S-function continuous states, state derivatives, and first input port. The S-function uses this data to solve the equation dx=Ax+Bu.

The required mdlTerminate function performs any actions, such as freeing memory, necessary at the end of the simulation. In this example, the function is empty.

The required S-function trailer includes the files necessary for simulation or code generation, as follows.

**Note** The mdlOutputs and mdlTerminate functions use the UNUSED\_ARG macro to indicate that an input argument the callback requires is not used. This optional macro is defined in simstruc\_types.h. If used, you must call this macro once for each input argument that a callback does not use.

#### **Discrete States**

The dsfunc.c example shows how to model a discrete system in a C MEX S-function. The following Simulink model uses this S-function.

sfcndemo\_dsfunc

Discrete systems can be modeled by the following set of equations.

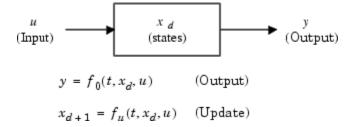

The dsfunc.c example implements a discrete state-space equation. The mdlOutputs method contains the output portion and the mdlUpdate method contains the update portion of the discrete state-space equation. To visualize how the simulation works, see the flowchart in "Simulink Engine Interaction with C S-Functions" on page 4-50. The output equation above corresponds to the mdlOutputs in the major time step. The preceding update equation corresponds to the mdlUpdate in the major time step. If your model does not contain continuous elements, the Simulink engine skips the integration phase and time is moved forward to the next discrete sample hit.

#### matlabroot/toolbox/simulink/simdemos/simfeatures/src/dsfunc.c

The S-function dsfunc.c begins with #define statements for the S-function name and level, along with a #include statement for the simstruc.h header. After these statements, the S-function can include or define any other necessary headers, data, etc. The dsfunc.c example defines U as a pointer to the first input port's signal and initializes static variables for the state-space matrices.

The required S-function method mdlInitializeSizes then sets up the following S-function characteristics.

- ssSetNumSFcnParams sets the number of expected S-function dialog parameters to zero.
- ssGetSFcnParamsCount determines how many parameters the user actually entered into the S-function dialog. If the number of user-specified parameters does not match the number returned by ssGetNumSFcnParams, the S-function errors out.
- If the S-function parameter count passes, mdlInitializeSizes next sets the number of continuous and discrete states using ssSetNumContStates and ssSetNumDiscStates, respectively. This example has zero continuous states and two discrete states.
- Next, the method configures the S-function to have a single input and output port, each with a width of two to match the dimensions of the state-space matrices. The method passes a value of 1 to ssSetInputPortDirectFeedThrough to indicate the input port has direct feedthrough.
- ssSetNumSampleTimes initializes one sample time, which the mdlInitializeSampleTimes function configures later.
- The S-function indicates that no work vectors are used by passing a value of 0 to ssSetNumRWork, ssSetNumIWork, etc. You can omit these lines because zero is the default value for all of these macros. However, for clarity, the S-function explicitly sets the number of work vectors.
- Lastly, ssSetOptions sets any applicable options. In this case, the only option is SS\_OPTION\_EXCEPTION\_FREE\_CODE, which stipulates that the code is exception free.

The mdlInitializeSizes function for this example is shown below.

```
ssSetNumContStates(S, 0);
ssSetNumDiscStates(S, 2);

if (!ssSetNumInputPorts(S, 1)) return;
ssSetInputPortWidth(S, 0, 2);
ssSetInputPortDirectFeedThrough(S, 0, 1);

if (!ssSetNumOutputPorts(S, 1)) return;
ssSetOutputPortWidth(S, 0, 2);

ssSetNumSampleTimes(S, 1);
ssSetNumRWork(S, 0);
ssSetNumRWork(S, 0);
ssSetNumWork(S, 0);
ssSetNumPWork(S, 0);
ssSetNumPWork(S, 0);
ssSetNumModes(S, 0);
ssSetNumMonsampledZCs(S, 0);

/* Take care when specifying exception free code - see sfuntmpl_doc.c */
ssSetOptions(S, SS_OPTION_EXCEPTION_FREE_CODE);
}
```

The required S-function method mdlInitializeSampleTimes specifies the S-function sample rates. A call to ssSetSampleTime sets this first S-function sample period to 1.0. ssSetOffsetTime then specifies an offset time of zero for the first sample rate. The call to ssSetModelReferenceSampleTimeDefaultInheritance tells the solver to use the default rule to determine if referenced models containing this S-function can inherit their sample times from the parent model.

The optional S-function method mdlInitializeConditions initializes the discrete state vector. The #define statement before this method is required for the Simulink engine to call this function. In the example below, ssGetRealDiscStates obtains a pointer to the discrete state vector. The for loop then initializes each discrete state to one.

The required mdlOutputs function computes the output signal of this S-function. The beginning of the function obtains pointers to the first output port, discrete states, and first input port. The S-function uses the data in these arrays to solve the output equation y=Cx+Du.

The Simulink engine calls the mdlUpdate function once every major integration time step to update the discrete states' values. Because this function is an optional method, a #define statement must precede the function. The beginning of the function obtains pointers to the S-function discrete states and first input port. The S-function uses the data in these arrays to solve the equation dx=Ax+Bu, which is stored in the temporary variable tempX before being assigned into the discrete state vector  $\mathbf{x}$ 

```
#define MDL UPDATE
/* Function: mdlUpdate ========
 * Abstract:
       xdot = Ax + Bu
*/
static void mdlUpdate(SimStruct *S, int T tid)
                     tempX[2] = \{0.0, 0.0\};
    real_T
                             = ssGetRealDiscStates(S);
    real_T
   InputRealPtrsType uPtrs
                            = ssGetInputPortRealSignalPtrs(S,0);
   UNUSED ARG(tid); /* not used in single tasking mode */
    /* xdot=Ax+Bu */
   tempX[0]=A[0][0]*x[0]+A[0][1]*x[1]+B[0][0]*U(0)+B[0][1]*U(1);
   tempX[1]=A[1][0]*x[0]+A[1][1]*x[1]+B[1][0]*U(0)+B[1][1]*U(1);
   x[0]=tempX[0]:
   x[1]=tempX[1];
```

The required mdlTerminate function performs any actions, such as freeing memory, necessary at the end of the simulation. In this example, the function is empty.

The required S-function trailer includes the files necessary for simulation or code generation, as follows.

```
#ifdef MATLAB_MEX_FILE  /* Is this file being compiled as a MEX file? */
#include "simulink.c"  /* MEX file interface mechanism */
#else
#include "cg_sfun.h"  /* Code generation registration function */
#endif
```

**Note** The mdlOutputs and mdlTerminate functions use the UNUSED\_ARG macro to indicate that an input argument the callback requires is not used. This optional macro is defined in

simstruc\_types.h. If used, you must call this macro once for each input argument that a callback
does not use.

#### **Continuous and Discrete States**

The mixedm.c example shows a hybrid (a combination of continuous and discrete states) system. The mixedm.c example combines elements of csfunc.c and dsfunc.c. The following Simulink model uses this S-function.

```
sfcndemo_mixedm
```

If you have a hybrid system, the mdlDerivatives method calculates the derivatives of the continuous states of the state vector, x, and the mdlUpdate method contains the equations used to update the discrete state vector, xD. The mdlOutputs method computes the S-function outputs after checking for sample hits to determine at what point the S-function is being called.

In Simulink block diagram form, the S-function mixedm.c looks like

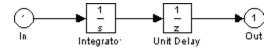

which implements a continuous integrator followed by a discrete unit delay.

#### matlabroot/toolbox/simulink/simdemos/simfeatures/src/mixedm.c

The S-function mixedm.c begins with #define statements for the S-function name and level, along with a #include statement for the simstruc.h header. After these statements, the S-function can include or define any other necessary headers, data, etc. The mixedm.c example defines U as a pointer to the first input port's signal.

The required S-function method mdlInitializeSizes then sets up the following S-function characteristics.

- ssSetNumSFcnParams sets the number of expected S-function dialog parameters to zero.
- ssGetSFcnParamsCount determines how many parameters the user actually entered into the S-function dialog. If the number of user-specified parameters does not match the number returned by ssGetNumSFcnParams, the S-function errors out.

- If the S-function parameter count passes, mdlInitializeSizes next sets the number of continuous and discrete states using ssSetNumContStates and ssSetNumDiscStates, respectively. This example has one continuous state and one discrete state.
- The S-function initializes one floating-point work vector by passing a value of 1 to ssSetNumRWork. No other work vectors are initialized.
- Next, the method uses ssSetNumInputPorts and ssSetNumOutputPorts to configure the Sfunction to have a single input and output port, each with a width of one. The method passes a value of 1 to ssSetInputPortDirectFeedThrough to indicate the input port has direct feedthrough.
- This S-function assigns sample times using a hybrid block-based and port-based method. The
  macro ssSetNumSampleTimes initializes two block-based sample times, which the
  mdlInitializeSampleTimes function configures later. The macros
  ssSetInputPortSampleTime and ssSetInputPortOffsetTime initialize the input port to
  have a continuous sample time with an offset of zero. Similarly, ssSetOutputPortSampleTime
  and ssSetOutputPortOffsetTime initialize the output port sample time to 1 with an offset of
  zero.
- Lastly, ssSetOptions sets two S-function options. SS\_OPTION\_EXCEPTION\_FREE\_CODE stipulates that the code is exception free and SS\_OPTION\_PORT\_SAMPLE\_TIMES\_ASSIGNED indicates a combination of block-based and port-based sample times.

The mdlInitializeSizes function for this example is shown below.

```
* S-function methods *
 *======*/
Determine the S-function block's characteristics:
     number of inputs, outputs, states, etc.
static void mdlInitializeSizes(SimStruct *S)
   ssSetNumSFcnParams(S, 0); /* Number of expected parameters */
   if (ssGetNumSFcnParams(S) != ssGetSFcnParamsCount(S)) {
       return; /* Parameter mismatch reported by the Simulink engine*/
   ssSetNumContStates(S, 1);
   ssSetNumDiscStates(S, 1);
   ssSetNumRWork(S, 1); /* for zoh output feeding the delay operator */
   if (!ssSetNumInputPorts(S, 1)) return;
   ssSetInputPortWidth(S, 0, 1);
ssSetInputPortDirectFeedThrough(S, 0, 1);
   ssSetInputPortSampleTime(S, 0, CONTINUOUS_SAMPLE_TIME);
   ssSetInputPortOffsetTime(S, 0, 0.0);
   if (!ssSetNumOutputPorts(S, 1)) return;
   ssSetOutputPortWidth(S, 0, 1);
   ssSetOutputPortSampleTime(S, 0, 1.0);
   ssSetOutputPortOffsetTime(S, 0, 0.0);
   ssSetNumSampleTimes(S, 2);
   /* Take care when specifying exception free code - see sfuntmpl_doc.c. */
   ssSetOptions(S, (SS OPTION EXCEPTION FREE CODE |
                    SS_OPTION_PORT_SAMPLE_TIMES_ASSIGNED));
} /* end mdlInitializeSizes */
```

The required S-function method mdlInitializeSampleTimes specifies the S-function block-based sample rates. The first call to ssSetSampleTime specifies that the first sample rate is continuous,

with the subsequent call to ssSetOffsetTime setting the offset to zero. The second call to this pair of macros sets the second sample time to 1 with an offset of zero. The S-function port-based sample times set in mdlInitializeSizes must all be registered as a block-based sample time. The call to ssSetModelReferenceSampleTimeDefaultInheritance tells the solver to use the default rule to determine if referenced models containing this S-function can inherit their sample times from the parent model.

The optional S-function method mdlInitializeConditions initializes the continuous and discrete state vectors. The #define statement before this method is required for the Simulink engine to call this function. In this example, ssGetContStates obtains a pointer to the continuous state vector and ssGetRealDiscStates obtains a pointer to the discrete state vector. The method then sets all states' initial conditions to one.

The required mdlOutputs function performs computations based on the current task. The macro ssIsContinuousTask checks if the continuous task is executing. If this macro returns true, ssIsSpecialSampleHit then checks if the discrete sample rate is also executing. If this macro also returns true, the method sets the value of the floating-point work vector to the current value of the continuous state, via pointers obtained using ssGetRWork and ssGetContStates, respectively. The mdlUpdate method later uses the floating-point work vector as the input to the zero-order hold. Updating the work vector in mdlOutputs ensures that the correct values are available during subsequent calls to mdlUpdate. Finally, if the S-function is running at its discrete rate, i.e., the call to ssIsSampleHit returns true, the method sets the output to the value of the discrete state.

```
}

/* y=xD */
if (ssIsSampleHit(S, 1, tid)) {
    real_T *y = ssGetOutputPortRealSignal(S,0);
    real_T *xD = ssGetRealDiscStates(S);
    y[0]=xD[0];
}

/* end mdlOutputs */
```

The Simulink engine calls the mdlUpdate function once every major integration time step to update the discrete states' values. Because this function is an optional method, a #define statement must precede the function. The call to ssIsSampleHit ensures the body of the method is executed only when the S-function is operating at its discrete rate. If ssIsSampleHit returns true, the method obtains pointers to the S-function discrete state and floating-point work vector and updates the discrete state's value using the value stored in the work vector.

The mdlDerivatives function calculates the continuous state derivatives. Because this function is an optional method, a #define statement must precede the function. The function obtains pointers to the S-function continuous state derivative and first input port then sets the continuous state derivative equal to the value of the first input.

The required mdlTerminate function performs any actions, such as freeing memory, necessary at the end of the simulation. In this example, the function is empty.

The S-function trailer includes the files necessary for simulation or code generation, as follows.

**Note** The mdlUpdate and mdlTerminate functions use the UNUSED\_ARG macro to indicate that an input argument the callback requires is not used. This optional macro is defined in simstruc\_types.h. If used, you must call this macro once for each input argument that a callback does not use.

## **Variable Sample Time**

The example S-function vsfunc.c uses a variable-step sample time. The following Simulink model uses this S-function.

```
sfcndemo vsfunc
```

Variable step-size functions require a call to mdlGetTimeOfNextVarHit, which is an S-function routine that calculates the time of the next sample hit. S-functions that use the variable-step sample time can be used only with variable-step solvers. The vsfunc.c example is a discrete S-function that delays its first input by an amount of time determined by the second input.

The vsfunc.c example outputs the input u delayed by a variable amount of time. mdlOutputs sets the output y equal to state x. mdlUpdate sets the state vector x equal to u, the input vector. This example calls mdlGetTimeOfNextVarHit to calculate and set the time of the next sample hit, that is, the time when vsfunc.c is next called. In mdlGetTimeOfNextVarHit, the macro ssGetInputPortRealSignalPtrs gets a pointer to the input u. Then this call is made:

```
ssSetTNext(S, ssGetT(S) + U(1));
```

The macro ssGetT gets the simulation time t. The second input to the block, U(1), is added to t, and the macro ssSetTNext sets the time of the next hit equal to t+U(1), delaying the output by the amount of time set in (U(1)).

#### matlabroot/toolbox/simulink/simdemos/simfeatures/src/vsfunc.c

The S-function vsfunc.c begins with #define statements for the S-function name and level, along with a #include statement for the simstruc.h header. After these statements, the S-function can include or define any other necessary headers, data, etc. The vsfunc.c example defines U as a pointer to the first input port's signal.

```
* Copyright 1990-2007 The MathWorks, Inc.
*/

#define S_FUNCTION_NAME vsfunc
#define S_FUNCTION_LEVEL 2

#include "simstruc.h"

#define U(element) (*uPtrs[element]) /* Pointer to Input Port0 */
```

The required S-function method mdlInitializeSizes then sets up the following S-function characteristics.

- ssSetNumSFcnParams sets the number of expected S-function dialog parameters to zero.
- ssGetSFcnParamsCount determines how many parameters the user actually entered into the S-function dialog. If the number of user-specified parameters does not match the number returned by ssGetNumSFcnParams, the S-function errors out.
- If the S-function parameter count passes, mdlInitializeSizes next sets the number of continuous and discrete states using ssSetNumContStates and ssSetNumDiscStates, respectively. This example has no continuous states and one discrete state.
- Next, the method uses ssSetNumInputPorts and ssSetNumOutputPorts to configure the Sfunction to have a single input and output port. Calls to ssSetInputPortWidth and
  ssSetOutputPortWidth assign widths to these input and output ports. The method passes a
  value of 1 to ssSetInputPortDirectFeedThrough to indicate the input port has direct
  feedthrough.
- ssSetNumSampleTimes then initializes one sample time, which the mdlInitializeSampleTimes function configures later.
- The S-function indicates that no work vectors are used by passing a value of 0 to ssSetNumRWork, ssSetNumIWork, etc. You can omit these lines because zero is the default value for all of these macros. However, for clarity, the S-function explicitly sets the number of work vectors.
- Next, ssGetSimMode checks if the S-function is being run in a simulation or by the Simulink Coder product. If ssGetSimMode returns SS\_SIMMODE\_RTWGEN and ssIsVariableStepSolver returns false, indicating use with the Simulink Coder product and a fixed-step solver, then the S-function errors out.
- Lastly, ssSetOptions sets any applicable options. In this case, the only option is SS OPTION EXCEPTION FREE CODE, which stipulates that the code is exception free.

The mdlInitializeSizes function for this example is shown below.

```
if (!ssSetNumOutputPorts(S, 1)) return;
   ssSetOutputPortWidth(S, 0, 1);
   ssSetNumSampleTimes(S, 1);
    ssSetNumRWork(S, 0);
   ssSetNumIWork(S, 0);
   ssSetNumPWork(S, 0);
   ssSetNumModes(S, 0);
   ssSetNumNonsampledZCs(S, 0);
   if (ssGetSimMode(S) == SS SIMMODE RTWGEN && !ssIsVariableStepSolver(S)) {
        ssSetErrorStatus(S, "S-function vsfunc.c cannot be used with RTW '
                         "and Fixed-Step Solvers because it contains variable"
                          sample time");
   }
    /* Take care when specifying exception free code - see sfuntmpl doc.c */
   ssSetOptions(S, SS_OPTION_EXCEPTION_FREE_CODE);
}
```

The required S-function method mdlInitializeSampleTimes specifies the S-function sample rates. The input argument VARIABLE\_SAMPLE\_TIME passed to ssSetSampleTime specifies that this S-function has a variable-step sample time and ssSetOffsetTime specifies an offset time of zero. The call to ssSetModelReferenceSampleTimeDefaultInheritance tells the solver to use the default rule to determine if referenced models containing this S-function can inherit their sample times from the parent model. Because the S-function has a variable-step sample time, vsfunc.c must calculate the time of the next sample hit in the mdlGetTimeOfNextVarHit method, shown later.

The optional S-function method mdlInitializeConditions initializes the discrete state vector. The #define statement before this method is required for the Simulink engine to call this function. In the example, the method uses ssGetRealDiscStates to obtain a pointer to the discrete state vector and sets the state's initial value to zero.

The optional mdlGetTimeOfNextVarHit method calculates the time of the next sample hit. Because this method is optional, a #define statement precedes it. First, this method obtains a pointer to the first input port's signal using ssGetInputPortRealSignalPtrs. If the input signal's second element is positive, the macro ssGetT gets the simulation time t. The macro ssSetTNext sets the time of the next hit equal to t+(\*U[1]), delaying the output by the amount of time specified by the input's second element (\*U[1]).

```
#define MDL_GET_TIME_OF_NEXT_VAR_HIT
static void mdlGetTimeOfNextVarHit(SimStruct *S)
```

The required mdlOutputs function computes the S-function output signal. The function obtains pointers to the first output port and discrete state and then assigns the state's current value to the output.

The mdlUpdate function updates the discrete state's value. Because this method is optional, a #define statement precedes it. The function first obtains pointers to the S-function discrete state and first input port then assigns the value of the first element of the first input port signal to the state.

The required mdlTerminate function performs any actions, such as freeing memory, necessary at the end of the simulation. In this example, the function is empty.

The required S-function trailer includes the files necessary for simulation or code generation, as follows.

```
#include "cg_sfun.h" /* Code generation registration function */
#endif
```

## **Array Inputs and Outputs**

The example S-function sfun\_matadd.c demonstrates how to implement a matrix addition block. The following Simulink model uses this S-function.

```
sfcndemo_matadd
```

The S-function adds signals of various dimensions to a parameter value entered in the S-function. The S-function accepts and outputs 2-D or n-D signals.

#### matlabroot/toolbox/simulink/simdemos/simfeatures/src/sfun matadd.c

The S-function sfun\_matadd.c begins with #define statements for the S-function name and level, along with a #include statement for the simstruc.h header. After these statements, the S-function includes or defines any other necessary headers, data, etc. This example defines additional variables for the number of S-function parameters, the S-function parameter value, and the flag EDIT\_OK that indicates if the parameter value can be edited during simulation.

```
/* SFUN MATADD matrix support example.
    C MEX S-function for matrix addition with one input port,
    one output port, and one parameter.
   Input Signal: 2-D or n-D array
                 2-D or n-D array
   Parameter:
   Output Signal: 2-D or n-D array
   Input
           parameter
                        output
 * scalar
            scalar
                        scalar
   scalar
            matrix
                       matrix
                                   (input scalar expansion)
 * matrix
                                   (parameter scalar expansion)
            scalar
                       matrix
   matrix
            matrix
                       matrix
   Copyright 1990-2007 The MathWorks, Inc.
 */
#define S_FUNCTION_NAME sfun_matadd
#define S FUNCTION LEVEL 2
#include "simstruc.h"
enum {PARAM = 0, NUM PARAMS};
#define PARAM_ARG ssGetSFcnParam(S, PARAM)
#define EDIT OK(S, ARG) \
  (!((ssGetSimMode(S) == SS_SIMMODE_SIZES_CALL_ONLY) \
 && mxIsEmpty(ARG)))
```

The S-function next implements the mdlCheckParameters method to validate the S-function dialog parameters. The #ifdef statement checks that the S-function is compiled as a MEX file, instead of for use with the Simulink Coder product. Because mdlCheckParameters is optional, the S-function code contains a #define statement to register the method. The body of the function checks that the S-function parameter value is not empty. If the parameter check fails, the S-function errors out with a call to ssSetErrorStatus.

The required S-function method mdlInitializeSizes then sets up the following S-function characteristics.

- ssSetNumSFcnParams sets the number of expected S-function dialog parameters to one, as defined by the variable NUM PARAMS.
- If this S-function is compiled as a MEX file, ssGetSFcnParamsCount determines how many parameters the user actually entered into the S-function dialog. If the number of user-specified parameters matches the number returned by ssGetNumSFcnParams, the method calls mdlCheckParameters to validate the user-entered data. Otherwise, the S-function errors out.
- If the parameter check passes, the S-function specifies that all S-function parameters are tunable using ssSetSFcnParamTunable.
- The S-function then invokes ssAllowSignalsWithMoreThan2D to allow the S-function to accept n-D signals.
- Next, ssSetNumOutputPorts and ssSetNumInputPorts specify that the S-function has a single output port and a single input port.
- The S-function uses ssSetInputPortDimensionInfo to specify that the input port is dynamically sized. In this case, the S-function needs to implement an mdlSetInputPortDimensionInfo method to set the actual input dimension.
- The output dimensions depend on the dimensions of the S-function parameter. If the parameter is a scalar, the call to ssSetOutputPortDimensionInfo specifies that the output port dimensions are dynamically sized. If the parameter is a matrix, the output port dimensions are initialized to the dimensions of the S-function parameter. In this case, the macro DECL\_AND\_INIT\_DIMSINFO initializes a dimsInfo structure. The S-function assigns the width, size, and dimensions of the S-function parameter into the dimsInfo structure and then passes this structure to ssSetOutputPortDimensionInfo in order to set the output port dimensions accordingly.
- The S-function specifies that the input port has direct feedthrough by passing a value of 1 to ssSetInputPortDirectFeedThrough.
- ssSetNumSampleTimes initializes one sample time, to be configured later in the mdlInitializeSampleTimes method.
- Lastly, ssSetOptions sets any applicable options. In this case, SS\_OPTION\_EXCEPTION\_FREE\_CODE stipulates that the code is exception free and SS\_OPTION\_WORKS\_WITH\_CODE\_REUSE signifies that this S-function is compatible with the subsystem code reuse feature of the Simulink Coder product.

```
#if defined(MATLAB MEX FILE)
      if (ssGetNumSFcnParams(S) != ssGetSFcnParamsCount(S)) {
         return: }
      mdlCheckParameters(S);
     if (ssGetErrorStatus(S) != NULL) return;
  #endif
      int iParam = 0;
      int nParam = ssGetNumSFcnParams(S);
      for ( iParam = 0; iParam < nParam; iParam++ )</pre>
          ssSetSFcnParamTunable( S, iParam, SS_PRM_TUNABLE );
       }
  /* Allow signal dimensions greater than 2 */
   ssAllowSignalsWithMoreThan2D(S);
   /* Set number of input and output ports */
  if (!ssSetNumInputPorts( S,1)) return;
  if (!ssSetNumOutputPorts(S,1)) return;
     Set dimensions of input and output ports */
      int T pWidth = mxGetNumberOfElements(PARAM ARG);
      /* Input can be a scalar or a matrix signal. */
      if(!ssSetInputPortDimensionInfo(S,0,DYNAMIC DIMENSION)) {
          return; }
      if( pWidth == 1) {
       /* Scalar parameter: output dimensions are unknown. */
       if(!ssSetOutputPortDimensionInfo(S,0,DYNAMIC DIMENSION)){
      else{
          * Non-scalar parameter: output dimensions are the same
          st as the parameter dimensions. To support n-D signals,
          * must use a dimsInfo structure to specify dimensions.
          DECL_AND_INIT_DIMSINFO(di); /*Initializes structure*/
                    pSize = mxGetNumberOfDimensions(PARAM ARG);
          const int_T *pDims = mxGetDimensions(PARAM_ARG);
          di.width
                    = pWidth;
          di.numDims = pSize;
          di.dims
                    = pDims;
          if(!ssSetOutputPortDimensionInfo(S, 0, &di)) return;
    ssSetInputPortDirectFeedThrough(S, 0, 1);
    ssSetNumSampleTimes(S, 1);
    ssSetOptions(S.
                 SS OPTION WORKS WITH CODE REUSE |
                 SS OPTION EXCEPTION FREE CODE);
} /* end mdlInitializeSizes */
```

The required S-function method mdlInitializeSampleTimes specifies the S-function sample rates. To specify that this S-function inherits its sample time from its driving block, the S-function calls ssSetSampleTime with the input argument INHERITED\_SAMPLE\_TIME. The call to ssSetModelReferenceSampleTimeDefaultInheritance tells the solver to use the default rule to determine if referenced models containing this S-function can inherit their sample times from the parent model.

```
static void mdlInitializeSampleTimes(SimStruct *S)
{
   ssSetSampleTime(S, 0, INHERITED_SAMPLE_TIME);
   ssSetOffsetTime(S, 0, 0.0);
   ssSetModelReferenceSampleTimeDefaultInheritance(S);
} /* end mdlInitializeSampleTimes */
```

The S-function calls the mdlSetWorkWidths method to register its run-time parameters. Because mdlSetWorkWidths is an optional method, a #define statement precedes it. The method first initializes a name for the run-time parameter and then uses

ssRegAllTunableParamsAsRunTimeParams to register the run-time parameter.

The S-function mdlOutputs method uses a for loop to calculate the output as the sum of the input and S-function parameter. The S-function handles n-D arrays of data using a single index into the array.

```
/* Function: mdlOutputs ======
 * Abstract:
    Compute the outputs of the S-function.
static void mdlOutputs(SimStruct *S, int T tid)
    InputRealPtrsType uPtr = ssGetInputPortRealSignalPtrs(S,0);
                      *y = ssGetOutputPortRealSignal(S,0);
    const real T
                      *p = mxGetPr(PARAM ARG);
    int T
                      uWidth = ssGetInputPortWidth(S,0);
    int T
                      pWidth = mxGetNumberOfElements(PARAM ARG);
    int_T
                      yWidth = ssGetOutputPortWidth(S,0);
    int
                      i:
    UNUSED ARG(tid); /* not used in single tasking mode */
    \ensuremath{^{*}} Notel: Matrix signals are stored in column major order.
     * Note2: Access each matrix element by one index not two
              indices. For example, if the output signal is a
              [2x2] matrix signal,
             | y[0] y[2] |
             | y[1] y[3] |
             Output elements are stored as follows:
                 y[0] --> row = 0, col = 0
                 y[1] --> row = 1, col = 0
                 y[2] --> row = 0, col = 1
                 y[3] --> row = 1, col = 1
    for (i = 0; i < yWidth; i++) {
        int_T uIdx = (uWidth == 1) ? 0 : i;
        int T pIdx = (pWidth == 1) ? 0 : i;
        y[i] = *uPtr[uIdx] + p[pIdx];
} /* end mdlOutputs */
```

During signal propagation, the S-function calls the optional mdlSetInputPortDimensionInfo method with the candidate input port dimensions stored in dimsInfo. The #if defined statement checks that the S-function is compiled as a MEX file. Because mdlSetInputPortDimensionInfo is an optional method, a #define statement precedes it. In mdlSetInputPortDimensionInfo, the S-function uses ssSetInputPortDimensionInfo to set the dimensions of the input port to the candidate dimensions. If the call to this macro succeeds, the S-function further checks the candidate dimensions to ensure that the input signal is either a 2-D scalar or a matrix. If this condition is met and the output port dimensions are still dynamically sized, the S-function calls ssSetOutputPortDimensionInfo to set the dimension of the output port to the same candidate dimensions. The ssSetOutputPortDimensionInfo macro cannot modify the output port dimensions if they are already specified.

```
#if defined(MATLAB MEX FILE)
#define MDL SET INPUT PORT DIMENSION INFO
/* Function: mdlSetInputPortDimensionInfo ==
  Abstract:
      This routine is called with the candidate dimensions for
      an input port with unknown dimensions. If the proposed
     dimensions are acceptable, the routine should go ahead and
     set the actual port dimensions. If they are unacceptable
      an error should be generated via ssSetErrorStatus.
     Note that any other input or output ports whose dimensions
     are implicitly defined by virtue of knowing the dimensions
     of the given port can also have their dimensions set.
static void mdlSetInputPortDimensionInfo(SimStruct
                                                           *S,
  int T
                    port,
   const DimsInfo T *dimsInfo)
    int T pWidth
                           = mxGetNumberOfElements(PARAM ARG);
                           = mxGetNumberOfDimensions(PARAM ARG);
    int_T pSize
    const int_T *pDims
                          = mxGetDimensions(PARAM ARG);
    int_T uNumDims = dimsInfo->numDims;
    int T uWidth = dimsInfo->width:
    int T *uDims
                   = dimsInfo->dims;
    int T numDims;
    boolean_T is0k = true;
    int iParam = 0;
    int T outWidth = ssGetOutputPortWidth(S, 0);
    /* Set input port dimension */
    if(!ssSetInputPortDimensionInfo(S, port, dimsInfo)) return;
    st The block only accepts 2-D or higher signals. Check
     * number of dimensions. If the parameter and the input
      signal are non-scalar, their dimensions must be the same.
    isOk = (uNumDims >= 2) \&\& (pWidth == 1 || uWidth == 1 ||
      pWidth == uWidth);
    numDims = (pSize != uNumDims) ? numDims : uNumDims;
    if(is0k && pWidth > 1 && uWidth > 1){
        for ( iParam = 0; iParam < numDims; iParam++ ) {</pre>
            isOk = (pDims[iParam] == uDims[iParam]);
            if(!is0k) break;
        }
   }
    if(!is0k){
        ssSetErrorStatus(S, "Invalid input port dimensions. The "
        "input signal must be a 2-D scalar signal, or it must
        "be a matrix with the same dimensions as the parameter "
        "dimensions.");
        return:
   }
```

```
/* Set the output port dimensions */
if (outWidth == DYNAMICALLY_SIZED){
   if(!ssSetOutputPortDimensionInfo(S,port,dimsInfo)) return;
}
} /* end mdlSetInputPortDimensionInfo */
```

During signal propagation, if any output ports have unknown dimensions, the S-function calls the optional mdlSetOutputPortDimensionInfo method. Because this method is optional, a #define statement precedes it. In mdlSetOutputPortDimensionInfo, the S-function uses ssSetOutputPortDimensionInfo to set the dimensions of the output port to the candidate dimensions dimsInfo. If the call to this macro succeeds, the S-function further checks the candidate dimensions to ensure that the input signal is either a 2-D or n-D matrix. If this condition is not met, the S-function errors out with a call to ssSetErrorStatus. Otherwise, the S-function calls ssSetInputPortDimensionInfo to set the dimension of the input port to the same candidate dimensions.

```
# define MDL SET OUTPUT PORT DIMENSION INFO
/* Function: mdlSetOutputPortDimensionInfo ==================
      This routine is called with the candidate dimensions for
      an output port with unknown dimensions. If the proposed
      dimensions are acceptable, the routine should go ahead and
      set the actual port dimensions. If they are unacceptable
      an error should be generated via \mathsf{ssSetErrorStatus}.
      Note that any other input or output ports whose dimensions
      are implicitly defined by virtue of knowing the dimensions
      of the given port can also have their dimensions set.
 */
static void mdlSetOutputPortDimensionInfo(SimStruct
                                                            *S,
   int_T
   const DimsInfo_T *dimsInfo)
    * If the block has scalar parameter, the output dimensions
    * are unknown. Set the input and output port to have the
     ^{st} same dimensions.
    if(!ssSetOutputPortDimensionInfo(S, port, dimsInfo)) return;
    /* The block only accepts 2-D or n-D signals.
    * Check number of dimensions.
    if (!(dimsInfo->numDims >= 2)){
        ssSetErrorStatus(S, "Invalid output port dimensions."
        "The output signal must be a 2-D or n-D array (matrix) "
        "signal.");
        return:
    }else{
          Set the input port dimensions */
       if(!ssSetInputPortDimensionInfo(S,port,dimsInfo)) return;
} /* end mdlSetOutputPortDimensionInfo */
```

Because the S-function has ports that are dynamically sized, it must provide an mdlSetDefaultPortDimensionInfo method. The Simulink engine invokes this method during signal propagation when it cannot determine the dimensionality of the signal connected to the block's input port. This situation can happen, for example, if the input port is unconnected. In this example, the mdlSetDefaultPortDimensionInfo method sets the input and output ports dimensions to a scalar.

```
*/
static void mdlSetDefaultPortDimensionInfo(SimStruct *5)
{
   int_T outWidth = ssGetOutputPortWidth(S, 0);
   /* Input port dimension must be unknown. Set it to scalar.*/
   if(!ssSetInputPortMatrixDimensions(S, 0, 1, 1)) return;
   if(outWidth == DYNAMICALLY_SIZED){
        /* Output dimensions are unknown. Set it to scalar. */
        if(!ssSetOutputPortMatrixDimensions(S, 0, 1, 1)) return;
   }
} /* end mdlSetDefaultPortDimensionInfo */
#endif
```

The required mdlTerminate function performs any actions, such as freeing memory, necessary at the end of the simulation. In this example, the function is empty.

The required S-function trailer includes the files necessary for simulation or code generation.

```
#ifdef MATLAB_MEX_FILE
  #include "simulink.c"
#else
  #include "cg_sfun.h"
#endif
/* [EOF] sfun_matadd.c */
```

**Note** The mdlOutputs and mdlTerminate functions use the UNUSED\_ARG macro to indicate that an input argument the callback requires is not used. This optional macro is defined in simstruc\_types.h. You must call this macro once for each input argument that a callback does not use.

# **Zero-Crossing Detection**

The example S-function sfun\_zc\_sat.c demonstrates how to implement a Saturation block. The following Simulink model uses this S-function.

```
sfcndemo_sfun_zc_sat
```

The S-function works with either fixed-step or variable-step solvers. When this S-function inherits a continuous sample time and uses a variable-step solver, it uses a zero-crossings algorithm to locate the exact points at which the saturation occurs.

#### matlabroot/toolbox/simulink/simdemos/simfeatures/src/sfun\_zc\_sat.c

The S-function sfun\_zc\_sat.c begins with #define statements for the S-function name and level, along with a #include statement for the simstruc.h header. After these statements, the S-function includes or defines any other necessary headers, data, etc. This example defines various parameters associated with the upper and lower saturation bounds.

```
/* File : sfun_zc_sat.c
  * Abstract:
```

```
Example of an S-function which has nonsampled zero crossings to
       implement a saturation function. This S-function is designed to be
       used with a variable or fixed step solver.
   A saturation is described by three equations
             y = UpperLimit
     (2)
             y = u
             y = LowerLimit
     (3)
   and a set of inequalities that specify which equation to use
     i f
                                 UpperLimit < u
     if
              LowerLimit <= u <= UpperLimit
                                                  then
                                                        use (2)
          u < LowerLimit
                                                  then
   A key fact is that the valid equation 1, 2, or 3, can change at
   any instant. Nonsampled zero crossing support helps the variable step
   solvers locate the exact instants when behavior switches from one equation
   to another.
   Copyright 1990-2007 The MathWorks, Inc.
#define S FUNCTION NAME sfun zc sat
#define S FUNCTION LEVEL 2
#include "simstruc.h"
 * General Defines/macros *
 *____*/
/* index to Upper Limit */
#define I_PAR_UPPER_LIMIT 0
/* index to Lower Limit */
#define I_PAR_LOWER_LIMIT 1
/* total number of block parameters */
#define N PAR
* Make access to mxArray pointers for parameters more readable.
#define P PAR UPPER LIMIT ( ssGetSFcnParam(S,I PAR UPPER LIMIT) )
#define P_PAR_LOWER_LIMIT ( ssGetSFcnParam(S,I_PAR_LOWER_LIMIT) )
```

This S-function next implements the mdlCheckParameters method to check the validity of the S-function dialog parameters. Because this method is optional, a #define statement precedes it. The #if defined statement checks that this function is compiled as a MEX file, instead of for use with the Simulink Coder product. The body of the function performs basic checks to ensure that the user entered real vectors of equal length for the upper and lower saturation limits. If the parameter checks fail, the S-function errors out.

```
check parameter basics
     for (i = 0; i < N PAR; i++) {
                          ssGetSFcnParam(S,i) ) ||
         if ( mxIsEmpty(
              !mxIsNumeric( ssGetSFcnParam(S,i) ) {
             msg = "Parameters must be real vectors.":
             goto EXIT POINT;
     }
      * Check sizes of parameters.
     numUpperLimit = mxGetNumberOfElements( P PAR UPPER LIMIT ):
     numLowerLimit = mxGetNumberOfElements( P PAR LOWER LIMIT );
     if ( ( numUpperLimit != 1
                                         . &&
          ( numlowerlimit != 1
                                         . &&
          ( numUpperLimit != numLowerLimit ) ) {
         msg = "Number of input and output values must be equal.";
         goto EXIT_POINT;
      * Error exit point
 EXIT POINT:
     if (msg != NULL) {
         ssSetErrorStatus(S, msg);
#endif /* MDL_CHECK_PARAMETERS */
```

The required S-function method mdlInitializeSizes sets up the following S-function characteristics.

- ssSetNumSFcnParams sets the number of expected S-function dialog parameters to two, as defined previously in the variable N\_PAR.
- If this method is compiled as a MEX file, ssGetSFcnParamsCount determines how many parameters the user actually entered into the S-function dialog. If the number of user-specified parameters matches the number returned by ssGetNumSFcnParams, the method calls mdlCheckParameters to check the validity of the user-entered data. Otherwise, the S-function errors out.
- If the parameter check passes, the S-function determines the maximum number of elements entered into either the upper or lower saturation limit parameter. This number is needed later to determine the appropriate output width.
- Next, the number of continuous and discrete states is set using ssSetNumContStates and ssSetNumDiscStates, respectively. This example has no continuous or discrete states.
- The method specifies that the S-function has a single output port using ssSetNumOutputPorts and sets the width of this output port using ssSetOutputPortWidth. The output port width is either the maximum number of elements in the upper or lower saturation limit or is dynamically sized. Similar code specifies a single input port and indicates the input port has direct feedthrough by passing a value of 1 to ssSetInputPortDirectFeedThrough.
- ssSetNumSampleTimes initializes one sample time, which the mdlInitializeSampleTimes function configures later.
- The S-function indicates that no work vectors are used by passing a value of 0 to ssSetNumRWork, ssSetNumIWork, etc. You can omit these lines because zero is the default value

for all of these macros. However, for clarity, the S-function explicitly sets the number of work vectors.

- The method initializes the zero-crossing detection work vectors using ssSetNumModes and ssSetNumNonsampledZCs. The mdlSetWorkWidths method specifies the length of these dynamically sized vectors later.
- Lastly, ssSetOptions sets any applicable options. In this case, SS\_OPTION\_EXCEPTION\_FREE\_CODE stipulates that the code is exception free and SS\_OPTION\_ALLOW\_INPUT\_SCALAR\_EXPANSION permits scalar expansion of the input without having to provide an mdlSetInputPortWidth function.

The mdlInitializeSizes function for this example is shown below.

```
/* Function: mdlInitializeSizes ==============
 * Abstract:
    Initialize the sizes array.
static void mdlInitializeSizes(SimStruct *S)
    int_T numUpperLimit, numLowerLimit, maxNumLimit;
    * Set and Check parameter count
    ssSetNumSFcnParams(S, N PAR);
#if defined(MATLAB MEX FILE)
    if (ssGetNumSFcnParams(S) == ssGetSFcnParamsCount(S)) {
        mdlCheckParameters(S);
        if (ssGetErrorStatus(S) != NULL) {
            return:
        return; /* Parameter mismatch reported by the Simulink engine*/
#endif
    ^{st} Get parameter size info.
    numUpperLimit = mxGetNumberOfElements( P PAR UPPER LIMIT );
    numLowerLimit = mxGetNumberOfElements( P PAR LOWER LIMIT );
    if (numUpperLimit > numLowerLimit) {
        maxNumLimit = numUpperLimit;
      else {
        maxNumLimit = numLowerLimit;
    * states
    ssSetNumContStates(S, 0);
    ssSetNumDiscStates(S, 0);
      outputs
         The upper and lower limits are scalar expanded
         so their size determines the size of the output
         only if at least one of them is not scalar.
    if (!ssSetNumOutputPorts(S, 1)) return;
    if ( maxNumLimit > 1 ) {
        ssSetOutputPortWidth(S, 0, maxNumLimit);
        ssSetOutputPortWidth(S, 0, DYNAMICALLY SIZED);
```

```
* inputs
        If the upper or lower limits are not scalar then
        the input is set to the same size. However, the
        ssSetOptions below allows the actual width to
        be reduced to 1 if needed for scalar expansion.
    if (!ssSetNumInputPorts(S, 1)) return;
    ssSetInputPortDirectFeedThrough(S, 0, 1 );
    if ( maxNumLimit > 1 ) {
        ssSetInputPortWidth(S, 0, maxNumLimit);
     else {
        ssSetInputPortWidth(S, 0, DYNAMICALLY SIZED);
    * sample times
    ssSetNumSampleTimes(S, 1);
    * work
    ssSetNumRWork(S, 0);
    ssSetNumIWork(S, 0);
    ssSetNumPWork(S, 0);
    * Modes and zero crossings:
     * If we have a variable-step solver and this block has a continuous
    ^{st} sample time, then
        o One mode element will be needed for each scalar output
          in order to specify which equation is valid (1), (2), or (3).
        o Two ZC elements will be needed for each scalar output
           in order to help the solver find the exact instants
          at which either of the two possible "equation switches"
           One will be for the switch from eq. (1) to (2);
           the other will be for eq. (2) to (3) and vice versa.
     * otherwise
        o No modes and nonsampled zero crossings will be used.
    ssSetNumModes(S, DYNAMICALLY SIZED);
    ssSetNumNonsampledZCs(S, DYNAMICALLY_SIZED);
    * options
        o No mexFunctions and no problematic mxFunctions are called
          so the exception free code option safely gives faster simulations.
        o Scalar expansion of the inputs is desired. The option provides
          this without the need to write mdlSetOutputPortWidth and
          mdlSetInputPortWidth functions.
    ssSetOptions(S, ( SS OPTION EXCEPTION FREE CODE |
                      SS_OPTION_ALLOW_INPUT_SCALAR_EXPANSION));
} /* end mdlInitializeSizes */
```

The required S-function method mdlInitializeSampleTimes specifies the S-function sample rates. The input argument INHERITED\_SAMPLE\_TIME passed to ssSetSampleTime specifies that this S-function inherits its sample time from its driving block. The call to ssSetModelReferenceSampleTimeDefaultInheritance tells the solver to use the default rule to determine if referenced models containing this S-function can inherit their sample times from the parent model.

```
* Specify that the block is continuous.
*/
static void mdlInitializeSampleTimes(SimStruct *S)
{
    ssSetSampleTime(S, 0, INHERITED_SAMPLE_TIME);
    ssSetOffsetTime(S, 0, 0);
    ssSetModelReferenceSampleTimeDefaultInheritance(S);
}
```

The optional method mdlSetWorkWidths initializes the size of the zero-crossing detection work vectors. Because this method is optional, a #define statement precedes it. The #if defined statement checks that the S-function is being compiled as a MEX file. Zero-crossing detection can be done only when the S-function is running at a continuous sample rate using a variable-step solver. The if statement uses ssIsVariableStepSolver, ssGetSampleTime, and ssGetOffsetTime to determine if this condition is met. If so, the method sets the number of modes equal to the width of the first output port and the number of nonsampled zero crossings to twice this amount. Otherwise, the method sets both values to zero.

```
MDL_SET_WORK WIDTHS
#define
#if defined(MDL_SET_WORK_WIDTHS) && defined(MATLAB_MEX_FILE)
/* Function: mdlSetWorkWidths =====
    The width of the Modes and the ZCs depends on the width of the output.
     This width is not always known in mdlInitializeSizes so it is handled
    here.
static void mdlSetWorkWidths(SimStruct *S)
    int nModes;
    int nNonsampledZCs;
    if (ssIsVariableStepSolver(S) &&
        ssGetSampleTime(S,0) == CONTINUOUS_SAMPLE_TIME &&
        ssGetOffsetTime(S,0) == 0.0) {
        int numOutput = ssGetOutputPortWidth(S, 0);
          modes and zero crossings
              o One mode element will be needed for each scalar output
                in order to specify which equation is valid (1), (2), or (3).
              o Two ZC elements will be needed for each scalar output
                in order to help the solver find the exact instants
                at which either of the two possible "equation switches"
                One will be for the switch from eq. (1) to (2);
                the other will be for eq. (2) to (3) and vice versa.
        nModes
                       = numOutput;
        nNonsampledZCs = 2 * numOutput;
    } else {
        nModes
        nNonsampledZCs = 0;
    ssSetNumModes(S,nModes);
    ssSetNumNonsampledZCs(S,nNonsampledZCs);
#endif /* MDL SET WORK WIDTHS */
```

After declaring variables for the input and output signals, the mdlOutputs functions uses an ifelse statement to create blocks of code used to calculate the output signal based on whether the Sfunction uses a fixed-step or variable-step solver. The if statement queries the length of the nonsampled zero-crossing vector. If the length, set in mdlWorkWidths, is zero, then no zero-crossing detection is done and the output signals are calculated directly from the input signals. Otherwise, the function uses the mode work vector to determine how to calculate the output signal. If the simulation is at a major time step, i.e., ssIsMajorTimeStep returns true, mdlOutputs determines which mode the simulation is running in, either saturated at the upper limit, saturated at the lower limit, or not saturated. Then, for both major and minor time steps, the function calculates an output based on

this mode. If the mode changed between the previous and current time step, then a zero crossing occurred. The mdlZeroCrossings function, not mdlOutputs, indicates this crossing to the solver.

```
/* Function: mdlOutputs ===
      Abstract:
         A saturation is described by three equations
                (1)
                                     y = UpperLimit
                (2)
                                    y = u
                                    y = LowerLimit
         When this block is used with a fixed-step solver or it has a noncontinuous
          sample time, the equations are used as it
         Now consider the case of this block being used with a variable-step solver
         and it has a continuous sample time. Solvers work best on smooth problems.
          In order for the solver to work without chattering, limit cycles, or
         similar problems, it is absolutely crucial that the same equation be used
          throughout the duration of a MajorTimeStep. To visualize this, consider
          the case of the Saturation block feeding an Integrator block.
          To implement this rule, the mode vector is used to specify the
          valid equation based on the following:
               i f
                                                                                          Upperlimit < u
                                                                                                                                          then
                                                                                                                                                             use (1)
               if
                                       LowerLimit <= u <= UpperLimit
                                                                                                                                          then
                                                                                                                                                             use (2)
                            u < LowerLimit
                                                                                                                                                             use (3)
         The mode vector is changed only at the beginning of a MajorTimeStep.
         During a minor time step, the equation specified by the mode vector
         is used without question. Most of the time, the value of u will agree
         with the equation specified by the mode vector. However, sometimes u's
         value will indicate a different equation. Nonetheless, the equation
          specified by the mode vector must be used.
         When the mode and u indicate different equations, the corresponding
          calculations are not correct. However, this is not a problem. From
          the ZC function, the solver will know that an equation switch occurred
         in the middle of the last MajorTimeStep. The calculations for that % \left( 1\right) =\left( 1\right) \left( 1\right) 
         time step will be discarded. The ZC function will help the solver
          find the exact instant at which the switch occurred. Using this knowledge,
         the length of the MajorTimeStep will be reduced so that only one equation
         is valid throughout the entire time step.
static void mdlOutputs(SimStruct *S, int T tid)
          InputRealPtrsType uPtrs
                                                                                     = ssGetInputPortRealSignalPtrs(S,0);
                                                                                     = ssGetOutputPortRealSignal(S,0);
          real T
                                                          *v
          int_T
                                                          numOutput = ssGetOutputPortWidth(S,0);
          int_T
                                                          iOutput:
            * Set index and increment for input signal, upper limit, and lower limit
             \ensuremath{^*} parameters so that each gives scalar expansion if needed.
          int T uIdx
          int_T uInc
                                                                  = ( ssGetInputPortWidth(S,0) > 1 );
          const real_T *upperLimit = mxGetPr( P_PAR_UPPER_LIMIT );
          int_T upperLimitInc = ( mxGetNumberOfElements( P_PAR_UPPER_LIMIT ) > 1 );
          const real T *lowerLimit = mxGetPr( P PAR LOWER LIMIT );
          int_T lowerLimitInc = ( mxGetNumberOfElements( P_PAR_LOWER LIMIT ) > 1 );
          UNUSED_ARG(tid); /* not used in single tasking mode */
          if (ssGetNumNonsampledZCs(S) == 0) {
                       \ ^{*} This block is being used with a fixed-step solver or it has
                       * a noncontinuous sample time, so we always saturate.
                     for (iOutput = 0; iOutput < numOutput; iOutput++) {</pre>
```

```
if (*uPtrs[uIdx] >= *upperLimit) {
            *y++ = *upperLimit;
          else if (*uPtrs[uIdx] > *lowerLimit) {
            *y++ = *uPtrs[uIdx];
          else {
            *y++ = *lowerLimit;
        upperLimit += upperLimitInc;
        lowerLimit += lowerLimitInc;
                   += uInc;
        uIdx
    }
} else {
    /*
 * This block is being used with a variable-step solver.
    int_T *mode = ssGetModeVector(S);
     * Specify indices for each equation.
    enum { UpperLimitEquation, NonLimitEquation, LowerLimitEquation };
     ^{*} Update the Mode Vector ONLY at the beginning of a MajorTimeStep
    if ( ssIsMajorTimeStep(S) ) {
        \slash * specify the mode, ie the valid equation for each output scalar.
        for ( iOutput = 0; iOutput < numOutput; iOutput++ ) {</pre>
            if ( *uPtrs[uIdx] > *upperLimit ) {
                 * Upper limit eq is valid.
                mode[iOutput] = UpperLimitEquation;
            } else if ( *uPtrs[uIdx] < *lowerLimit ) {</pre>
                 ^{st} Lower limit eq is valid.
                mode[iOutput] = LowerLimitEquation;
            } else {
                 * Nonlimit eq is valid.
                mode[iOutput] = NonLimitEquation;
            /*

* Adjust indices to give scalar expansion if needed.
            uIdx
                        += uInc;
            upperLimit += upperLimitInc;
            lowerLimit += lowerLimitInc;
        }
         * Reset index to input and limits.
         */
                   = 0;
        upperLimit = mxGetPr( P PAR UPPER LIMIT );
        lowerLimit = mxGetPr( P_PAR_LOWER_LIMIT );
    } /* end IsMajorTimeStep */
     st For both MinorTimeSteps and MajorTimeSteps calculate each scalar
     * output using the equation specified by the mode vector.
    for ( iOutput = 0; iOutput < numOutput; iOutput++ ) {</pre>
        if ( mode[iOutput] == UpperLimitEquation ) {
```

The mdlZeroCrossings method determines if a zero crossing occurred between the previous and current time step. The method obtains a pointer to the input signal using ssGetInputPortRealSignalPtrs. A comparison of this signal's value to the value of the upper and lower saturation limits determines values for the elements of the nonsampled zero-crossing vector. If any element of the nonsampled zero-crossing vector switches from negative to positive, or positive to negative, a zero crossing occurred. In the event of a zero crossing, the Simulink engine modifies the step size and recalculates the outputs to try to locate the exact zero crossing.

```
MDL_ZERO CROSSINGS
#if defined(MDL_ZERO_CROSSINGS) && (defined(MATLAB_MEX_FILE) || defined(NRT))
/* Function: mdlZeroCrossings ==============
   This will only be called if the number of nonsampled zero crossings is
   greater than 0 which means this block has a continuous sample time and the
   model is using a variable-step solver.
   Calculate zero crossing (ZC) signals that help the solver find the
   exact instants at which equation switches occur:
                                 UpperLimit < u
     if
                                                   then
                                                          use (1)
     if
              LowerLimit <= u <= UpperLimit
                                                   then
                                                          use (2)
          u < LowerLimit
                                                   then
                                                          use (3)
   The key words are help find. There is no choice of a function that will
   direct the solver to the exact instant of the change. The solver will
   track the zero crossing signal and do a bisection style search for the
   exact instant of equation switch.
   There is generally one ZC signal for each pair of signals that can
   switch. The three equations above would break into two pairs (1)&(2)
   and (2)&(3). The possibility of a "long jump" from (1) to (3) does
   not need to be handled as a separate case. It is implicitly handled.
   When ZCs are calculated, the value is normally used twice. When it is
   first calculated, it is used as the end of the current time step. Later,
   it will be used as the beginning of the following step.
   The sign of the ZC signal always indicates an equation from the pair. For
   S-functions, which equation is associated with a positive ZC and which is
   associated with a negative ZC doesn't really matter. If the ZC is positive
   at the beginning and at the end of the time step, this implies that the
   "positive" equation was valid throughout the time step. Likewise, if the
   ZC is negative at the beginning and at the end of the time step, this
   implies that the "negative" equation was valid throughout the time step.
```

```
* Like any other nonlinear solver, this is not foolproof, but it is an * excellent indicator. If the ZC has a different sign at the beginning and
   at the end of the time step, then a equation switch definitely occurred
   during the time step.
   Ideally, the ZC signal gives an estimate of when an equation switch
   occurred. For example, if the ZC signal is -2 at the beginning and +6 at
    the end, then this suggests that the switch occurred
   25\% = 100\%*(-2)/(-2-(+6)) of the way into the time step. It will almost
   never be true that 25% is perfectly correct. There is no perfect choice
   for a ZC signal, but there are some good rules. First, choose the {\sf ZC}
   signal to be continuous. Second, choose the ZC signal to give a monotonic
   measure of the "distance" to a signal switch; strictly monotonic is ideal.
static void mdlZeroCrossings(SimStruct *S)
    int_T
                      iOutput:
                      numOutput = ssGetOutputPortWidth(S,0);
    int T
    real T
                      *zcSignals = ssGetNonsampledZCs(S);
    InputRealPtrsType uPtrs
                                = ssGetInputPortRealSignalPtrs(S,0);
    * Set index and increment for the input signal, upper limit, and lower
    * limit parameters so that each gives scalar expansion if needed.
    int_T uIdx
                         = 0;
    int T uInc
                         = ( ssGetInputPortWidth(S,0) > 1 );
    real T *upperLimit = mxGetPr( P PAR UPPER LIMIT );
    int T upperLimitInc = ( mxGetNumberOfElements( P_PAR_UPPER_LIMIT ) > 1 );
real_T *lowerLimit = mxGetPr( P_PAR_LOWER_LIMIT );
    int T lowerLimitInc = ( mxGetNumberOfElements( P PAR LOWER LIMIT ) > 1 );
    * are" to an equation switch.
    for ( iOutput = 0; iOutput < numOutput; iOutput++ ) {</pre>
        /* The switch from eq (1) to eq (2)
              if
                                           UpperLimit < u
                                                             then
                                                                    use (1)
              if
                       LowerLimit <= u <= UpperLimit
                                                             then
                                                                    use (2)
            is related to how close u is to UpperLimit. A ZC choice
         * that is continuous, strictly monotonic, and is
             u - UpperLimit
            or it is negative.
        zcSignals[2*iOutput] = *uPtrs[uIdx] - *upperLimit;
        /* The switch from eq (2) to eq (3)
                       LowerLimit <= u <= UpperLimit
                   u < LowerLimit
              if
                                                             then
                                                                    use (3)
            is related to how close u is to LowerLimit. A ZC choice
           that is continuous, strictly monotonic, and is
             u - LowerLimit.
        zcSignals[2*iOutput+1] = *uPtrs[uIdx] - *lowerLimit;
        ^{st} Adjust indices to give scalar expansion if needed.
        uIdx
                   += uInc;
        upperLimit += upperLimitInc;
        lowerLimit += lowerLimitInc;
   }
}
#endif /* end mdlZeroCrossings */
```

The S-function concludes with the required mdlTerminate function. In this example, the function is empty.

The required S-function trailer includes the files necessary for simulation or code generation, as follows.

**Note** The mdlOutputs and mdlTerminate functions use the UNUSED\_ARG macro to indicate that an input argument the callback requires is not used. This optional macro is defined in simstruc\_types.h. If used, you must call this macro once for each input argument that a callback does not use.

## **Discontinuities in Continuous States**

The example S-function stvctf.c demonstrates a time-varying continuous transfer function. The following Simulink model uses this S-function.

```
sfcndemo stvctf
```

The S-function demonstrates how to work with the solvers so that the simulation maintains *consistency*, which means that the block maintains smooth and consistent signals for the integrators although the equations that are being integrated are changing.

#### matlabroot/toolbox/simulink/simdemos/simfeatures/src/stvctf.c

The S-function stvctf.c begins with #define statements for the S-function name and level, along with a #include statement for the simstruc.h header. After these statements, the S-function includes or defines any other necessary headers, data, etc. This example defines parameters for the transfer function's numerator and denominator, which are entered into the S-function dialog. The comments at the beginning of this S-function provide additional information on the purpose of the work vectors in this example.

```
/*
    File : stvctf.c
    Abstract:
        Time Varying Continuous Transfer Function block

* This S-function implements a continuous time transfer function
    whose transfer function polynomials are passed in via the input
    vector. This is useful for continuous time adaptive control
    applications.

* This S-function is also an example of how to use banks to avoid
    problems with computing derivatives when a continuous output has
    discontinuities. The consistency checker can be used to verify that
    your S-function is correct with respect to always maintaining smooth
```

```
and consistent signals for the integrators. By consistent we mean that
        two mdlOutputs calls at major time t and minor time t are always the
        same. The consistency checker is enabled on the diagnostics page of the
           Configuraion parameters dialog box. The update method of this S-function
        modifies the coefficients of the transfer function, which cause the
        output to "jump." To have the simulation work properly, we need to let
        the solver know of these discontinuities by setting
        ssSetSolverNeedsReset and then we need to use multiple banks of
        coefficients so the coefficients used in the major time step output
        and the minor time step outputs are the same. In the simulation loop
        we have:
          Loop:
            o Output in major time step at time t
            o Update in major time step at time t
            o Integrate (minor time step):
                o Consistency check: recompute outputs at time t and compare
                  with current outputs.
                o Derivatives at time t
                o One or more Output, Derivative evaluations at time t+k
                 where k <= step_size to be taken.
                o Compute state, \bar{x}
                o t = t + step_size
              End_Integrate
          End Loop
        Another purpose of the consistency checker is to verify that when
        the solver needs to try a smaller step_size, the recomputing of
        the output and derivatives at time t doesn't change. Step size
        reduction occurs when tolerances aren't met for the current step size.
        The ideal ordering would be to update after integrate. To achieve
        this we have two banks of coefficients. And the use of the new
        coefficients, which were computed in update, is delayed until after
        the integrate phase is complete.
      This block has multiple sample times and will not work correctly
      in a multitasking environment. It is designed to be used in
      a single tasking (or variable step) simulation environment.
      Because this block accesses the input signal in both tasks,
      it cannot specify the sample times of the input and output ports
      (SS OPTION PORT SAMPLE TIMES ASSIGNED).
 * See simulink/src/sfuntmpl_doc.c.
  Copyright 1990-7 The MathWorks, Inc.
#define S FUNCTION NAME stvctf
#define S_FUNCTION_LEVEL 2
#include "simstruc.h"
\ ^{*} Defines for easy access to the numerator and denominator polynomials
 * parameters
#define NUM(S) ssGetSFcnParam(S, 0)
#define DEN(S) ssGetSFcnParam(S, 1)
#define TS(S)
                ssGetSFcnParam(S, 2)
#define NPARAMS 3
```

This S-function implements the mdlCheckParameters method to check the validity of the S-function dialog parameters. Because this method is optional, a #define statement precedes it. The #if defined statement checks that this function is compiled as a MEX file, instead of for use with the Simulink Coder product. The body of the function performs basic checks to ensure that the user entered real vectors for the numerator and denominator, and that the denominator has a higher order than the numerator. If the parameter check fails, the S-function errors out.

```
Validate our parameters to verify:
         o The numerator must be of a lower order than the denominator.
         o The sample time must be a real positive nonzero value.
 static void mdlCheckParameters(SimStruct *S)
     int_T i;
      for (i = 0; i < NPARAMS; i++) {
          real_T *pr;
          int T
                  el;
          int T
                  nEls:
          if (mxIsEmpty(
                            ssGetSFcnParam(S,i)) ||
                            ssGetSFcnParam(S,i)) ||
              mxIsSparse(
              mxIsComplex( ssGetSFcnParam(S,i)) ||
              !mxIsNumeric( ssGetSFcnParam(S,i)) ) {
              ssSetErrorStatus(S, "Parameters must be real finite vectors");
          }
          pr
              = mxGetPr(ssGetSFcnParam(S,i));
          nEls = mxGetNumberOfElements(ssGetSFcnParam(S,i));
          for (el = 0; el < nEls; el++) \{
              if (!mxIsFinite(pr[el])) {
                  ssSetErrorStatus(S, "Parameters must be real finite vectors");
                  return:
              }
          }
      }
      if (mxGetNumberOfElements(NUM(S)) > mxGetNumberOfElements(DEN(S)) &&
          mxGetNumberOfElements(DEN(S)) > 0 && *mxGetPr(DEN(S)) != 0.0) {
          ssSetErrorStatus(S, "The denominator must be of higher order than "
                           "the numerator, nonempty and with first '
                           "element nonzero");
          return;
     }
      /* xxx verify finite */
      if (mxGetNumberOfElements(TS(S)) != 1 || mxGetPr(TS(S))[0] <= 0.0) {</pre>
          ssSetErrorStatus(S,"Invalid sample time specified");
          return:
#endif /* MDL CHECK PARAMETERS */
```

The required S-function method mdlInitializeSizes then sets up the following S-function characteristics.

- ssSetNumSFcnParams sets the number of expected S-function dialog parameters to three, as defined previously in the variable NPARAMS.
- If this method is compiled as a MEX file, ssGetSFcnParamsCount determines how many parameters the user entered into the S-function dialog. If the number of user-specified parameters matches the number returned by ssGetNumSFcnParams, the method calls mdlCheckParameters to check the validity of the user-entered data. Otherwise, the S-function errors out
- If the parameter check passes, the S-function specifies the number of continuous and discrete states using ssSetNumContStates and ssSetNumDiscStates, respectively. This example has no discrete states and sets the number of continuous states based on the number of coefficients in the transfer function's denominator.
- Next, ssSetNumInputPorts specifies that the S-function has a single input port and sets its width to one plus twice the length of the denominator using ssSetInputPortWidth. The method uses the value provided by the third S-function dialog parameter as the input port's sample time. This parameter indicates the rate at which the transfer function is modified during simulation. The

- S-function specifies that the input port has direct feedthrough by passing a value of 1 to ssSetInputPortDirectFeedThrough.
- ssSetNumOutputPorts specifies that the S-function has a single output port. The method uses ssSetOutputPortWidth to set the width of this output port, ssSetOutputPortSampleTime to specify that the output port has a continuous sample time, and ssSetOutputPortOffsetTime to set the offset time to zero.
- ssSetNumSampleTimes then initializes two sample times, which the mdlInitializeSampleTimes function configures later.
- The method passes a value of four times the number of denominator coefficients to ssSetNumRWork in order to set the length of the floating-point work vector. ssSetNumIWork then sets the length of the integer work vector to two. The RWork vectors store two banks of transfer function coefficients, while the IWork vector indicates which bank in the RWork vector is currently in use. The S-function sets the length of all other work vectors to zero. You can omit these lines because zero is the default value for these macros. However, for clarity, the S-function explicitly sets the number of work vectors.
- Lastly, ssSetOptions sets any applicable options. In this case,
   SS OPTION EXCEPTION FREE CODE stipulates that the code is exception free.

The mdlInitializeSizes function for this example is shown below.

```
/* Function: mdlInitializeSizes =======
  Abstract:
     Determine the S-function block's characteristics:
      number of inputs, outputs, states, etc.
 */
static void mdlInitializeSizes(SimStruct *S)
    int T nContStates;
    int_T nCoeffs;
    /* See sfuntmpl doc.c for more details on the macros below. */
    ssSetNumSFcnParams(S, NPARAMS); /* Number of expected parameters. */
#if defined(MATLAB_MEX_FILE)
    if (ssGetNumSFcnParams(S) == ssGetSFcnParamsCount(S)) {
       mdlCheckParameters(S);
        if (ssGetErrorStatus(S) != NULL) {
            return;
   } else {
        return; /* Parameter mismatch reported by the Simulink engine*/
#endif
     * Define the characteristics of the block:
         Number of continuous states:
                                          length of denominator - 1
         Inputs port width
                                          2 * (NumContStates+1) + 1
         Output port width
                                          0 (Although this should be computed.
         DirectFeedThrough:
                                             We'll assume coefficients entered
                                             are strictly proper).
         Number of sample times:
                                          2 (continuous and discrete)
         Number of Real work elements:
                                          4*NumCoeffs
                                           (Two banks for num and den coeff's:
                                           NumBank0Coeffs
                                           DenBankOCoeffs
                                           NumBank1Coeffs
                                           DenBank1Coeffs)
         Number of Integer work elements: 2 (indicator of active bank 0 or 1
                                             and flag to indicate when banks
                                             have been updated).
```

```
* The number of inputs arises from the following:
        o 1 input (u)
         o the numerator and denominator polynomials each have NumContStates+1
           coefficients
     */
    nCoeffs
                = mxGetNumberOfElements(DEN(S));
    nContStates = nCoeffs - 1;
    ssSetNumContStates(S, nContStates);
    ssSetNumDiscStates(S, 0);
    if (!ssSetNumInputPorts(S, 1)) return;
ssSetInputPortWidth(S, 0, 1 + (2*nCoeffs));
    ssSetInputPortDirectFeedThrough(S, 0, 0);
    ssSetInputPortSampleTime(S, 0, mxGetPr(TS(S))[0]);
    ssSetInputPortOffsetTime(S, 0, 0);
    if (!ssSetNumOutputPorts(S,1)) return;
    ssSetOutputPortWidth(S, 0, 1);
    ssSetOutputPortSampleTime(S, 0, CONTINUOUS_SAMPLE_TIME);
    ssSetOutputPortOffsetTime(S, 0, 0);
    ssSetNumSampleTimes(S, 2);
    ssSetNumRWork(S, 4 * nCoeffs);
    ssSetNumIWork(S, 2);
    ssSetNumPWork(S, 0);
    ssSetNumModes(S, 0);
    ssSetNumNonsampledZCs(S, 0);
    /* Take care when specifying exception free code - see sfuntmpl_doc.c */
    ssSetOptions(S, (SS OPTION EXCEPTION FREE CODE));
} /* end mdlInitializeSizes */
```

The required S-function method mdlInitializeSampleTimes specifies the S-function sample rates. The first call to ssSetSampleTime specifies that the first sample rate is continuous and the subsequent call to ssSetOffsetTime sets the offset to zero. The second call to this pair of macros sets the second sample time to the value of the third S-function parameter with an offset of zero. The call to ssSetModelReferenceSampleTimeDefaultInheritance tells the solver to use the default rule to determine if referenced models containing this S-function can inherit their sample times from the parent model.

```
/* Function: mdlInitializeSampleTimes ========
  Abstract:
        This function is used to specify the sample time(s) for the
        S-function. This S-function has two sample times. The
        first, a continuous sample time, is used for the input to the
        transfer function, u. The second, a discrete sample time
        provided by the user, defines the rate at which the transfer
        function coefficients are updated.
 */
static void mdlInitializeSampleTimes(SimStruct *S)
    * the first sample time, continuous
    ssSetSampleTime(S, 0, CONTINUOUS SAMPLE TIME);
    ssSetOffsetTime(S, 0, 0.0);
    * the second, discrete sample time, is user provided
    ssSetSampleTime(S, 1, mxGetPr(TS(S))[0]);
    ssSetOffsetTime(S, 1, 0.0);
    ssSetModelReferenceSampleTimeDefaultInheritance(S);
```

```
} /* end mdlInitializeSampleTimes */
```

The optional S-function method mdlInitializeConditions initializes the continuous state vector and the initial numerator and denominator vectors. The #define statement before this method is required for the Simulink engine to call this function. The function initializes the continuous states to zero. The numerator and denominator coefficients are initialized from the first two S-function parameters, normalized by the first denominator coefficient. The function sets the value stored in the IWork vector to zero, to indicate that the first bank of numerator and denominator coefficients stored in the RWork vector is currently in use.

```
#define MDL INITIALIZE CONDITIONS
/* Function: mdlInitializeConditions ============
 * Abstract:
        Initialize the states, numerator and denominator coefficients.
*/
static void mdlInitializeConditions(SimStruct *S)
   int_T i;
int T nContStates = ssGetNumContStates(S);
    real_T *x0
                        = ssGetContStates(S);
   int_T nCoeffs
real_T *numBank0
                         = nContStates + 1;
                       = ssGetRWork(S);
   real_T *denBank0
int_T *activeBank
                        = numBank0 + nCoeffs:
                         = ssGetIWork(S);
     * The continuous states are all initialized to zero.
    for (i = 0; i < nContStates; i++) {
        x0[i]
                   = 0.0;
        numBank0[i] = 0.0;
        denBank0[i] = 0.0;
    numBank0[nContStates] = 0.0;
    denBank0[nContStates] = 0.0;
     * Set up the initial numerator and denominator.
    {
        const real_T *numParam = mxGetPr(NUM(S));
                     numParamLen = mxGetNumberOfElements(NUM(S));
        const real_T *denParam = mxGetPr(DEN(S));
                     denParamLen = mxGetNumberOfElements(DEN(S));
        int
        real_T
                     den0
                                  = denParam[0]:
        for (i = 0; i < denParamLen; i++) {
            denBank0[i] = denParam[i] / den0;
        }
        for (i = 0; i < numParamLen; i++) {
            numBank0[i] = numParam[i] / den0;
   }
     * Normalize if this transfer function has direct feedthrough.
    for (i = 1; i < nCoeffs; i++) {
        numBank0[i] -= denBank0[i]*numBank0[0];
     * Indicate bank0 is active (i.e. bank1 is oldest).
    *activeBank = 0;
} /* end mdlInitializeConditions */
```

The mdlOutputs function calculates the S-function output signals when the S-function is simulating in a continuous task, i.e., ssIsContinuousTask is true. If the simulation is also at a major time step, mdlOutputs checks if the numerator and denominator coefficients need to be updated, as indicated by a switch in the active bank stored in the IWork vector. At both major and minor time steps, the S-function calculates the output using the numerator coefficients stored in the active bank.

```
/* Function: mdlOutputs ==
 * Abstract:
        The outputs for this block are computed by using a controllable state-
 *
        space representation of the transfer function.
*/
static void mdlOutputs(SimStruct *S, int T tid)
    if (ssIsContinuousTask(S,tid)) {
        int
                          i:
        real_T
                          *num;
                          nContStates = ssGetNumContStates(S);
        int
        real T
                                      = ssGetContStates(S);
                          *x
                          nCoeffs
        int T
                                      = nContStates + 1:
        InputRealPtrsType uPtrs
                                      = ssGetInputPortRealSignalPtrs(S,0);
        real T
                          *y
                                      = ssGetOutputPortRealSignal(S,0);
        int_T
                          *activeBank = ssGetIWork(S);
         * Switch banks because we've updated them in mdlUpdate and we're no
           longer in a minor time step.
        if (ssIsMajorTimeStep(S)) {
            int T *banksUpdated = ssGetIWork(S) + 1;
            if (*banksUpdated) {
                *activeBank = !(*activeBank);
                *banksUpdated = 0;
                 ^{st} Need to tell the solvers that the derivatives are no
                 * longer valid.
                ssSetSolverNeedsReset(S);
            }
        }
        num = ssGetRWork(S) + (*activeBank) * (2*nCoeffs);
         * The continuous system is evaluated using a controllable state space
           representation of the transfer function. This implies that the
           output of the system is equal to:
               y(t) = Cx(t) + Du(t)
                    = [b1 b2 ... bn]x(t) + b0u(t)
           where b0, b1, b2, ... are the coefficients of the numerator
           polvnomial:
              B(s) = b0 s^n + b1 s^{-1} + b2 s^{-2} + ... + bn-1 s + bn
        *y = *num++ * (*uPtrs[0]);
        for (i = 0; i < nContStates; i++) {
            *y += *num++ * *x++;
   }
} /* end mdlOutputs */
```

Although this example has no discrete states, the method still implements the mdlUpdate function to update the transfer function coefficients at every major time step. Because this method is optional, a #define statement precedes it. The method uses ssGetInputPortRealSignalPtrs to obtain a pointer to the input signal. The input signal's values become the new transfer function coefficients, which the S-function stores in the bank of the inactive RWork vector. When the mdlOutputs function

is later called at this major time step, it updates the active bank to be this updated bank of coefficients.

```
#define MDL UPDATE
/* Function: mdlUpdate ============
        Every time through the simulation loop, update the
        transfer function coefficients. Here we update the oldest bank.
*/
static void mdlUpdate(SimStruct *S, int T tid)
    if (ssIsSampleHit(S, 1, tid)) {
        int T
        InputRealPtrsType uPtrs
                                        = ssGetInputPortRealSignalPtrs(S,0);
        int_T
                                        = 1;/*1st coeff is after signal input*/
                          uIdx
                          nContStates = ssGetNumContStates(S);
        int_T
        int_T
                          nCoeffs
                                       = nContStates + 1;
                          bankToUpdate = !ssGetIWork(S)[0];
        int T
        real T
                                       = ssGetRWork(S)+bankToUpdate*2*nCoeffs;
                           *num
                           *den
        real T
                                        = num + nCoeffs;
                          den0:
        real T
        int_T
                          allZero;
         \ ^{*} Get the first denominator coefficient. It will be used
         st for normalizing the numerator and denominator coefficients.
         * If all inputs are zero, we probably could have unconnected
         \ensuremath{^{*}} inputs, so use the parameter as the first denominator coefficient.
        den0 = *uPtrs[uIdx+nCoeffs];
        if (den0 == 0.0) {
            den0 = mxGetPr(DEN(S))[0];
        }
         st Grab the numerator.
        allZero = 1;
        for (i = 0; (i < nCoeffs) \&\& allZero; i++) {
            allZero &= *uPtrs[uIdx+i] == 0.0;
        if (allZero) { /* if numerator is all zero */
            const real_T *numParam = mxGetPr(NUM(S));
                         numParamLen = mxGetNumberOfElements(NUM(S));
            int_T
             \ensuremath{^{*}} Move the input to the denominator input and
               get the denominator from the input parameter.
            uIdx += nCoeffs;
            num += nCoeffs - numParamLen;
            for (i = 0; i < numParamLen; i++) {
                *num++ = *numParam++ / den0;
        } else {
            for (i = 0; i < nCoeffs; i++) {
                *num++ = *uPtrs[uIdx++] / den0;
        }
         ^{st} Grab the denominator.
        allZero = 1;
        for (i = 0; (i < nCoeffs) \&\& allZero; i++) {
            allZero &= *uPtrs[uIdx+i] == 0.0;
        }
        if (allZero) { /* If denominator is all zero. */
```

```
const real_T *denParam = mxGetPr(DEN(S));
                         denParamLen = mxGetNumberOfElements(DEN(S));
            int T
            den0 = denParam[0];
            for (i = 0; i < denParamLen; i++) {
                *den++ = *denParam++ / den0;
        } else {
            for (i = 0; i < nCoeffs; i++) {
                *den++ = *uPtrs[uIdx++] / den0;
        }
         * Normalize if this transfer function has direct feedthrough.
        num = ssGetRWork(S) + bankToUpdate*2*nCoeffs;
        den = num + nCoeffs;
        for (i = 1; i < nCoeffs; i++) {
            num[i] -= den[i]*num[0];
         * Indicate oldest bank has been updated.
        ssGetIWork(S)[1] = 1;
} /* end mdlUpdate */
```

The mdlDerivatives function calculates the continuous state derivatives. The function uses the coefficients from the active bank to solve a controllable state-space representation of the transfer function.

```
#define MDL DERIVATIVES
/* Function: mdlDerivatives ===
 * Abstract:
        The derivatives for this block are computed by using a controllable
        state-space representation of the transfer function.
static void mdlDerivatives(SimStruct *S)
    int T
                      nContStates = ssGetNumContStates(S);
   int_T
    real_T
                      *x
                                  = ssGetContStates(S);
    real T
                                   = ssGetdX(S);
    int\_\overline{T}
                      nCoeffs
                                   = nContStates + 1;
                      activeBank = ssGetIWork(S)[0];
    int_T
    const real T
                      *num
                                   = ssGetRWork(S) + activeBank*(2*nCoeffs);
    const real T
                      *den
                                   = num + nCoeffs;
    InputRealPtrsType uPtrs
                                  = ssGetInputPortRealSignalPtrs(S,0);
    * The continuous system is evaluated using a controllable state-space
       representation of the transfer function. This implies that the
      next continuous states are computed using:
           dx = Ax(t) + Bu(t)
              = [-a1 -a2 ... -an] [x1(t)] + [u(t)]
                [ 1 0 ...
                               0] [x2(t)] + [0]
                   0 1 ...
                               0] [x3(t)] + [0]
                         . . .
                                .]
                   0 \ 0 \ \dots \ 1 \ 0] \ [xn(t)] + [0]
     * where al, a2, ... are the coefficients of the numerator polynomial:
          A(s) = s^n + al s^{n-1} + a2 s^{n-2} + ... + an-1 s + an
    dx[0] = -den[1] * x[0] + *uPtrs[0];
```

```
for (i = 1; i < nContStates; i++) {
         dx[i] = x[i-1];
         dx[0] -= den[i+1] * x[i];
}
} /* end mdlDerivatives */</pre>
```

The required mdlTerminate function performs any actions, such as freeing memory, necessary at the end of the simulation. In this example, the function is empty.

The required S-function trailer includes the files necessary for simulation or code generation, as follows.

**Note** The mdlTerminate function uses the UNUSED\_ARG macro to indicate that an input argument the callback requires is not used. This optional macro is defined in simstruc\_types.h. If used, you must call this macro once for each input argument that a callback does not use.

#### See Also

mdlInitializeSizes | mdlTerminate | mdlUpdate

#### **More About**

- "Create a Basic C MEX S-Function" on page 4-2
- "S-Function Callback Methods" on page 1-14
- "SimStruct Macros and Functions Listed by Usage" on page 12-2

# **Implement Block Features for MATLAB S-Functions**

- "Pass Dialog Parameters to S-Functions" on page 10-2
- "Create and Update S-Function Run-Time Parameters" on page 10-4
- "Create Input and Output Ports" on page 10-6
- "Inherit Custom Data Types" on page 10-8
- "Specify S-Function Sample Times" on page 10-9
- "S-Function Compliance with ModelOperatingPoint" on page 10-12
- "Use DWork Vectors in S-Functions" on page 10-14
- "Use MATLAB S-Functions as Sim Viewing Devices in External Mode" on page 10-18

# **Pass Dialog Parameters to S-Functions**

#### In this section...

"Using Level-2 MATLAB S-Function Dialog Parameters" on page 10-2 "Tunable Parameters" on page 10-2

You can pass parameters to an S-function at the start of and during the simulation, using the Sfunction parameters field of the Block Parameters dialog box. Such parameters are called dialog box parameters to distinguish them from run-time parameters created by the S-function to facilitate code generation (see "Create and Update S-Function Run-Time Parameters" on page 9-5).

**Note** You cannot use the Model Explorer, the S-function Block Parameters dialog box, or a mask to tune the parameters of a source S-function, i.e., an S-function that has outputs but no inputs, while a simulation is running. For more information, see "Tune and Experiment with Block Parameter Values".

## **Using Level-2 MATLAB S-Function Dialog Parameters**

The Simulink engine stores Level-2 MATLAB S-function dialog parameters in the block run-time object. To use dialog parameters in a Level-2 MATLAB S-function, perform the following steps when you create the S-function:

- Determine the order in which the parameters are to be specified in the block's dialog box.
- In the setup method, set the run-time object's NumDialogPrms property to indicate to the engine how many parameters the S-function accepts, for example:

```
block.NumDialogPrms = 2;
```

Access the dialog box parameters in the S-function using the run-time object's DialogPrm method. The dialog parameter's Data property stores its current value, for example:

```
param1 = block.DialogPrm(1).Data;
param2 = block.DialogPrm(2).Data;
```

When running a simulation, you must specify the parameters in the **Parameters** field of the Level-2 MATLAB S-Function **Block Parameters** dialog in the same order that you defined them in step 1.

#### **Tunable Parameters**

Dialog parameters can be either tunable or nontunable. A tunable parameter is a parameter that a user can change while the simulation is running.

**Note** Dialog box parameters are tunable by default. Nevertheless, it is good programming practice to set the tunability of every parameter, even those that are tunable. If you enable the simulation diagnostic S-function upgrades needed, the Simulink engine issues the diagnostic whenever it encounters an S-function that fails to specify the tunability of all its parameters.

In a Level-2 MATLAB S-function, set the run-time object DialogPrmsTunable property in the setup method to specify the tunability of each S-function dialog box parameter. For example, the following

line sets the first parameter of an S-function with three dialog parameters to tunable, and the second and third parameters to nontunable.

block.DialogPrmsTunable = {'Tunable','Nontunable','Nontunable'};

### **See Also**

Level-2 MATLAB S-Function | MATLAB Function | S-Function Builder

## **More About**

- "S-Function Concepts" on page 1-7
- "Use S-Functions in Models" on page 1-3

# **Create and Update S-Function Run-Time Parameters**

You can create internal representations of external S-function dialog box parameters called *run-time parameters*. Every run-time parameter corresponds to one or more dialog box parameters and can have the same value and data type as its corresponding external parameters or a different value or data type. If a run-time parameter differs in value or data type from its external counterpart, the dialog parameter is said to have been transformed to create the run-time parameter. The value of a run-time parameter that corresponds to multiple dialog parameters is typically a function of the values of the dialog parameters. The Simulink engine allocates and frees storage for run-time parameters and provides functions for updating and accessing them, thus eliminating the need for S-functions to perform these tasks. Run-time parameters facilitate the following kinds of S-function operations:

#### • Computed parameters

Often the output of a block is a function of the values of several dialog parameters. For example, suppose a block has two parameters, the volume and density of some object, and the output of the block is a function of the input signal and the mass of the object. In this case, the mass can be viewed as a third internal parameter computed from the two external parameters, volume and density. An S-function can create a run-time parameter corresponding to the computed weight, thereby eliminating the need to provide special case handling for weight in the output computation. See "Creating Run-Time Parameters from Multiple S-Function Parameters" on page 9-7 for more information.

#### Data type conversions

Often a block needs to change the data type of a dialog parameter to facilitate internal processing. For example, suppose that the output of the block is a function of the input and a dialog parameter and the input and dialog parameter are of different data types. In this case, the S-function can create a run-time parameter that has the same value as the dialog parameter but has the data type of the input signal, and use the run-time parameter in the computation of the output.

#### · Code generation

During code generation, the Simulink Coder product writes all run-time parameters automatically to the *model*.rtw file, eliminating the need for the S-function to perform this task via an mdlRTW method.

#### **Create Run-Time Parameters**

In a Level-2 MATLAB S-function, you create run-time parameters associated with all the tunable dialog parameters. Use the run-time object's AutoRegRuntimePrms method in the PostPropagationSetup callback method to register the block's run-time parameters. For example:

block.AutoRegRuntimePrms;

# **Update Run-Time Parameters**

In a Level-2 MATLAB S-function, update the run-time parameters using the AutoUpdateRuntimePrms method in the ProcessParameters callback method. For example:

block.AutoUpdateRuntimePrms;

# **See Also**

Level-2 MATLAB S-Function | MATLAB Function | S-Function | Builder

# **More About**

- "S-Function Concepts" on page 1-7
- "Use S-Functions in Models" on page 1-3

# **Create Input and Output Ports**

## Creating Input Ports for Level-2 MATLAB S-Functions

To create and configure input ports, the setup method should first specify the number of S-function input ports, using the run-time object NumInputPorts property. Next, if all input ports inherit their functional properties (data type, dimensions, complexity, and sampling mode) from their input signals, include the following line in the setup method:

block.SetPreCompInpPortInfoToDynamic;

Then, for each input port, the setup method can specify

• The dimensions of the input port, using block. InputPort(n). Dimensions.

To individually specify that an input port's dimensions are dynamically sized, assign a value of -1 to the dimensions. In this case, you can implement the SetInputPortDimensions method to set the dimensions during signal propagation.

Whether the input port has direct feedthrough, using block.InputPort(n).DirectFeedthrough.

A port has direct feedthrough if the input is used in the Outputs functions to calculate either the outputs or the next sample time hit. The direct feedthrough flag for each input port can be set to either 1=yes or 0=no. Setting the direct feedthrough flag to 0 tells the Simulink engine that u is not used to calculate the outputs or next sample time hit. Violating this leads to unpredictable results.

The data type of the input port, using block, InputPort(n), DatatypeID. See the explanation for the "DatatypeID" property in the Simulink.BlockData data object reference page for a list of valid data type IDs.

If you want the data type of the port to depend on the data type of the port to which it is connected, specify the data type as -1. In this case, you can implement the SetInputPortDataType method to set the data type during signal propagation.

The numeric type of the input port, if the port accepts complex-valued signals, using block.InputPort(n).Complexity.

If you want the numeric type of the port to depend on the numeric type of the port to which it is connected, specify the numeric type as 'Inherited'. In this case, you can implement the SetInputPortComplexSignal method to set the numeric type during signal propagation.

For an example that configures a Level-2 MATLAB S-function with multiple input and output ports. open the model sldemo msfcn lms and inspect the S-function adapt lms.m.

# **Creating Output Ports for Level-2 MATLAB S-Functions**

To create output ports for Level-2 MATLAB S-functions the setup method should first specify the number of S-function output ports, using the run-time object NumOutputPorts property. Next, if all output ports inherit their functional properties (data type, dimensions, complexity, and sampling mode), include the following line in the setup method:

block.SetPreCompOutPortInfoToDynamic;

Configure the output ports exactly as you configure input ports. See "Creating Input Ports for Level-2 MATLAB S-Functions" on page 10-6 for a list of properties you can specify for each output port, substituting OutputPort for InputPort in each call to the run-time object.

## **Scalar Expansion of Inputs**

Scalar expansion of inputs refers conceptually to the process of expanding scalar input signals to the same dimensions as wide input signals connected to other S-function input ports. This is done by setting each element of the expanded signal to the value of the scalar input.

A C MEX S-function's mdlInitializeSizes method enables scalar expansion of inputs by setting the SS OPTION ALLOW INPUT SCALAR EXPANSION option, using ssSetOptions.

## **Masked Multiport S-Functions**

If you are developing masked multiport S-function blocks whose number of ports varies based on some parameter, and want to place them in a Simulink library, you must specify that the mask modifies the appearance of the block. To do this, execute the command

```
set param(blockname, 'MaskSelfModifiable', 'on')
```

at the MATLAB command prompt before saving the library, where *blockname* is the full path to the block. Failure to specify that the mask modifies the appearance of the block means that an instance of the block in a model reverts to the number of ports in the library whenever you load the model or update the library link.

#### See Also

Level-2 MATLAB S-Function | MATLAB Function | S-Function Builder

#### More About

- "S-Function Concepts" on page 1-7
- "Use S-Functions in Models" on page 1-3

# **Inherit Custom Data Types**

Level-2 MATLAB S-functions do not support defining custom data types within the S-function. However, input and output ports can inherit their data types from a Simulink.NumericType or Simulink.AliasType object. For example, the S-function in the following model inherits its input data type from the Constant block:

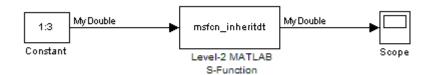

The Constant block's **Output data type** field contains the value MyDouble, which is a Simulink.AliasType defined in the MATLAB workspace with the following line of code:

MyDouble = Simulink.AliasType('double');

The input and output ports of the Level-2 MATLAB S-function msfcn\_inheritdt.m inherit their data types. When the Simulink engine performs data type propagation, it assigns the data type MyDouble to these ports.

You can define a fixed-point data type within a Level-2 MATLAB S-function, using one of the following three methods:

- RegisterDataTypeFxpBinaryPoint registers a fixed-point data type with binary point-only scaling
- RegisterDataTypeFxpFSlopeFixExpBias registers a fixed-point data type with [Slope Bias] scaling specified in terms of fractional slope, fixed exponent, and bias
- RegisterDataTypeFxpSlopeBias registers a data type with [Slope Bias] scaling

**Note** If the registered data type is not one of the Simulink built-in data types, you must have a Fixed-Point Designer<sup>TM</sup> license.

If you have Fixed-Point Designer, inspect the example models and S-functions provided with the software for examples using the macros for defining fixed-point data types.

#### See Also

Level-2 MATLAB S-Function | MATLAB Function | S-Function | S-Function Builder

#### More About

- "S-Function Concepts" on page 1-7
- "Use S-Functions in Models" on page 1-3
- "Write Level-2 MATLAB S-Functions" on page 3-2

## **Specify S-Function Sample Times**

### **About Sample Times**

You can specify the sample-time behavior of your S-functions in mdlInitializeSampleTimes. Your S-function can inherit its rates from the blocks that drive it or define its own rates.

You can specify your S-function rates (i.e., sample times) as

- Block-based sample times
- Port-based sample times
- · Hybrid block-based and port-based sample times

With block-based sample times, the S-function specifies a set of operating rates for the block as a whole during the initialization phase of the simulation. With port-based sample times, the S-function specifies a sample time for each input and output port individually during initialization. During the simulation phase, with block-based sample times, the S-function processes all inputs and outputs each time a sample hit occurs for the block. By contrast, with port-based sample times, the block processes a particular port only when a sample hit occurs for that port.

For example, consider two sample rates, 0.5 and 0.25 seconds, respectively:

- In the block-based method, selecting 0.5 and 0.25 directs the block to execute inputs and outputs at 0.25 second increments.
- In the port-based method, setting the input port to 0.5 and the output port to 0.25 causes the block to process inputs at 2 Hz and outputs at 4 Hz.

You should use port-based sample times if your application requires unequal sample rates for input and output execution or if you do not want the overhead associated with running input and output ports at the highest sample rate of your block.

In some applications, an S-Function block might need to operate internally at one or more sample rates while inputting or outputting signals at other rates. The hybrid block- and port-based method of specifying sample rates allows you to create such blocks.

In typical applications, you specify only one block-based sample time. Advanced S-functions might require the specification of port-based or multiple block sample times.

## **Block Based Sample Times**

Level-2 MATLAB S-functions specify block-based sample times in their setup method. Use the line

block.SampleTimes = [sampleTime offsetTime];

to specify the sample time. Use a value of [-1 0] to indicate an inherited sample time. See "Specify Sample Time" in *Using Simulink* for a complete list of valid sample times.

## **Specifying Port-Based Sample Times**

To use port-based sample times in a Level-2 MATLAB S-function:

• Specify the sample and offset times for each S-function port in the setup method. For example:

```
block.InputPort(1).SampleTime = [-1 0];
block.OutputPort(1).SampleTime = [-1 0];
```

The setup method must not specify a sample time for the block when using port-based sample times.

• Provide SetInputPortSampleTime and SetOutputPortSampleTime methods, even if your S-function does not inherit its port-based sample times.

#### Specifying Inherited Sample Time for a Port

In a Level-2 MATLAB S-function, use a value of [-1 0] for the SampleTime property of each port to specify that the port inherits its sample time.

#### Specifying Constant Sample Time (Inf) for a Port

If your S-function uses port-based sample times, it can set a sample time of Inf on any of its ports. A port-based sample time of Inf means that the signal entering or leaving the port stays constant.

In a Level-2 MATLAB S-function, use this code to specify a sample time of Inf for a port:

```
block.OutputPort(1).SampleTime = [inf 0];
block.SetAllowConstantSampleTime(true);
```

#### **Configuring Port-Based Sample Times for Use in Triggered Subsystems**

Level-2 MATLAB S-functions with port-based sample times cannot be placed in a triggered subsystem. You must modify your S-function to use block-based sample times if you need to include it in a triggered subsystem.

## **Hybrid Block-Based and Port-Based Sample Times**

Level-2 MATLAB S-functions support port-based sample times, but do not support hybrid block-based sample times. See Port-Based Sample Times for more information

#### **Multirate S-Function Blocks**

In a Level-2 MATLAB S-function, use the IsSampleHit method to determine whether the current simulation time is one at which a task handled by this block is active.

If you write TLC code to generate inlined code from an S-function, and if the TLC code contains an Outputs function, you must modify the TLC code if all of these conditions are true:

- The output port has a constant value. It uses or inherits a sample time of Inf.
- The S-function is a multi-rate S-function.

In this case, the TLC code must generate code for the constant-valued output port by using the function OutputsForTID instead of the function Outputs. For more information, see "Specifying Constant Sample Time (Inf) for a Port" on page 9-24.

## **Synchronizing Multirate S-Function Blocks**

If tasks running at different rates need to share data, you must ensure that data generated by one task is valid when accessed by another task running at a different rate.

Suppose, for example, that your model has an input port operating at one rate (with a sample time index of 0) and an output port operating at a slower rate (with a sample time index of 1). Further, suppose that you want the output port to output the value currently on the input. Note that higher-rate tasks always run before slower-rate tasks. Thus, the input task always runs before the output task, ensuring that valid data is always present at the output port.

In a Level-2 MATLAB S-function, use the IsSpecialSampleHit method to determine whether the current simulation time is one at which multiple tasks implemented by this block are active.

#### See Also

Level-2 MATLAB S-Function | MATLAB Function | S-Function Builder

#### **More About**

- "S-Function Concepts" on page 1-7
- "Use S-Functions in Models" on page 1-3

# S-Function Compliance with ModelOperatingPoint

## ModelOperatingPoint Compliance Specification for Level-2 MATLAB S-Functions

For the default ModelOperatingPoint compliance setting, Simulink saves and restores the following data for a block:

- · Continuous state values
- Values stored in non-scratch DWork vectors (this includes IWork, RWork and Mode DWorks)
- Values of Zero Crossing signals

In order for a Level-2 MATLAB S-function to work with the ModelOperatingPoint feature, you must specify the simStateCompliance of the block using the method,

block.simStateCompliance = setting

where the permissible setting values are:

| Setting                                | Result                                                                                                    |
|----------------------------------------|----------------------------------------------------------------------------------------------------|
| OPERATING_POINT_COM<br>PLIANCE_UNKNOWN | This default setting instructs Simulink to use the USE_DEFAULT_OPERATING_POINT to save and restore the ModelOperatingPoint and issues a warning.                                                                                                    |
| USE_DEFAULT_OPERATI<br>NG_POINT        | This setting instructs Simulink to treat the S-function like a built-in block when saving and restoring the ModelOperatingPoint.                                                                                                    |
| USE_EMPTY_OPERATING<br>_POINT          | This setting informs Simulink that the S-function does not have any simulation state. With this setting, no state information is saved for the block. This setting is primarily useful for "sink" blocks (i.e., blocks with no output ports) that use PWorks or DWorks to store handles to files or figure windows. |
|                                        | <b>Note</b> This setting is not allowed if the S-function registers any discrete or continuous states or zero crossing signals.                                                                                                    |
| USE_CUSTOM_OPERATIN G_POINT            | This setting informs Simulink that the S-function has custom GetOperatingPoint and SetOperatingPoint methods.                                                                                                    |
| DISALLOW_OPERATING_<br>POINT           | This setting informs Simulink that the S-function does not allow saving or restoring its simulation state. Simulink reports an error if you save and restore the ModelOperatingPoint of the model that contains this S-function.                                                                                    |

For an S-function with custom methods ('USE\_CUSTOM\_OPERATING\_POINT'), you can use the following statements to respectively get and set the ModelOperatingPoint:

function outSS = GetOperatingPoint(block)
function SetOperatingPoint(block, inSS)

For an example of how to implement these custom methods, see msfcn varpulse.m.

#### See Also

Level-2 MATLAB S-Function | MATLAB Function | S-Function Builder

## **More About**

- "S-Function Concepts" on page 1-7
- "Use S-Functions in Models" on page 1-3

## Use DWork Vectors in S-Functions

#### What is a DWork Vector?

DWork vectors are blocks of memory that an S-function asks the Simulink engine to allocate to each instance of the S-function in a model. If multiple instances of your S-function can occur in a model, your S-function must use DWork vectors instead of global or static memory to store instance-specific values of S-function variables. Otherwise, your S-function runs the risk of one instance overwriting data needed by another instance, causing a simulation to fail or produce incorrect results. The ability to keep track of multiple instances of an S-function is called *reentrancy*.

You can create an S-function that is reentrant by using DWork vectors that the engine manages for each particular instance of the S-function.

DWork vectors have several advantages:

- Provide instance-specific storage for block variables
- Support floating-point, integer, pointer, and general data types
- Eliminate static and global variables
- · Interact directly with the Simulink engine to perform memory allocation, initialization, and deallocation
- · Facilitate inlining the S-function during code generation
- Provide more control over how data appears in the generated code

**Note** DWork vectors are the most generalized and versatile type of work vector and the following sections focus on their use. The Simulink product provides additional elementary types of work vectors that support floating-point, integer, pointer, and mode data. You can find a discussion of these work vectors in "Elementary Work Vectors" on page 8-15.

DWork vectors provide the most flexibility for setting data types, names, etc., of the data in the simulation and during code generation. The following list describes all the properties that you can set on a DWork vector:

- Data type
- Size
- Numeric type, either real or complex
- Name
- Usage type (see "Types of DWork Vectors" on page 8-4)
- Simulink Coder identifier
- · Simulink Coder storage class
- Simulink Coder C type qualifier

See "How to Use DWork Vectors" on page 8-5 for instructions on how to set these properties. The three Simulink Coder properties pertain only to code generation and have no effect during simulation.

#### How to use DWork Vectors in Level-2 MATLAB S-Functions

#### **Using DWork Vectors in Level-2 MATLAB S-Functions**

The following steps show how to initialize and use DWork vectors in Level-2 MATLAB S-functions. These steps use the S-function msfcn\_unit\_delay.m.

In the PostPropagationSetup method, initialize the number of DWork vectors and the attributes of each vector. For example, the following PostPropagationSetup callback method configures one DWork vector used to store a discrete state.

function PostPropagationSetup(block)

```
%% Setup Dwork
block.NumDworks = 1;
block.Dwork(1).Name = 'x0';
block.Dwork(1).Dimensions = 1;
block.Dwork(1).DatatypeID = 0;
block.Dwork(1).Complexity = 'Real';
block.Dwork(1).UsedAsDiscState = true;
```

The reference pages for Simulink.BlockCompDworkData and the parent class Simulink.BlockData list the properties you can set for Level-2 MATLAB S-function DWork vectors.

2 Initialize the DWork vector values in either the Start or InitializeConditions methods. Use the Start method for values that are initialized only at the beginning of the simulation. Use the InitializeConditions method for values that need to be reinitialized whenever a disabled subsystem containing the S-function is reenabled.

For example, the following InitializeConditions method initializes the value of the DWork vector configured in the previous step to the value of the first S-function dialog parameter.

```
function InitializeConditions(block)
%% Initialize Dwork
block.Dwork(1).Data = block.DialogPrm(1).Data;
```

In the Outputs, Update, etc. methods, use or update the DWork vector values, as needed. For example, the following Outputs method sets the S-function output equal to the value stored in the DWork vector. The Update method then changes the DWork vector value to the current value of the first S-function input port.

```
%% Outputs callback method
function Outputs(block)

block.OutputPort(1).Data = block.Dwork(1).Data;

%% Update callback method
function Update(block)

block.Dwork(1).Data = block.InputPort(1).Data;
```

**Note** Level-2 MATLAB S-functions do not support MATLAB sparse matrices. Therefore, you cannot assign a sparse matrix to the value of a DWork vector. For example, the following line of code produces an error

```
block.Dwork(1).Data = speye(10);
```

where the speye command produces a sparse identity matrix.

## **Level-2 MATLAB S-Function DWork Vector Example**

The example S-function msfcn\_varpulse.m models a variable width pulse generator. The S-function uses two DWork vectors. The first DWork vector stores the pulse width value, which is modified at every major time step in the Update method. The second DWork vector stores the handle of the pulse generator block in the Simulink model. The value of this DWork vector does not change over the course of the simulation.

The PostPropagationSetup method, called DoPostPropSetup in this S-function, sets up the two DWork vectors.

```
function DoPostPropSetup(block)
% Initialize the Dwork vector
block.NumDworks = 2;
% Dwork(1) stores the value of the next pulse width
block.Dwork(1).Name
                              = 'x1';
block.Dwork(1).Dimensions
                               = 1;
block.Dwork(1).DatatypeID
                               = 0;
                                         % double
                               = 'Real'; % real
block.Dwork(1).Complexity
block.Dwork(1).UsedAsDiscState = true;
% Dwork(2) stores the handle of the Pulse Geneator block
block.Dwork(2).Name
                               = 'BlockHandle';
                               = 1:
block.Dwork(2).Dimensions
block.Dwork(2).DatatypeID
                               = 0;
                                         % double
block.Dwork(2).Complexity
                               = 'Real'; % real
block.Dwork(2).UsedAsDiscState = false;
```

The Start method initializes the DWork vector values.

```
function Start(block)
% Populate the Dwork vector
block.Dwork(1).Data = 0;
% Obtain the Pulse Generator block handle
pulseGen = find_system(gcs,'BlockType','DiscretePulseGenerator');
blockH = get_param(pulseGen{1},'Handle');
block.Dwork(2).Data = blockH;
```

The Outputs method uses the handle stored in the second DWork vector to update the pulse width of the Pulse Generator block.

```
function Outputs(block)
% Update the pulse width value
set_param(block.Dwork(2).Data, 'PulseWidth', num2str(block.InputPort(1).data));
```

The Update method then modifies the first DWork vector with the next value for the pulse width, specified by the input signal to the S-Function block.

```
function Update(block)
% Store the input value in the Dwork(1)
block.Dwork(1).Data = block.InputPort(1).Data;
%endfunction
```

## **See Also**

Level-2 MATLAB S-Function | MATLAB Function | S-Function Builder

## **More About**

- "S-Function Concepts" on page 1-7
- "Use S-Functions in Models" on page 1-3

## Use MATLAB S-Functions as Sim Viewing Devices in External Mode

A sim viewing device encapsulates processing and viewing of signals received from the target system in external mode. During simulation in external mode, the target system uploads the appropriate input values to the sim viewing device in the Simulink model. The sim viewing device then conditions the input signals as needed and renders the signals on the screen. A sim viewing device runs only on the host, generating no code in the target system and, therefore, allowing extra processing of displayed signals without burdening the generated code. You can use your S-function as a sim viewing device in external mode if it satisfies the following conditions.

- The S-function has no output ports.
- The S-function contains no states.
- The generated code does not require the conditioned signals produced by the S-function.

To specify a Level-2 MATLAB S-function as a sim viewing device, call the run-time object's SetSimViewingDevice method in the S-function setup callback method.

#### See Also

Level-2 MATLAB S-Function | MATLAB Function | S-Function | Signature | Signature | Signature | Signature | Signature | Signature | Signature | Signature | Signature | Signature | Signature | Signature | Signature | Signature | Signature | Signature | Signature | Signature | Signature | Signature | Signature | Signature | Signature | Signature | Signature | Signature | Signature | Signature | Signature | Signature | Signature | Signature | Signature | Signature | Signature | Signature | Signature | Signature | Signature | Signature | Signature | Signature | Signature | Signature | Signature | Signature | Signature | Signature | Signature | Signature | Signature | Signature | Signature | Signature | Signature | Signature | Signature | Signature | Signature | Signature | Signature | Signature | Signature | Signature | Signature | Signature | Signature | Signature | Signature | Signature | Signature | Signature | Signature | Signature | Signature | Signature | Signature | Signature | Signature | Signature | Signature | Signature | Signature | Signature | Signature | Signature | Signature | Signature | Signature | Signature | Signature | Signature | Signature | Signature | Signature | Signature | Signature | Signature | Signature | Signature | Signature | Signature | Signature | Signature | Signature | Signature | Signature | Signature | Signature | Signature | Signature | Signature | Signature | Signature | Signature | Signature | Signature | Signature | Signature | Signature | Signature | Signature | Signature | Signature | Signature | Signature | Signature | Signature | Signature | Signature | Signature | Signature | Signature | Signature | Signature | Signature | Signature | Signature | Signature | Signature | Signature | Signature | Signature | Signature | Signature | Signature | Signature | Signature | Signature | Signature | Signature | Signature | Signature | Signature | Signature | Signature | Signature | Signature | Signature | Signature | Signature | Signature | Signature | Signature | Signature | Signatu

#### More About

- "S-Function Concepts" on page 1-7
- "Use S-Functions in Models" on page 1-3

# **S-Function Callback Methods**

Every user-written S-function must implement a set of methods, called *callback methods* or simply *callbacks*, that the Simulink engine invokes when simulating a model that contains the S-function. Some callback methods are optional. The engine invokes an optional callback only if the S-function defines the callback. This topic describes the purpose and syntax of all callback methods that an S-function can implement. In each case, the documentation for a callback method indicates whether it is required or optional. For a list of required callback methods, see "Callback Methods That an S-Function Must Implement" on page 4-29.

## **CheckParameters**

Check the validity of a MATLAB S-Function's parameters

## Required

No

## Language

**MATLAB** 

## **Syntax**

CheckParameters(s)

## **Arguments**

Instance of Simulink. MSFcnRunTimeBlock class representing a Level-2 MATLAB S-Function block.

## **Description**

Verifies new parameter settings whenever parameters change or are reevaluated during a simulation.

When a simulation is running, changes to S-function parameters can occur at any time during the simulation loop, that is, either at the start of a simulation step or during a simulation step. When the change occurs during a simulation step, the Simulink engine calls this routine twice to handle the parameter change. The first call during the simulation step is used to verify that the parameters are correct. After verifying the new parameters, the simulation continues using the original parameter values until the next simulation step, at which time the new parameter values are used. Redundant calls are needed to maintain simulation consistency.

**Note** You cannot access the work, state, input, output, and other vectors in this routine. Use this routine only to validate the parameters. Additional processing of the parameters should be done in ProcessParameters.

## **Example**

In a Level-2 MATLAB S-function, the setup method registers the CheckParameters method as follows

s.RegBlockMethod('CheckParameters', @CheckParam);

The local function CheckParam then verifies the S-function parameters. In this example, the function checks that the second parameter, an upper limit value, is greater than the first S-function parameter, a lower limit value.

```
function CheckParam(s)
% Check that upper limit is greater than lower limit
lowerLim = s.DialogPrm(1).Data;
upperLim = s.DialogPrm(2).Data;
if upperLim <= lowerLim,
    error('The upper limit must be greater than the lower limit.');
end</pre>
```

#### See Also

ProcessParameters, Simulink.RunTimeBlock, Simulink.MSFcnRunTimeBlock, mdlCheckParameters

## **Derivatives**

Compute a MATLAB S-Function's derivatives

## Required

No

## Language

**MATLAB** 

### **Syntax**

Derivatives(s)

### **Arguments**

Instance of Simulink. MSFcnRunTimeBlock class representing the Level-2 MATLAB S-Function block

## **Description**

The Simulink engine invokes this optional method at each time step to compute the derivatives of the S-function's continuous states. This method should store the derivatives in the S-function's state derivatives vector. In a Level-2 MATLAB S-function, use the run-time object's Derivatives method.

Each time the Derivatives routine is called, it must explicitly set the values of all derivatives. The derivative vector does not maintain the values from the last call to this routine. The memory allocated to the derivative vector changes during execution.

## **Example**

For a Level-2 MATLAB S-function example, see msfcn\_limintm.m.

#### See Also

Simulink.RunTimeBlock, Simulink.MSFcnRunTimeBlock, mdlDerivatives

## **Disable**

Respond to disabling of an enabled system containing this MATLAB S-Function block

## Required

No

### Language

**MATLAB** 

## **Syntax**

Disable(s)

### **Arguments**

s

Instance of Simulink.MSFcnRunTimeBlock class representing the Level-2 MATLAB S-Function block.

## **Description**

The Simulink engine invokes this optional method if this block resides in an enabled subsystem and the enabled subsystem changes from an enabled to a disabled state at the current time step. Your Sfunction can use this method to perform any actions required by the disabling of the containing subsystem.

#### See Also

Enable, Simulink.MSFcnRunTimeBlock, mdlDisable

## **Enable**

Respond to enabling of an enabled system containing this MATLAB S-Function block

## Required

No

## Language

**MATLAB** 

## **Syntax**

Enable(s)

### **Arguments**

s

Instance of Simulink.MSFcnRunTimeBlock class representing the Level-2 MATLAB S-Function block.

## **Description**

The Simulink engine invokes this optional method if this block resides in an enabled subsystem and the enabled subsystem changes from a disabled to an enabled state at the current time step. Your Sfunction can use this method to perform any actions required by the enabling of the containing subsystem.

#### See Also

Disable, Simulink.MSFcnRunTimeBlock, mdlEnable

# **GetOperatingPoint**

Return MATLAB S-function's simulation operating point as a MATLAB data structure

## Required

No

### Language

**MATLAB** 

## **Syntax**

GetOperatingPoint(s)

### **Arguments**

s

Instance of the  $\mathsf{Simulink}.\mathsf{MSFcnRunTimeBlock}$  class representing the Level-2 MATLAB S-Function block.

## **Description**

The Simulink engine invokes this custom method to get the simulation snapshot (operating point) of the model containing S. A call to this method should occur after Start and before Terminate to ensure that all of the S-function data structures (states, DWork vectors, and outputs) are available.

#### See Also

"Custom Code and Hand Coded Blocks using the S-function API" | SetOperatingPoint | Simulink.MSFcnRunTimeBlock | mdlGetOpeartingPoint | ssSetOperatingPointCompliance

#### Introduced in R2019a

## **GetSimState**

(Not recommended) Return the MATLAB S-function simulation state as a valid MATLAB data structure, such as a matrix structure or a cell array.

**Note** GetSimState is not recommended. Use mdlGetOperatingPoint instead.

## Required

No

## Language

MATLAB

## **Syntax**

GetSimState(s)

## **Arguments**

s

Instance of Simulink. MSFcnRunTimeBlock class representing the Level-2 MATLAB S-Function block.

## **Description**

The Simulink engine invokes this custom method to get the simulation state (SimState) of the model containing S. A call to this method should occur after Start and before Terminate to ensure that all of the S-function data structures (e.g., states, DWork vectors, and outputs) are available.

#### See Also

SetSimState, Simulink.MSFcnRunTimeBlock, mdlGetSimState

## **InitializeConditions**

Initialize the state vectors of this MATLAB S-function

## Required

No

### Language

**MATLAB** 

### **Syntax**

InitializeConditions(s)

## **Arguments**

s

Instance of Simulink.MSFcnRunTimeBlock class representing the Level-2 MATLAB S-Function block.

## **Description**

The Simulink engine invokes this optional method at the beginning of a simulation. It should initialize the continuous and discrete states, if any, of this S-Function block. In a Level-2 MATLAB S-function, use the ContStates or Dwork run-time object methods to access the continuous and discrete states. This method can also perform any other initialization activities that this S-function requires.

**Note** If you have Simulink Coder, and you need to ensure that the initialization code in the InitializeConditions function is run only once, then move this initialization code into the Start method. MathWorks recommends this code change as a best practice.

If this S-function resides in an enabled subsystem configured to reset states, the Simulink engine also calls this method when the enabled subsystem restarts execution.

The Simulink engine calls InitializeConditions prior to calculating the S-function's input signals. Therefore, since the input signal values are not yet available, InitializeConditions should not use the input signal values to set initial conditions. If your S-function needs to initialize internal values using the block's input signals, perform the initialization in Outputs.

For example, in a C MEX S-function, initializes an IWork vector with one element in the mdlInitializeSizes method.

```
ssSetNumIWork(S, 1);
```

The IWork vector holds a flag indicating if initial values have been specified. Initialize the flag's value in the mdlInitializeCondition method.

```
static void mdlInitializeConditions(SimStruct *S)
 /* The mdlInitializeConditions method is called when the simulation
    start and every time an enabled subsystem is re-enabled.
    Reset the IWork flag to 1 when values need to be reinitialized.*/
 ssSetIWorkValue(S, 0, 1);
```

Check the value of the IWork vector flag in the mdlOutputs method, to determine if initial values need to be set. Since the engine has calculated input values at this point in the simulation, the mdlOutputs method can use them to initialize internal values.

```
static void mdlOutputs(SimStruct *S, int T tid)
   // Initialize values if the IWork vector flag is true. //
   if (ssGetIWorkValue(S, 0) == 1) {
             // Enter initialization code here //
   }
   // Remainder of mdlOutputs function //
```

For a Level-2 MATLAB S-function, use a DWork vector instead of an IWork vector in the previous example.

## Example

This example initializes both a continuous and discrete state to 1.0. Level-2 MATLAB S-functions store discrete states in their DWork vectors.

```
function InitializeConditions(s)
s.ContStates.Data(1) = 1;
s.Dwork(1).Data
% endfunction
```

#### See Also

Start, Outputs, Simulink.RunTimeBlock, Simulink.MSFcnRunTimeBlock, mdlInitializeConditions

## **mdlCheckParameters**

Check the validity of a C MEX S-function's parameters

## Required

No

## Languages

C, C++

## **Syntax**

```
#define MDL_CHECK_PARAMETERS
void mdlCheckParameters(SimStruct *S)
```

## **Arguments**

S

SimStruct representing an S-Function block.

## Description

Verifies new parameter settings whenever parameters change or are reevaluated during a simulation. If you have Simulink Coder, for C MEX S-functions, this method is only valid for simulation, and must be enclosed in a **#if defined(MATLAB\_MEX\_FILE)** statement to be compatible with code generation targets that support noninlined S-functions.

When a simulation is running, changes to S-function parameters can occur at any time during the simulation loop, that is, either at the start of a simulation step or during a simulation step. When the change occurs during a simulation step, the Simulink engine calls this routine twice to handle the parameter change. The first call during the simulation step is used to verify that the parameters are correct. After verifying the new parameters, the simulation continues using the original parameter values until the next simulation step, at which time the new parameter values are used. Redundant calls are needed to maintain simulation consistency.

**Note** You cannot access the work, state, input, output, and other vectors in this routine. Use this routine only to validate the parameters. Additional processing of the parameters should be done in mdlProcessParameters.

## Example

This example checks the first S-function parameter to verify that it is a real nonnegative scalar.

**Note** Since mdlCheckParameters is an optional method, a #define MDL\_CHECK\_PARAMETERS statement precedes the function. Also, since the Simulink Coder product does not support code

generation for mdlCheckParameters, the function is wrapped in a #if defined(MATLAB MEX FILE) statement.

```
#define PARAM1(S) ssGetSFcnParam(S,0)
#if defined(MDL_CHECK_PARAMETERS) && defined(MATLAB_MEX_FILE)
static void mdlCheckParameters(SimStruct *S)
 if (mxGetNumberOfElements(PARAM1(S)) != 1) {
   ssSetErrorStatus(S,"Parameter to S-function must be a scalar");
   return;
 } else if (mxGetPr(PARAM1(S))[0] < 0) {</pre>
   ssSetErrorStatus(S, "Parameter to S-function must be nonnegative");
   return;
 }
}
#endif /* MDL CHECK PARAMETERS */
```

In addition to the preceding routine, you must add a call to this method from mdlInitializeSizes to check parameters during initialization, because mdlCheckParameters is only called while the simulation is running. To do this, after setting the number of parameters you expect in your Sfunction by using ssSetNumSFcnParams, use this code in mdlInitializeSizes:

```
static void mdlInitializeSizes(SimStruct *S)
 ssSetNumSFcnParams(S, 1); /* Number of expected parameters */
#if defined(MATLAB MEX FILE)
   if(ssGetNumSFcnParams(S) == ssGetSFcnParamsCount(S) {
     mdlCheckParameters(S);
     if(ssGetErrorStatus(S) != NULL) return;
     return; /* The Simulink engine reports a mismatch error. */
#endif
```

Note The macro ssGetSFcnParamsCount returns the actual number of parameters entered in the dialog box.

See sfun errhdl.c for an example.

### See Also

mdlProcessParameters, ssGetSFcnParamsCount, CheckParameters

## **mdlDerivatives**

Compute the C MEX S-function's derivatives

## Required

No

## Languages

C, C++

## **Syntax**

```
#define MDL_DERIVATIVES
void mdlDerivatives(SimStruct *S)
```

## **Arguments**

S

SimStruct representing an S-Function block.

## **Description**

The Simulink engine invokes this optional method at each time step to compute the derivatives of the S-function's continuous states. This method should store the derivatives in the S-function's state derivatives vector. In a C MEX S-function, use ssGetdX to get a pointer to the derivatives vector.

Each time the mdlDerivatives routine is called, it must explicitly set the values of all derivatives. The derivative vector does not maintain the values from the last call to this routine. The memory allocated to the derivative vector changes during execution.

**Note** If you have Simulink Coder, when generating code for a noninlined C MEX S-function that contains this method, make sure the method is not wrapped in a #if defined(MATLAB\_MEX\_FILE) statement. For example:

```
#define MDL_DERIVATIVES
#if defined(MDL_DERIVATIVES) && defined(MATLAB_MEX_FILE)
static void mdlDerivatives(SimStruct *S)
{
    /* Add mdlDerivatives code here *
}
#endif
```

The define statement makes the mdlDerivatives method available only to a MATLAB MEX file. If the S-function is not inlined, the Simulink Coder product cannot use this method, resulting in link or run-time errors.

# **Example**

For a C MEX S-function example, see csfunc.c.

## **See Also**

ssGetdx, Derivatives

# mdlDisable

Respond to disabling of an enabled system containing this block

## Required

No

## Languages

C, C++

## **Syntax**

```
#define MDL_DISABLE
void mdlDisable(SimStruct *S)
```

## **Arguments**

S

SimStruct representing an S-Function block.

## **Description**

The Simulink engine invokes this optional method if this block resides in an enabled subsystem and the enabled subsystem changes from an enabled to a disabled state at the current time step. Your Sfunction can use this method to perform any actions required by the disabling of the containing subsystem.

#### See Also

mdlEnable, Disable

## mdlEnable

Respond to enabling of a enabled system containing this block

## Required

No

## Languages

C, C++

## **Syntax**

```
#define MDL_ENABLE
void mdlEnable(SimStruct *S)
```

## **Arguments**

S

SimStruct representing an S-Function block.

## **Description**

The Simulink engine invokes this optional method if this block resides in an enabled subsystem and the enabled subsystem changes from a disabled to an enabled state at the current time step. Your Sfunction can use this method to perform any actions required by the enabling of the containing subsystem.

#### See Also

mdlDisable, Enable

# mdlGetOperatingPoint

Return C MEX S-function's simulation operating point as a MATLAB data structure

## Required

No

## Languages

C, C++

## **Syntax**

mxArray\* mdlGetOperatingPoint(SimStruct\* S)

## **Arguments**

S

SimStruct representing an S-Function block.

## **Description**

The Simulink engine invokes this custom method to get the simulation operating point (snapshot) of the model containing S. A call to this method occurs after mdlStart and before mdlTerminate to ensure that all of the S-function data structures (states, DWork vectors, and outputs) are available. mdlGetOperatingPoint is required when the operating point compliance is custom,

## **Example**

```
/* Function: mdlGetOperatingPoint
* Abstract:
* Package the RunTimeData structure as a MATLAB structure
* and return it.
*/
static mxArray* mdlGetOperatingPoint(SimStruct* S)
        RunTimeData_T* rtd =
            (RunTimeData T*)ssGetPWorkValue(S, 0);
        const char* fieldNames[] = {"Count"};
        /* Create a MATLAB structure to hold the run-time data */
        mxArray* simSnap =
        mxCreateStructMatrix(1, 1, 1, fieldNames);
        mxSetField(simSnap, 0, fieldNames[0],
            mxCreateDoubleScalar(rtd->cnt));
        return simSnap;
}
```

## See Also

"Custom Code and Hand Coded Blocks using the S-function API" | mdlSetOperatingPoint| GetOperatingPoint

Introduced in R2019a

## mdlGetSimState

(Not recommended) Return the C MEX S-function simulation state as a valid MATLAB data structure, such as a matrix structure or a cell array.

**Note** mdlGetSimState is not recommended. Use mdlGetOpeartingPoint instead.

## Required

No

## Languages

C, C++

## **Syntax**

```
#define MDL_SIM_STATE
mxArray* mdlGetSimState(SimStruct* S)
```

## **Arguments**

S

SimStruct representing an S-Function block.

## **Description**

The Simulink engine invokes this custom method to get the simulation state (SimState) of the model containing S. A call to this method should occur after mdlStart and before mdlTerminate to ensure that all of the S-function data structures (e.g., states, DWork vectors, and outputs) are available.

## **Example**

```
mxCreateStructMatrix(1, 1, 1, fieldNames);
mxSetField(simSnap, 0, fieldNames[0],
                mxCreateDoubleScalar(rtd->cnt));
           return simSnap;
}
```

## **See Also**

mdlSetSimState, GetSimState

Introduced in R2009a

## mdlGetTimeOfNextVarHit

Determine the time of the next sample time hit

## Required

No

## Languages

C, C++

## **Syntax**

```
#define MDL_GET_TIME_OF_NEXT_VAR_HIT
void mdlGetTimeOfNextVarHit(SimStruct *S)
```

## **Arguments**

S

SimStruct representing an S-Function block.

## Description

The Simulink engine invokes this optional method at a major time step when the variable sample time registered by this S-function has a hit. This method is used by the Simulink engine to determine the time of the next sample hit for variable sample time. The S-function should set this next sample hit using ssSetTNext macro in this method. The time of the next hit must be greater than the current simulation time as returned by ssGetT. The S-function must implement mdlGetTimeOfNextVarHit if it operates at a variable sample time.

For Level-2 MATLAB S-functions, use a sample time of -2 to specify a variable sample time. The S-function's output method should then update the NextTimeHit property of the instance of the Simulink.MSFcnRunTimeBlock class representing the S-Function block to set the time of the next sample time hit. See /msfcn\_vs.m for an example.

For Level-1 MATLAB S-functions, a flag of 4 is passed to the S-function when the next sample time hit needs to be calculated.

**Note** The time of the next hit can be a function of the input signals.

## **Example**

```
static void mdlGetTimeOfNextVarHit(SimStruct *S)
{
  time_T offset = getOffset();
    time_T timeOfNextHit = ssGetT(S) + offset;
```

```
ssSetTNext(S, timeOfNextHit);
}
```

## **See Also**

mdlInitializeSampleTimes, ssGetT, ssSetTNext

## mdlInitializeConditions

Initialize the state vectors of this C MEX S-function

## Required

No

### Languages

C, C++

## **Syntax**

```
#define MDL_INITIALIZE_CONDITIONS
void mdlInitializeConditions(SimStruct *S)
```

### **Arguments**

S

SimStruct representing an S-Function block.

## **Description**

The Simulink engine invokes this optional method at the beginning of a simulation. It should initialize the continuous and discrete states, if any, of this S-Function block. In a C MEX S-function, use ssGetContStates and/or ssGetDiscStates to access the states. This method can also perform any other initialization activities that this S-function requires.

**Note** If you have Simulink Coder and you need to ensure that the initialization code in the mdlInitializeConditions function is run only once, then move this initialization code into the mdlStart method. MathWorks recommends this code change as a best practice.

If this S-function resides in an enabled subsystem configured to reset states, the Simulink engine also calls this method when the enabled subsystem restarts execution. C MEX S-functions can use the ssIsFirstInitCond macro to determine whether the time at which mdlInitializeCondition is called is equal to the simulation start time.

**Note** If you have Simulink Coder, when generating code for a noninlined C MEX S-function that contains this method, make sure the method is not wrapped in a #if defined(MATLAB\_MEX\_FILE) statement. For example:

```
#define MDL_INITIALIZE_CONDITIONS
#if defined(MDL_INITIALIZE_CONDITIONS) && defined(MATLAB_MEX_FILE)
static void mdlInitializeConditions(SimStruct *S)
{
```

```
/* Add mdlInitializeConditions code here */
}
#endif
```

The define statement makes the mdlInitializeConditions method available only to a MATLAB MEX file. If the S-function is not inlined, the Simulink Coder product cannot use this method, resulting in link or run-time errors.

The Simulink engine calls mdlInitializeConditions prior to calculating the S-function's input signals. Therefore, since the input signal values are not yet available, mdlInitializeConditions should not use the input signal values to set initial conditions. If your S-function needs to initialize internal values using the block's input signals, perform the initialization in mdlOutputs.

For example, in a C MEX S-function, initializes an IWork vector with one element in the mdlInitializeSizes method.

```
ssSetNumIWork(S, 1);
```

The IWork vector holds a flag indicating if initial values have been specified. Initialize the flag's value in the mdlInitializeCondition method.

```
static void mdlInitializeConditions(SimStruct *S)
    The mdlInitializeConditions method is called when the simulation
    start and every time an enabled subsystem is re-enabled.
    Reset the IWork flag to 1 when values need to be reinitialized.*/
 ssSetIWorkValue(S, 0, 1);
}
```

Check the value of the IWork vector flag in the mdlOutputs method, to determine if initial values need to be set. Since the engine has calculated input values at this point in the simulation, the mdlOutputs method can use them to initialize internal values.

```
static void mdlOutputs(SimStruct *S, int T tid)
{
   // Initialize values if the IWork vector flag is true. //
   if (ssGetIWorkValue(S, 0) == 1) {
             // Enter initialization code here //
   }
   // Remainder of mdlOutputs function //
}
```

For a Level-2 MATLAB S-function, use a DWork vector instead of an IWork vector in the previous example.

## Example

This example initializes both a continuous and discrete state to 1.0.

```
#define MDL_INITIALIZE_CONDITIONS
                                     /*Change to #undef to remove */
                                     /*function*/
#if defined(MDL_INITIALIZE_CONDITIONS)
```

```
static void mdlInitializeConditions(SimStruct *S)
{
   int i;
   real_T *xcont = ssGetContStates(S);
   int_T nCStates = ssGetNumContStates(S);
   real_T *xdisc = ssGetRealDiscStates(S);
   int_T nDStates = ssGetNumDiscStates(S);

   for (i = 0; i < nCStates; i++) {
        *xcont++ = 1.0;
   }

   for (i = 0; i < nDStates; i++) {
        *xdisc++ = 1.0;
   }

#endif /* MDL_INITIALIZE_CONDITIONS */</pre>
```

For another example that initializes only the continuous states, see resetint.c.

#### See Also

mdlStart, mdlOutputs, ssIsFirstInitCond, ssGetContStates, ssGetDiscStates, ssGetTStart, ssGetT, InitializeConditions

# mdlInitializeSampleTimes

Specify the sample rates at which this C MEX S-function operates

## Required

Yes

## Languages

C, C++

## **Syntax**

```
#define MDL_INITIALIZE_SAMPLE_TIMES
void mdlInitializeSampleTimes(SimStruct *S)
```

## **Arguments**

S

SimStruct representing an S-Function block.

## Description

This method should specify the sample time and offset time for each sample rate at which this Sfunction operates via the following paired macros

```
ssSetSampleTime(S, sampleTimeIndex, sample_time)
ssSetOffsetTime(S, offsetTimeIndex, offset_time)
```

where sampleTimeIndex runs from 0 to one less than the number of sample times specified in mdlInitializeSizes via ssSetNumSampleTimes.

If the S-function operates at one or more sample rates, this method can specify any of the following sample time and offset values for a given sample time:

- [CONTINUOUS SAMPLE TIME, 0.0]
- [CONTINUOUS\_SAMPLE\_TIME, FIXED\_IN\_MINOR\_STEP\_OFFSET]
- [discrete sample period, offset]
- [VARIABLE SAMPLE TIME, 0.0]

The uppercase values are macros defined in sl sample time defs.h.

If the S-function operates at one rate, this method can alternatively set the sample time to one of the following sample/offset time pairs.

• [INHERITED\_SAMPLE\_TIME, 0.0]

• [INHERITED\_SAMPLE\_TIME, FIXED\_IN\_MINOR\_STEP\_OFFSET]

If the number of sample times is 0, the Simulink engine assumes that the S-function inherits its sample time from the block to which it is connected, i.e., that the sample time is

```
[INHERITED SAMPLE TIME, 0.0]
```

This method can therefore return without doing anything.

Use the following guidelines when specifying sample times.

- A continuous function that changes during minor integration steps should set the sample time to [CONTINUOUS\_SAMPLE\_TIME, 0.0]
- A continuous function that does not change during minor integration steps should set the sample time to

```
[CONTINUOUS_SAMPLE_TIME, FIXED_IN_MINOR_STEP_OFFSET]
```

• A discrete function that changes at a specified rate should set the sample time to

```
[discrete_sample_period, offset]
where
discrete_sample_period > 0.0
and
```

0.0 <= offset < discrete sample period

• A discrete function that changes at a variable rate should set the sample time to

```
[VARIABLE SAMPLE TIME, 0.0]
```

The Simulink engine invokes the mdlGetTimeOfNextVarHit function to get the time of the next sample hit for the variable-step discrete task.

Note that VARIABLE SAMPLE TIME requires a variable-step solver.

- To operate correctly in a triggered subsystem or a periodic system, a discrete S-function should
  - Specify a single sample time set to

```
[INHERITED SAMPLE TIME, 0.0]
```

- Use ssSetOptions to set the SS\_OPTION\_DISALLOW\_CONSTANT\_SAMPLE\_TIME simulation option in mdlInitializeSizes
- Verify that it was assigned a discrete or triggered sample time in mdlSetWorkWidths:

After propagating sample times throughout the block diagram, the engine assigns the sample time

```
[INHERITED_SAMPLE_TIME, INHERITED_SAMPLE_TIME]
```

to discrete blocks residing in triggered subsystems.

If this function has no intrinsic sample time, it should set its sample time to inherited according to the following guidelines:

· A function that changes as its input changes, even during minor integration steps, should set its sample time to

```
[INHERITED_SAMPLE_TIME, 0.0]
```

A function that changes as its input changes, but doesn't change during minor integration steps (i.e., is held during minor steps) should set its sample time to

```
[INHERITED_SAMPLE_TIME, FIXED_IN_MINOR_STEP_OFFSET]
```

The S-function should use the ssIsSampleHit or ssIsContinuousTask macros to check for a sample hit during execution (in mdlOutputs or mdlUpdate). For example, if the block's first sample time is continuous, the function can use the following code fragment to check for a sample hit.

```
if (ssIsContinuousTask(S,tid)) {
```

**Note** The function receives incorrect results if it uses ssIsSampleHit(S,0,tid).

If the function wants to determine whether the third (discrete) task has a hit, it can use the following code fragment.

```
if (ssIsSampleHit(S,2,tid) {
}
```

**Note** If you have Simulink Coder, when generating code for a noninlined S-function that contains this method, make sure the method is not wrapped in a #if defined(MATLAB MEX FILE) statement. For example:

```
#if defined(MATLAB MEX FILE)
static void mdlInitializeSampleTimes(SimStruct *S)
  /* Add mdlInitializeSampleTimes code here *
#endif
```

The define statement makes the mdlInitializeSampleTimes method available only to a MATLAB MEX file. If the S-function is not inlined, the Simulink Coder product cannot use this method, resulting in link or run-time errors.

#### See Also

mdlSetInputPortSampleTime, mdlSetOutputPortSampleTime

## mdlInitializeSizes

Specify the number of inputs, outputs, states, parameters, and other characteristics of the C MEX S-function

### Required

Yes

### Languages

C, C++

### **Syntax**

```
#define MDL_INITIAL_SIZES
void mdlInitializeSizes(SimStruct *S)
```

### **Arguments**

S

SimStruct representing an S-Function block.

## **Description**

This is the first S-function callback methods that the Simulink engine calls. This method performs the following tasks:

• Specify the number of parameters that this S-function supports, using ssSetNumSFcnParams.

Use ssSetSFcnParamTunable(S,paramIdx, 0) when a parameter cannot change during simulation, where paramIdx starts at 0. When a parameter has been specified as not tunable, the engine issues an error during simulation (or when in external mode when using the Simulink Coder product) if an attempt is made to change the parameter.

- Specify the number of states that this function has, using ssSetNumContStates and ssSetNumDiscStates.
- Configure the block's input ports, including:
  - Specify the number of input ports that this S-function has, using ssSetNumInputPorts.
  - Specify the dimensions of the input ports.

See ssSetInputPortDimensionInfo for more information.

• For each input port, specify whether it has direct feedthrough, using ssSetInputPortDirectFeedThrough.

A port has direct feedthrough if the input is used in either the mdlOutputs or mdlGetTimeOfNextVarHit function. The direct feedthrough flag for each input port can be

set to either 1=yes or 0=no. It should be set to 1 if the input, u, is used in the mdlOutputs or mdlGetTimeOfNextVarHit routine. Setting the direct feedthrough flag to 0 tells the Simulink engine that u is not used in either of these S-function routines. Violating this leads to unpredictable results.

- Configure the block's output ports, including:
  - Specify the number of output ports that the block has, using ssSetNumOutputPorts.
  - Specify the dimensions of the output ports.

See mdlSetOutputPortDimensionInfo for more information.

If your S-function outputs are discrete (for example, the outputs only take specific values such as 0, 1, and 2), specify SS OPTION DISCRETE\_VALUED\_OUTPUT.

Set the number of sample times (i.e., sample rates) at which the block operates.

There are two ways of specifying sample times:

- Port-based sample times
- Block-based sample times

See "Specify S-Function Sample Times" on page 9-20 for a complete discussion of sample time issues.

For multirate S-functions, the suggested approach to setting sample times is via the port-based sample times method. When you create a multirate S-function, you must take care to verify that, when slower tasks are preempted, your S-function correctly manages data so as to avoid race conditions. When port-based sample times are specified, the block cannot inherit a sample time of Inf at any port.

- Set the size of the block's work vectors, using ssSetNumRWork, ssSetNumIWork, ssSetNumPWork, ssSetNumModes, ssSetNumNonsampledZCs.
- Set the simulation options that this block implements, using ssSetOptions.

All options have the form SS OPTION <name>. See "Configure C/C++ S-Function Features" for information on each option. Use a bitwise OR operator to set multiple options, as in

```
ssSetOptions(S, (SS OPTION name1 | SS OPTION name2))
```

**Note** If you have Simulink Coder, when generating code for a noninlined S-function that contains this method, make sure the method is not wrapped in a #if defined(MATLAB MEX FILE) statement. For example:

```
#if defined(MATLAB MEX FILE)
static void mdlInitializeSizes(SimStruct *S)
   /* Add mdlInitializeSizes code here *
}
#endif
```

The define statement makes the mdlInitializeSizes method available only to a MATLAB MEX file. If the S-function is not inlined, the Simulink Coder product cannot use this method, resulting in link or run-time errors.

#### **Dynamically Sized Block Features**

You can set the parameters NumContStates, NumDiscStates, NumInputs, NumOutputs, NumRWork, NumIWork, NumPWork, NumModes, and NumNonsampledZCs to a fixed nonnegative integer or tell the Simulink engine to size them dynamically:

- DYNAMICALLY\_SIZED -- Sets lengths of states, work vectors, and so on to values inherited from the driving block. It sets widths to the actual input widths, according to the scalar expansion rules unless you use mdlSetWorkWidths to set the widths.
- 0 or positive number -- Sets lengths (or widths) to the specified values. The default is 0.

#### Initialization for MATLAB S-Functions

The Level-2 MATLAB S-function setup method performs nearly the same tasks as the C MEX S-function mdlInitializeSizes method.

#### Example

```
static void mdlInitializeSizes(SimStruct *S)
    int_T nInputPorts = 1; /* number of input ports */
    int_T nOutputPorts = 1; /* number of output ports */
    int_T needsInput = 1; /* direct feedthrough
    int T inputPortIdx = 0;
    int_T outputPortIdx = 0;
    ssSetNumSFcnParams(S, 0); /* Number of expected parameters */
    if (ssGetNumSFcnParams(S) != ssGetSFcnParamsCount(S)) {
        * If the number of expected input parameters is not
        * equal to the number of parameters entered in the
         * dialog box, return. The Simulink engine generates an
         * error indicating that there is aparameter mismatch.
        */
        return;
    }else {
            mdlCheckParameters(S);
             if (ssGetErrorStatus(S) != NULL)
                return:
      }
    ssSetNumContStates(
                           S, 0);
    ssSetNumDiscStates(
                          S, 0);
    * Configure the input ports. First set the number of input
    * ports.
    */
    if (!ssSetNumInputPorts(S, nInputPorts)) return;
    * Set input port dimensions for each input port index
    * starting at 0.
```

```
if(!ssSetInputPortDimensionInfo(S, inputPortIdx,
        DYNAMIC DIMENSION)) return;
     * Set direct feedthrough flag (1=yes, 0=no).
    ssSetInputPortDirectFeedThrough(S, inputPortIdx, needsInput);
     * Configure the output ports. First set the number of
     * output ports.
    if (!ssSetNumOutputPorts(S, nOutputPorts)) return;
     * Set output port dimensions for each output port index
     \ast starting at 0.
    if(!ssSetOutputPortDimensionInfo(S,outputPortIdx,
        DYNAMIC_DIMENSION)) return;
     * Set the number of sample times.
    ssSetNumSampleTimes(S, 1);
     * Set size of the work vectors.
    ssSetNumRWork(S, 0);
ssSetNumIWork(S, 0);
ssSetNumPWork(S, 0);
ssSetNumModes(S, 0);
                            /* real vector
                           /* integer vector */
                            /* pointer vector */
                            /* mode vector
    ssSetNumNonsampledZCs(S, 0); /* zero crossings */
    ssSetOptions(S, 0);
} /* end mdlInitializeSizes */
```

#### See Also

setup, mdlInitializeSampleTimes

# **mdlOutputs**

Compute the signals that this block emits

### Required

Yes

### Languages

C, C++

### **Syntax**

```
#define MDL_OUTPUTS
void mdlOutputs(SimStruct *S, int_T tid)
```

### **Arguments**

S

SimStruct representing an S-Function block.

tid

Task ID.

## **Description**

The Simulink engine invokes this required method at each simulation time step. The method should compute the S-function's outputs at the current time step and store the results in the S-function's output signal arrays.

The tid (task ID) argument specifies the task running when the mdlOutputs routine is invoked. You can use this argument in the mdlOutputs routine of a multirate S-Function block to encapsulate task-specific blocks of code (see "Multirate S-Function Blocks" on page 9-27).

Use the UNUSED\_ARG macro if the S-function does not contain task-specific blocks of code to indicate that the tid input argument is required but not used in the body of the callback. To do this, insert the line

```
UNUSED_ARG(tid)
```

after the declarations in mdlOutputs.

**Note** If you have Simulink Coder, when generating code for a noninlined S-function that contains this method, make sure the method is not wrapped in a #if defined(MATLAB\_MEX\_FILE) statement. For example:

```
#if defined(MATLAB_MEX_FILE)
static void mdlOutputs(SimStruct *S)
```

```
/* Add mdlOutputs code here *
#endif
```

The define statement makes the mdlOutputs method available only to a MATLAB MEX file. If the S-function is not inlined, the Simulink Coder product cannot use this method, resulting in link or runtime errors.

## **Example**

For an example of an mdlOutputs routine that works with multiple input and output ports, see sfun\_multiport.c.

#### **See Also**

ssGetOutputPortComplexSignal, ssGetOutputPortRealSignal, ssGetOutputPortSignal, ssGetOutputPortSignal, ssGetOutpOutputs

## **mdlProcessParameters**

Process the C MEX S-function's parameters

### Required

No

### Languages

C, C++

### **Syntax**

```
#define MDL_PROCESS_PARAMETERS
void mdlProcessParameters(SimStruct *S)
```

### **Arguments**

S

SimStruct representing an S-Function block.

## **Description**

This is an optional routine that the Simulink engine calls after mdlCheckParameters changes and verifies parameters. The processing is done at the top of the simulation loop when it is safe to process the changed parameters. This function is only valid for simulation. C MEX S-functions must enclose the method in a #if defined(MATLAB\_MEX\_FILE) statement.

The purpose of this routine is to process newly changed parameters. An example is to cache parameter changes in work vectors. The engine does not call this routine when it is used with the Simulink Coder product. Therefore, if you use this routine in an S-function designed for use with the Simulink Coder product, you must write your S-function so that it doesn't rely on this routine. To do this, you must inline your S-function by using the Target Language Compiler. For information on inlining S-functions, see "Inlining S-Functions" (Simulink Coder).

## **Example**

This example processes a character vector parameter that mdlCheckParameters has verified to be of the form '++++' (where there could be any number of '+' or '-' characters).

```
#define MDL_PROCESS_PARAMETERS /* Change to #undef to remove function */
#if defined(MDL_PROCESS_PARAMETERS) && defined(MATLAB_MEX_FILE)
static void mdlProcessParameters(SimStruct *S)
{
   int_T i;
   char_T *plusMinusStr;
```

```
int T *iwork
                    = ssGetIWork(S);
   if ((plusMinusStr=(char_T*)malloc(nInputPorts+1)) == NULL) {
       ssSetErrorStatus(S, "Memory allocation error in mdlStart");
       return;
   if (mxGetString(SIGNS_PARAM(S),plusMinusStr,nInputPorts+1) != 0) {
       free(plusMinusStr);
       ssSetErrorStatus(S,"mxGetString error in mdlStart");
       return;
    for (i = 0; i < nInputPorts; i++) {</pre>
       iwork[i] = plusMinusStr[i] == '+'? 1: -1;
    free(plusMinusStr);
#endif /* MDL PROCESS PARAMETERS */
mdlProcessParameters is called from mdlStart to load the signs character vector prior to the
start of the simulation loop.
#define MDL START
#if defined(MDL_START)
static void mdlStart(SimStruct *S)
   mdlProcessParameters(S);
#endif /* MDL_START */
```

#### See Also

mdlCheckParameters, ProcessParameters

# mdlProjection

Perturb the solver's solution of a system's states to better satisfy time-invariant solution relationships

### Required

No

#### Languages

C, C++

#### **Syntax**

```
#define MDL_PROJECTION
void mdlProjection(SimStruct *S)
```

### **Arguments**

S

SimStruct representing an S-Function block.

### **Description**

This method is intended for use with S-functions that model dynamic systems whose states satisfy time-invariant relationships, such as those resulting from mass or energy conservation or other physical laws. The Simulink engine invokes this method at each time step after the model's solver has computed the S-function's states for that time step. Typically, slight errors in the numerical solution of the states cause the solutions to fail to satisfy solution invariants exactly. Your mdlProjection method can compensate for the errors by perturbing the states so that they more closely approximate solution invariants at the current time step. As a result, the numerical solution adheres more closely to the ideal solution as the simulation progresses, producing a more accurate overall simulation of the system modeled by your S-function.

Your mdlProjection method's perturbations of system states must fall within the solution error tolerances specified by the model in which the S-function is embedded. Otherwise, the perturbations may invalidate the solver's solution. It is up to your mdlProjection method to ensure that the perturbations meet the error tolerances specified by the model. See "Perturbing a System's States Using a Solution Invariant" on page 11-38 for a simple method for perturbing a system's states. The following articles describe more sophisticated perturbation methods that your mdlProjection method can use.

- C.W. Gear, "Maintaining Solution Invariants in the Numerical Solution of ODEs," *Journal on Scientific and Statistical Computing*, Vol. 7, No. 3, July 1986.
- L.F. Shampine, "Conservation Laws and the Numerical Solution of ODEs I," *Computers and Mathematics with Applications*, Vol. 12B, 1986, pp. 1287–1296.
- L.F. Shampine, "Conservation Laws and the Numerical Solution of ODEs II," *Computers and Mathematics with Applications*, Vol. 38, 1999, pp. 61–72.

#### **Example**

#### Perturbing a System's States Using a Solution Invariant

Here is a simple, Taylor-series-based approach to perturbing a system's states. Suppose your S-function models a dynamic system having a solution invariant, g(X, t), i.e., g is a continuous, differentiable function of the system states, X, and time, t, whose value is constant with time. Then

$$X_n \cong X_n^* + J_n^T (J_n J_n^T)^{-1} R_n$$

where

- $X_n$  is the system's ideal state vector at the solver's current time step
- $X_n^*$  is the approximate state vector computed by the solver at the current time step
- $J_n$  is the Jacobian of the invariant function evaluated at the point in state space specified by the approximate state vector at the current time step:

$$J_n = \frac{\partial g}{\partial X}(X_n^*, t_n)$$

- $t_n$  is the time at the current time step
- $R_n$  is the residual (difference) between the invariant function evaluated at  $X_n$  and  $X_n^*$  at the current time step:

$$R_n = g(X_n, t_n) - g(X_n^*, t_n)$$

**Note** The value of  $g(X_n, t_n)$  is the same at each time step and is known by definition.

Given a continuous, differentiable invariant function for the system that your S-function models, this formula allows your S-function's mdlProjection method to compute a perturbation

$$J_n^T (J_n J_n^T)^{-1} R_n$$

of the solver's numerical solution,  $X_n^*$ , that more closely matches the ideal solution,  $X_n$ , keeping the S-function's solution from drifting from the ideal solution as the simulation progresses.

#### **MATLAB Example**

This example illustrates how the perturbation method outlined in the previous section can keep a model's numerical solution from drifting from the ideal solution as a simulation progresses. Consider the following model,mdlProjectionEx1:

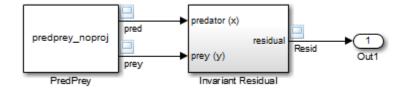

The PredPrey block references an S-function that uses the Lotka-Volterra equations:

#### predprey\_noproj.m

```
function predprey_noproj(block)
% This is one of a pair S-functions that model a population of predators
% and preys, the other being predprey.m.
% Both S-functions use the Lotka-Volterra equations
%
%
    xdot = ax(1-y)
%
   ydot = -cy(1-x)
% to model changes in the population where x(t) and y(t) are
% the number of predators and prey, respectively, and
% a and c are constants. Both S-functions assume a=1 and c=2 and
% that the population consists initially of one predator and three prey.
% The solution to the Lotka-Volterra equations obeys the time-invariant
% relationship
%
    (x^-c)*exp(cx)*(y^-a)*exp(ay) = d
% where d is a constant.
% The other S-function uses this relationship to compensate for
% numerical errors in the solver's solution of the model's state
% equations. This S-function does not attempt to compensate for the
% numerical errors. As a result, the solution drifts from the ideal
% solution as the simulation progresses.
% For more information, see the documentation for the mdlProjection
% method in the online Simulink documentation.
% Copyright 2006 The MathWorks, Inc.
 setup(block);
%endfunction
function setup(block)
 % Register number of input and output ports
 block.NumInputPorts = 0;
 block.NumOutputPorts = 2;
 block.OutputPort(1).Dimensions
 block.OutputPort(1).SamplingMode = 'Sample';
 block.OutputPort(2).Dimensions
 block.OutputPort(2).SamplingMode = 'Sample';
 %% Set block sample time to variable sample time
 block.SampleTimes = [0 0];
 %% Setup Dwork
 block.NumContStates = 2;
 %% Register methods
```

```
block.RegBlockMethod('InitializeConditions',
                                                   @InitConditions);
  block.RegBlockMethod('Outputs',
                                                    @Output);
  block.RegBlockMethod('Derivatives', @Derivatives);
  block.RegBlockMethod('Projection', @Projection);
  block.RegBlockMethod('Update', @Update);
%endfunction
function InitConditions(block)
  %% Initialize Dwork: 1 predator, 3 prey.
  block.ContStates.Data = [1 3]';
%endfunction
function Output(block)
  % Output number of predators.
  block.OutputPort(1).Data = block.ContStates.Data(1);
  % Output number of prey.
  block.OutputPort(2).Data = block.ContStates.Data(2);
  block.ContStates.Data;
%endfunction
function Derivatives(block)
states = block.ContStates.Data;
% System ODEs
block.Derivatives.Data = [2*states(1)*(1-states(2)); -states(2)*(1-states(1))];
%endfunction
function Projection(block)
    %not implemented
%endfunction
function Update(block)
%endfunction
    \dot{x} = ax(1 - y)
    \dot{y} = -cy(1-x)
```

to model predator-prey population dynamics, where x(t) is the population density of the predators and y(t) is the population density of prey. The ideal solution to the predator-prey ODEs satisfies the timeinvariant function

$$x^{-c}e^{cx}v^{-a}e^{ay}=d$$

where a, c, and d are constants. The S-function assumes a = 1, c = 2, and d = 121.85.

The Invariant Residual block in this model computes the residual between the invariant function evaluated along the system's ideal trajectory through state space and its simulated trajectory:

$$R_n = d - x_n^{-c} e^{cx_n} y_n^{-a} e^{ay_n}$$

where  $x_n$  and  $y_n$  are the values computed by the model's solver for the predator and prey population densities, respectively, at the current time step. Ideally, the residual should be zero throughout simulation of the model, but simulating the model reveals that the residual actually strays considerably from zero:

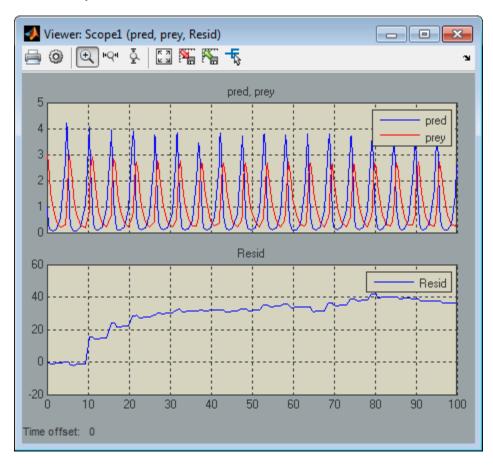

Now consider the following model, mdlProjectionEx2:

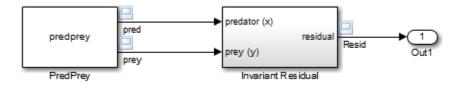

This model is the same as the previous model, except that its S-function, predprey.m, includes a mdlProjection method that uses the perturbation approach outlined in "Perturbing a System's States Using a Solution Invariant" on page 11-38 to compensate for numerical drift. As a result, the numerical solution more closely tracks the ideal solution as the simulation progresses as demonstrated by the residual signal, which remains near or at zero throughout the simulation:

#### predprey.m

```
function predprey(block)
st This is one of a pair S-functions that model a population of predators
% and preys, the other being predprey_noproj.m.
% Both S-functions use the Lotka-Volterra equations
%
%
    xdot = ax(1-y)
%
   ydot = -cy(1-x)
% to model changes in the population where x(t) and y(t) are
% the number of predators and prey, respectively, and
% a and c are constants. Both S-functions assume a=1 and c=2 and
% that the population consists initially of one predator and three prey.
% The solution to the Lotka-Volterra equations obeys the time-invariant
% relationship
%
    (x^-c)*exp(cx)*(y^-a)*exp(ay) = d
% where d is a constant.
% This S-function uses this relationship to compensate for
% numerical errors in the solver's solution of the model's state
% equations. The other S-function does not. As a result,
% the other's solution drifts from the ideal solution as the
% simulation progresses.
% For more information, see the documentation for the mdlProjection
% method in the online Simulink documentation.
% Copyright 2006 The MathWorks, Inc.
 setup(block);
%endfunction
function setup(block)
 % Register number of input and output ports
 block.NumInputPorts = 0;
 block.NumOutputPorts = 2;
 block.OutputPort(1).Dimensions
 block.OutputPort(1).SamplingMode = 'Sample';
 block.OutputPort(2).Dimensions
 block.OutputPort(2).SamplingMode = 'Sample';
 %% Set block sample time to variable sample time
 block.SampleTimes = [0 0];
 %% Setup Dwork
 block.NumContStates = 2;
 %% Register methods
 block.RegBlockMethod('InitializeConditions',
                                                  @InitConditions);
```

```
block.RegBlockMethod('Outputs',
                                                  @Output);
 block.RegBlockMethod('Derivatives', @Derivatives);
 block.RegBlockMethod('Projection', @Projection);
%endfunction
function InitConditions(block)
 % Initialize Dwork: 1 predator, 3 prev.
 block.ContStates.Data = [1 3]';
%endfunction
function Output(block)
 % Output number of predators.
 block.OutputPort(1).Data = block.ContStates.Data(1);
 % Output number of prey.
 block.OutputPort(2).Data = block.ContStates.Data(2);
 block.ContStates.Data;
%endfunction
function Derivatives(block)
states = block.ContStates.Data;
% System ODEs
block.Derivatives.Data = [2*states(1)*(1-states(2)); -states(2)*(1-states(1))];
%endfunction
function Projection(block)
states = block.ContStates.Data;
%Computing the Jacobian of the Invariant
J = localInvJac(states);
%Computing the residual of the invariant
R = localInvRes(states);
%Perturbing the states
states = states + (J')*((J*(J'))^-1) * R;
%Update the states
block.ContStates.Data = states;
%endfunction
function J = localInvJac(states)
%Computing the Jacobian of the invariant
L = 1/states(1) * exp(states(1));
R = 1/(states(2)^2)*exp(2*states(2));
Lx = (states(1)-1)/(states(1)^2)*exp(states(1));
Ry = 2*(states(2)-1)/(states(2)^3)*exp(2*states(2));
```

```
J = [Lx*R L*Ry];
%endfunction
function R = localInvRes(states)
%Invariant value
inv0 = 1.218481287142732e+002;
%Computing invariant
L = 1/states(1) * exp(states(1));
R = 1/(states(2)^2)*exp(2*states(2));
inv = L*R;
%Residual
R = inv0-inv;
```

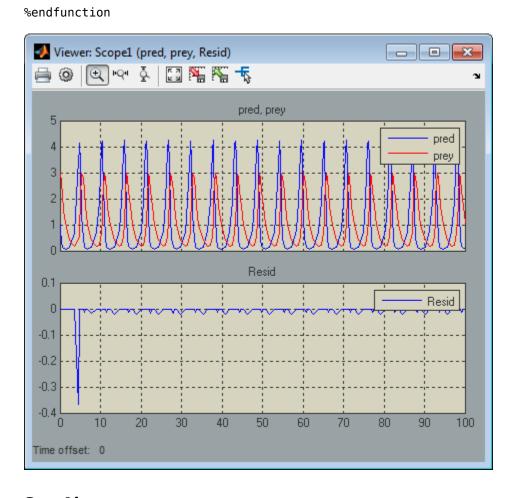

### See Also

Projection

### Introduced in R2006b

## **mdIRTW**

Generate code generation data for a C MEX S-function

### Required

No

### Languages

C, C++

### **Syntax**

```
#define MDL RTW
void mdlRTW(SimStruct *S)
```

### **Arguments**

S

SimStruct representing an S-Function block.

## **Description**

This function is called when the Simulink Coder product is generating the model.rtw file. In C MEX S-functions, you can call the following functions that add fields to the *model*.rtw file:

- ssWriteRTWParameters
- ssWriteRTWParamSettings
- ssWriteRTWWorkVect
- ssWriteRTWStr
- ssWriteRTWStrParam
- ssWriteRTWScalarParam
- ssWriteRTWStrVectParam
- ssWriteRTWVectParam
- ssWriteRTW2dMatParam
- ssWriteRTWMxVectParam
- ssWriteRTWMx2dMatParam

In C MEX S-functions, this function must be enclosed in a #if defined(MATLAB MEX FILE) statement.

## **Example**

See the S-function  $sfun_multiport.c$  in the Simulink model  $sfcndemo_sfun_multiport$  for an example.

### **See Also**

ssSetErrorStatus, WriteRTW

# mdlSetDefaultPortComplexSignals

Set the numeric types (real, complex, or inherited) of ports whose numeric types cannot be determined from block connectivity

### Required

No

### Languages

C, C++

### **Syntax**

```
#define MDL_SET_DEFAULT_PORT_COMPLEX_SIGNALS
void mdlSetDefaultPortComplexSignals(SimStruct *S)
```

### **Arguments**

S

SimStruct representing an S-Function block.

## **Description**

The Simulink engine invokes this method if the block has ports whose numeric types cannot be determined from connectivity. (This usually happens when the block is unconnected or is part of a feedback loop.) This method must set the numeric types of all ports whose numeric types are not set. This method is only valid for simulation, and must be enclosed in a #if defined (MATLAB MEX FILE) statement.

If the block does not implement this method and at least one port is known to be complex, the engine sets the unknown ports to COMPLEX YES; otherwise, it sets the unknown ports to COMPLEX NO.

#### See Also

ssSetOutputPortComplexSignal, ssSetInputPortComplexSignal

# mdlSetDefaultPortDataTypes

Set the data types of ports whose data types cannot be determined from block connectivity

### Required

Nο

### Languages

C, C++

### **Syntax**

```
#define MDL_SET_DEFAULT_PORT_DATA_TYPES
void mdlSetDefaultPortDataTypes(SimStruct *S)
```

### **Arguments**

S

SimStruct representing an S-Function block.

### **Description**

The Simulink engine invokes this method if the block has ports whose data types cannot be determined from block connectivity. (This usually happens when the block is unconnected or is part of a feedback loop.) This method must set the data types of all ports whose data types are not set. This method is only valid for simulation, and must be enclosed in a #if defined(MATLAB\_MEX\_FILE) statement.

If the block does not implement this method and the engine cannot determine the data types of any of its ports, the engine sets the data types of all the ports to double. If the block does not implement this method and the engine cannot determine the data types of some, but not all, of its ports, the engine sets the unknown ports to the data type of the port whose data type has the largest size.

The engine invokes an error if the mdlSetDefaultPortDataType method attempts to modify the data type of a port when the data type was previously specified by mdlSetInputPortDataType or mdlSetOutputPortDataType. If an S-function has multiple input or output ports, mdlSetDefaultPortDataType should check if the data type of a port is still dynamic before attempting to set the type. For example, the mdlSetDefaultPortDataType uses the following lines to check if the data type of the second input port is still unknown.

```
if (ssGetInputPortDataType(S, 1) == DYNAMICALLY_TYPED) {
    ssSetInputPortDataType(S, 1, SS_UINT8 );
}
```

#### See Also

ssSetOutputPortDataType, ssSetInputPortDataType

## mdlSetDefaultPortDimensionInfo

Set the default dimensions of the signals accepted or emitted by a C MEX S-function's ports

### Required

No

### Languages

C, C++

### **Syntax**

```
#define MDL_SET_DEFAULT_PORT_DIMENSION_INFO
void mdlSetDefaultPortDimensionInfo(SimStruct *S)
```

### **Arguments**

S

SimStruct representing an S-Function block.

## **Description**

The Simulink engine calls this method during signal dimension propagation when a model does not supply enough information to determine the dimensionality of signals that can enter or leave the block represented by S. This method should set the dimensions of any input and output ports that are dynamically sized to default values. This method is only valid for simulation, and must be enclosed in a #if defined(MATLAB\_MEX\_FILE) statement.

If the S-function does not implement this method, the engine tries to find a set of dimensions that will satisfy the dimension propagation rules implemented using mdlSetInputPortDimensionInfo and mdlSetOutputPortDimensionInfo. This process might not be able to produce a valid set of dimensions for S-functions with special dimension requirements.

The engine invokes an error if the mdlSetDefaultPortDimensionInfo method attempts to modify the dimensions of a port when the dimensions were previously specified by mdlSetInputPortDimensionInfo or mdlSetOutputPortDimensionInfo. If an S-function has multiple input or output ports, mdlSetDefaultPortDimensionInfo should check if the dimensions of the port are still dynamic before attempting to set the dimensions. For example, the mdlSetDefaultPortDimensionInfo uses the following lines to check if the dimensions of the first output port are still unknown.

```
if (ssGetOutputPortWidth(S, 0) == DYNAMICALLY_SIZED) {
   ssSetOutputPortMatrixDimensions(S, 0, 1, 1);
}
```

## **Example**

See  $sfun_{matadd.c}$  for an example of how to use this function.

### **See Also**

 ${\tt ssSetErrorStatus}, {\tt ssSetOutputPortMatrixDimensions}$ 

# mdlSetInputPortComplexSignal

Set the numeric types (real, complex, or inherited) of the signals accepted by an input port

### Required

No

### Languages

C, C++

### **Syntax**

### **Arguments**

S

SimStruct representing an S-Function block.

port

Index of a port.

csig

Numeric type of signal, either COMPLEX NO (real) or COMPLEX YES (complex).

## **Description**

The Simulink engine calls this routine to set the input port numeric type for inputs that have this attribute set to COMPLEX\_INHERITED. The input csig is the proposed numeric type for this input port. This method is only valid for simulation. C MEX S-functions must enclosed this method in a #if defined (MATLAB MEX FILE) statement.

The S-function must check whether the proposed numeric type is a valid type for the specified port. If it is valid, a C MEX S-function sets the numeric type of the specified input port using ssSetInputPortComplexSignal. Otherwise, it reports an error using ssSetErrorStatus.

The S-function can also set the numeric types of other input and output ports with inherited numeric types. The engine reports an error if the S-function changes the numeric type of a port whose numeric type is known.

If the S-function does not implement this routine, the engine assumes that the S-function accepts a real or complex signal and sets the input port numeric type to the specified value.

The engine calls this method until all input ports with inherited numeric types have their numeric types specified.

## **Example**

See sdotproduct.c for an example of how to use this function.

### **See Also**

ssSetErrorStatus, ssSetInputPortComplexSignal, SetInputPortComplexSignal

# mdlSetInputPortDataType

Set the data types of the signals accepted by an input port

### Required

No

### Languages

C, C++

### **Syntax**

```
#define MDL_SET_INPUT_PORT_DATA_TYPE
void mdlSetInputPortDataType(SimStruct *S, int_T port,
    DTypeId id)
```

#### **Arguments**

```
SimStruct representing an S-Function block.

port

Index of a port.

id

Data type ID.
```

## **Description**

The Simulink engine calls this routine to set the data type of port when port has an inherited data type. The data type id is the proposed data type for this port. Data type IDs for the built-in data types can be found in simstruc\_types.h. This method is only valid for simulation. C MEX S-functions must enclose this method in a #if defined(MATLAB\_MEX\_FILE) statement.

The S-function must check whether the specified data type is a valid data type for the specified port. If it is a valid data type, a C MEX S-functions sets the data type of the input port using ssSetInputPortDataType. Otherwise, it reports an error using ssSetErrorStatus.

The S-function can also set the data types of other input and output ports if they are unknown. The engine reports an error if the S-function changes the data type of a port whose data type has been set.

If the block does not implement this routine, the engine assumes that the block accepts any data type and sets the input port data type to the specified value.

The engine calls this method until all input ports with inherited data types have their data types specified.

## See Also

 ${\tt ssSetErrorStatus}, \, {\tt ssSetInputPortDataType}, \, {\tt SetInputPortDataType}$ 

# mdlSetInputPortDimensionInfo

Set the dimensions of the signals accepted by an input port

### Required

No

#### Languages

C, C++

#### **Syntax**

```
#define MDL_SET_INPUT_PORT_DIMENSION_INFO

void mdlSetInputPortDimensionInfo(SimStruct *S, int_T port,
   const DimsInfo_T *dimsInfo)
```

### **Arguments**

S

SimStruct representing an S-Function block.

port

Index of a port.

dimsInfo

Structure that specifies the signal dimensions supported by the port.

See ssSetInputPortDimensionInfo for a description of this structure.

## **Description**

The Simulink engine calls this method during dimension propagation with candidate dimensions dimsInfo for port. In C MEX S-functions, if the proposed dimensions are acceptable, the method sets the actual port dimensions, using ssSetInputPortDimensionInfo. If they are unacceptable, the method generates an error via ssSetErrorStatus.

This method is only valid for simulation. A C MEX S-function must enclose the method in a #if defined(MATLAB MEX FILE) statement.

**Note** This method can set the dimensions of any other input or output port whose dimensions derive from the dimensions of port.

By default, the engine calls this method only if it can fully determine the dimensionality of port from the port to which it is connected. For C MEX S-functions, if the engine cannot completely determine the dimensionality from port connectivity, it invokes mdlSetDefaultPortDimensionInfo. If an S-

function can fully determine the port dimensionality from partial information, set the option SS\_OPTION\_ALLOW\_PARTIAL\_DIMENSIONS\_CALL in mdlInitializeSizes, using ssSetOptions. If this option is set, the engine invokes mdlSetInputPortDimensionInfo even if it can only partially determine the dimensionality of the input port from connectivity.

The engine calls this method until all input ports with inherited dimensions have their dimensions specified.

#### **Example**

See sfun matadd.c for an example of how to use this function.

#### See Also

 $ssSetErrorStatus, \ molSetOutputPortDimensionInfo, SetInputPortDimensions$ 

# mdlSetInputPortDimensionsModeFcn

Propagate the dimensions mode

### Required

No

### Languages

C, C++

### **Syntax**

void mdlSetInputPortDimensionsModeFcn(SimStruct \*S, int\_T portIdx, DimensionsMode T dimsMode)

### **Arguments**

S

SimStruct representing an S-Function block.

portIdx

Index of a port.

dimsMode

Current dimensions mode. Possible values are INHERIT\_DIMS\_MODE, FIXED\_DIMS\_MODE, and VARIABLE\_DIMS\_MODE

## **Description**

The Simulink engine calls this optional method to enable this S-function to set the dimensions mode of the input port indexed by portIdx.

## **C Example**

See sfun varsize holdStatesUntilReset.c for an example of how to use this function.

#### See Also

 $\verb|mdlSetInputPortDimensionInfo|, SetInputPortDimensionsMode|\\$ 

#### Introduced in R2009b

# mdlSetInputPortSampleTime

Set the sample time of an input port that inherits its sample time from the port to which it is connected

### Required

No

### Languages

C, C++

### **Syntax**

```
#define MDL_SET_INPUT_PORT_SAMPLE_TIME
void mdlSetInputPortSampleTime(SimStruct *S, int T port,
real T sampleTime, real T offsetTime)
```

#### **Arguments**

```
S
   SimStruct representing an S-Function block.
port
   Index of a port.
sampleTime
   Inherited sample time for port.
offsetTime
   Inherited offset time for port.
```

## Description

The Simulink engine invokes this method with the sample time that port inherits from the port to which it is connected.

For C MEX S-functions, if the inherited sample time is acceptable, this method sets the sample time of port to the inherited time, using ssSetInputPortSampleTime and ssSetInputPortOffsetTime. If the sample time is unacceptable, this method generates an error via ssSetErrorStatus. Note that any other input or output ports whose sample times are implicitly defined by virtue of knowing the sample time of the given port can also have their sample times set via calls to ssSetInputPortSampleTime or ssSetOutputPortSampleTime. This method is only valid for simulation, and must be enclosed in a #if defined(MATLAB MEX FILE) statement.

The engine calls this method until all input ports with inherited sample times are specified.

When inherited port-based sample times are specified, the sample time is guaranteed to be one of the following where 0.0 < period < inf and <math>0.0 <= offset < period.

|            | Sample Time | Offset Time |
|------------|-------------|-------------|
| Continuous | 0.0         | 0.0         |
| Discrete   | period      | offset      |

Constant, triggered, and variable-step sample times are not propagated to S-functions with port-based sample times.

Generally mdlSetInputPortSampleTime is called once per port with the input port sample time. However, there can be cases where this function is called more than once. This happens when the simulation engine is converting continuous sample times to continuous but fixed in minor steps sample times. When this occurs, the original values of the sample times specified in mdlInitializeSizes are restored before this method is called again.

The final sample time specified at the port can be different from (but equivalent to) the sample time specified by this method. This occurs when

- The model uses a fixed-step solver and the port has a continuous but fixed in minor step sample time. In this case, the Simulink engine converts the sample time to the fundamental sample time for the model.
- The engine adjusts the sample time to be as numerically sound as possible. For example, the engine converts [0.2499999999999, 0] to [0.25, 0].

The S-function can examine the final sample times in mdlInitializeSampleTimes.

#### See Also

ssSetInputPortSampleTime, ssSetOutputPortSampleTime, mdlInitializeSampleTimes, SetInputPortSampleTime

# mdlSetInputPortWidth

Set the width of an input port that accepts 1-D (vector) signals

### Required

No

### Languages

C, C++

### **Syntax**

```
#define MDL_SET_INPUT_PORT_WIDTH
void mdlSetInputPortWidth(SimStruct *S, int T port, int T width)
```

### **Arguments**

```
S
    SimStruct representing an S-Function block.
port
   Index of a port.
width
   Width of signal.
```

## Description

This method is called with the candidate width for a dynamically sized port. If the proposed width is acceptable, the method should set the actual port width using ssSetInputPortWidth. If the size is unacceptable, an error should be generated via ssSetErrorStatus. Note that any other dynamically sized input or output ports whose widths are implicitly defined by virtue of knowing the width of the given port can also have their widths set via calls to ssSetInputPortWidth or ssSetOutputPortWidth. This method is only valid for simulation, and must be enclosed in a #if defined(MATLAB MEX FILE) statement.

The Simulink engine invokes this method until all dynamically sized input ports are configured.

#### See Also

ssSetInputPortWidth, ssSetOutputPortWidth, ssSetErrorStatus

# mdlSetOperatingPoint

Restore operating point of C MEX S-function

### Required

No

### Languages

C, C++

### **Syntax**

```
#define MDL_OPERATING_POINT
void mdlSetOperatingPoint(SimStruct* S, const mxArray* in)
```

#### **Arguments**

```
SimStruct representing an S-Function block.

const mxArray* in

Operating point of S-Function created by mdlGetOperatingPoint.
```

### **Description**

The Simulink engine invokes this custom method at the beginning of a simulation of the model containing S (SimStruct representing an S-Function block). mdlSetOperatingPoint sets the initial simulation state of the S-function to the operating point of the model.

## **Example**

```
"Count field not found in simulation state");
        if ( mxIsComplex(cnt) ||
             !mxIsUint64(cnt) ||
             mxGetNumberOfElements(cnt) != 1 ) {
            ssSetErrorStatus(S, "Count field is invalid");
            return;
        rtd->cnt = ((uint64_T*)(mxGetData(cnt)))[0];
   }
}
```

#### **See Also**

"Custom Code and Hand Coded Blocks using the S-function API" | mdlInitializeConditions mdlGetOperatingPoint |SetOperatingPoint

#### Introduced in R2019a

# mdlSetOutputPortComplexSignal

Set the numeric types (real, complex, or inherited) of the signals accepted by an output port

#### Required

Nο

#### Languages

C, C++

#### **Syntax**

#### **Arguments**

S

SimStruct representing an S-Function block.

port

Index of a port.

csiq

Numeric type of signal, either COMPLEX NO (real) or COMPLEX YES (complex).

## **Description**

The Simulink engine calls this routine to set the output port numeric type for outputs that have this attribute set to COMPLEX\_INHERITED. The input argument csig is the proposed numeric type for this output port. The S-function must check whether the specified numeric type is a valid type for the specified port.

If it is valid, C MEX S-functions set the numeric type of the specified output port using ssSetOutputPortComplexSignal. Otherwise, the S-function reports an error, using ssSetErrorStatus. This method is only valid for simulation. C MEX S-functions must enclose the method in a #if defined(MATLAB\_MEX\_FILE) statement.

The S-function can also set the numeric types of other input and output ports with unknown numeric types. The engine reports an error if the S-function changes the numeric type of a port whose numeric type is known.

If the S-function does not implement this routine, the engine assumes that the S-function accepts a real or complex signal and sets the output port numeric type to the specified value.

The engine calls this method until all output ports with inherited numeric types have their numeric types specified.

## **Example**

See  $\mathsf{sdotproduct.c}$  for an example of how to use this function.

### **See Also**

ssSetOutputPortComplexSignal, ssSetErrorStatus, SetOutputPortComplexSignal

# mdlSetOutputPortDataType

Set the data type of the signals emitted by an output port

#### Required

Nο

#### Languages

C, C++

#### **Syntax**

```
#define MDL_SET_OUTPUT_PORT_DATA_TYPE
void mdlSetOutputPortDataType(SimStruct *S, int_T port,
    DTypeId id)
```

#### **Arguments**

S

SimStruct representing an S-Function block.

port

Index of an output port.

id

Data type ID.

### **Description**

The Simulink engine calls this routine to set the data type of port when port has an inherited data type. The data type ID id is the proposed data type for this port. Data type IDs for the built-in data types can be found in simstruc\_types.h. The S-function must check whether the specified data type is a valid data type for the specified port.

If it is a valid data type, a C MEX S-function sets the data type of port using ssSetOutputPortDataType. Otherwise, the S-function reports an error, using ssSetErrorStatus. This method is only valid for simulation. C MEX S-functions must enclose the method in a #if defined(MATLAB MEX FILE) statement.

The S-function can also set the data types of other input and output ports if their data types have not been set. The engine reports an error if the S-function changes the data type of a port whose data type has been set.

If the block does not implement this method, the engine assumes that the block supports any data type and sets the output port data type to the specified value.

The engine calls this method until all output ports with inherited data types have their data types specified.

### See Also

 $ssSetOutputPortDataType, \, ssSetErrorStatus, \, SetOutputPortDataType \\$ 

# mdlSetOutputPortDimensionInfo

Set the dimensions of the signals accepted by an output port

#### Required

Nο

#### Languages

C, C++

#### **Syntax**

```
#define MDL_SET_OUTPUT_PORT_DIMENSION_INFO
void mdlSetOutputPortDimensionInfo(SimStruct *S, int_T port,
   const DimsInfo_T *dimsInfo)
```

#### **Arguments**

S

SimStruct representing an S-Function block.

port

Index of a port.

dimsInfo

Structure that specifies the signal dimensions supported by port.

See ssSetInputPortDimensionInfo for a description of this structure.

### Description

The Simulink engine calls this method with candidate dimensions dimsInfo for port. In C MEX S-functions, if the proposed dimensions are acceptable, the method sets the actual port dimensions, using ssSetOutputPortDimensionInfo. If they are unacceptable, the method generates an error via ssSetErrorStatus. This method is only valid for simulation. C MEX S-functions must enclose the method in a #if defined(MATLAB MEX FILE) statement.

**Note** This method can set the dimensions of any other input or output port whose dimensions derive from the dimensions of port.

By default, the engine calls this method only if it can fully determine the dimensionality of port from the port to which it is connected. In C MEX S-functions, if the engine cannot completely determine the dimensionality from port connectivity, it invokes mdlSetDefaultPortDimensionInfo. If an S-function can fully determine the port dimensionality from partial information, set the option SS\_OPTION\_ALLOW\_PARTIAL\_DIMENSIONS\_CALL in mdlInitializeSizes, using ssSetOptions.

If this option is set, the engine invokes mdlSetOutputPortDimensionInfo even if it can only partially determine the dimensionality of the output port from connectivity.

The engine calls this method until all output ports with inherited dimensions have their dimensions specified.

### **Example**

See sfun\_matadd.c for an example of how to use this function.

#### See Also

ssSetErrorStatus, ssSetOutputPortDimensionInfo, SetOutputPortDimensions

# mdlSetOutputPortSampleTime

Set the sample time of an output port that inherits its sample time from the port to which it is connected

#### Required

No

#### Languages

C, C++

### **Syntax**

```
#define MDL_SET_OUTPUT_PORT_SAMPLE_TIME
void mdlSetOutputPortSampleTime(SimStruct *S, int_T port,
  real T sampleTime, real T offsetTime)
```

#### **Arguments**

```
SimStruct representing an S-Function block.

port
    Index of a port.

sampleTime
    Inherited sample time for port.

offsetTime
    Inherited offset time for port.
```

## **Description**

The Simulink engine calls this method with the sample time that port inherits from the port to which it is connected.

For C MEX S-functions, if the inherited sample time is acceptable, this method should set the sample time of port to the inherited sample time and offset time, using ssSetOutputPortSampleTime and ssSetOutputPortOffsetTime. If the sample time is unacceptable, this method generates an error via ssSetErrorStatus. This method is only valid for simulation, and must be enclosed in a #if defined(MATLAB MEX FILE) statement.

This method can set the sample time of any other input or output port whose sample time derives from the sample time of port, using ssSetInputPortSampleTime or ssSetOutputPortSampleTime in C MEX S-functions.

Normally, sample times are propagated forward; however, if sources feeding this block have inherited sample times, the engine might choose to back-propagate known sample times to this block. When

back-propagating sample times, this method is called in succession for all inherited output port signals.

See mdlSetInputPortSampleTime for more information about when this method is called.

### See Also

ssSetErrorStatus, ssSetInputPortSampleTime, ssSetOutputPortSampleTime,mdlSetInputPortSampleTime, SetOutputPortSampleTime

# mdlSetOutputPortWidth

Set the width of an output port that outputs 1-D (vector) signals

#### Required

No

#### Languages

C, C++

### Syntax

```
#define MDL_SET_OUTPUT_PORT_WIDTH

void mdlSetOutputPortWidth(SimStruct *S, int_T port,
   int_T width)
```

#### **Arguments**

```
S
SimStruct representing an S-Function block.

port
Index of a port.

width
Width of signal.
```

### **Description**

This method is called with the candidate width for a dynamically sized port. If the proposed width is acceptable, the method should go ahead and set the actual port width, using ssSetOutputPortWidth. If the size is unacceptable, an error should be generated via ssSetErrorStatus. Note that any other dynamically sized input or output ports whose widths are implicitly defined by virtue of knowing the width of the given port can also have their widths set via calls to ssSetInputPortWidth or ssSetOutputPortWidth. This method is only valid for simulation, and must be enclosed in a #if defined(MATLAB MEX FILE) statement.

#### See Also

ssSetInputPortWidth, ssSetOutputPortWidth, ssSetErrorStatus

## mdlSetSimState

(Not recommended) Set the simulation state of the C MEX S-function by restoring the SimState.

Note mdlSetSimState is not recommended. Use mdlSetOperatingPoint instead.

### Required

No

#### Languages

C, C++

### **Syntax**

```
#define MDL_SIM_STATE
void mdlSetSimState(SimStruct* S, const mxArray* in)
```

#### **Arguments**

```
S
   SimStruct representing an S-Function block.
const mxArray* in
   Any valid MATLAB data.
```

## **Description**

The Simulink engine invokes this custom method at the beginning of a simulation of the model containing S. Simulink sets the initial simulation state of the S-function to the SimState of the model.

## **Example**

```
/* Function: mdlSetSimState
 * Abstract:
    Unpack the MATLAB structure passed and restore it to
     the RunTimeData structure
static void mdlSetSimState(SimStruct* S,
const mxArray* simSnap)
   RunTimeData T* rtd =
      (RunTimeData_T*)ssGetPWorkValue(S, 0);
    /* Check and load the count value */
```

#### **See Also**

 $\verb|mdlInitializeConditions|, \verb|mdlGetSimState|, SetSimState||\\$ 

#### Introduced in R2009a

### mdlSetWorkWidths

Specify the sizes of the work vectors and create the run-time parameters required by this C MEX Sfunction

#### Required

No

#### Languages

C, C++

#### **Syntax**

```
#define MDL SET WORK WIDTHS
void mdlSetWorkWidths(SimStruct *S)
```

#### **Arguments**

S

SimStruct representing an S-Function block.

## **Description**

The Simulink engine calls this optional method to enable this S-function to set the sizes of state and work vectors that it needs to store global data and to create run-time parameters (see "Create and Update S-Function Run-Time Parameters" on page 9-5). The engine invokes this method after it has determined the input port width, output port width, and sample times of the S-function. This allows the S-function to size the state and work vectors based on the number and sizes of inputs and outputs and/or the number of sample times. This method specifies the state and work vector sizes via the macros ssGetNumContStates, ssSetNumDiscStates, ssSetNumRWork, ssSetNumIWork, ssSetNumPWork, ssSetNumModes, and ssSetNumNonsampledZCs.

A C-MEX S-function needs to implement this method only if it does not know the sizes of all the work vectors it requires when the engine invokes the function's mdlInitializeSizes method. If this Sfunction implements mdlSetWorkWidths, it should initialize the sizes of any work vectors that it needs to DYNAMICALLY SIZED in mdlInitializeSizes, even for those whose exact size it knows at that point. The S-function should then specify the actual size in mdlSetWorkWidths. This method is only valid for simulation, and must be enclosed in a #if defined(MATLAB MEX FILE) statement.

### **Example**

For a full example of a C MEX S-function using DWork vectors, see the file sfun rtwdwork.c used in the Simulink model sfcndemo\_sfun\_rtwdwork.

## See Also

 $\verb|mdlInitializeSizes|, \verb|PostPropagationSetup||$ 

# mdlSimStatusChange

Respond to a pause or resumption of the simulation of the model that contains this C MEX S-function

#### Required

No

#### Languages

C, C++

#### **Syntax**

```
#define MDL_SIM_STATUS_CHANGE
void mdlSimStatusChange(SimStruct *S,
ssSimStatusChangeType simStatus)
```

#### **Arguments**

S

SimStruct representing an S-Function block.

simStatus

Status of the simulation, either SIM PAUSE or SIM CONTINUE.

### Description

The Simulink engine calls this routine when a simulation of the model containing S pauses or resumes. This method is only valid for simulation. C MEX S-functions must enclose the method in a #if defined(MATLAB MEX FILE) statement.

### **Example**

```
#if defined(MATLAB_MEX_FILE)
#define MDL SIM STATUS CHANGE
static void mdlSimStatusChange(SimStruct *S,
                         ssSimStatusChangeType simStatus) {
  if (simStatus == SIM_PAUSE) {
           ssPrintf("Pause has been called! \n");
      } else if (simStatus == SIM_CONTINUE) {
           ssPrintf("Continue has been called! \n");
      }
#endif
```

#### See Also

SimStatusChange

## mdlStart

Initialize the state vectors of this C MEX S-function

### Required

No

#### Languages

C, C++

### **Syntax**

```
#define MDL START
void mdlStart(SimStruct *S)
```

#### **Arguments**

S

SimStruct representing an S-Function block.

### **Description**

The Simulink engine invokes this optional method at the beginning of a simulation. The method performs initialization activities that this S-function requires only once, such as setting up user data or initializing states.

This method is called at the start of every successive simulation in Fast Restart mode, and it performs tasks that are required for every run. In contrast, mdlSetupRuntimeResources performs tasks once in Fast Restart mode and the results of those tasks done are reused by successive simulations.

If your S-function resides in an enabled subsystem and needs to reinitialize its states whenever the subsystem is enabled, use mdlInitializeConditions to initialize the state values, instead of mdlStart.

In C MEX S-functions, use ssGetContStates and/or ssGetDiscStates to get the states.

### **Example**

See sfun directlook.c for an example of how to use this function.

#### See Also

mdlInitializeConditions, ssGetContStates, ssGetDiscStates, Start

# mdlSetupRuntimeResources

Perform any actions required once at the start of the simulation

### Required

No

### Languages

C, C++

### **Syntax**

```
#define MDL_SETUP_RUNTIME_RESOURCES
void mdlSetupRuntimeResources(SimStruct *S)
```

### **Arguments**

S

SimStruct representing an S-Function block.

## **Description**

The Simulink engine invokes this optional method at the end of compilation. The method performs setup activities that this S-function requires only once irrespective of the number of simulations that follow (such as in a Fast Restart scenario).

#### See Also

mdlInitializeConditions, ssGetContStates, ssGetDiscStates, Start, "Get Started with Fast Restart"

#### Introduced in R2016b

## mdlTerminate

Perform any actions required at termination of the simulation

#### Required

Yes

#### Languages

C, C++

#### **Syntax**

void mdlTerminate(SimStruct \*S)

#### **Arguments**

S

SimStruct representing an S-Function block.

### Description

This method performs any actions, such as freeing of memory, that must be performed when the simulation is terminated or when an S-Function block is destroyed (e.g., when it is deleted from a model). This method is called at the end of every simulation in Fast Restart mode.

In C MEX S-functions, the mdlTerminate method is called after a simulation (mdlStart is called).

In addition, if the SS\_OPTION\_CALL\_TERMINATE\_ON\_EXIT option is set for a given S-function, and if mdlInitializeSizes is called, then the user is guaranteed that Simulink will call mdlTerminate. One reason to set the SS\_OPTION\_CALL\_TERMINATE\_ON\_EXIT option is to allocate memory in mdlInitializeSizes rather than wait until mdlStart.

Note that Simulink calls mdlInitializeSizes under a number of circumstances, including compilation and simulation. Simulink will also call mdlInitializeSizes during model editing if you perform an operation such as the setting of parameters.

In C MEX S-functions, use the UNUSED\_ARG macro if the mdlTerminate function does not perform any actions that require the SimStruct S to indicate that the S input argument is required, but not used in the body of the callback. To do this, insert the line

UNUSED ARG(S)

after any declarations in mdlTerminate.

**Note** If you have Simulink Coder, when generating code for a noninlined C MEX S-function that contains this method, make sure the method is not wrapped in a #if defined(MATLAB\_MEX\_FILE) statement. For example:

```
#if defined(MATLAB_MEX_FILE)
static void mdlTerminate(SimStruct *S)
   /* Add mdlTerminate code here *
#endif
```

The define statement makes the mdlTerminate method available only to a MATLAB MEX file. If the S-function is not inlined, Simulink Coder cannot use this method, resulting in link or run-time errors.

### **Example**

Suppose your S-function allocates blocks of memory in mdlStart and saves pointers to the blocks in a PWork vector. The following code fragment would free this memory.

```
int i;
  for (i = 0; i<ssGetNumPWork(S); i++) {</pre>
    if (ssGetPWorkValue(S,i) != NULL) {
      free(ssGetPWorkValue(S,i));
}
```

#### See Also

ssSetOptions, Terminate

# mdlCleanupRuntimeResources

Perform any actions required once at termination of the simulation

### Required

Yes

#### Languages

C, C++

### **Syntax**

void mdlCleanupRuntimeResources(SimStruct \*S)

### **Arguments**

S

SimStruct representing an S-Function block.

### **Description**

This method performs any actions, such as freeing of memory, that must be performed when the simulation is terminated or when an S-Function block is destroyed (e.g., when it is deleted from a model).

In C MEX S-functions, the mdlCleanupRuntimeResources method is called after a simulation (mdlSetupRuntimeResources is called), and it reverses the actions performed by mdlSetupRuntimeResources.

**Note** If you have Simulink Coder, when generating code for a noninlined C MEX S-function that contains this method, make sure the method is not wrapped in a #if defined(MATLAB\_MEX\_FILE) statement. For example:

```
#if defined(MATLAB_MEX_FILE)
static void mdlCleanupRuntimeResources(SimStruct *S)
{
    /* Add mdlCleanupRuntimeResources code here *
}
#endif
```

The define statement makes the mdlCleanupRuntimeResources method available only to a MATLAB MEX file. If the S-function is not inlined, Simulink Coder cannot use this method, resulting in link or run-time errors.

## **Example**

Suppose your S-function allocates blocks of memory in mdlSetupRuntimeResources and saves pointers to the blocks in a PWork vector. The following code fragment would free this memory.

```
#define MDL_CLEANUP_RUNTIME_RESOURCES
static void mdlCleanupRuntimeResources(SimStruct *S)
  for (i = 0; i<ssGetNumPWork(S); i++) {
  if (ssGetPWorkValue(S,i) != NULL) {</pre>
       free(ssGetPWorkValue(S,i));
  }
```

#### See Also

mdlSetupRuntimeResources,ssSetOptions, Terminate, "Get Started with Fast Restart"

Introduced in R2016b

# mdlUpdate

Update a block's states

#### Required

No

#### Languages

C, C++

#### **Syntax**

```
#define MDL_UPDATE
void mdlUpdate(SimStruct *S, int_T tid)
```

#### **Arguments**

S

SimStruct representing an S-Function block.

tid

Task ID.

## **Description**

The Simulink engine invokes this optional method at each major simulation time step. The method should compute the S-function's states at the current time step and store the states in the S-function's state vector. The method can also perform any other tasks that the S-function needs to perform at each major time step.

Use this code if your S-function has one or more discrete states or does *not* have direct feedthrough.

The reason for this is that most S-functions that do not have discrete states but do have direct feedthrough do not have update functions. Therefore, the engine is able to eliminate the need for the extra call in these circumstances.

If your C MEX S-function needs to have its mdlUpdate routine called and it does not satisfy either of the above two conditions, specify that it has a discrete state, using the ssSetNumDiscStates macro in the mdlInitializeSizes function.

In C MEX S-functions, the tid (task ID) argument specifies the task running when the mdlOutputs routine is invoked. You can use this argument in the mdlUpdate routine of a multirate S-Function block to encapsulate task-specific blocks of code (see "Multirate S-Function Blocks" on page 9-27).

Use the UNUSED\_ARG macro if your C MEX S-function does not contain task-specific blocks of code to indicate that the tid input argument is required but not used in the body of the callback. To do this, insert the line

```
UNUSED_ARG(tid)
```

after the declarations in mdlUpdate.

Note If you have Simulink Coder, when generating code for a noninlined C MEX S-function that contains this method, make sure the method is not wrapped in a #if defined(MATLAB\_MEX\_FILE) statement. For example:

```
#define MDL_UPDATE
#if defined(MDL_UPDATE) && defined(MATLAB_MEX_FILE)
static void mdlUpdate(SimStruct *S, int_T tid)
   /* Add mdlUpdate code here */
}
#endif
```

The define statement makes the mdlUpdate method available only to a MATLAB MEX file. If the Sfunction is not inlined, Simulink Coder cannot use this method, resulting in link or run-time errors.

#### Example

For an example that uses this function to update discrete states, see dsfunc.c. For an example that uses this function to update the transfer function coefficients of a time-varying continuous transfer function, see stvctf.c.

#### See Also

mdlDerivatives, ssGetContStates, ssGetDiscStates, Update

# mdlZeroCrossings

Update zero-crossing vector

### Required

No

#### Languages

C, C++

#### **Syntax**

```
#define MDL_ZERO_CROSSINGS
void mdlZeroCrossings(SimStruct *S)
```

#### **Arguments**

S

SimStruct representing an S-Function block.

### **Description**

An S-function needs to provide this optional method only if it does zero-crossing detection. Implementing zero-crossing detection typically requires using the zero-crossing and mode work vectors to determine when a zero crossing occurs and how the S-function's outputs should respond to this event. The mdlZeroCrossings method should update the S-function's zero-crossing vector, using ssGetNonsampledZCs.

You can use the optional mdlZeroCrossings routine when your S-function has registered the CONTINUOUS\_SAMPLE\_TIME and has nonsampled zero crossings (ssGetNumNonsampledZCs(S) > 0). The mdlZeroCrossings routine is used to provide the Simulink engine with signals that are to be tracked for zero crossings. These are typically

- Continuous signals entering the S-function
- Internally generated signals that cross zero when a discontinuity would normally occur in mdlOutputs

Thus, the zero-crossing signals are used to locate the discontinuities and end the current time step at the point of the zero crossing. To provide the engine with zero-crossing signals, mdlZeroCrossings updates the ssGetNonsampleZCs(S) vector.

### **Example**

For an example, see sfun\_zc\_sat.c. A detailed description of this example can be found in "Zero Crossings" on page 9-31.

### See Also

 ${\tt mdlInitializeSizes}, \, {\tt ssGetNonsampledZCs}$ 

# **Outputs**

Compute the signals that this MATLAB S-function block emits

#### Required

Yes

### Language

**MATLAB** 

#### **Syntax**

Outputs(s)

### **Arguments**

s

Instance of Simulink.MSFcnRunTimeBlock class representing the Level-2 MATLAB S-Function block.

### **Description**

The Simulink engine invokes this required method at each simulation time step. In a Level-2 MATLAB S-function, the Outputs method calculates the S-function's outputs at the current time step and store the results in the run-time object's OutputPort(n). Data property. In addition, for S-functions with a variable sample time, the Outputs method computes the next sample time hit.

Use the run-time object method IsSampleHit to determine if the current simulation time is one at which a task handled by this block is active. For port-based sample times, use the IsSampleHit property of the run-time object's InputPort or OutputPort methods to determine if the port produces outputs or accepts inputs at the current simulation time step.

Set the run-time object's NextTimeHit property to specify the time of the next sample hit for variable sample-time S-functions.

#### See Also

Simulink.RunTimeBlock, Simulink.MSFcnRunTimeBlock, mdlOutputs

#### Introduced in R2012b

# **PostPropagationSetup**

Specify the sizes of the work vectors and create the run-time parameters required by this MATLAB Sfunction

#### Required

No

#### Language

**MATLAB** 

### **Syntax**

PostPropagationSetup(s)

#### **Arguments**

s

Instance of Simulink. MSFcnRunTimeBlock class representing the Level-2 MATLAB S-Function block.

### Description

The Simulink engine calls this optional method to enable this S-function to set the sizes of state and work vectors that it needs to store global data and to create run-time parameters (see "Create and Update S-Function Run-Time Parameters" on page 9-5). The engine invokes this method after it has determined the input port width, output port width, and sample times of the S-function. This allows the S-function to size the state and work vectors based on the number and sizes of inputs and outputs and/or the number of sample times.

A Level-2 MATLAB S-function must implement this method if any DWork vectors are used in the Sfunction. In the case of MATLAB S-functions, this method sets the number of DWork vectors and initializes their attributes. For example, the following code in the PostPropagationSetup method specifies the usage for the first DWork vector:

```
s.DWork(1).Usage = type;
```

where s is an instance of the Simulink. MSFcnRunTimeBlock class representing the Level-2 MATLAB S-Function block and *type* is one of the following:

- DWork
- DState
- Scratch
- Mode

## **Example**

For a full example of a Level-2 MATLAB S-function using DWork vectors, see the file  $adapt_lms.m$  used in the Simulink model  $sldemo_msfcn_lms$ .

### See Also

setup, Simulink.RunTimeBlock, mdlSetWorkWidths

Introduced in R2012b

## **ProcessParameters**

Process the MATLAB S-function's parameters

#### Required

No

### Language

**MATLAB** 

### **Syntax**

ProcessParameters(s)

#### **Arguments**

Instance of Simulink. MSFcnRunTimeBlock class representing the Level-2 MATLAB S-Function block.

### **Description**

This is an optional routine that the Simulink engine calls after CheckParameters changes and verifies parameters. The processing is done at the top of the simulation loop when it is safe to process the changed parameters. This function is only valid for simulation.

The purpose of this routine is to process newly changed parameters. An example is to cache parameter changes in work vectors. The engine does not call this routine when it is used with the Simulink Coder product. Therefore, if you use this routine in an S-function designed for use with the Simulink Coder product, you must write your S-function so that it doesn't rely on this routine. To do this, you must inline your S-function by using the Target Language Compiler. For information on inlining S-functions, see "Inlining S-Functions" (Simulink Coder).

#### See Also

CheckParameters, Simulink.MSFcnRunTimeBlock, mdlProcessParameters

#### Introduced in R2012b

# **Projection**

Perturb the solver's solution of a system's states to better satisfy time-invariant solution relationships

### Required

No

#### Language

**MATLAB** 

#### Syntax

Projection(s)

### **Arguments**

s

 $Instance\ of\ {\tt Simulink.MSFcnRunTimeBlock}\ class\ representing\ the\ Level-2\ MATLAB\ S-Function\ block.$ 

### **Description**

This method is intended for use with S-functions that model dynamic systems whose states satisfy time-invariant relationships, such as those resulting from mass or energy conservation or other physical laws. The Simulink engine invokes this method at each time step after the model's solver has computed the S-function's states for that time step. Typically, slight errors in the numerical solution of the states cause the solutions to fail to satisfy solution invariants exactly. Your Projection method can compensate for the errors by perturbing the states so that they more closely approximate solution invariants at the current time step. As a result, the numerical solution adheres more closely to the ideal solution as the simulation progresses, producing a more accurate overall simulation of the system modeled by your S-function.

Your Projection method's perturbations of system states must fall within the solution error tolerances specified by the model in which the S-function is embedded. Otherwise, the perturbations may invalidate the solver's solution. It is up to your Projection method to ensure that the perturbations meet the error tolerances specified by the model. See "Perturb System States Using a Solution Invariant" on page 11-96 for a simple method for perturbing a system's states. The following articles describe more sophisticated perturbation methods that your mdlProjection method can use.

- C.W. Gear, "Maintaining Solution Invariants in the Numerical Solution of ODEs," *Journal on Scientific and Statistical Computing*, Vol. 7, No. 3, July 1986.
- L.F. Shampine, "Conservation Laws and the Numerical Solution of ODEs I," *Computers and Mathematics with Applications*, Vol. 12B, 1986, pp. 1287–1296.
- L.F. Shampine, "Conservation Laws and the Numerical Solution of ODEs II," *Computers and Mathematics with Applications*, Vol. 38, 1999, pp. 61–72.

#### **Example**

#### **Perturb System States Using a Solution Invariant**

Here is a simple, Taylor-series-based approach to perturbing a system's states. Suppose your S-function models a dynamic system having a solution invariant, g(X, t), i.e., g is a continuous, differentiable function of the system states, X, and time, t, whose value is constant with time. Then

$$X_n \cong X_n^* + J_n^T (J_n J_n^T)^{-1} R_n$$

where

- $X_n$  is the system's ideal state vector at the solver's current time step
- $X_n^*$  is the approximate state vector computed by the solver at the current time step
- $J_n$  is the Jacobian of the invariant function evaluated at the point in state space specified by the approximate state vector at the current time step:

$$J_n = \frac{\partial g}{\partial X}(X_n^*, t_n)$$

- $t_n$  is the time at the current time step
- $R_n$  is the residual (difference) between the invariant function evaluated at  $X_n$  and  $X_n^*$  at the current time step:

$$R_n = g(X_n, t_n) - g(X_n^*, t_n)$$

**Note** The value of  $g(X_n, t_n)$  is the same at each time step and is known by definition.

Given a continuous, differentiable invariant function for the system that your S-function models, this formula allows your S-function's mdlProjection method to compute a perturbation

$$J_n^T (J_n J_n^T)^{-1} R_n$$

of the solver's numerical solution,  $X_n^*$ , that more closely matches the ideal solution,  $X_n$ , keeping the S-function's solution from drifting from the ideal solution as the simulation progresses.

#### **MATLAB Example**

This example illustrates how the perturbation method outlined in the previous section can keep a model's numerical solution from drifting from the ideal solution as a simulation progresses. Consider the following model,mdlProjectionEx1:

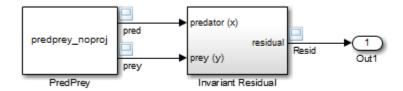

The PredPrey block references an S-function,  $predprey\_noproj.m$ , that uses the Lotka-Volterra equations

$$\dot{x} = ax(1 - y)$$

$$\dot{y} = -cy(1 - x)$$

to model predator-prey population dynamics, where x(t) is the population density of the predators and y(t) is the population density of prey. The ideal solution to the predator-prey ODEs satisfies the time-invariant function

$$x^{-c}e^{cx}v^{-a}e^{ay} = d$$

where a, c, and d are constants. The S-function assumes a = 1, c = 2, and d = 121.85.

The Invariant Residual block in this model computes the residual between the invariant function evaluated along the system's ideal trajectory through state space and its simulated trajectory:

$$R_n = d - x_n^{-c} e^{cx_n} y_n^{-a} e^{ay_n}$$

where  $x_n$  and  $y_n$  are the values computed by the model's solver for the predator and prey population densities, respectively, at the current time step. Ideally, the residual should be zero throughout simulation of the model, but simulating the model reveals that the residual actually strays considerably from zero:

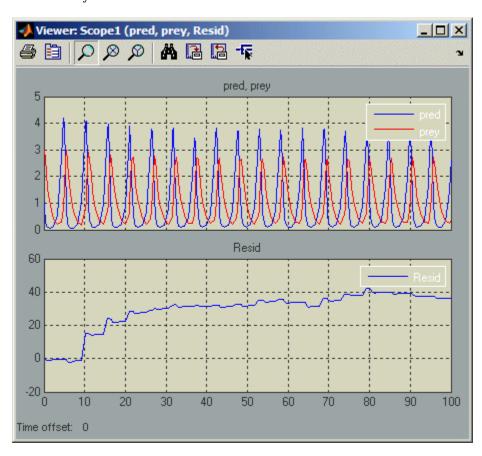

Now consider the following model, mdlProjectionEx2:

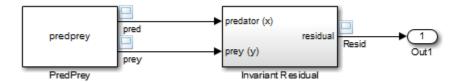

This model is the same as the previous model, except that its S-function, predprey.m, includes a mdlProjection method that uses the perturbation approach outlined in "Perturb System States Using a Solution Invariant" on page 11-96 to compensate for numerical drift. As a result, the numerical solution more closely tracks the ideal solution as the simulation progresses as demonstrated by the residual signal, which remains near or at zero throughout the simulation:

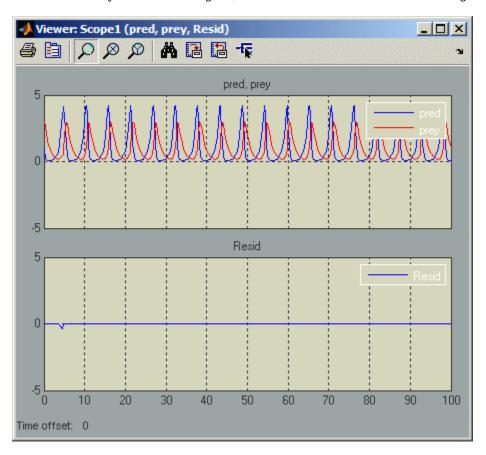

#### See Also

Simulink.MSFcnRunTimeBlock, mdlProjection,

#### Introduced in R2012b

# **SetAllowConstantSampleTime**

Specify sample time behavior and tunability for S-function blocks with port-based sample times

## Language

MATLAB

## **Syntax**

SetAllowConstantSampleTime(s,flag)

## **Arguments**

S

Instance of Simulink.MSFcnRunTimeBlock class representing the Level-2 MATLAB S-Function block.

flag

Logical value to allow a sample time of Inf for ports in the S-function. The default is False.

## **Description**

Use this macro to specify sample time behavior for your S-function with port-based sample times. If you set flag to False, the Simulink engine does not allow a sample time of Inf for this S-function. If you set flag to True, the S-function block is tunable and its ports can have a sample time of Inf. To set the sample time for ports in the S-function, use SetInputPortSampleTime and SetOutputPortSampleTime. These ports execute every time you tune any parameter in your model during simulation.

#### See Also

SetOutputPortSampleTime, SetInputPortSampleTime

# **SetInputPortComplexSignal**

Set the numeric types (real, complex, or inherited) of the signals accepted by an input port

## Required

No

## Language

**MATLAB** 

## **Syntax**

SetInputPortComplexSignal(s, port, csig)

## **Arguments**

s

Instance of Simulink. MSFcnRunTimeBlock class representing the Level-2 MATLAB S-Function block.

port

Integer value specifying index of port to be set.

Integer value specifying whether the port accepts real (false or 0) or complex (true or 1) signals.

## Description

The Simulink engine calls this routine to set the input port numeric type for inputs that have this attribute set to COMPLEX INHERITED. The input csiq is the proposed numeric type for this input port. This method is only valid for simulation.

The S-function must check whether the proposed numeric type is a valid type for the specified port. If it is valid, level-2 MATLAB S-functions set the numeric type of the specified input port using the line:

```
s.InputPort(port).Complexity = csig;
```

The S-function can also set the numeric types of other input and output ports with inherited numeric types. The engine reports an error if the S-function changes the numeric type of a port whose numeric type is known.

If the S-function does not implement this routine, the engine assumes that the S-function accepts a real or complex signal and sets the input port numeric type to the specified value.

The engine calls this method until all input ports with inherited numeric types have their numeric types specified.

## See Also

Simulink.MSFcnRunTimeBlock, Simulink.BlockPortData, mdlSetInputPortComplexSignal

# **SetInputPortDataType**

Set the data types of the signals accepted by an input port

## Required

No

## Language

**MATLAB** 

## **Syntax**

SetInputPortDataType(s, port, id)

## **Arguments**

s

Instance of Simulink. MSFcnRunTimeBlock class representing the Level-2 MATLAB S-Function block.

port

Integer value specifying index of port to be set.

id

Integer value specifying ID of port's data type. Use s.DatatypeName(id) to get the data type's name.

## Description

The Simulink engine calls this routine to set the data type of port when port has an inherited data type. The data type id is the proposed data type for this port. Data type IDs for the built-in data types can be found in simstruc types.h. This method is only valid for simulation.

The S-function must check whether the specified data type is a valid data type for the specified port. If it is a valid data type, Level-2 MATLAB S-functions set the data type of the input port using the line:

```
s.InputPort(port).DatatypeID = id;
```

The S-function can also set the data types of other input and output ports if they are unknown. The engine reports an error if the S-function changes the data type of a port whose data type has been set.

If the block does not implement this routine, the engine assumes that the block accepts any data type and sets the input port data type to the specified value.

The engine calls this method until all input ports with inherited data types have their data types specified.

# **See Also**

 ${\tt Simulink.MSFcnRunTimeBlock, Simulink.BlockPortData}, \verb|mdlSetInputPortDataType| \\$ 

# **SetInputPortDimensions**

Set the dimensions of the signals accepted by an input port

## Required

No

## Languages

MATLAB

## **Syntax**

SetInputPortDimensions(s, port, dimsInfo)

## **Arguments**

Instance of Simulink. MSFcnRunTimeBlock class representing the Level-2 MATLAB S-Function block.

Integer value specifying index of port to be set.

dimsInfo

Array that specifies the signal dimensions supported by the port, e.g., [5] for a 5-element vector signal or [3 3] for a 3-by-3 matrix signal.

## Description

The Simulink engine calls this method during dimension propagation with candidate dimensions dimsInfo for port.

A Level-2 MATLAB S-function sets the input port dimensions using the line

s.InputPort(port).Dimensions = dimsInfo;

This method is only valid for simulation.

**Note** This method can set the dimensions of any other input or output port whose dimensions derive from the dimensions of port.

By default, the engine calls this method only if it can fully determine the dimensionality of port from the port to which it is connected.

The engine calls this method until all input ports with inherited dimensions have their dimensions specified.

## See Also

 $Set Output Port Dimensions, Simulink. MSF cnRun TimeBlock, Simulink. Block Port Data, \\mdl Set Input Port Dimension Info$ 

# SetInputPortDimensionsMode

Propagate the dimensions mode

## Required

No

## Language

**MATLAB** 

## **Syntax**

SetInputPortDimensionsMode(s, port, dm)

## **Arguments**

Instance of Simulink.MSFcnRunTimeBlock class representing the Level-2 MATLAB S-Function block.

port

Integer value specifying index of port to be set.

dm

Integer value representing the dimensions mode of the port.

## **Description**

The Simulink engine calls this optional method to enable this S-function to set the dimensions mode of the input port indexed by portIdx.

#### See Also

SetInputPortDimensions, Simulink.MSFcnRunTimeBlock, Simulink.BlockPortData, mdlSetInputPortDimensionsModeFcn

# **SetInputPortSampleTime**

Set the sample time of an input port that inherits its sample time from the port to which it is connected

## Required

No

## Language

**MATLAB** 

## **Syntax**

SetInputPortSampleTime(s, port, time)

## **Arguments**

S

Instance of Simulink.MSFcnRunTimeBlock class representing the Level-2 MATLAB S-Function block.

port

Integer value specifying the index of port whose sampling mode is to be set.

time

Two-element array, [period offset], that specifies the period and offset of the times that this port samples its input.

# Description

The Simulink engine invokes this method with the sample time that port inherits from the port to which it is connected.

For Level-2 MATLAB S-functions, if the inherited sample time is acceptable, this method sets the sample time and offset time using the line

```
s.InputPort(port).SampleTime = time;
```

The engine calls this method until all input ports with inherited sample times are specified.

When inherited port-based sample times are specified, the sample time is guaranteed to be one of the following where 0.0 < period < inf and <math>0.0 < period.

|            | Sample Time | Offset Time |
|------------|-------------|-------------|
| Continuous | 0.0         | 0.0         |
| Discrete   | period      | offset      |

Constant, triggered, and variable-step sample times are not propagated to S-functions with portbased sample times.

Generally SetInputPortSampleTime is called once per port with the input port sample time. However, there can be cases where this function is called more than once. This happens when the simulation engine is converting continuous sample times to continuous but fixed in minor steps sample times. When this occurs, the original values of the sample times specified in setup are restored before this method is called again.

The final sample time specified at the port can be different from (but equivalent to) the sample time specified by this method. This occurs when

- The model uses a fixed-step solver and the port has a continuous but fixed in minor step sample time. In this case, the Simulink engine converts the sample time to the fundamental sample time for the model.
- The engine adjusts the sample time to be as numerically sound as possible. For example, the engine converts [0.24999999999, 0] to [0.25, 0].

The S-function can examine the final sample times in setup.

#### See Also

setup, Simulink.MSFcnRunTimeBlock, mdlSetInputPortSampleTime

# **SetOperatingPoint**

Restore operating point of MATLAB S-function

## Required

No

## Language

**MATLAB** 

## **Syntax**

SetOperatingPoint(s, in)

## **Arguments**

s

Instance of Simulink.MSFcnRunTimeBlock class representing the Level-2 MATLAB S-Function block.

in

The MATLAB data of type returned by GetOperatingPoint.

## **Description**

The Simulink engine invokes this custom method at the beginning of a simulation of the model containing S. Simulink sets the initial simulation state of the S-function to the operating point of the model.

#### See Also

"Custom Code and Hand Coded Blocks using the S-function API" | InitializeConditions | GetOperatingPoint | mdlGetOpeartingPoint

#### Introduced in R2019a

# **SetOutputPortComplexSignal**

Set the numeric types (real, complex, or inherited) of the signals accepted by an output port

## Required

No

## Language

**MATLAB** 

## **Syntax**

SetOutputPortComplexSignal(s, port, csig)

## **Arguments**

S

Instance of Simulink. MSFcnRunTimeBlock class representing the Level-2 MATLAB S-Function block.

port

Integer value specifying the index of port to be set.

csiq

Integer value specifying whether the port produces real (0) or complex (1) signals.

## **Description**

The Simulink engine calls this routine to set the output port numeric type for outputs that have this attribute set to COMPLEX INHERITED. The input argument csiq is the proposed numeric type for this output port. The S-function must check whether the specified numeric type is a valid type for the specified port.

If it is valid, Level-2 MATLAB S-functions set the numeric type of the specified output port using the

```
s.OutputPort(port).Complexity = csig;
```

The S-function can also set the numeric types of other input and output ports with unknown numeric types. The engine reports an error if the S-function changes the numeric type of a port whose numeric type is known.

If the S-function does not implement this routine, the engine assumes that the S-function accepts a real or complex signal and sets the output port numeric type to the specified value.

The engine calls this method until all output ports with inherited numeric types have their numeric types specified.

# **Example**

See sdotproduct.c for an example of how to use this function.

## **See Also**

Simulink.MSFcnRunTimeBlock, Simulink.BlockPortData, mdlSetOutputPortComplexSignal

# SetOutputPortDataType

Set the data type of the signals emitted by an output port

## Required

No

## Language

**MATLAB** 

## **Syntax**

SetOutputPortDataType(s, port, id)

## **Arguments**

Instance of Simulink. MSFcnRunTimeBlock class representing the Level-2 MATLAB S-Function block.

port

Integer value specifying index of port to be set.

id

Integer value specifying ID of port's data type. Use s.DatatypeName(id) to get the data type's name.

## Description

The Simulink engine calls this routine to set the data type of port when port has an inherited data type. The data type ID id is the proposed data type for this port. Data type IDs for the built-in data types can be found in simstruc types.h. The S-function must check whether the specified data type is a valid data type for the specified port.

If it is a valid data type, Level-2 MATLAB S-functions set the data type of the output port using the

```
s.OutputPort(port).DatatypeID = id;
```

The S-function can also set the data types of other input and output ports if their data types have not been set. The engine reports an error if the S-function changes the data type of a port whose data type has been set.

If the block does not implement this method, the engine assumes that the block supports any data type and sets the output port data type to the specified value.

The engine calls this method until all output ports with inherited data types have their data types specified.

# **See Also**

 ${\tt Simulink.MSFcnRunTimeBlock\,, Simulink.BlockPortData, mdlSetOutputPortDataType}$ 

# **SetOutputPortDimensions**

Set the dimensions of the signals accepted by an output port

## Required

No

## Language

**MATLAB** 

## **Syntax**

SetOutputPortDimensions(s, port, dimsInfo)

## **Arguments**

Instance of Simulink. MSFcnRunTimeBlock class representing the Level-2 MATLAB S-Function block.

port

Integer value specifying the index of the port to be set.

dimsInfo

Array that specifies the signal dimensions supported by the port, e.g., [5] for a 5-element vector signal or [3 3] for a 3-by-3 matrix signal.

## **Description**

The Simulink engine calls this method with candidate dimensions dimsInfo for port.

A Level-2 MATLAB S-function sets the output port dimensions using the line

```
s.OutputPort(port).Dimensions = dimsInfo;
```

**Note** This method can set the dimensions of any other input or output port whose dimensions derive from the dimensions of port.

By default, the engine calls this method only if it can fully determine the dimensionality of port from the port to which it is connected.

The engine calls this method until all output ports with inherited dimensions have their dimensions specified.

# **Example**

See  $sfun_{matadd.c}$  for an example of how to use this function.

## **See Also**

 $SetInputPortDimensions, Simulink. MSFcnRunTimeBlock, Simulink. BlockPortData, \\mdlSetOutputPortDimensionInfo$ 

# **SetOutputPortSampleTime**

Set the sample time of an output port that inherits its sample time from the port to which it is connected

## Required

No

## Language

**MATLAB** 

## **Syntax**

SetOutputPortSampleTime(s, port, time)

## **Arguments**

S

Instance of Simulink.MSFcnRunTimeBlock class representing the S-Function block. port

Integer value specifying the index of port whose sampling mode is to be set.

time

Two-element array, [period offset], that specifies the period and offset of the times that this port produces output.

## Description

The Simulink engine calls this method with the sample time that port inherits from the port to which it is connected.

For Level-2 MATLAB S-functions, if the inherited sample time is acceptable, this method sets the sample time and offset time using the line

```
s.OutputPort(port).SampleTime = time;
```

This method can set the sample time of any other input or output port whose sample time derives from the sample time of port, setting the SampleTime property of the Simulink.BlockPortData object associated with the port in Level-2 MATLAB S-functions.

Normally, sample times are propagated forward; however, if sources feeding this block have inherited sample times, the engine might choose to back-propagate known sample times to this block. When back-propagating sample times, this method is called in succession for all inherited output port signals.

See SetInputPortSampleTime for more information about when this method is called.

## See Also

SetInputPortSampleTime, Simulink.MSFcnRunTimeBlock, Simulink.BlockPortData, mdlSetOutputPortSampleTime

# **SetSimState**

(Not recommended) Set the simulation state of the MATLAB S-function by restoring the SimState.

**Note** SetSimState is not recommended. Use SetOperatingPoint instead.

## Required

No

## Language

**MATLAB** 

## **Syntax**

SetSimState(s, in)

## **Arguments**

S

Instance of Simulink.MSFcnRunTimeBlock class representing the Level-2 MATLAB S-Function

in

The MATLAB data of type returned by GetSimState.

# **Description**

The Simulink engine invokes this custom method at the beginning of a simulation of the model containing S. Simulink sets the initial simulation state of the S-function to the SimState of the model.

#### See Also

InitializeConditions, GetSimState, mdlSetSimState

# setup

Specify the number of inputs, outputs, states, parameters, and other characteristics of the MATLAB S-function

## Required

Yes

## Language

**MATLAB** 

## **Syntax**

setup(s)

## **Arguments**

S

Instance of Simulink.MSFcnRunTimeBlock class representing the Level-2 MATLAB S-Function block.

## **Description**

This is the first S-function callback methods that the Simulink engine calls.

The Level-2 MATLAB S-function setup method performs nearly the same tasks as the C MEX S-function mdlInitializeSizes method, with two significant differences. The setup method does not initialize discrete state information, but it does specify the block sample times, eliminating the need for an mdlInitializeSampleTimes method. Use the following properties and methods of the run-time object s to configure the S-function:

- Specify the number of parameters that this S-function supports, using s.NumDialogPrms.
  - Use s.DialogPrmsTunable to set the tunability of each dialog parameter. When a parameter has been specified as not tunable, the Simulink engine issues an error during simulation (or when in external mode when using the Simulink Coder product) if an attempt is made to change the parameter.
- Specify the number of continuous states that this function has, using s.NumContStates. Specify discrete state information in the PostPropagationSetup method using a DWork vector.
- Configure the block's input ports, including:
  - Specify the number of input ports that this S-function has, using s.NumInputPorts.
  - Specify the dimensions of the ith input port, using s.InputPort(i).Dimensions.
  - If using port-based sample times, specify the sample time of the ith input port, using s.InputPort(i).SampleTime.

For each input port, specify whether it has direct feedthrough, using s.InputPort(i).DirectFeedthrough.

A port has direct feedthrough if the input is used in the Outputs method to calculate the output or the next sample time, for an S-function with a variable sample time. The direct feedthrough flag for each input port can be set to either 1=yes or 0=no. It should be set to 1 if the input, u, is used in the Outputs method. Setting the direct feedthrough flag to 0 tells the engine that u is not used in this S-function method. Violating this leads to unpredictable results.

See Simulink. BlockData and its parent and children classes for a list of all the properties and methods associated with a Level-2 MATLAB S-function input port.

- Configure the block's output ports, including:
  - Specify the number of output ports that the block has, using s.NumOutputPorts.
  - Specify the dimensions of the *i*th output port, using s.OutputPort(*i*).Dimensions.
  - If using port-based sample times, specify the sample time of the ith output port, using s.OutputPort(i).SampleTime.
- Set the block-based sample times (i.e., sample rates), using s.SampleTimes.

See "Specify S-Function Sample Times" on page 9-20 for a complete discussion of sample time issues.

For multirate S-functions, the suggested approach to setting sample times is via the port-based sample times method. When you create a multirate S-function, you must take care to verify that, when slower tasks are preempted, your S-function correctly manages data so as to avoid race conditions. When port-based sample times are specified, the block cannot inherit a sample time of Inf at any port.

See "Using the setup Method" on page 3-4 for additional information and examples using the setup method.

#### **Dynamically Sized Block Features**

You can set the parameters NumContStates, NumDworkDiscStates, NumInputPorts, and NumOutputPorts to a fixed non-negative integer or tell the Simulink engine to size them dynamically:

- DYNAMICALLY SIZED -- Sets lengths of states, work vectors, and so on to values inherited from the driving block. It sets widths to the actual input widths, according to the scalar expansion rules unless you use mdlSetWorkWidths to set the widths.
- 0 or positive number -- Sets lengths (or widths) to the specified values. The default is 0.

#### See Also

Simulink.BlockData, Simulink.MSFcnRunTimeBlock, mdlInitializeSizes, mdlInitializeSampleTimes

# **SimStatusChange**

Respond to a pause or resumption of the simulation of the model that contains this MATLAB S-function  ${\sf MATLAB}$ 

## **Required**

No

## Languages

MATLAB

## **Syntax**

SimStatusChange(s, status)

## **Arguments**

S

 $Instance\ of\ {\tt Simulink.MSFcnRunTimeBlock}\ class\ representing\ the\ Level-2\ MATLAB\ S-Function\ block.$ 

status

Status of the simulation, either 0 when paused or 1 when continued.

## **Description**

The Simulink engine calls this routine when a simulation of the model containing S pauses or resumes. This method is only valid for simulation.

#### See Also

Simulink.MSFcnRunTimeBlock, mdlSimStatusChange

## **Start**

Initialize the state vectors of this MATLAB S-function

## Required

No

## Language

**MATLAB** 

## **Syntax**

Start(s)

## **Arguments**

Instance of Simulink. MSFcnRunTimeBlock class representing the Level-2 MATLAB S-Function block.

# **Description**

The Simulink engine invokes this optional method at the beginning of a simulation. The method performs initialization activities that this S-function requires only once, such as allocating memory and setting up user data. Use InitializeConditions to initialize state values

If your S-function resides in an enabled subsystem and needs to reinitialize its states whenever the subsystem is enabled, use InitializeConditions to initialize the state values, instead of Start.

Use the properties of Simulink.RunTimeBlock to get the states.

## **Example**

See msfcn varpulse.m for an example of how to use this function.

#### See Also

InitializeConditions, Simulink.RunTimeBlock, mdlStart

# **Terminate**

Perform any actions required at termination of the simulation

## Required

Yes

## Language

MATLAB

## **Syntax**

Terminate(s)

## **Arguments**

s

Instance of Simulink.MSFcnRunTimeBlock class representing the Level-2 MATLAB S-Function block.

## **Description**

This method performs any actions, such as freeing of memory, that must be performed when the simulation is terminated or when an S-Function block is destroyed (e.g., when it is deleted from a model).

#### See Also

mdlTerminate

# **Update**

Update a block's states

## Required

No

## Language

**MATLAB** 

## **Syntax**

Update(s)

## **Arguments**

s

Instance of Simulink. MSFcnRunTimeBlock class representing the Level-2 MATLAB S-Function block.

## Description

The Simulink engine invokes this optional method at each major simulation time step. The method should compute the S-function's states at the current time step and store the states in the Sfunction's state vector. The method can also perform any other tasks that the S-function needs to perform at each major time step.

Use this code if your S-function has one or more discrete states or does *not* have direct feedthrough.

The reason for this is that most S-functions that do not have discrete states but do have direct feedthrough do not have update functions. Therefore, the engine is able to eliminate the need for the extra call in these circumstances.

In Level-2 MATLAB S-functions, use the run-time object method IsSampleHit to determine if the current simulation time is one at which a task handled by this block is active. For port-based sample times, use the IsSampleHit property of the run-time object's InputPort or OutputPort to determine if the port produces outputs or accepts inputs at the current simulation time step.

## **Example**

For an example that uses this function to update discrete states, see msfcn unit delay.m.

#### See Also

Derivatives, Simulink.RunTimeBlock, Simulink.MSFcnRunTimeBlock, mdlUpdate

# **WriteRTW**

Generate code generation data for the MATLAB S-function

## Required

No

## Language

**MATLAB** 

## **Syntax**

WriteRTW(s)

## **Arguments**

Instance of Simulink.MSFcnRunTimeBlock class representing the Level-2 MATLAB S-Function block.

## **Description**

This function is called when the Simulink Coder product is generating the model.rtw file.

In Level-2 MATLAB S-functions, use the run-time object's WriteRTWParam method to write custom parameters to the model.rtw file.

# **Example**

See the S-function adapt\_lms.m in the Simulink model sldemo\_msfcn\_lms for an example.

#### See Also

Simulink.MSFcnRunTimeBlock, mdlRTW

# **S-Function SimStruct Functions Reference**

## **S-Function SimStruct Functions**

#### In this section...

"About SimStruct Functions" on page 12-2

"Language Support" on page 12-2

"The SimStruct" on page 12-2

"SimStruct Macros and Functions Listed by Usage" on page 12-2

#### **About SimStruct Functions**

The Simulink software provides a set of functions for accessing the fields of an S-function's simulation data structure (SimStruct). S-function callback methods use these functions to store and retrieve information about an S-function.

## Language Support

Some SimStruct functions are available only in some of the languages supported by the Simulink software. The reference page for each SimStruct macro or function lists the languages in which it is available and gives the syntax for these languages.

Note Most SimStruct functions available in C are implemented as C macros. Individual reference pages indicate any SimStruct macro that becomes a function when you compile your S-function in debug mode (mex -q).

#### The SimStruct

The file simstruc.h is a C language header file that defines the Simulink data structure and the SimStruct access macros. It encapsulates all the data relating to the model or S-function, including block parameters and outputs.

There is one SimStruct data structure allocated for the Simulink model. Each S-function in the model has its own SimStruct associated with it. The organization of these SimStructs is much like a directory tree. The SimStruct associated with the model is the root SimStruct. The SimStructs associated with the S-functions are the child SimStructs.

## SimStruct Macros and Functions Listed by Usage

- "Buses" on page 12-3
- "Data Type" on page 12-3
- "Dialog Box Parameters" on page 12-4
- "Error Handling and Status" on page 12-4
- "Function Call" on page 12-4
- "Input and Output Ports" on page 12-6
- "Model Reference" on page 12-11
- "Run-Time Parameters" on page 12-11

- "Sample Time" on page 12-12
- "Simulation Information" on page 12-13
- "State and Work Vector" on page 12-14
- "Code Generation" on page 12-16
- "Miscellaneous" on page 12-17

#### **Buses**

| Macro                        | Description                                                                                      |
|------------------------------|--------------------------------------------------------------------------------------------------|
| ssGetBusElementComplexSignal | Get the signal complexity for a bus element.                                                     |
| ssGetBusElementDataType      | Get the data type identifier for a bus element.                                                  |
| ssGetBusElementDimensions    | Get the dimensions of a bus element.                                                             |
| ssGetBusElementName          | Get the name of a bus element.                                                                   |
| ssGetBusElementNumDimensions | Get the number of dimensions for a bus element.                                                  |
| ssGetBusElementOffset        | Get the offset from the start of the bus data type to a bus element.                             |
| ssGetNumBusElements          | Get the number of elements in a bus signal.                                                      |
| ssGetSFcnParamName           | Get the value of a block parameter for an S-function block.                                      |
| ssIsDataTypeABus             | Determine whether a data type identifier represents a bus signal.                                |
| ssRegisterTypeFromParameter  | Register a data type that a parameter in the Simulink data type table specifies.                 |
| ssSetBusInputAsStruct        | Specify whether to convert the input bus signal for an S-function from virtual to nonvirtual.    |
| ssSetBusOutputAsStruct       | Specify whether the output bus signal from an S-function must be virtual or nonvirtual.          |
| ssSetBusOutputObjectName     | Specify the name of the bus object that defines the structure and type of the output bus signal. |

## **Data Type**

| Macro                        | Description                                                              |
|------------------------------|--------------------------------------------------------------------------|
| ssGetDataTypeId              | Get the ID for a data type.                                              |
| ssGetDataTypeIdAliasedThruTo | Get the ID for the built-in data type associated with a data type alias. |
| ssGetDataTypeName            | Get a data type's name.                                                  |
| ssGetDataTypeSize            | Get a data type's size.                                                  |
| ssGetDataTypeZero            | Get the zero representation of a data type.                              |
| ssGetInputPortDataType       | Get the data type of an input port.                                      |
| ssGetNumDataTypes            | Get the number of data types defined by an S-function or the model.      |
| ssGetOutputPortDataType      | Get the data type of an output port.                                     |

| Macro                   | Description                                                 |
|-------------------------|-------------------------------------------------------------|
| ssGetOutputPortSignal   | Get an output signal of any type except double.             |
| ssGetSFcnParamDataType  | Get the data type of a parameter.                           |
| ssRegisterDataType      | Register a data type.                                       |
| ssSetDataTypeSize       | Specify the size of a data type.                            |
| ssSetDataTypeZero       | Specify the zero representation of a data type.             |
| ssSetInputPortDataType  | Specify the data type of signals accepted by an input port. |
| ssSetOutputPortDataType | Specify the data type of an output port.                    |

## **Dialog Box Parameters**

| Macro                   | Description                                                           |
|-------------------------|-----------------------------------------------------------------------|
| ssGetDTypeIdFromMxArray | Get the Simulink data type of a dialog parameter.                     |
| ssGetNumSFcnParams      | Get the number of parameters that an S-function expects.              |
| ssGetSFcnParam          | Get a parameter entered by a user in the S-Function block dialog box. |
| ssGetSFcnParamsCount    | Get the actual number of parameters specified by the user.            |
| ssSetNumSFcnParams      | Set the number of parameters that an S-function expects.              |
| ssSetSFcnParamTunable   | Specify the tunability of a dialog box parameter.                     |

## **Error Handling and Status**

| Macro                 | Description                                                                    |
|-----------------------|--------------------------------------------------------------------------------|
| ssGetErrorStatus      | Get a character vector that identifies the last error.                         |
| ssGetLocalErrorStatus | Get a character vector that identifies the last error in a thread-safe manner. |
| ssPrintf              | Print a variable-content msg.                                                  |
| ssSetErrorStatus      | Report errors.                                                                 |
| ssSetLocalErrorStatus | Report errors in a thread-safe manner.                                         |
| ssWarning             | Display a warning message.                                                     |

## **Function Call**

| Macro | Description                                                           |
|-------|-----------------------------------------------------------------------|
|       | Execute a function-call subsystem connected to an S-function.         |
|       | Disable a function-call subsystem connected to this S-function block. |

| Macro                                      | Description                                                                                                    |
|--------------------------------------------|----------------------------------------------------------------------------------------------------|
| ssEnableSystemWithTid                      | Enable a function-call subsystem connected to this S-function.                                                 |
| ssGetCallSystemNumFcnCall-<br>Destinations | Get the number of function-call destinations.                                                                  |
| ssGetExplicitFCSSCtrl                      | Determine whether this S-function explicitly enables and disables the function-call subsystem that it invokes. |
| ssSetCallSystemOutput                      | Specify that an output port element issues a function call.                                                    |
| ssSetExplicitFCSSCtrl                      | Specify whether an S-function explicitly enables and disables the function-call subsystem that it calls.       |

## **Input and Output Ports**

## I/O Port — Signal Specification

| Macro                            | Description                                                               |
|----------------------------------|---------------------------------------------------------------------------|
| ssAllowSignalsWithMoreThan2D     | Enable S-function to work with multidimensional input and output signals. |
| ssGetInputPortComplexSignal      | Get the numeric type (complex or real) of an input port.                  |
| ssGetInputPortDataType           | Get the data type of an input port.                                       |
| ssGetInputPortDirectFeedThrough  | Determine whether an input port has direct feedthrough.                   |
| ssGetInputPortFrameData          | Determine whether a port accepts signal frames.                           |
| ssGetInputPortOffsetTime         | Determine the offset time of an input port.                               |
| ssGetInputPortRequiredContiguous | Determine whether the signal elements entering a port must be contiguous. |
| ssGetInputPortSampleTime         | Determine the sample time of an input port.                               |
| ssGetInputPortSampleTimeIndex    | Get the sample time index of an input port.                               |
| ssGetInputPortUnit               | Get unit of input port                                                    |
| ssGetOutputPortComplexSignal     | Get the numeric type (complex or real) of an output port.                 |
| ssGetOutputPortDataType          | Get the data type of an output port.                                      |
| ssGetOutputPortFrameData         | Determine whether a port outputs signal frames.                           |
| ssGetOutputPortOffsetTime        | Determine the offset time of an output port.                              |
| ssGetOutputPortSampleTime        | Determine the sample time of an output port.                              |
| ssGetOutputPortUnit              | Get unit of output port                                                   |
| ssRegisterUnitFromExpr           | Register unit from unit expression                                        |
| ssSetInputPortComplexSignal      | Set the numeric type (real or complex) of an input port.                  |
| ssSetInputPortDataType           | Set the data type of an input port.                                       |
| ssSetInputPortDirectFeedThrough  | Specify that an input port is a direct-feedthrough port.                  |
| ssSetInputPortOffsetTime         | Specify the sample time offset for an input port.                         |
| ssSetInputPortRequiredContiguous | Specify that the signal elements entering a port must be contiguous.      |
| ssSetInputPortSampleTime         | Set the sample time of an input port.                                     |
| ssSetInputPortUnit               | Specify unit of input port                                                |
| ssSetNumInputPorts               | Set the number of input ports on an S-Function block.                     |

| Macro                         | Description                                                |
|-------------------------------|------------------------------------------------------------|
| ssSetNumOutputPorts           | Specify the number of output ports on an S-Function block. |
| ssSetOneBasedIndexInputPort   | Specify that an input port expects one-based indices.      |
| ssSetOneBasedIndexOutputPort  | Specify that an output port emits one-based indices.       |
| ssSetOutputPortComplexSignal  | Specify the numeric type (real or complex) of this port.   |
| ssSetOutputPortDataType       | Specify the data type of an output port.                   |
| ssSetOutputPortOffsetTime     | Specify the sample time offset value of an output port.    |
| ssSetOutputPortSampleTime     | Specify the sample time of an output port.                 |
| ssSetOutputPortUnit           | Specify unit of output port                                |
| ssSetZeroBasedIndexInputPort  | Specify that an input port expects zero-based indices.     |
| ssSetZeroBasedIndexOutputPort | Specify that an output port emits zero-based indices.      |

## I/O Port — Signal Dimensions

| Macro                                        | Description                                                                              |
|----------------------------------------------|------------------------------------------------------------------------------------------|
| ssAddOutputDimsDependencyRule                | Register a method to handle current dimensions update.                                   |
| ss Add Variable Size Signals Runtime Checker | Register a method to check the current input dimensions.                                 |
| ssAllowSignalsWithMoreThan2D                 | Enable S-function to work with multidimensional signals.                                 |
| ssGetCurrentInputPortDimensions              | Gets the current size of dimension dIdx of input port pIdx.                              |
| ss Get Current Input Port Width              | Gets the total width (total number of elements) of the signal at input port pIdx         |
| ss Get Current Output Port Dimensions        | Gets the current size of dimension dIdx of the signal at output port pIdx.               |
| ssGetCurrentOutputPortWidth                  | Gets the total width (total number of elements) of the signal at output port pIdx.       |
| ssGetInputPortDimensions                     | Get the dimensions of the signal accepted by an input port.                              |
| ssGetInputPortDimensionSize                  | Get the size of one dimension of the signal entering an input port.                      |
| ssGetInputPortDimensionsMode                 | Gets the dimensions mode of the input port indexed by pIdx,                              |
| ssGetInputPortNumDimensions                  | Get the dimensionality of the signals accepted by an input port.                         |
| ssGetInputPortWidth                          | Determine the width of an input port.                                                    |
| ssGetOutputPortDimensions                    | Get the dimensions of the signal leaving an output port.                                 |
| ssGetOutputPortDimensionSize                 | Get the size of one dimension of the signal leaving an output port.                      |
| ssGetOutputPortDimensionsMode                | Sets the dimensions mode of the output port indexed by pIdx.                             |
| ssGetOutputPortNumDimensions                 | Get the number of dimensions of an output port.                                          |
| ssGetOutputPortWidth                         | Determine the width of an output port.                                                   |
| ss Set Current Output Port Dimensions        | Sets the current size corresponding to dimension dIdx of the output signal at port pIdx. |
| ss Set DW or k Require Reset For Signal Size | Set the block flag for resetting the dIndex DWork size upon subsystem reset.             |
| ssSetInputPortDimensionInfo                  | Set the dimensionality of an input port.                                                 |
| ssSetInputPortDimensionsMode                 | Sets the dimensions mode of the input port indexed by pIdx.                              |

| Macro                                           | Description                                                                                    |
|-------------------------------------------------|------------------------------------------------------------------------------------------------|
| ss Set Input Port Dims Same As Output Port Dims | Set the dimensions of output port outIdx to be equal than the dimensions of input port inpIdx. |
| ssSetInputPortMatrixDimensions                  | Specify dimension information for an input port that accepts matrix signals.                   |
| ssSetInputPortVectorDimension                   | Specify dimension information for an input port that accepts vector signals.                   |
| ssSetInputPortWidth                             | Set the width of a 1-D (vector) input port.                                                    |
| ssSetOutputPortDimensionInfo                    | Specify the dimensionality of an output port.                                                  |
| ssSetOutputPortDimensionsMode                   | Sets the dimensions mode of the output port indexed by pIdx.                                   |
| ssSetOutputPortMatrixDimensions                 | Specify dimension information for an output port that emits matrix signals.                    |
| ssSetOutputPortVectorDimension                  | Specify dimension information for an output port that emits vector signals.                    |
| ssSetOutputPortWidth                            | Specify the width of a 1-D (vector) output port.                                               |
| ssSetOutputPortMatrixDimensions                 | Specify the dimensions of a 2-D (matrix) signal.                                               |
| ssRegMdlSetInputPortDimensionsModeFcn           | Register the method to handle dimensions mode propagation for each input port.                 |
| ssSetSignalSizesComputeType                     | Set the type of output dependency on the input signal.                                         |
| ssSetVectorMode                                 | Specify the vector mode that an S-function supports.                                           |

### I/O Port — Signal Access

| Macro                              | Description                                                                                            |
|------------------------------------|----------------------------------------------------------------------------------------------------|
| ssGetInputPortBufferDstPort        | Determine the output port that is overwriting an input port's memory buffer.                           |
| ssGetInputPortConnected            | Determine whether an S-Function block port is connected to a nonvirtual block.                         |
| ssGetInputPortOptimOpts            | Determine the reusability setting of the memory allocated to the input port of an S-function.          |
| ssGetInputPortOverWritable         | Determine whether an input port can be overwritten.                                                    |
| ssGetInputPortRealSignal           | Get the address of a real, contiguous signal entering an input port.                                   |
| ssGetInputPortRealSignalPtrs       | Access the signal elements connected to an input port.                                                 |
| ssGetInputPortSignal               | Get the address of a contiguous signal entering an input port.                                         |
| ssGetInputPortSignalPtrs           | Get pointers to input signal elements of type other than double.                                       |
| ssGetNumInputPorts                 | Can be used in any routine (except mdlInitializeSizes) to determine how many input ports a block has.  |
| ssGetNumOutputPorts                | Can be used in any routine (except mdlInitializeSizes) to determine how many output ports a block has. |
| ssGetOutputPortConnected           | Determine whether an output port is connected to a nonvirtual block.                                   |
| ssGetOutputPortBeingMerged         | Determine whether the output of this block is connected to a Merge block.                              |
| ssGetOutputPortOptimOpts           | Determine the reusability of the memory allocated to the output port of an S-function.                 |
| ssGetOutputPortRealSignal          | Access the elements of a signal connected to an output port.                                           |
| ssGetOutputPortSignal              | Get the vector of signal elements emitted by an output port.                                           |
| ssSetInputPortOptimOpts            | Specify the reusability of the memory allocated to the input port of an S-function.                    |
| ssSetInputPortOverWritable         | Specify whether an input port is overwritable by an output port.                                       |
| ssSetOutputPortOptimOpts           | Specify the reusability of the memory allocated to the output port of an S-function.                   |
| ssSetOutputPortOverwritesInputPort | Specify whether an output port can share its memory buffer with an input port.                         |

### **Model Reference**

| Macro                                                 | Description                                                                                                    |
|-------------------------------------------------------|----------------------------------------------------------------------------------------------------|
| ssRTWGenIsModelReferenceRTW- Target                   | Determine if the model reference Simulink Coder target is generating.                                                                              |
| ssRTWGenIsModelReferenceSIM- Target                   | Determine if the model reference simulation target is generating.                                                                                  |
| ssSetModelReferenceNormalMode- Support                | Specify if S-function can be used in referenced model simulating in normal mode.                                                                   |
| ssSetModelReferenceSampleTime-<br>DefaultInheritance  | Specify that a referenced model containing this S-function can inherit its sample time from its parent model.                                      |
| ssSetModelReferenceSampleTime-<br>DisallowInheritance | Specify that the use of this S-function in a referenced model prevents the referenced model from inheriting its sample time from its parent model. |
| ssSetModelReferenceSampleTime-<br>InheritanceRule     | Specify whether use of an S-function in a referenced model prevents the referenced model from inheriting its sample time from the parent model.    |

### **Run-Time Parameters**

These macros allow you to create, update, and access run-time parameters corresponding to a block's dialog parameters.

| Macro                          | Description                                                                                                    |
|--------------------------------|----------------------------------------------------------------------------------------------------|
| ssGetNumRunTimeParams          | Get the number of run-time parameters created by this S-function.                                                   |
| ssGetRunTimeParamInfo          | Get the attributes of a specified run-time parameter.                                                               |
|                                | Register all tunable dialog parameters as runtime parameters.                                                       |
| ssRegDlgParamAsRunTimeParam    | Register a run-time parameter.                                                                                      |
| ssSetNumRunTimeParams          | Specify the number of run-time parameters to be created by this S-function.                                         |
| ssSetRunTimeParamInfo          | Specify the attributes of a specified run-time parameter.                                                           |
|                                | Update all run-time parameters corresponding to tunable dialog parameters.                                          |
| ssUpdateDlgParamAsRunTimeParam | Update a run-time parameter.                                                                                        |
| ssUpdateRunTimeParamData       | Update the value of a specified run-time parameter.                                                                 |
| ssUpdateRunTimeParamInfo       | Update the attributes of a specified run-time parameter from the attributes of the corresponding dialog parameters. |

### **Sample Time**

| Macro                                                 | Description                                                                                                    |
|-------------------------------------------------------|----------------------------------------------------------------------------------------------------|
| ssGetInputPortSampleTime                              | Determine the sample time of an input port.                                                                                                    |
| ssGetInputPortSampleTimeIndex                         | Get the sample time index of an input port.                                                                                                    |
| ssGetNumSampleTimes                                   | Get the number of sample times an S-function has.                                                                                                  |
| ssGetOffsetTime                                       | Determine one of an S-function's sample time offsets.                                                                                              |
| ssGetOutputPortSampleTime                             | Determine the sample time of an output port.                                                                                                    |
| ssGetPortBasedSampleTimeBlock-<br>IsTriggered         | Determine whether a block that uses port-based sample times resides in a triggered subsystem.                                                      |
| ssGetSampleTime                                       | Determine one of an S-function's sample times.                                                                                                    |
| ssGetTNext                                            | Get the time of the next sample hit in a discrete S-function with a variable sample time.                                                          |
| ssIsContinuousTask                                    | Determine whether a specified rate is the continuous rate.                                                                                         |
| ssIsSampleHit                                         | Determine the sample rate at which an S-function is operating.                                                                                     |
| ssIsSpecialSampleHit                                  | Determine whether the current sample time hits two specified rates.                                                                                |
| ssSampleAndOffsetAreTriggered                         | Determine whether a sample time and offset value pair indicate a triggered sample time.                                                            |
| ssSetInputPortSampleTime                              | Set the sample time of an input port.                                                                                                    |
| ssSetModelReferenceSampleTime-<br>DefaultInheritance  | Specify that a referenced model containing this S-function can inherit its sample time from its parent model.                                      |
| ssSetModelReferenceSampleTime-<br>DisallowInheritance | Specify that the use of this S-function in a referenced model prevents the referenced model from inheriting its sample time from its parent model. |
| ssSetModelReferenceSampleTime-<br>InheritanceRule     | Specify whether use of an S-function in a referenced model prevents the referenced model from inheriting its sample time from the parent model.    |
| ssSetNumSampleTimes                                   | Set the number of sample times an S-function has.                                                                                                  |
| ssSetOffsetTime                                       | Specify the offset of a sample time.                                                                                                    |
| ssSetSampleTime                                       | Specify a sample time for an S-function.                                                                                                    |
| ssSetTNext                                            | Specify the time of the next sample hit in an S-function.                                                                                          |

### **Simulation Information**

| Macro                  | Description                                                                                                    |
|------------------------|----------------------------------------------------------------------------------------------------|
| ssGetBlockReduction    | Determine whether a block has requested block reduction before the simulation has begun and whether it has actually been reduced after the simulation loop has begun. |
| ssGetErrorStatus       | Get a character vector that identifies the last error.                                                                                                    |
| ssGetFixedStepSize     | Get the fixed step size of the model containing the S-function.                                                                                                    |
| ssGetMaxStepSize       | Get the maximum step size of the model containing the S-function.                                                                                                    |
| ssGetMinStepSize       | Get the minimum step size of the model containing the S-function.                                                                                                    |
| ssGetSimMode           | Determine the context in which an S-function is being invoked: normal simulation, external-mode simulation, model editor, etc.                                        |
| ssGetSimStatus         | Determine the current simulation status.                                                                                                    |
| ssGetSolverMode        | Get the solver mode being used to solve the S-function.                                                                                                    |
| ssGetSolverName        | Get the name of the solver being used for the simulation.                                                                                                    |
| ssGetStateAbsTol       | Get the absolute tolerance used by the model's variable-step solver for a specified state.                                                                            |
| ssGetStopRequested     | Get the value of the simulation stop requested flag.                                                                                                    |
| ssGetT                 | Get the current base simulation time.                                                                                                    |
| ssGetTaskTime          | Get the current time for a task.                                                                                                    |
| ssGetTFinal            | Get the end time of the current simulation.                                                                                                    |
| ssGetTNext             | Get the time of the next sample hit.                                                                                                    |
| ssGetTStart            | Get the start time of the current simulation.                                                                                                    |
| ssIsExternalSim        | Determine if the model is running in external mode.                                                                                                    |
| ssIsFirstInitCond      | Determine whether the current simulation time is equal to the simulation start time.                                                                                  |
| ssIsMajorTimeStep      | Determine whether the current time step is a major time step.                                                                                                    |
| ssIsMinorTimeStep      | Determine whether the current time step is a minor time step.                                                                                                    |
| ssIsVariableStepSolver | Determine whether the current solver is a variable-step solver.                                                                                                    |

| Macro                         | Description                                                                                                    |
|-------------------------------|----------------------------------------------------------------------------------------------------|
| ssRTWGenIsAccelerator         | Determine if the model is running in Accelerator mode.                                                                         |
| ssSetStateAbsTol              | Set the values of the absolute tolerances that the variable-step solver will apply to the S-function states.                   |
| ssSetBlockReduction           | Request that Simulink attempt to reduce a block.                                                                               |
| ssSetOperatingPointCompliance | Specify how Simulink treats an S-function when saving and restoring the simulation state of a model containing the S-function. |
| ssSetOperatingPointVisibility | Specify whether or not the simulation state of the S-function is visible (accessible) in the simulation state of the model.    |
| ssSetSolverNeedsReset         | Ask Simulink to reset the solver.                                                                                              |
| ssSetStopRequested            | Ask Simulink to terminate the simulation at the end of the current time step.                                                  |

### **State and Work Vector**

| Macro                   | Description                                                                   |
|-------------------------|-------------------------------------------------------------------------------|
| ssGetContStates         | Get an S-function's continuous states.                                        |
| ssGetDiscStates         | Get an S-function's discrete states.                                          |
| ssGetDWork              | Get a DWork vector.                                                           |
| ssGetDWorkComplexSignal | Determine whether the elements of a DWork vector are real or complex numbers. |
| ssGetDWorkDataType      | Get the data type of a DWork vector.                                          |
| ssGetDWorkName          | Get the name of a DWork vector.                                               |
| ssGetDWorkUsageType     | Determine how the DWork vector is used in S-function.                         |
| ssGetDWorkUsedAsDState  | Determine whether a DWork vector is used as a discrete state vector.          |
| ssGetDWorkWidth         | Get the size of a DWork vector.                                               |
| ssGetdX                 | Get the derivatives of the continuous states of an S-function.                |
| ssGetIWork              | Get an S-function's integer-valued (int_T) work vector.                       |
| ssGetIWorkValue         | Get a value from a block's integer work vector.                               |
| ssGetModeVector         | Get an S-function's mode work vector.                                         |
| ssGetModeVectorValue    | Get an element of a block's mode vector.                                      |
| ssGetNonsampledZCs      | Get an S-function's zero-crossing signals vector.                             |
| ssGetNumContStates      | Determine the number of continuous states that an S-function has.             |

| Macro                   | Description                                                                   |
|-------------------------|-------------------------------------------------------------------------------|
| ssGetNumDiscStates      | Determine the number of discrete states that an S-function has.               |
| ssGetNumDWork           | Get the number of Dwork vectors used by a block.                              |
| ssGetNumIWork           | Get the size of an S-function's integer work vector.                          |
| ssGetNumModes           | Determine the size of an S-function's mode vector.                            |
| ssGetNumNonsampledZCs   | Determine the number of nonsampled zero crossings that an S-function detects. |
| ssGetNumPWork           | Determine the size of an S-function's pointer work vector.                    |
| ssGetNumRWork           | Determine the size of an S-function's real-valued (real_T) work vector.       |
| ssGetPWork              | Get an S-function's pointer (void *) work vector.                             |
| ssGetPWorkValue         | Get a pointer from a pointer work vector.                                     |
| ssGetRealDiscStates     | Get the real (real_T) values of an S-function's discrete state vector.        |
| ssGetRWork              | Get an S-function's real-valued (real_T) work vector.                         |
| ssGetRWorkValue         | Get an element of an S-function's real-valued work vector.                    |
| ssSetDWorkComplexSignal | Specify whether the elements of a Dwork vector are real or complex.           |
| ssSetDWorkDataType      | Specify the data type of a Dwork vector.                                      |
| ssSetDWorkName          | Specify the name of a Dwork vector.                                           |
| ssSetDWorkUsageType     | Specify how the DWork vector is used in S-function.                           |
| ssSetDWorkUsedAsDState  | Specify that a Dwork vector is used as a discrete state vector.               |
| ssSetDWorkWidth         | Specify the width of a Dwork vector.                                          |
| ssSetIWorkValue         | Set an element of a block's integer work vector.                              |
| ssSetModeVectorValue    | Set an element of a block's mode vector.                                      |
| ssSetNumContStates      | Specify the number of continuous states that an S-function has.               |
| ssSetNumDiscStates      | Specify the number of discrete states that an S-function has.                 |
| ssSetNumDWork           | Specify the number of Dwork vectors used by a block.                          |
| ssSetNumIWork           | Specify the size of an S-function's integer (int_T) work vector.              |

| Macro                 | Description                                                       |
|-----------------------|-------------------------------------------------------------------|
| ssSetNumModes         | Specify the number of operating modes that an S-function has.     |
| ssSetNumNonsampledZCs | Specify the number of zero crossings that an S-function detects.  |
| ssSetNumPWork         | Specify the size of an S-function's pointer (void *) work vector. |
| ssSetNumRWork         | Specify the size of an S-function's real (real_T) work vector.    |
| ssSetPWorkValue       | Set an element of a block's pointer work vector.                  |
| ssSetRWorkValue       | Set an element of a block's floating-point work vector.           |

### **Code Generation**

| Macro                                                 | Description                                                                                                    |
|-------------------------------------------------------|----------------------------------------------------------------------------------------------------|
| ssGetDWorkRTWIdentifier                               | Get the identifier used to declare a DWork vector in code generated from the associated S-function.                     |
| ssGetDWorkRTWIdentifierMust-<br>ResolveToSignalObject | Get a flag indicating if a DWork vector resolves to a Simulink.Signal object.                                           |
| ssGetDWorkRTWStorageClass                             | Get the storage class of a DWork vector in code generated from the associated S-function.                               |
| ssGetDWorkRTWTypeQualifier                            | Get the C type qualifier (e.g., const) used to declare a DWork vector in code generated from the associated S-function. |
| ssGetNumInputPorts                                    | Get the number of input ports that a block has                                                                          |
| ssGetNumOutputPorts                                   | Get the number of output ports that a block has                                                                         |
| ssGetPlacementGroup                                   | Get the name of the placement group of a block.                                                                         |
| ssRTWGenIsCodeGen                                     | Identify any code generation that is not used by the Accelerator.                                                       |
| ssSetArrayLayoutForCodeGen                            | Specify array layout of the S-function.                                                                                 |
| ssSetDWorkRTWIdentifier                               | Set the identifier used to declare a DWork vector in code generated from the associated S-function.                     |
| ssSetDWorkRTWIdentifierMust-<br>ResolveToSignalObject | Specify if a DWork vector resolves to a Simulink.Signal object.                                                         |
| ssSetDWorkRTWStorageClass                             | Set the storage class of a DWork vector in code generated from the associated S-function.                               |
| ssSetDWorkRTWTypeQualifier                            | Set the C type qualifier (e.g., const) used to declare a DWork vector in code generated from the associated S-function. |
| ssSetPlacementGroup                                   | Specify the name of the placement group of a block.                                                                     |

| Macro                   | Description                                                                          |
|-------------------------|--------------------------------------------------------------------------------------|
| ssWriteRTW2dMatParam    | Write a Simulink matrix parameter to the S-function's <i>model.rtw</i> file.         |
| ssWriteRTWMx2dMatParam  | Write a MATLAB matrix parameter to the S-function's <i>model.rtw</i> file.           |
| ssWriteRTWMxVectParam   | Write a MATLAB vector parameter to the S-function's <i>model.rtw</i> file.           |
| ssWriteRTWParameters    | Write tunable parameters to the S-function's model.rtw file.                         |
| ssWriteRTWParamSettings | Write settings for the S-function's parameters to the <i>model.rtw</i> file.         |
| ssWriteRTWScalarParam   | Write a scalar parameter to the S-function's model.rtw file.                         |
| ssWriteRTWStr           | Write a character vector to the S-function's model.rtw file.                         |
| ssWriteRTWStrParam      | Write a character vector parameter to the S-function's <i>model.rtw</i> file.        |
| ssWriteRTWStrVectParam  | Write a character vector vector parameter to the S-function's <i>model.rtw</i> file. |
| ssWriteRTWVectParam     | Write a Simulink vector parameter to the S-function's <i>model.rtw</i> file.         |
| ssWriteRTWWorkVect      | Write the S-function's work vectors to the <i>model.rtw</i> file.                    |

### Miscellaneous

| Macro                 | Description                                                             |
|-----------------------|-------------------------------------------------------------------------|
| ssCallExternalModeFcn | Invoke the external mode function for an S-function.                    |
| ssGetModelName        | Get the name of an S-Function block or model containing the S-function. |
| ssGetParentSS         | Get the parent of an S-function.                                        |
| ssGetPath             | Get the path of an S-function or the model containing the S-function.   |
| ssGetRootSS           | Return the root (model) SimStruct.                                      |
| ssGetUserData         | Access user data.                                                       |
| ssSetExternalModeFcn  | Specify the external mode function for an S-function.                   |
| ssSetOptions          | Set various simulation options.                                         |
| ssSetPlacementGroup   | Specify the execution order of a sink or source S-function.             |
| ssSetUserData         | Specify user data.                                                      |

| Macro                           | Description                                                 |
|---------------------------------|-------------------------------------------------------------|
| ssSupportsMultipleExecInstances | Allow an S-function to operate within a For Each Subsystem. |

# **S-Function Options**

This section describes the S-function options available through ssSetOptions. Each S-function sets its applicable options at the end of its mdlInitializeSizes method. Use the OR operator (|) to set multiple options. For example:

# SS\_OPTION\_ALLOW\_CONSTANT\_PORT\_SAMPLE\_TIME

Allow a sample time of Inf for a port

### **Description**

Allows an S-function with port-based sample times to specify or inherit a sample time of Inf. This setting allows the port to have a constant value, and tells the Simulink engine that all input and output ports support a sample time of Inf. See "Specifying Constant Sample Time (Inf) for a Port" on page 9-24 for more information.

### **Example**

See sfun\_port\_constant.c, the source file for the sfcndemo\_port\_constant example, for an example.

### See Also

SS\_OPTION\_DISALLOW\_CONSTANT\_SAMPLE\_TIME

# SS\_OPTION\_ALLOW\_INPUT\_SCALAR\_EXPANSION

Allow scalar expansion of input ports

### **Description**

Specifies that the input to your S-function input ports can have a width of either 1 or the size specified by the port, usually referred to as the block width. The S-function expands scalar inputs to the same dimensions as the block width. See "Scalar Expansion of Inputs" on page 9-15 for more information.

### **Example**

See sfun\_multiport.c, the source file for the sfcndemo\_sfun\_multiport example, for an example.

# SS\_OPTION\_ALLOW\_PARTIAL\_DIMENSIONS\_CALL

Allow calls to mdlSetInputPortDimensionInfo and mdlSetOutputPortDimensionInfo with partial dimension information

### Description

Indicates the S-function can handle dynamically dimensioned signals. By default, the Simulink engine calls the mdlSetInputPortDimensionInfo or mdlSetOutputPortDimensionInfo methods if the number of dimensions and size of each dimension for the candidate port are fully known. If SS\_OPTION\_ALLOW\_PARTIAL\_DIMENSIONS\_CALLS is set, the engine may also call these methods with partial dimension information. For example, the methods may be called when the port width is known, but the actual 2-D dimensions are unknown. See mdlSetDefaultPortDimensionInfo for more information.

### See Also

mdlSetDefaultPortDimensionInfo

### SS\_OPTION\_ALLOW\_PORT\_SAMPLE\_TIME\_IN\_TRIGSS

Allow an S-function with port-based sample times to operate in a triggered subsystem

### **Description**

Allows an S-function that uses port-based sample times to operate in a triggered subsystem. During sample time propagation, use the macro ssSampleAndOffsetAreTriggered to determine if the sample and offset times correspond to the block being in a triggered subsystem. If the block is triggered, all port sample times must be either triggered or constant. See "Configuring Port-Based Sample Times for Use in Triggered Subsystems" on page 9-25 for more information.

### **Example**

See sfun\_port\_triggered.c, the source file for the sfcndemo\_port\_triggered example, for an example.

### See Also

ssSampleAndOffsetAreTriggered

### SS\_OPTION\_ASYNC\_RATE\_TRANSITION

Create a read-write pair of blocks that ensure correct data transfer

### **Description**

Creates a read-write pair of blocks intended to guarantee correct data transfers between a synchronously (periodic) and an asynchronously executing subsystem or between two asynchronously executing subsystems. Both the read S-function and write S-function should set this option.

An asynchronously executed function-call subsystem is a function-call subsystem driven by an S-function with the SS OPTION ASYNCHRONOUS specified.

The Simulink engine defines two classes of asynchronous rate transitions.

- Read-write pairs. In this class, two blocks, using a technique such as double buffering, ensure data
  integrity in a multitasking environment. When creating the read-write pair of blocks, the Sfunctions for these blocks should set the SS\_OPTION\_ASYNC\_RATE\_TRANSITION option.
  Furthermore, the MaskType property of the read block, must include the character vector read
  and the MaskType property of write block must include the character vector write.
- A single protected or unprotected block. To create a single Protected Rate Transition block, create a subsystem that contains the following

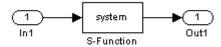

and set the Tag value of the Outport block to AsyncRateTransition. The S-function then provides the code for the protected transition. Note, this S-function does not set the SS OPTION ASYNC RATE TRANSITION option.

#### See Also

SS OPTION ASYNCHRONOUS

### SS\_OPTION\_ASYNCHRONOUS

Specify this S-function drives a function-call subsystem attached to interrupt service routines

### **Description**

Specifies that the S-function is driving function-call subsystems attached to interrupt service routines. This option applies only to S-functions that have no input ports during code generation and 1 output port. During simulation, the S-function may have an input port to provide a condition on which to execute. The output port must be configured to perform function calls on every element. If any of these requirements is not met, the SS\_OPTION\_ASYNCHRONOUS option is ignored. Specifying this option

- Informs the Simulink engine that there is no implied data dependency involving the data sources or destinations of the function-call subsystem called by the S-function.
- Causes the function-call subsystem attached to the S-function to be colored purple, indicating that it does not execute at a periodic rate.
- Enables additional checks to verify that the model is constructed correctly.
  - 1 The engine validates that the appropriate asynchronous rate transition blocks reside between the purple function-call subsystem. The engine also checks that period tasks exists. You can directly read and write from the function-call subsystem by using a block that has no computational overhead. To ensure safe task transitions between period and asynchronous tasks, use the SS OPTION ASYNC RATE TRANSITION option.
  - **2** For data transfers between two asynchronously executed (purple) function-call subsystem, the engine validates that the appropriate asynchronous task transition blocks exits.

### See Also

SS OPTION ASYNC RATE TRANSITION

# SS\_OPTION\_CALL\_TERMINATE\_ON\_EXIT

Force call to mdlTerminate

### **Description**

Guarantees the Simulink engine calls the S-function's mdlTerminate method before destroying a block that references the S-function. Calling mdlTerminate allows your S-function to clean up after itself, for example, by freeing memory it allocated during a simulation. The engine destroys an S-function block under the following circumstances.

- A simulation ends either normally or as a result of invoking ssSetErrorStatus.
- 2 A user deletes the block.
- 3 The engine eliminates the block as part of a block reduction optimization (see "Block reduction").

If this option is not set, the engine calls your S-function's mdlTerminate method only if the mdlStart method of at least one block in the model containing the S-function executed without error.

### **Example**

See the S-function sfun\_runtime3.c for an example.

### **See Also**

mdlTerminate

# SS\_OPTION\_CAN\_BE\_CALLED\_CONDITIONALLY

Specify this S-function can be called conditionally

### **Description**

Specifies that the S-function can be called conditionally by other blocks. Simulink uses this option to determine if the S-Function block can participate in "Conditional input branch execution" for Switch and Multiport Switch blocks.

### **Example**

See the S-function sdotproduct.c used in the Simulink model sfcndemo\_sdotproduct for an example.

### SS\_OPTION\_DISALLOW\_CONSTANT\_SAMPLE\_TIME

Disallow inheritance of Inf sample time

### **Description**

Prohibits the S-Function block that references this S-function from inheriting a sample time of Inf. The SS\_OPTION\_DISALLOW\_CONSTANT\_SAMPLE\_TIME option applies only to S-functions that use block-based sample times.

**Note** If you have Simulink Coder, and the S-function declares the number of sample times as PORT\_BASED\_SAMPLE\_TIMES, it will not inherit a sample time of Inf unless it specifies the SS\_OPTION\_ALLOW\_CONSTANT\_PORT\_SAMPLE\_TIME option.

If you have Simulink Coder, note:

- If the S-function specifies this option and inherits a sample time of Inf, the Simulink Coder product determines how to generate code for the block based on if the block is invariant.
- A block is invariant if all of its ports' signals are invariant. A signal is invariant if it has a constant
  value during the entire simulation. A constant block sample time does not guarantee all the ports'
  signals are invariant. For more information, see "Inline Invariant Signals" (Simulink Coder).
- If the block is not invariant, the Simulink Coder product generates code only in the model\_initialize function. If the block is invariant, the Simulink Coder product eliminates the block's code altogether.

### **Example**

See sfix fir.cpp for an example.

### See Also

SS\_OPTION\_ALLOW\_CONSTANT\_PORT\_SAMPLE\_TIME

# SS\_OPTION\_DISCRETE\_VALUED\_OUTPUT

Specify this S-function has discrete valued output

### **Description**

Specifies this S-function has discrete valued outputs. With this option set, the Simulink engine does not assign algebraic variables to this S-function when it appears in an algebraic loop.

# SS\_OPTION\_EXCEPTION\_FREE\_CODE

Improve performance of exception-free S-functions

### **Description**

Improves performance of S-functions that do not use mexErrMsgTxt, mxCalloc, or any other routines that can throw an exception. An S-function is not exception free if it contains any routine that, when called, has the potential of long-jumping out of a block of code and into another scope. See "Exception Free Code" on page 9-45 for more information.

### **Example**

See vsfunc.c for an example.

### See Also

SS\_OPTION\_RUNTIME\_EXCEPTION\_FREE\_CODE

# SS\_OPTION\_FORCE\_NONINLINED\_FCNCALL

Specify generated code format for function-call subsystems called by this S-function

### **Description**

If you have Simulink Coder, indicates that the software should generate procedures for all function-call subsystems called by this S-function, instead of possibly inlining the subsystem code. If an S-function sets this option, Simulink Coder ignores the Inline setting for the **Code generation function packaging** option in the Subsystem Parameters dialog box for the Subsystem block. For more information, see "About Nonvirtual Subsystem Code Generation" (Embedded Coder).

# SS\_OPTION\_NONVOLATILE

Enable the Simulink engine to remove unnecessary S-Function blocks

### **Description**

Specifies this S-function has no side effects. Setting this option enables the Simulink engine to remove the S-Function block referencing this S-function during dead branch elimination, if it is not needed.

### **Example**

See the S-function sdotproduct.c used in the Simulink model  $sfcndemo\_sdotproduct$  for an example.

### **SS OPTION PLACE ASAP**

Specify this S-function should be placed as soon as possible

### **Description**

Specifies that this S-function should be placed as soon as possible in the block sorted order. The SS\_OPTION\_PLACE\_ASAP option uses a hierarchical sorted order such as that used by blocks. Within a subsystem, the Simulink engine places an S-function block using this option as far up in the sorted order as possible without changing the model's semantics. If the S-function's **Priority** block property is set, and other blocks in the same subsystem have the same priority, the engine places S-functions with this option before the other blocks in the same subsystem with the same priority. This option is typically used by devices connecting to hardware when you want to ensure the hardware connection is completed first.

**Note** Simulink honors the SS\_OPTION\_PLACE\_ASAP option, relative to other blocks, only if this block and the other blocks are in the same subsystem. As a result, Simulink does not compare two blocks set with SS\_OPTION\_PLACE\_ASAP if they exist in different subsystems. In addition, Simulink might not place blocks with SS\_OPTION\_PLACE\_ASAP set before blocks without SS\_OPTION\_PLACE\_ASAP set if they are in different subsystems.

For more information on block sorted orders, see "Control and Display Execution Order".

# SS\_OPTION\_PORT\_SAMPLE\_TIMES\_ASSIGNED

Specify this S-function uses port-based sample times

### **Description**

Indicates the S-function registers multiple sample times (ssSetNumSampleTimes > 1) to specify the rate at which each input and output port is running. The simulation engine needs this information when checking for illegal rate transitions. If an S-function uses this option, it cannot inherit its sample times. See "Hybrid Block-Based and Port-Based Sample Times" on page 9-27 for more information.

### **Example**

See mixedm.c for an example.

# SS\_OPTION\_REQ\_INPUT\_SAMPLE\_TIME\_MATCH

Specify sample times of input signal and port must match

### **Description**

Specifies that the input signal sample times must match the sample time assigned to the block input port. For example:

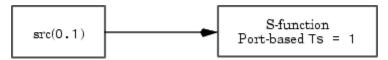

generates an error if this option is set. The Simulink engine does not generate an error if the block or input port sample time is inherited.

# SS\_OPTION\_RUNTIME\_EXCEPTION\_FREE\_CODE

Improve performance of run-time exception-free S-functions

### **Description**

Improves performance of S-functions that do not use mexErrMsgTxt, mxCalloc, or any other routines that can throw an exception inside of a run-time routines. Applicable run-time routines include mdlGetTimeOfNextVarHit, mdlOutputs, mdlUpdate, and mdlDerivatives.

### **See Also**

SS\_OPTION\_EXCEPTION\_FREE\_CODE

# SS\_OPTION\_SIM\_VIEWING\_DEVICE

Indicate S-Function block is a SimViewingDevice

### **Description**

Indicates the S-Function block referencing this S-function is a SimViewingDevice. As long as the block meets the other requirements for a SimViewingDevice, i.e., no states, no outputs, etc., the Simulink engine considers the block to be an external mode block. As an external mode block, the block appears in the external mode user interface and the Simulink Coder product does not generate code for it. During an external mode simulation, the engine runs the block only on the host. See "Use C/C++ S-Functions as Sim Viewing Devices in External Mode" on page 9-43 in Writing S-Functions for more information.

# SS\_OPTION\_SFUNCTION\_INLINED\_FOR\_RTW

Specify use of TLC file during code generation

### **Description**

Indicates the S-function has an associated TLC file and does not contain an mdlRTW method. Setting this option has no effect if the S-function contains an mdlRTW method. During code generation, if SS\_OPTION\_SFUNCTION\_INLINED\_FOR\_RTW is set and the Simulink Coder product cannot locate the S-function's TLC file, the Simulink Coder product generates an error. If SS\_OPTION\_SFUNCTION\_INLINED\_FOR\_RTW is not set but the Simulink Coder product does locate a TLC file for the S-function, it uses the TLC file.

### SS\_OPTION\_SUPPORTS\_ALIAS\_DATA\_TYPES

Support data type aliases

### **Description**

Specifies how the S-function handles signals whose data types are aliases (see Simulink.AliasType for more information about data type aliases). If this option is set and the S-function's inputs and outputs use data type aliases, SimStruct macros such as ssGetInputPortDataType and ssGetOutputPortDataType return the data type IDs of those aliases. However, if this option is not set, the SimStruct macros return the data type IDs associated with the equivalent built-in data types instead. For a list of built-in values for the data type ID, see ssGetInputPortDataType.

**Note** If you have Simulink Coder, and this option is not set and the S-function's inputs use data type aliases, the Simulink engine attempts to propagate the aliases to the S-function's outputs. However, this process can fail, in which case the engine propagates the equivalent built-in data types instead. To explicitly control the propagation of data type aliases through an S-function, enable the SS OPTION SUPPORTS ALIAS DATA TYPES option.

# SS\_OPTION\_USE\_TLC\_WITH\_ACCELERATOR

Use TLC file when simulating in accelerated mode

### **Description**

Forces the Simulink Accelerator mode to use the Target Language Compiler (TLC) inlining code for the S-function, which speeds up execution of the S-function. If this option is not set, the Simulink Accelerator mode uses the MEX version of the S-function even if a TLC file for the S-function exists. This option should not be set for device driver blocks (A/D) or when there is an incompatibility between running the MEX mdlStart or mdlInitializeConditions functions together with the TLC Outputs, Update, or Derivatives functions. Also, this option indicates that the TLC inlining code should be used when generating a simulation target for a referenced model that contains this S-function.

**Note** The Simulink Accelerator mode does not require the Simulink Coder product to run an inlined S-function. However, to ensure that the inlined S-function can run in accelerated mode in current and future Simulink releases, the TLC file for the S-function must use documented TLC functions to access the CompiledModel structure.

### **Example**

See the S-function timestwo.c used in the Simulink model sfcndemo timestwo for an example.

# SS\_OPTION\_WORKS\_WITH\_CODE\_REUSE

Specify this S-function supports code reuse

### **Description**

Signifies that this S-function is compatible with the Simulink Coder product subsystem code reuse feature. See "S-Functions for Code Reuse" (Simulink Coder) in the "Simulink Coder User's Guide" for more information. If this option is not set, the Simulink Coder product will not reuse any subsystem containing this S-Function.

### **Example**

See timestwo.c for an example.